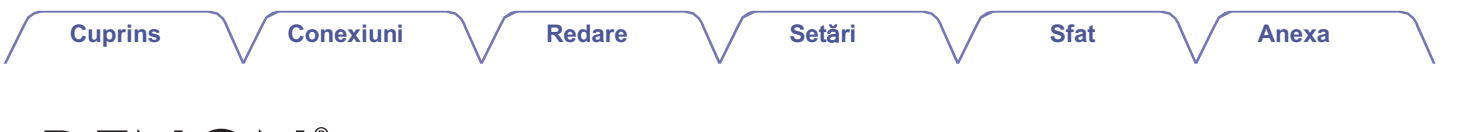

# **DENON**®

## **DRA-800H RECEPTOR STEREO DE REȚEA**

# **Manualul proprietarului**

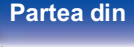

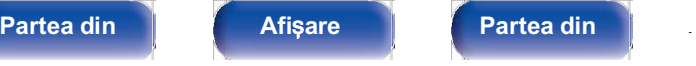

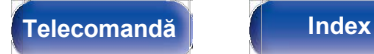

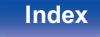

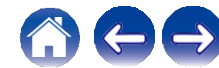

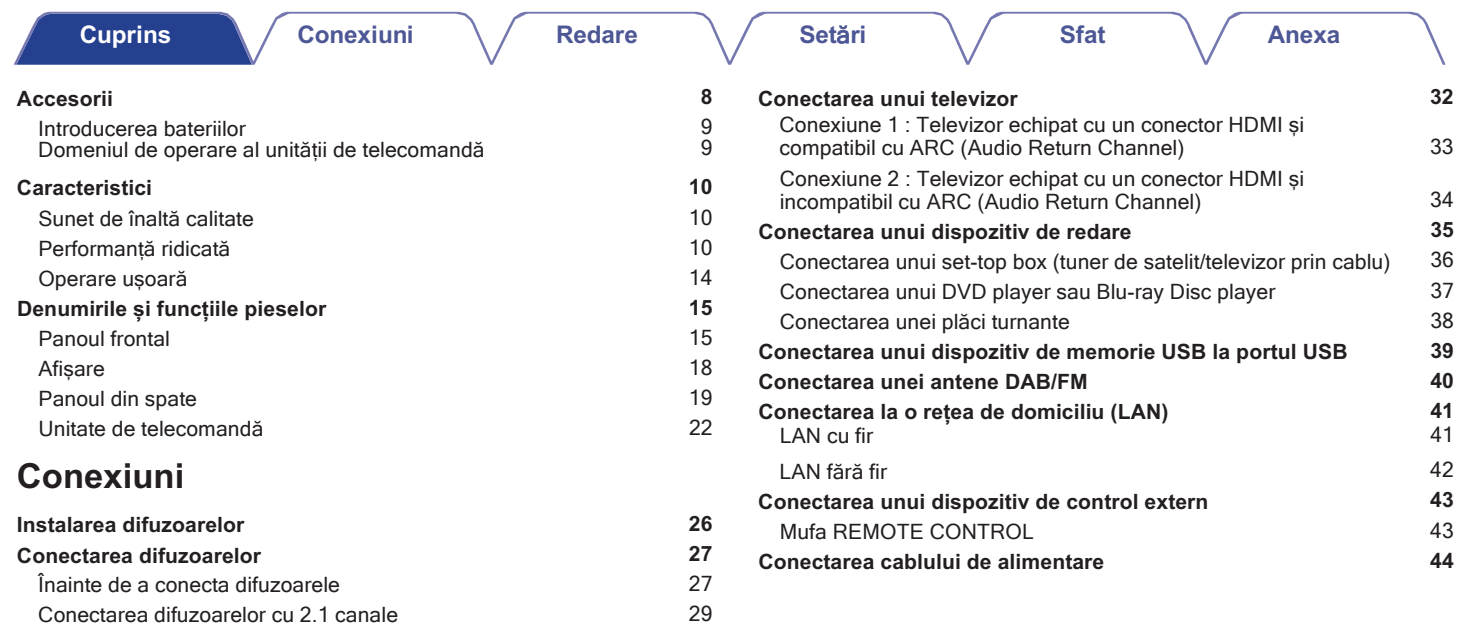

#### **Partea din** 2 **Afi**ș**are Partea din fa**ță **panou**

Conexiune bi-cablare

A doua pereche de difuzoare 30 a.C. et al. (30 a.C. 2014) 31 a.C. 2014 31

**spate** 

**Telecomandă**

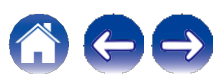

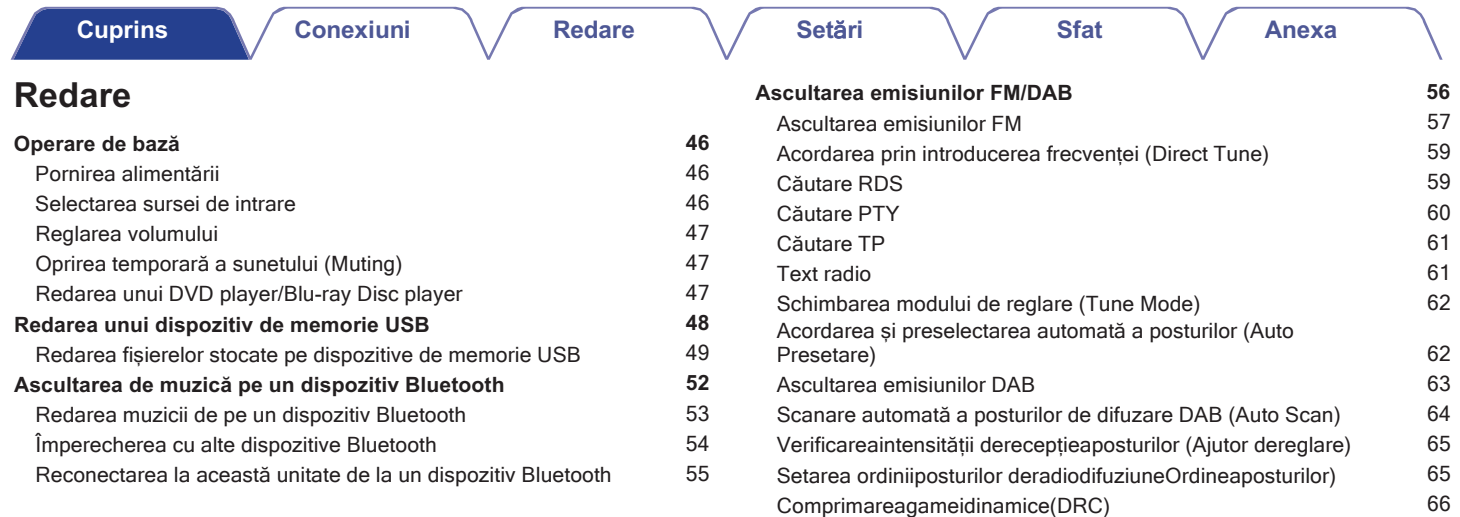

**Partea din 1 | Afișare** | **Partea din** 1 3

**spate** 

**Telecomandă**

Resetarea setărilor DAB (DAB Initialize) 66 Verificarea versiunii DAB actuale (DAB Version) 67 Preselectarea postului de radiodifuziune FM/DAB curent (Memorie presetată) 68 Ascultarea posturilor presetate 69 Specificați un nume pentru postul de difuzare presetat (Preset Name)

Trecerea peste posturile de difuzare presetate (Preset Skip) 70 Anularea săriturii presetate 71

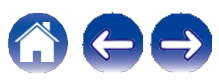

 $69$ 

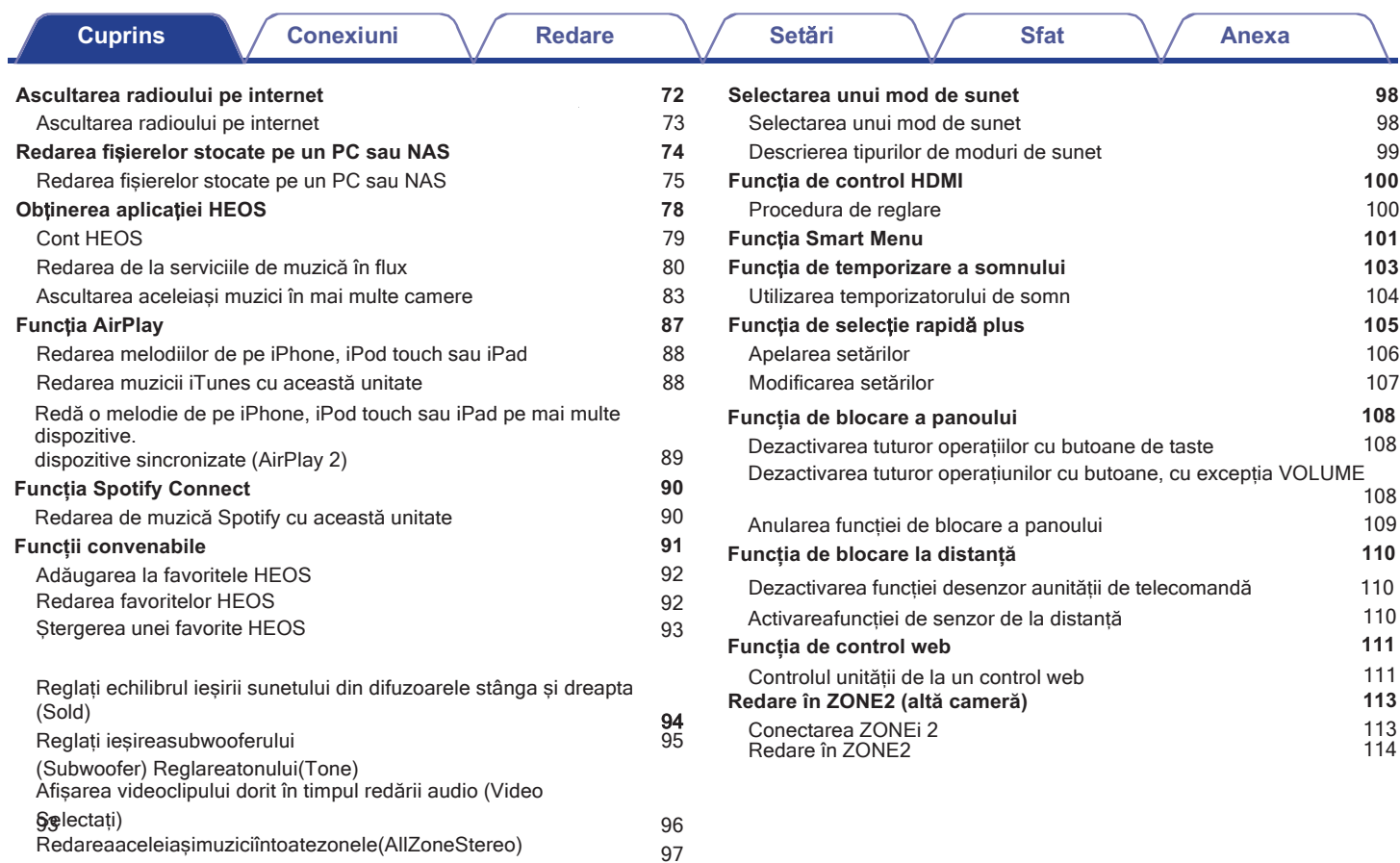

**Telecomandă**

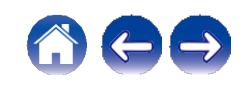

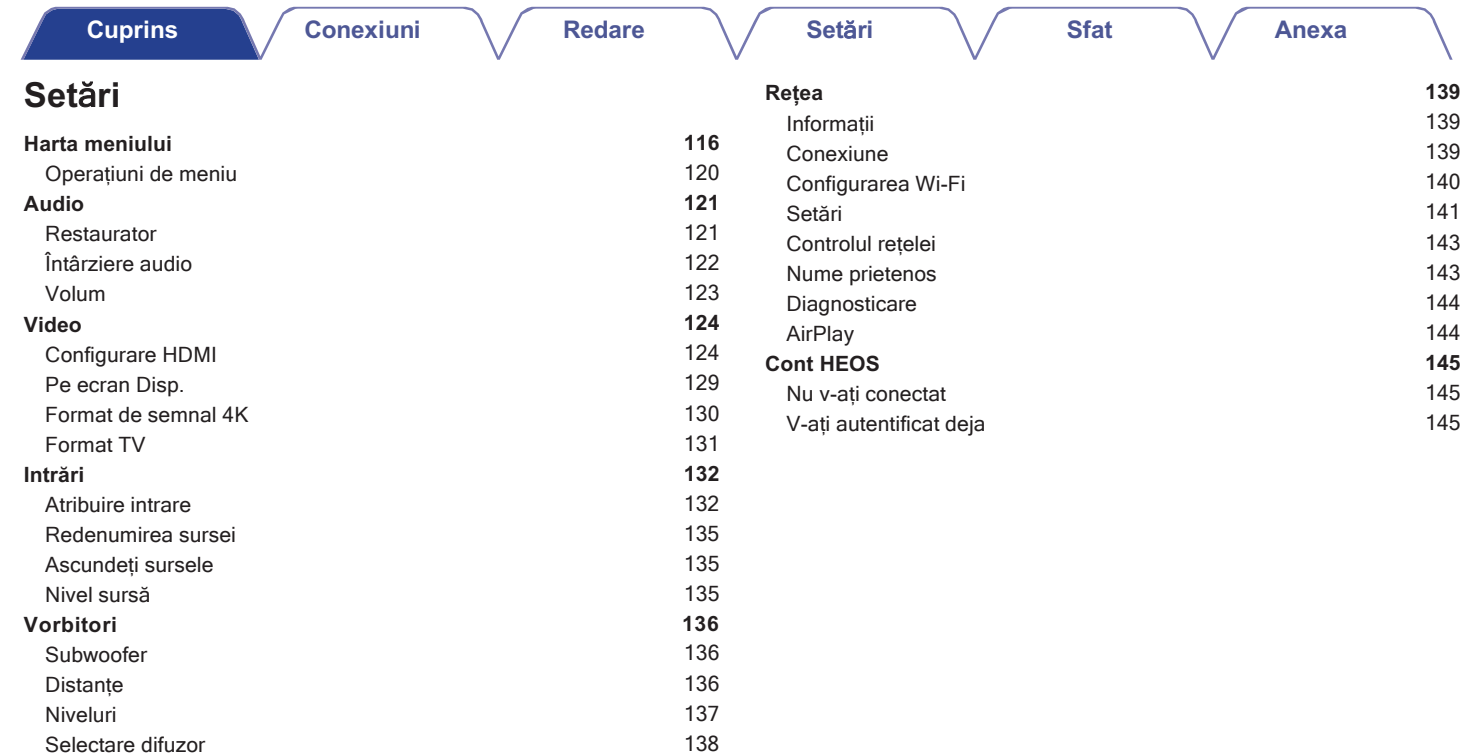

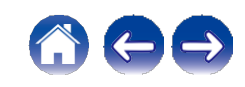

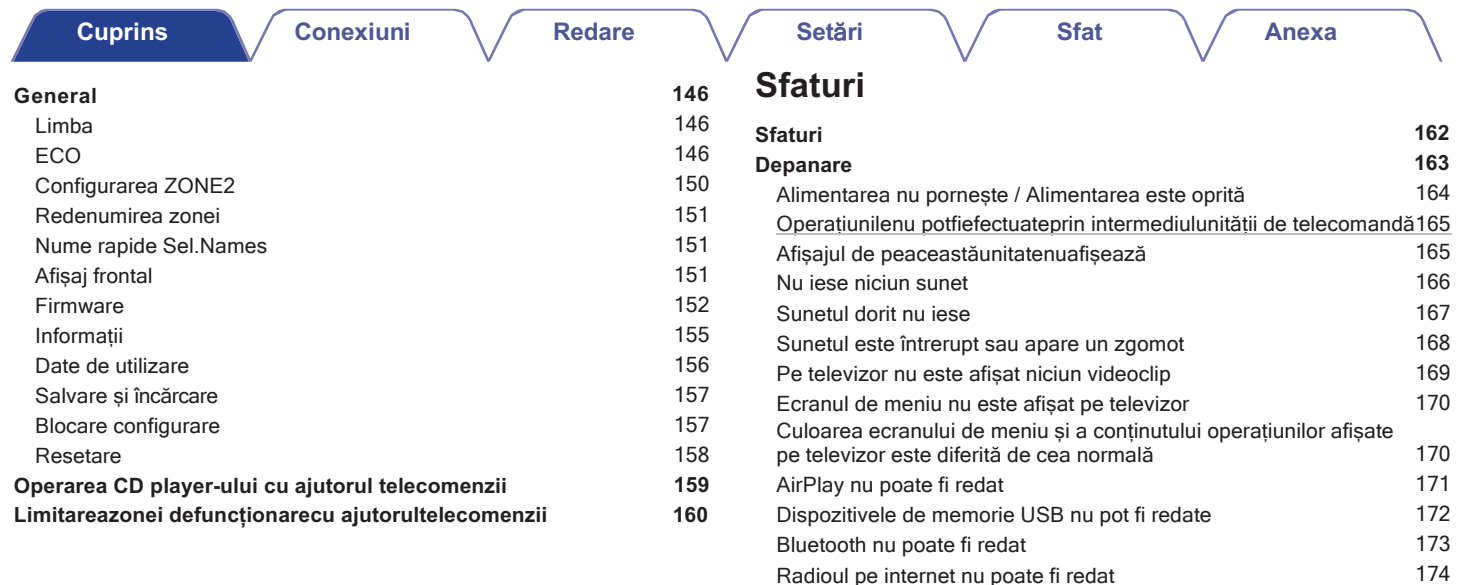

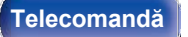

Fișierele muzicale de pe PC sau NAS nu pot fi redate 175 Diverse servicii online nu pot fi redate 176 Funcția de control HDMI nu funcționează 176 Nu se poate conecta la o rețea LAN fără fir 177 Mesajele de eroare de actualizare/actualizare 178 **Resetarea setărilor din fabrică 179 Resetarea setărilor de rețea 180**

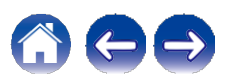

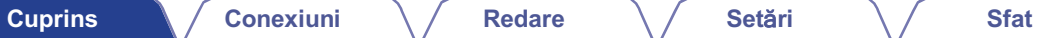

### **Anexa**

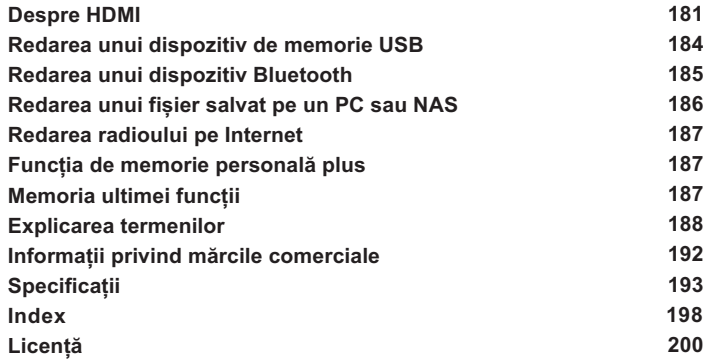

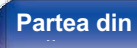

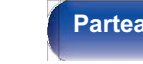

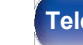

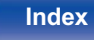

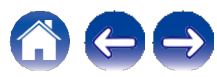

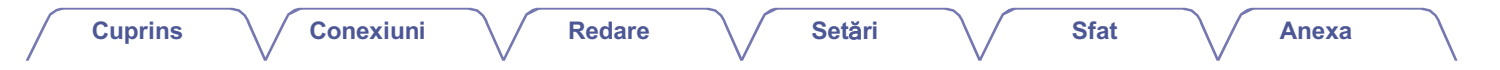

Vă mulțumim că ați achiziționat acest produs Denon.

Pentru a asigura o functionare corectă, vă rugăm să cititi cu atentie acest manual de utilizare înainte de a utiliza produsul. După ce ați citit acest manual, asigurați-vă că îl păstrați pentru referințe viitoare.

## **Accesorii**

Verificați dacă următoarele piese sunt furnizate împreună cu produsul.

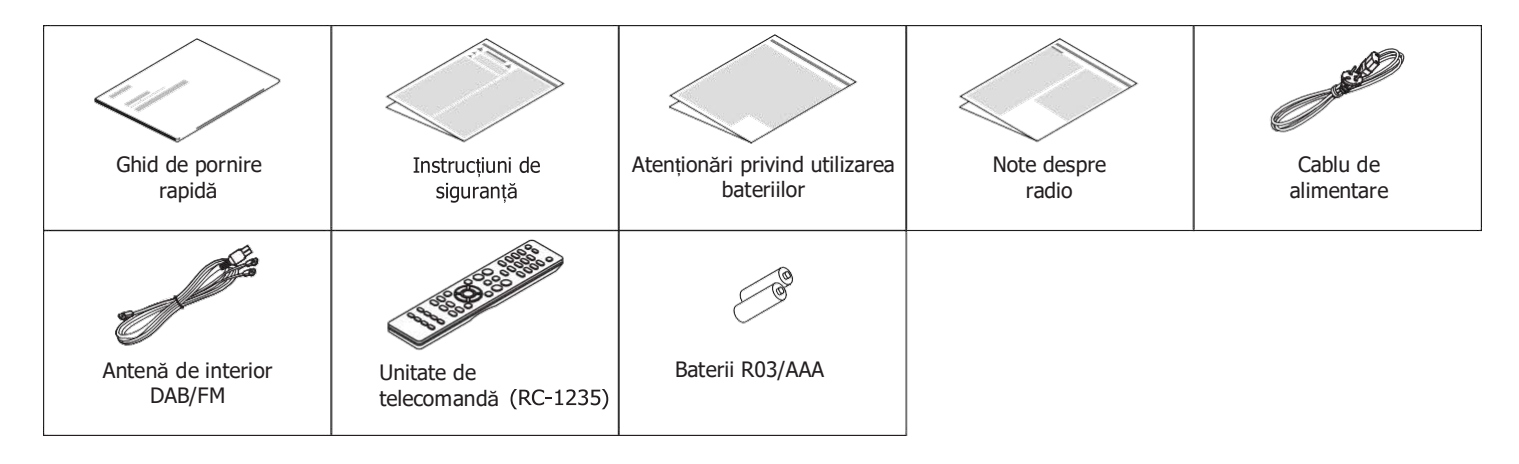

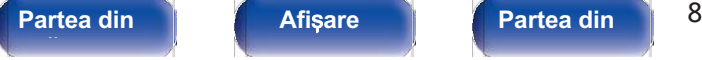

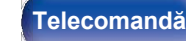

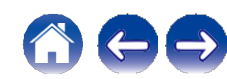

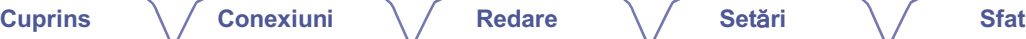

### **Introducerea bateriilor**

**Îndepărtați capacul din spate în direcția săgeții și scoateți-l. 1**

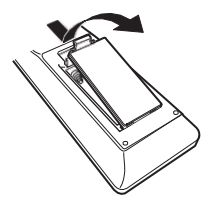

**Introduceți corect două baterii în compartimentul pentru baterii, așa cum este indicat. 2**

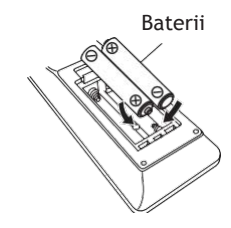

**3 Puneți la loc capacul din spate.**

#### **NOT**Ă

- 0 Pentru a preveni deteriorarea sau scurgerea lichidului din baterie:
	- 0 Nu utilizați o baterie nouă împreună cu una veche.
	- 0 Nu utilizați două tipuri diferite de baterii.
- 0 Scoateți bateriile din unitatea de telecomandă dacă aceasta nu va fi utilizată pentru perioade lungi de timp.
- 0 În cazul în care lichidul de la baterie se scurge, ștergeți cu grijă lichidul din interiorul compartimentului bateriei și introduceți baterii noi.

### **Domeniul de operare al unit**ăț**ii de telecomand**ă

Îndreptați unitatea de telecomandă spre senzorul de la distanță atunci când o folosiți.

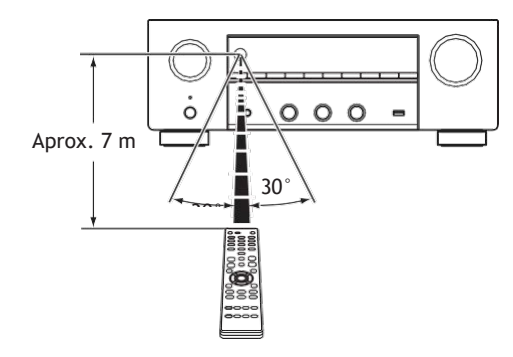

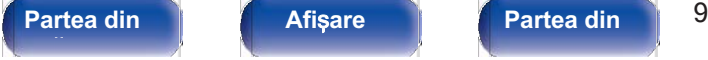

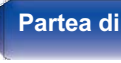

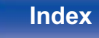

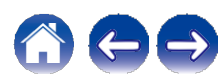

## **Caracteristici**

### **Sunet de înaltă calitate**

#### 0 **Amplificator de mare putere (120 wați x 2 canale)**

Circuitul amplificatorului de putere este realizat cu un transformator de putere și condensatori de alimentare proiectați pentru receptoare stereo și utilizează o structură de componente discrete, obținând o reproducere puternică și de înaltă calitate a sunetului.

#### 0 **Circuit convertor D/A dublu-diferențial D/A**

Un circuit dublu-diferențial este utilizat pentru a reduce zgomotul, obținând o redare audio mai clară.

### **Performanță ridicată**

#### 0 **Suport**ă **intrare/ie**ș**ire 4K 60Hz**

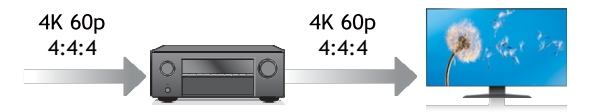

Atunci când se utilizează 4K Ultra HD (High Definition), se obține o viteză de intrare/ieșire de 60 de cadre pe secundă (60p) pentru semnalele video. Atunci când este conectat la un televizor compatibil cu 4K Ultra HD și cu semnalul video de intrare 60p, vă puteți bucura de sentimentul de realism disponibil doar la imaginile de înaltă definiție, chiar și atunci când vizionați imagini video cu mișcare rapidă. Această unitate suportă, de asemenea, procesarea imaginilor pentru videoclipuri 4K 60p, 4:4:4 și 24 de biți. Prin procesarea video la rezoluția originală, această unitate vă permite să vă bucurați de o calitate impecabilă a imaginii de înaltă definiție.

Această unitate suportă, de asemenea, HDR (High Dynamic Range) și gama largă de culori BT.2020.

#### 0 **HDCP 2.3**

Această unitate este compatibilă cu standardul de protecție a drepturilor de autor HDCP 2.3.

## **fa**ță **panou**

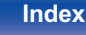

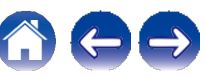

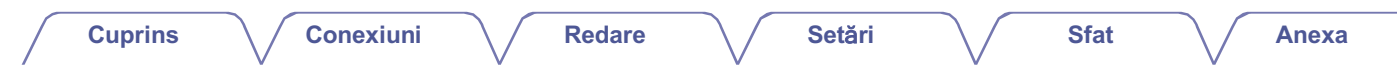

0 **conexiuni HDMI permit conectarea la diverse dispozitive AV digitale (5 intrări, 1 ieșire)**

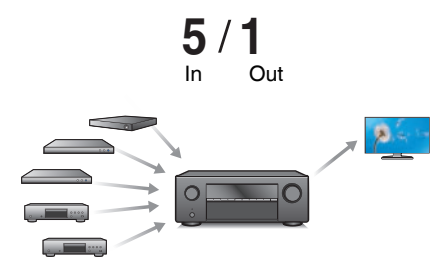

Această unitate este echipată cu 5 intrări HDMI și 1 ieșire HDMI, . permițând conectarea la diverse dispozitive compatibile HDMI, cum ar fi playere Blu-ray Disc, console de jocuri și camere video HD.

0 **Aparatul este echipat cu o funcție AirPlay® pe lângă funcțiile de**  rețea, cum ar fi radio pe internet etc.  $(\sqrt{p.87})$ 

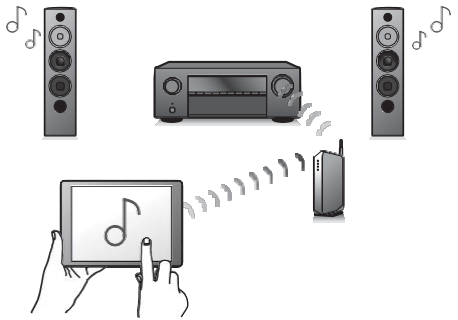

Vă puteți bucura de o mare varietate de conținut, inclusiv de ascultarea radioului pe internet, de redarea fișierelor audio stocate pe PC.

De asemenea, această unitate este compatibilă cu Apple AirPlay, care vă permite să redați în flux biblioteca muzicală de pe un iPhone®, iPad®, iPod touch® sau iTunes®.

#### 0 **Suportă sistemul audio wireless AirPlay 2®.**

Sincronizați mai multe dispozitive/ boxe compatibile AirPlay 2 pentru redare simultană.

Această unitate este compatibilă cu AirPlay 2 și necesită iOS 11.4 sau o versiune ulterioară.

## **fa**ță **panou**

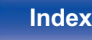

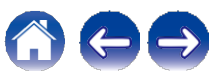

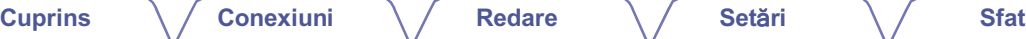

0 **Redare de fișiere DSD și FLAC prin USB și rețele**

înaltă calitate a fișierelor de înaltă rezoluție.

Această unitate acceptă redarea formatelor audio de înaltă rezoluție, cum ar fi fișierele DSD (5,6 MHz) și FLAC 192 kHz. Oferă o redare de

0 **Conectarea fără fir cu dispozitive Bluetooth poate fi realizată cu ușurință (**v**p.52)**

 $\circ$ 

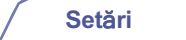

**Anexa**

**Setări**<br> **0** Sunet audio multi-canal (←p.97)

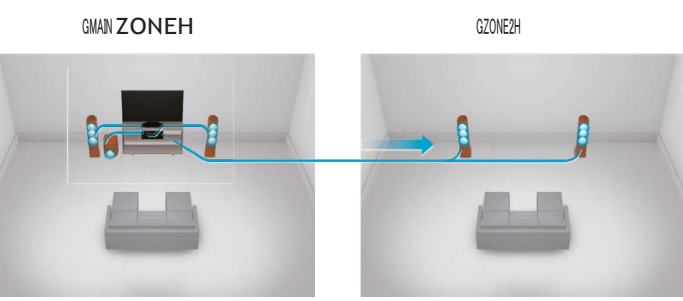

Puteți selecta și reda intrările respective în MAIN ZONE și ZONE2. În plus, atunci când este utilizată funcția All Zone Stereo, muzica redată în MAIN ZONE poate fi ascultată în toate zonele în același timp. Acest lucru este util atunci când doriți să lăsați BGM-ul să se propage în toată casa.

#### 0 **Design de economisire a energiei**

Această unitate este echipată cu o funcție ECO Mode care vă permite să vă bucurați de muzică și filme, reducând în același timp consumul de energie în timpul utilizării, precum și cu o funcție de așteptare automată care oprește automat alimentarea cu energie electrică atunci când unitatea nu este utilizată. Acest lucru ajută la reducerea consumului inutil de energie.

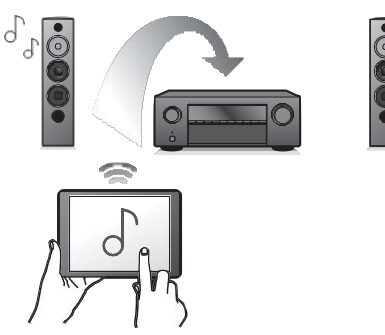

Vă puteți bucura de muzică prin simpla conectare fără fir cu smartphone-ul, tableta, PC-ul etc.

**fa**ță **panou**

**Partea din** 12 **Afi**ș**are Partea din** 

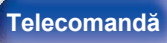

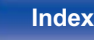

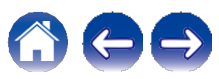

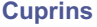

**Anexa**

0 **Compatibil cu aplicația "Denon 2016 AVR Remote" Appz pentru efectuarea operațiunilor de bază ale unității cu un iPad, iPhone sau dispozitive Android™ (Google, Amazon Kindle Fire)**

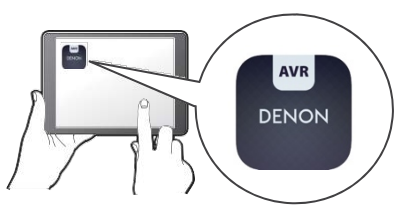

Pe lângă numeroasele caracteristici noi, grafica și interfața cu utilizatorul au fost complet revizuite. Noua aplicație vă oferă un control complet al acestei unități, precum și acces la meniul de configurare pentru reglaje detaliate de pe telefoane sau tablete. Aplicația "Denon 2016 AVR Remote" vă oferă, de asemenea, acces rapid la afișajul de stare al receptorului, la meniurile de opțiuni, la controlul playerului Denon Blu- ray Disc și la manualul online al proprietarului, pentru confortul dumneavoastră.

z Descărcați aplicația corespunzătoare "Denon 2016 AVR Remote" pentru dispozitivele dumneavoastră iOS sau Android. Această unitate trebuie să fie conectată la aceeași rețea LAN sau Wi-Fi (LAN fără fir) la care este conectat iPad, iPhone sau Android™.

0 **HEOS oferă streaming de muzică din sursele tale preferate de muzică online**

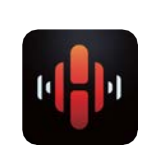

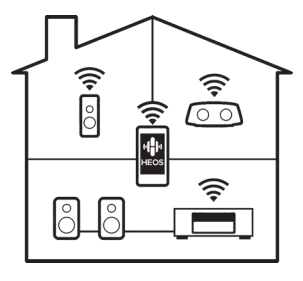

Sistemul de sunet wireless HEOS cu mai multe camere, care vă permite să vă bucurați de muzica preferată oriunde și peste tot în casă. Utilizând reteaua de acasă existentă și aplicația HEOS (disponibilă pentru dispozitivele iOS, Android și Amazon), puteți explora, naviga și reda muzică din propria bibliotecă muzicală sau din numeroase servicii de streaming online.

Atunci când mai multe dispozitive HEOS sunt conectate la aceeași rețea, dispozitivele HEOS pot fi grupate pentru a reda aceeași muzică pe toate dispozitivele simultan, sau pot fi redate muzici diferite pe fiecare dispozitiv HEOS în parte.

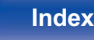

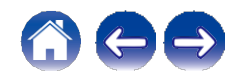

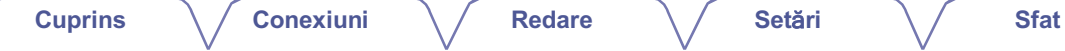

### **Operare ușoară**

#### 0 **"Asistentul de configurare" oferă instrucțiuni de configurare ușor de urmat**

Selectați mai întâi limba atunci când vi se solicită. Apoi, urmați instrucțiunile afișate pe ecranul televizorului pentru a configura difuzoarele, rețeaua etc.

#### 0 **Interfață grafică utilizator ușor de utilizat**

Această unitate este echipată cu o interfață grafică cu utilizatorul pentru o operativitate îmbunătățită.

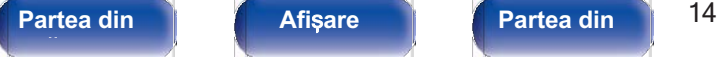

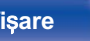

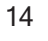

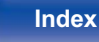

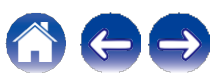

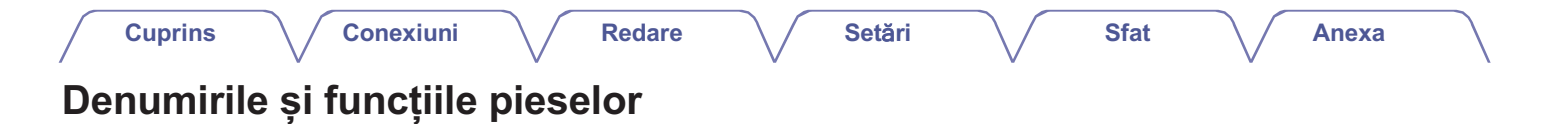

### **Panoul frontal**

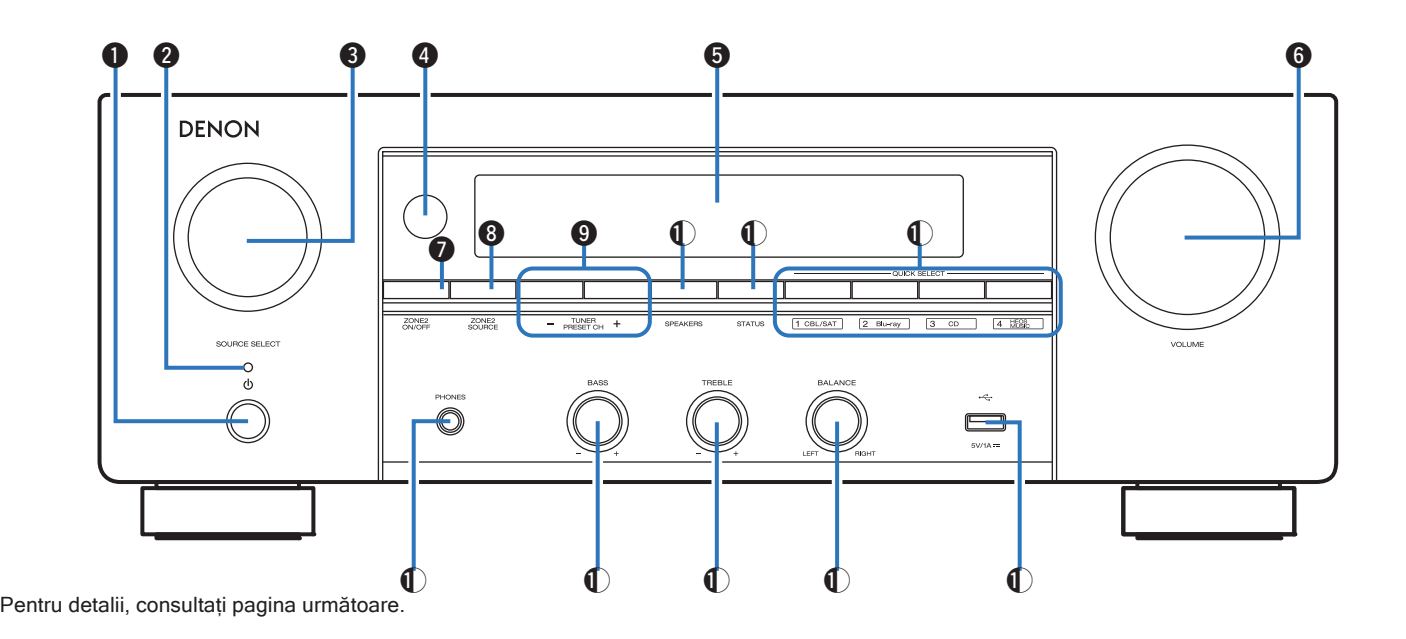

**fa**ță **panou**

**Partea din** 15 **Afi**ș**are Partea din** 

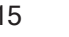

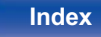

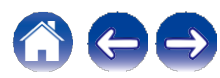

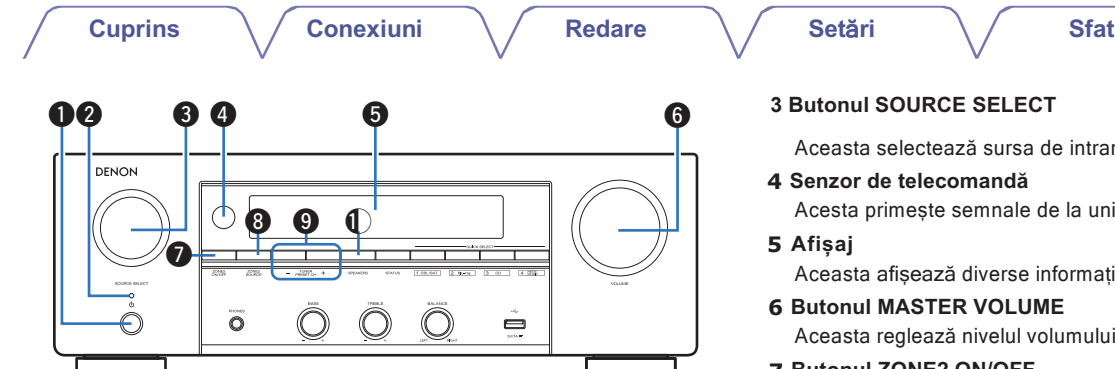

#### **1 Butonul de pornire (**X**)**

Utilizat pentru a porni/opri (standby) alimentarea ZONEI Utilizat pentru a porni/opri (standby) alimentarea ZONEI<br>PRINCIPALE (camera în care este amplasată această unitate).<br>(ឃp.46)

#### **2 Indicator de alimentare**

Acesta se aprinde după cum urmează, în funcție de starea de alimentare:

- 0 Verde: Pornit
- 0 Off: Standby normal
- 0 Roșu:
- າກ: ວັດລາວອັງ ກອກກັດ.<br>Roșu:<br>0 Când "HDMI PassThrough" este setat la "On" (❤p.125) ..پ.<br>0 Când "HDMI PassThrough" este setat la "On" (ܐ 12, 126)<br>0 Când "Control HDMI" este setat la "Activat" (ܐ 126)
	- 0 Când "Control HDMI" este setat la "Activat" ( $\swarrow$ p.126)<br>0 Când "Control rețea" este setat la "Mereu activat" ( $\swarrow$ p.143)
	-

#### **3 Butonul SOURCE SELECT**

Aceasta selectează sursa de intrare.  $(\sim p.46)$ 

- **4 Senzor de telecomandă** Acesta primește semnale de la unitatea de telecomandă.  $(\sim p.9)$
- **5 Afișaj**

Aceasta afișează diverse informații.  $(\sim p.18)$ 

#### **6 Butonul MASTER VOLUME**

Aceasta reglează nivelul volumului.  $(\sqrt{p}.47)$ 

**7 Butonul ZONE2 ON/OFF**

Butonui ZONEZ ON/OFF<br>Aceasta activează/dezactivează alimentarea ZONE2 (o altă cameră).<br>(←p.114) (←p.114)<br>Butonul ZONE2 SOURCE<br>Aceasta selectează sursa de intrare pentru ZONE2. (←p.114)

#### **8 Butonul ZONE2 SOURCE**

#### **9 Butoane de preselectare a canalului de tuner (TUNER PRESET CH +, -)**

Acestea selectează posturile de radiodifuziune presetate.<br>(
vecestea selectează posturile de radiodifuziune presetate.

#### **10 Butonul de comutare a difuzoarelor (SPEAKERS)**

Acestea selectează difuzorul pentru ieșirea audio.

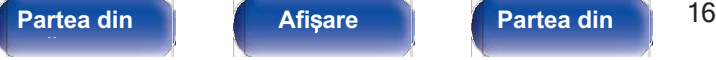

**spate** 

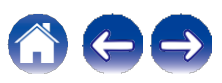

**Anexa**

**Cuprins Conexiuni Redare Set**ă**ri Sfat**

**Anexa**

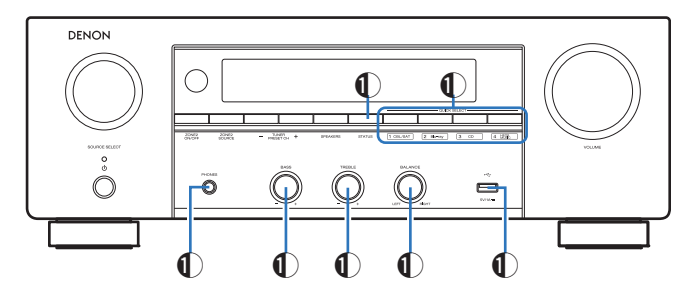

#### **K Butonul STATUS**

Fiecare apăsare a acestei taste schimbă informațiile de stare care sunt afișate pe ecran.

#### **L Butoane QUICK SELECT**

Printr-o singură apăsare a oricăruia dintre aceste butoane, puteți apela diferite setări pe care le-ați înregistrat pentru fiecare buton, apeia direrite setari pe care le-ați inregistrat pentru fiecare buton,<br>cum ar fi sursa de intrare, nivelul volumului și setările modului de<br>sunet. ( $\nu$ p.105)

#### **M Mufa pentru căști (PHONES)**

Aceasta este utilizată pentru a conecta căștile.

Atunci când căștile sunt conectate la această mufă, nu se mai emite semnal audio de la difuzoarele conectate sau de la conectorii SUBWOOFER.

### **NOT**Ă

0 Pentru a preveni pierderea auzului, nu ridicați excesiv nivelul volumului atunci când utilizați căști.

#### **N Butonul de control al basului (BASS)**

Această setare reglează nivelul de volum pentru bas.

#### **O Buton de control al treptelor înalte (TREBLE)**

Această setare reglează nivelul de volum pentru înalte.

#### **P Buton de echilibrare (BALANCE)**

Aceasta reglează echilibrul volumului de ieșire de la difuzoarele stânga și dreapta.

### **<sup>Q</sup>Port USB (T)**

Port USB ( = )<br>Aceasta este utilizată pentru a conecta dispozitive de stocare USB (cum ar fi dispozitivele de memorie USB). ( $\neg$ p.39)

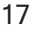

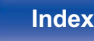

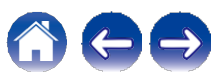

#### **Cuprins Conexiuni Redare Set**ă**ri Sfat Anexa**

### **Afișare**

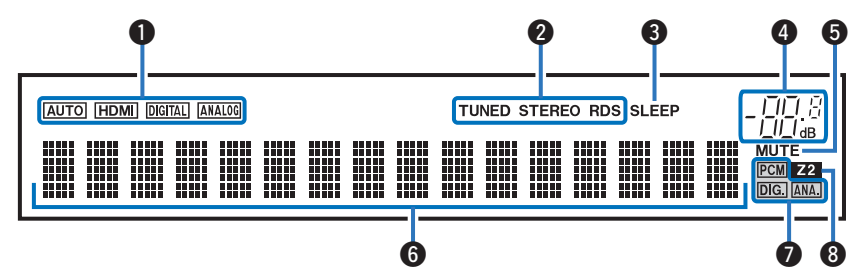

#### **A Indicatori de mod de intrare**

nuncatori de mod de intrare<br>Acestea se aprind în funcție de setările modului de intrare audio al<br>fiecărei surse de intrare. (  $p.134$ )

#### **B Indicatori ai modului de recepție a tunerului**

Acestea se aprind în funcție de condițiile de recepție atunci când sursa de intrare este setată pe "Tuner".

**TUNED**: Se aprinde atunci când emisiunea este corect acordată. **STEREO**: Se aprinde atunci când recepționați emisiuni FM stereo. **RDS**: Se aprinde la recepționarea emisiunilor RDS.

#### **C Indicatorul temporizatorului de somn**

Se aprinde atunci când este selectat modul de repaus.  $(\sim p.103)$ 

#### **D Indicator de volum**

#### **E Indicator MUTE**

Aceasta clipeste în timp ce sunetul este dezactivat.  $(\sim p.47)$ 

#### **F Afișaj de informații**

Numele sursei de intrare, modul de sunet, valorile de setare și alte informații sunt afișate aici.

#### **G Indicatori de semnal de intrare**

Indicatorul respectiv se va aprinde în funcție de semnalul de intrare.<br>  $(\sim p.134)$ 

#### **H Indicator ZONE2**

ntalia zonez<br>Acesta se aprinde atunci când este pornită alimentarea ZONE2<br>(altă cameră). ( p.114)

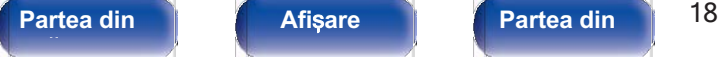

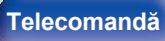

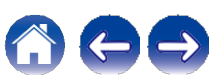

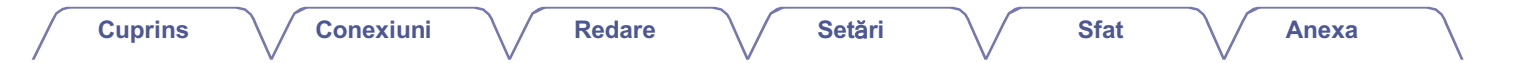

### **Panoul din spate**

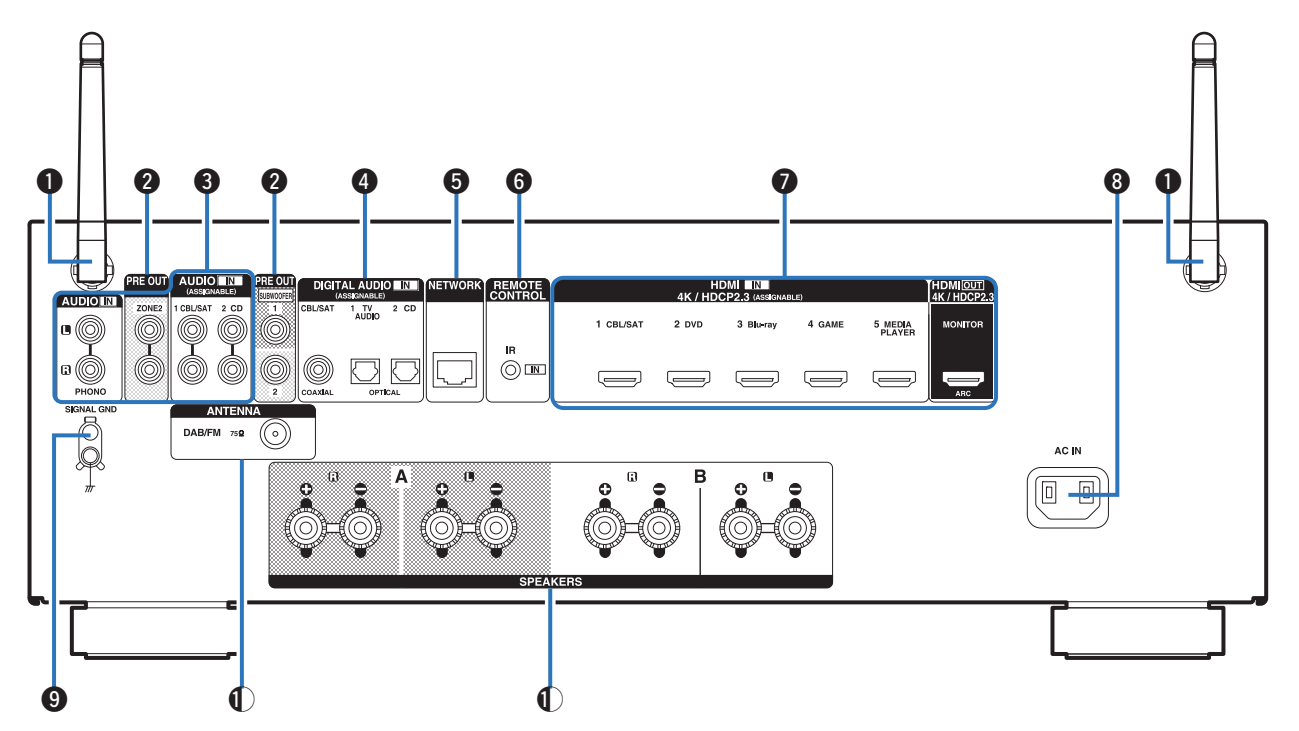

Pentru detalii, consultați pagina următoare.

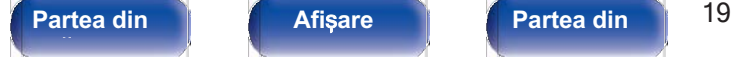

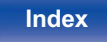

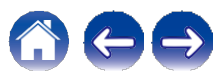

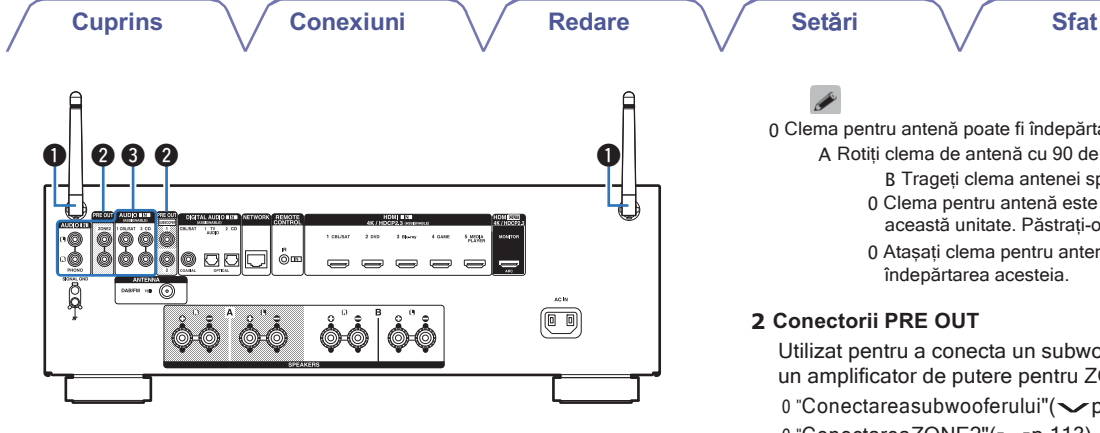

#### **1 Antene de tijă pentru Bluetooth / LAN fără fir**

Așezați această antenă în poziție verticală atunci când vă conectați la o rețea prin LAN fără fir sau când vă conectați la un dispozitiv  $p$  a o rețea prin LAN fara<br>portabil prin Bluetooth.<br>( $\searrow$  p. 42)

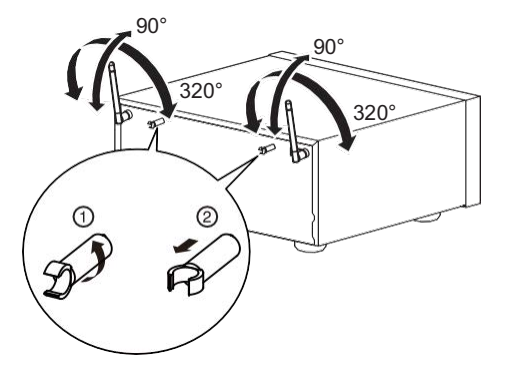

0 Clema pentru antenă poate fi îndepărtată de pe panoul din spate.

- A Rotiți clema de antenă cu 90 de grade spre stânga.
	- B Trageți clema antenei spre dvs.
	- 0 Clema pentru antenă este necesară atunci când transportați această unitate. Păstrați-o într-un loc sigur.

**Anexa**

0 Atașați clema pentru antenă urmând pașii inversați pentru îndepărtarea acesteia.

#### **2 Conectorii PRE OUT**

Utilizat pentru a conecta un subwoofer cu amplificator încorporat sau olinzat pentru a conecta un subwooler cu<br>un amplificator de putere pentru ZONE2.<br>0 "Conectareasubwooferului"( vp.28)

- 0 "Conectareasubwooferului"( $\rho$ p.28)<br>0 "ConectareaZONE2"( $\rho$ p.113)
- 

#### **3 Conectori audio analogici (AUDIO)**

Utilizat pentru a conecta dispozitive echipate cu conectori audio analogici.

inalogici.<br>0 "Conectareaunuiset-topbox(tuner de satelit/televizor prin<br>cablu)"(❤p.36) 0 "Conectareaunuiset-topbox<sub>(tuner</sub> de satem/televizor prin<br>cablu)"(❤p.36)<br>0 "ConectareaunuiDVDplayersauBlu-rayDiscplayer"(❤p.37)

- sus.a<sub>/ (</sub> p.so<sub>/</sub><br>0 "ConectareaunuiDVDplayersauBlu-rayDi<br>0 "Conectareauneiplăci turnante"(**〜 p**.38)
- 

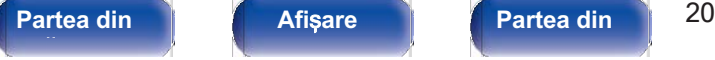

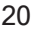

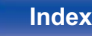

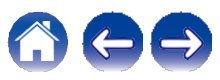

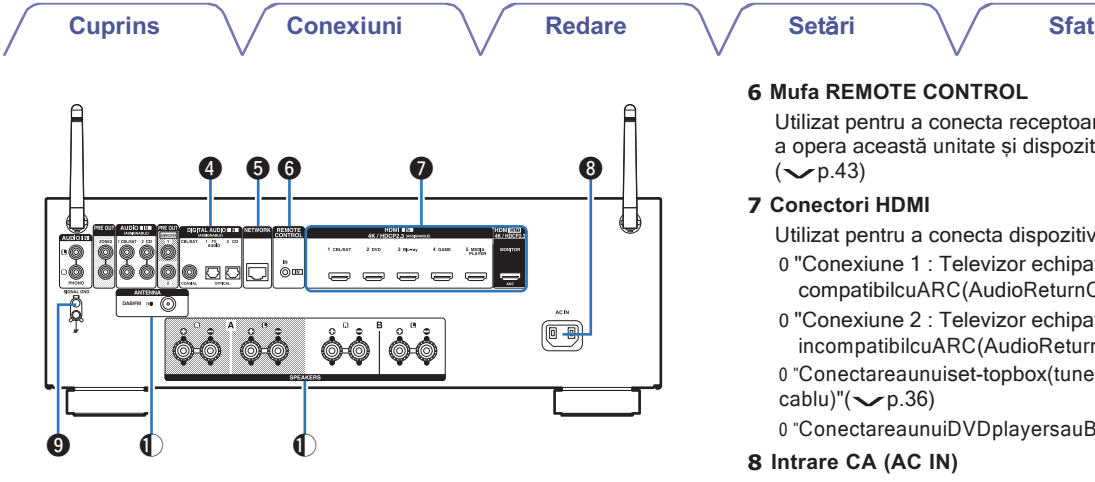

#### **4 Conectori audio digitali (DIGITAL AUDIO)**

Utilizat pentru a conecta dispozitive echipate cu conectori audio digitali.

- 0 "Conexiune 2 : Televizor echipat cu un conector HDMI și incompatibilcuARC(AudioReturnChannel)"(vp.34)
- mcompandicuario (Addioretum Channer) (CDD-34)<br>0 "Conectareaunuiset-topbox(tuner de satelit/televizor prin cablu)"(CDD-36)

#### **5 Conector de rețea**

conector de rețea<br>Utilizat pentru conectarea la un cablu LAN atunci când se<br>conectează la o rețea LAN cu fir. (←p.41)

#### **6 Mufa REMOTE CONTROL**

Utilizat pentru a conecta receptoare/transmițătoare de infraroșu pentru Utilizat pentru a conecta receptoare/transmițătoare de infraroșu p<br>a opera această unitate și dispozitive externe dintr-o altă cameră.<br>(←p.43)

#### **7 Conectori HDMI**

Utilizat pentru a conecta dispozitive echipate cu conectori HDMI.

- 0 "Conexiune 1 : Televizor echipat cu un conector HDMI și compatibilcuARC(AudioReturnChannel)"( $p.33$ )
- 0 "Conexiune 2 : Televizor echipat cu un conector HDMI și  $incompatibilcuARC(AudioReturnChannel)''(\sim p.34)$

mcompandicuario (Audioretum Channel) (Conectareaunuiset-topbox(tuner de satelit/televizor prin<br>cablu)"(Conectareaunuiset-topbox(tuner de satelit/televizor prin cablu)"(Conectareaunuiset-topbox(tuner de satelit/televizor pr cablu)"( $\rho$ p.36)<br>0 "ConectareaunuiDVDplayersauBlu-rayDiscplayer"( $\rho$ p.37)

#### **8 Intrare CA (AC IN)**

Utilizat pentru a conecta cablul de alimentare.  $(\sqrt{p}.44)$ 

#### **9 Semnal terminal GND**

 Utilizat pentru a conecta un fir de împământare pentru placa turnantă.  $\sim$ p.38)

#### **10 Terminal de antenă DAB/FM (ANTENNA)**

Utilizat pentru a conecta o antenă DAB/FM.  $(\sim p.40)$ 

**11 Terminale pentru difuzoare (SPEAKERS)**<br>
Utilizat pentru a conecta difuzoarele. ( $\nu$ p.27)

### **NOT**Ă

0 Nu atingeți pinii interiori ai conectorilor de pe panoul din spate. Descărcarea electrostatică poate provoca deteriorarea permanentă a unității.

**spate** 

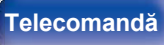

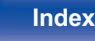

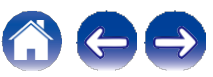

**Anexa**

### **Unitate de telecomandă**

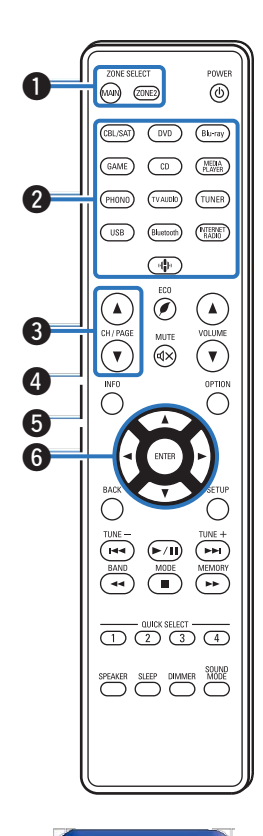

#### **A Butoanele ZONE SELECT**

Acestea comută zona (MAIN ZONE, ZONE2) care este operată prin ntermediul unității de telecomandă.<br>
0 "RedareînZONE2"( p.114)

- 0 "RedareînZONE2"( $\swarrow$ p.114)<br>0 "Operatiuni de meniu"( $\swarrow$ p.120)
- 

#### **B Butoane de selectare a sursei de intrare**

Acestea selectează sursa de intrare.

- destea selectează sursa de intrare.<br>Acestea selectează sursa de intrare.<br>0 "Selectareasursei deintrare"( $\rho$ .46)
- occolou concolouza carea de m<br>0 "Selectareasursei deintrare"(1<br>0 "RedareînZONE2"( p.114)

**C Butoane de căutare a canalelor/paginilor (CH/PAGE df)**<br>
Acestea selectează posturile de radio înregistrate în preselec<br>
sau schimbă paginile. (←p.69)<br> **D** Butonul MUTE ( = ) Sutoane de cautare a canalelori pagnifilor (CRIPAGE di)<br>Acestea selectează posturile de radio înregistrate în preselecții<br>sau schimbă paginile. ( $\swarrow$ p.69)

Aceasta dezactivează sunetul audio de ieșire. **D Butonul MUTE ( = )**<br>Aceasta dezactivează sunetul audio de ieșire.<br>0 "Oprireatemporarăasunetului(Muting)"( $\swarrow$ p.47)

- 
- 0 "OprireatemporarăasunetuluiMuting)(ZONE2)"( $\rho$ .115)
- **E Butonul de informații (INFO)**

Aceasta afisează informațiile de stare pe ecranul televizorului.  $(\sim p.156)$ 

**F Butoane cursor (**uio p**)** Aceste articole selectate.

Partea din **Afisare** Partea din 22 **Partea din** 

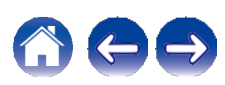

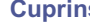

**fa**ță **panou**

đ

**7 Butonul BACK**

Se revine la ecranul anterior.

**8 Butoanele sistemului** 

Acestea efectuează operațiuni legate de redare.

Acestea creducaza operațium legate de redare.<br>**Butoane de acordare în sus / Acordare în jos (TUNE +, -)**<br>Acestea operează tunerul. ( $\nu$ p.57)

**Butonul de selectare a benzii de recepție (BAND)**<br>Aceasta comută banda de recepție. ( $\nu$ p.58, 63)

**Butonul de selectare a modului de acord (MODE)**<br>Aceasta comută modul de acordare. ( $\nu$ p.62)

**Butonul de memorare a presetărilor (MEMORY)**

Postud de difuzare actual presetărilor (MEMORY)<br>Postul de difuzare actual presetat. ( $\nu$ p.68) Operarea

 $\frac{1}{2}$ <br>Postul de difuzare actual pr<br>CD player-ului. ( $\leftarrow$ p.159)

**9 Butoane QUICK SELECT (1 - 4)**

Acestea apelează setările înregistrate pentru fiecare buton, cum ar fi sursa de intrare, nivelul volumului <sup>ș</sup>i setările modului de sunet. (vp.105)

**10 Butonul de comutare a difuzoarelor (SPEAKERS)** Acestea selectează difuzorul pentru ieșirea audio.

**11 Butonul SLEEP**

**Telecomandă**

Aceasta setează temporizatorul de somn.  $(\sqrt{p}.103)$ 

**12 Transmițător de semnal de telecomandă**

Aceasta transmite semnale de la unitatea de telecomandă.  $(\sim p.9)$ 

**Index**

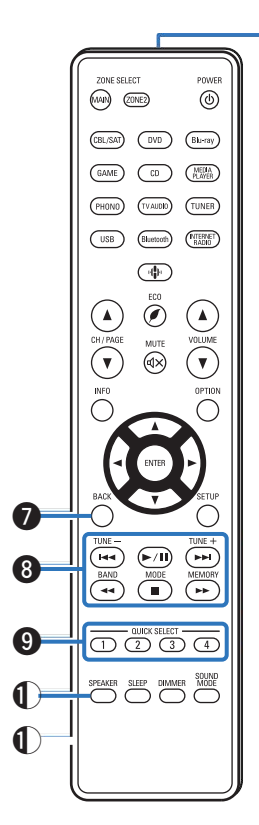

**Partea din** 23 **Afi**ș**are Partea din** 

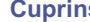

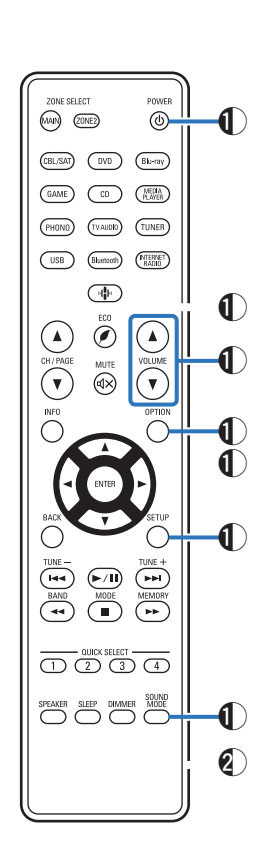

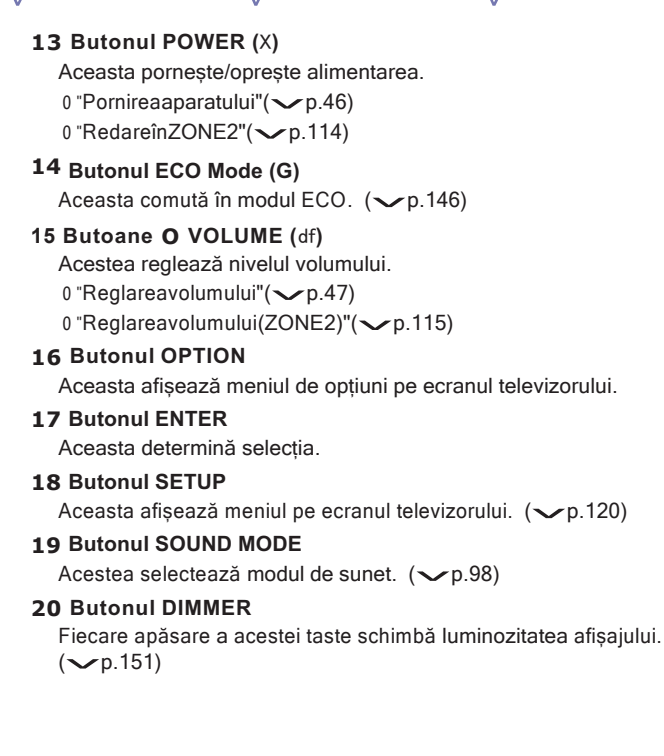

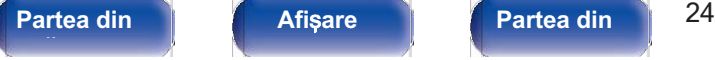

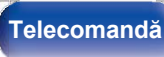

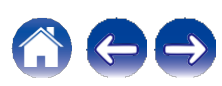

**Cuprins Conexiuni Redare Set**ă**ri Sfat**

**Anexa**

### **■ Cuprins**

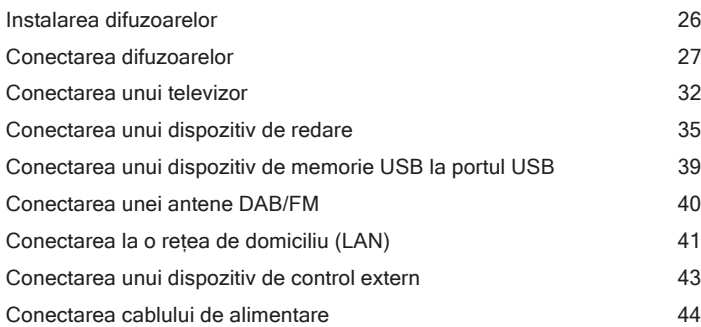

#### **NOT**Ă

- 0 Nu conectați cablul de alimentare până când nu sunt finalizate toate conexiunile. Cu toate acestea, atunci când "Asistentul de configurare" rulează, urmați instrucțiunile din ecranul "Asistentului de configurare" (pagina 8 din "Ghidul de pornire rapidă" separat) pentru efectuarea conexiunilor. (În timpul funcționării "Setup Assistant", conectorii de intrare/ieșire nu conduc curent).
- 0 Nu grupați cablurile de alimentare împreună cu cablurile de conectare. Acest lucru poate duce la apariția de zgomot.

### **■ Cabluri utilizate pentru conexiuni**

Pregătiți cablurile necesare în funcție de dispozitivele pe care doriți să le conectați.

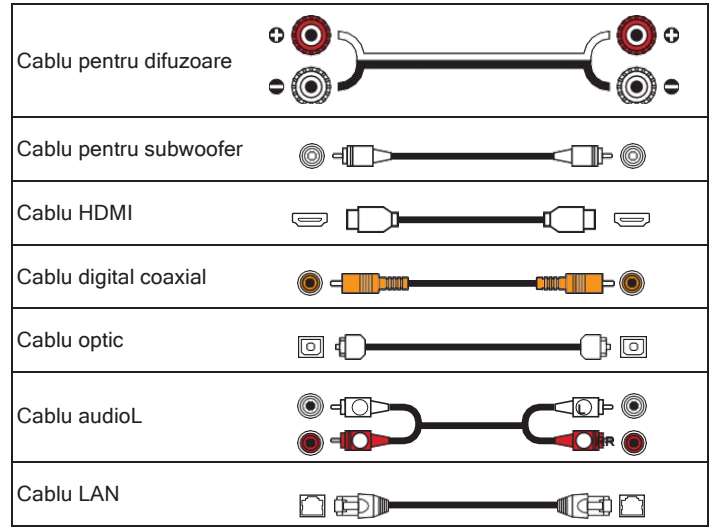

**Partea din** 25 **Afi**ș**are Partea din spate** 

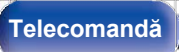

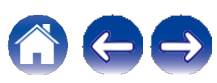

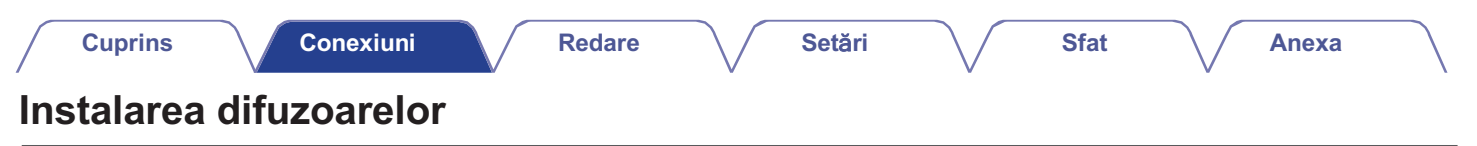

Determinați sistemul de difuzoare în funcție de numărul de difuzoare pe care le aveți.

utilizați și instalați fiecare difuzor și subwoofer în cameră. Instalarea difuzoarelor este explicată folosind acest exemplu de instalare tipică.

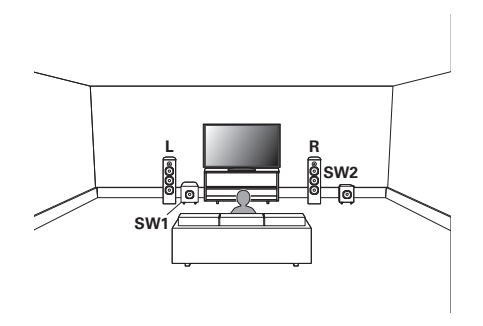

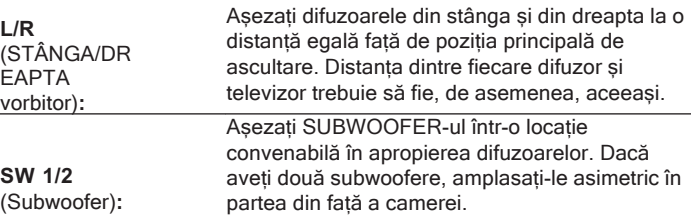

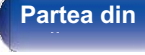

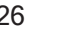

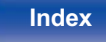

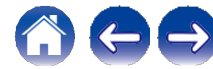

## **Conectarea difuzoarelor**

Aici conectăm difuzoarele din cameră la această unitate.

### **Înainte de a conecta difuzoarele**

### **NOT**Ă **NOT**Ă

0 Deconectați fișa de alimentare a acestei unități de la priza de alimentare înainte de a conecta

vorbitori. De asemenea, dezactivați subwooferul.

- 0 Conectați astfel încât firele de bază ale cablului difuzorului să nu iasă în afară de terminalul difuzorului. Circuitul de protecție poate fi activat dacă firele de de terminalul difuzorului. Circuitul de protecție poate fi activat daca firele de<br>bază ating panoul din spate sau dacă părțile + și - se ating între ele. ("Circuit<br>deprotecție"( $\rho$ p.191))
- 0 Nu atingeți niciodată bornele difuzorului în timp ce este conectat cablul de alimentare. Acest lucru ar putea duce la șocuri electrice. Când "Asistentul de configurare" (pagina 8 din "Ghidul de pornire rapidă" separat) este în funcțiune, urmați instrucțiunile din ecranul "Asistentului de configurare" pentru efectuarea conexiunilor. (Nu este alimentată cu energie electrică la terminalele difuzoarelor în timp ce "Asistentul de configurare" rulează).
- 0 Utilizați difuzoare cu o impedanță de 4 16 Ω/ohmi.

- 0 Efectuați următoarele setări atunci când utilizați un difuzor cu o impedanță de 4 6 Ω/ohmi.
	- **1.** Apăsați și mențineți apăsate în același timp ZONE2 SOURCE și STATUS ale unității principale timp de cel puțin 3 secunde. Pe afișaj apare "V.Format:< PAL>".
	- **2.** Apăsați SPEAKERS pe unitatea principală de trei ori. Pe afișaj apare "Sp.Imp.:<8ohms>".
	- **3.** Apăsați TUNER PRESET CH + sau TUNER PRESET CH de pe unitatea principală pentru a selecta impedanța.

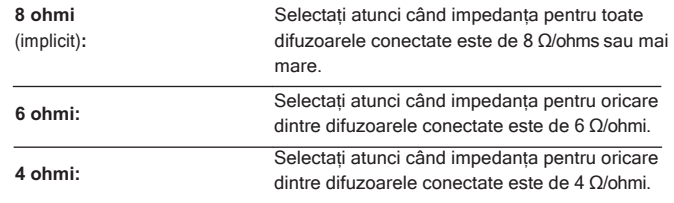

**4.** Apăsați butonul STATUS al unității principale pentru a finaliza setarea.

## **fa**ță **panou**

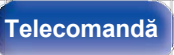

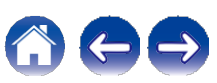

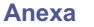

### **■ Conectarea cablurilor de difuzoare**

Verificați cu atenție canalele stânga (L) și dreapta (R) și polaritățile + (roșu) și - (negru) ale difuzoarelor care sunt conectate la această unitate și asigurați-vă că conectați canalele și polaritățile corect.

**Desprindeți aproximativ 10 mm din învelișul de la vârful cablului de boxe, apoi fie răsuciți bine firul de bază, fie terminați-l. 1**

**2 Roti**<sup>ț</sup>**i terminalul difuzorului** î**n sens invers acelor de ceasornic pentru a-l sl**ă**bi.**

**Introduceți firul de bază al cablului difuzorului până la capăt în terminalul difuzorului. 3**

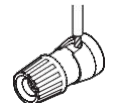

**4 Roti**<sup>ț</sup>**i terminalul difuzorului** î**n sensul acelor de ceasornic pentru a-l str**â**nge.**

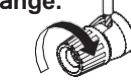

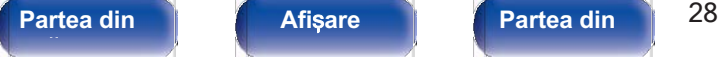

**spate** 

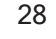

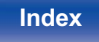

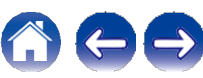

### ■ **Conectarea subwoofer-ului**

Utilizați un cablu de subwoofer pentru a conecta subwooferul. Două subwoofere pot fi conectate la această unitate.

Același semnal este emis de la terminalele respective ale subwooferului.

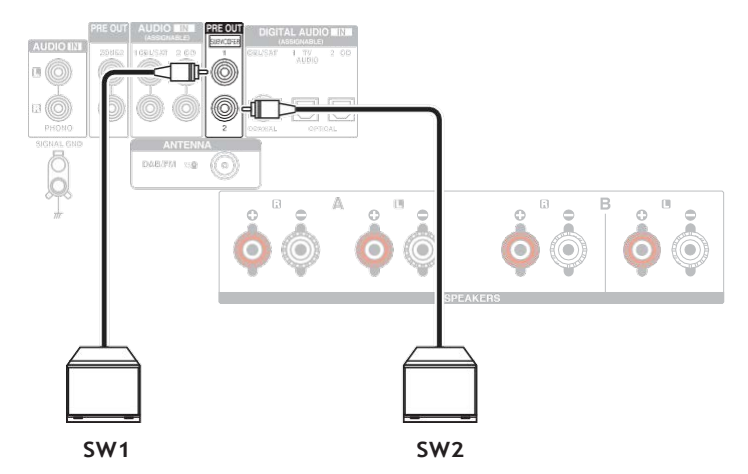

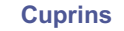

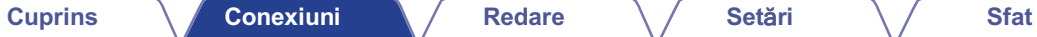

### **Conectarea difuzoarelor cu 2.1 canale**

Acesta servește drept sistem surround de bază cu 2.1 canale.

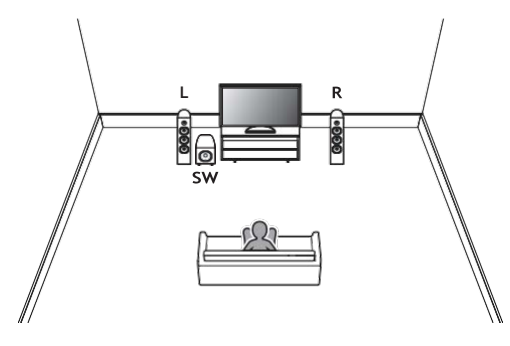

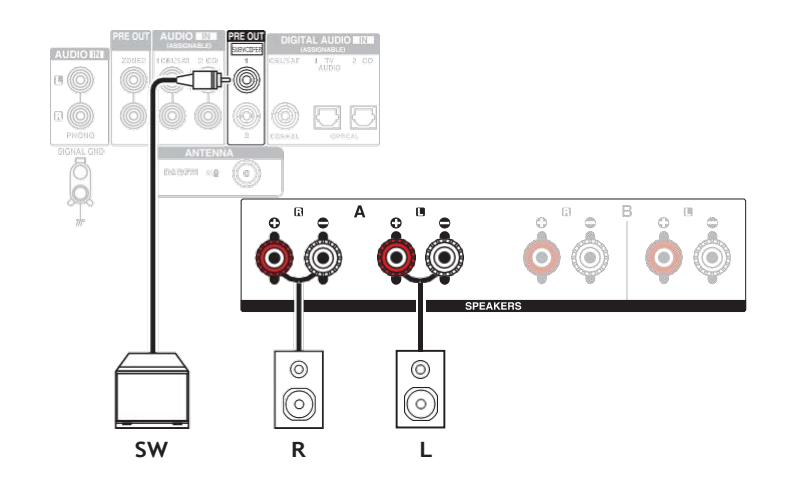

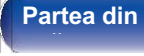

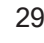

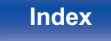

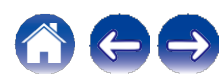

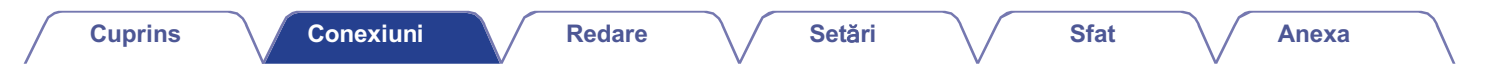

### **A doua pereche de difuzoare**

Acest sistem permite comutarea redării între difuzoarele A și B, după cum doriți.

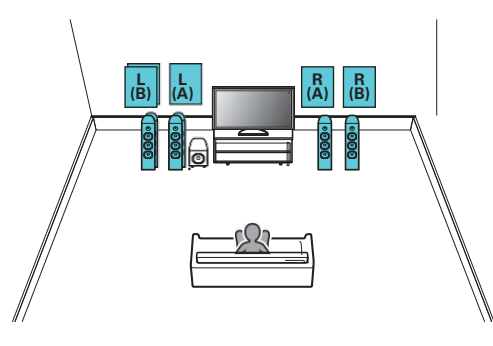

#### **ATENȚIE:**

**n i En ție.**<br>0 Setați impedanța difuzoarelor la "4 ohmi" înainte de a efectua redarea<br>simultană de la difuzoarele A și B. (ឃp.27)

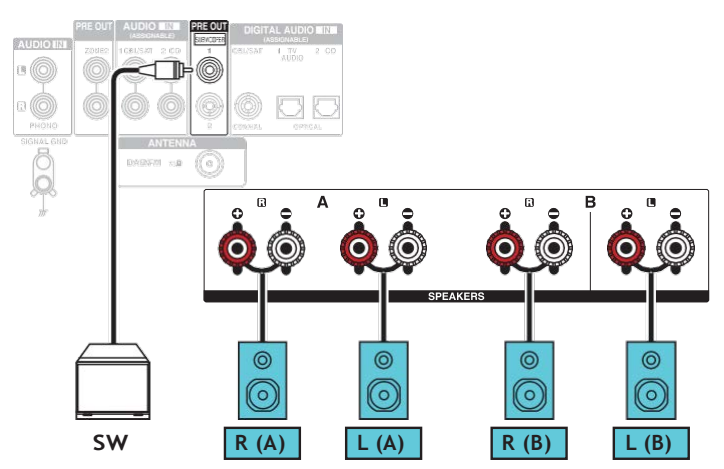

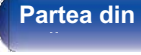

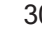

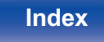

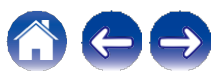

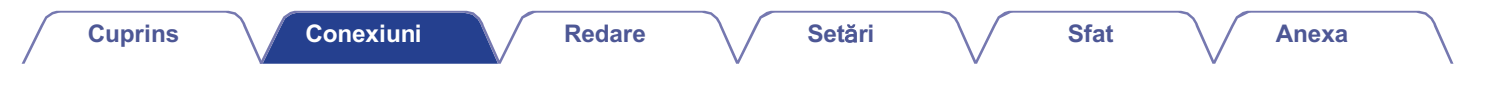

### **Conexiune bi-cablare**

Această conexiune limitează efectele interferențelor de semnal între difuzoarele de înaltă gamă (tweetere) și difuzoarele de joasă gamă (woofere), permițându-vă să vă bucurați de o redare de înaltă calitate.

În cazul cablării duble cu difuzoare cablabile, conectați bornele pentru gama medie și înaltă la SPEAKERS A (sau B), iar bornele pentru gama joasă la SPEAKERS B (sau A).

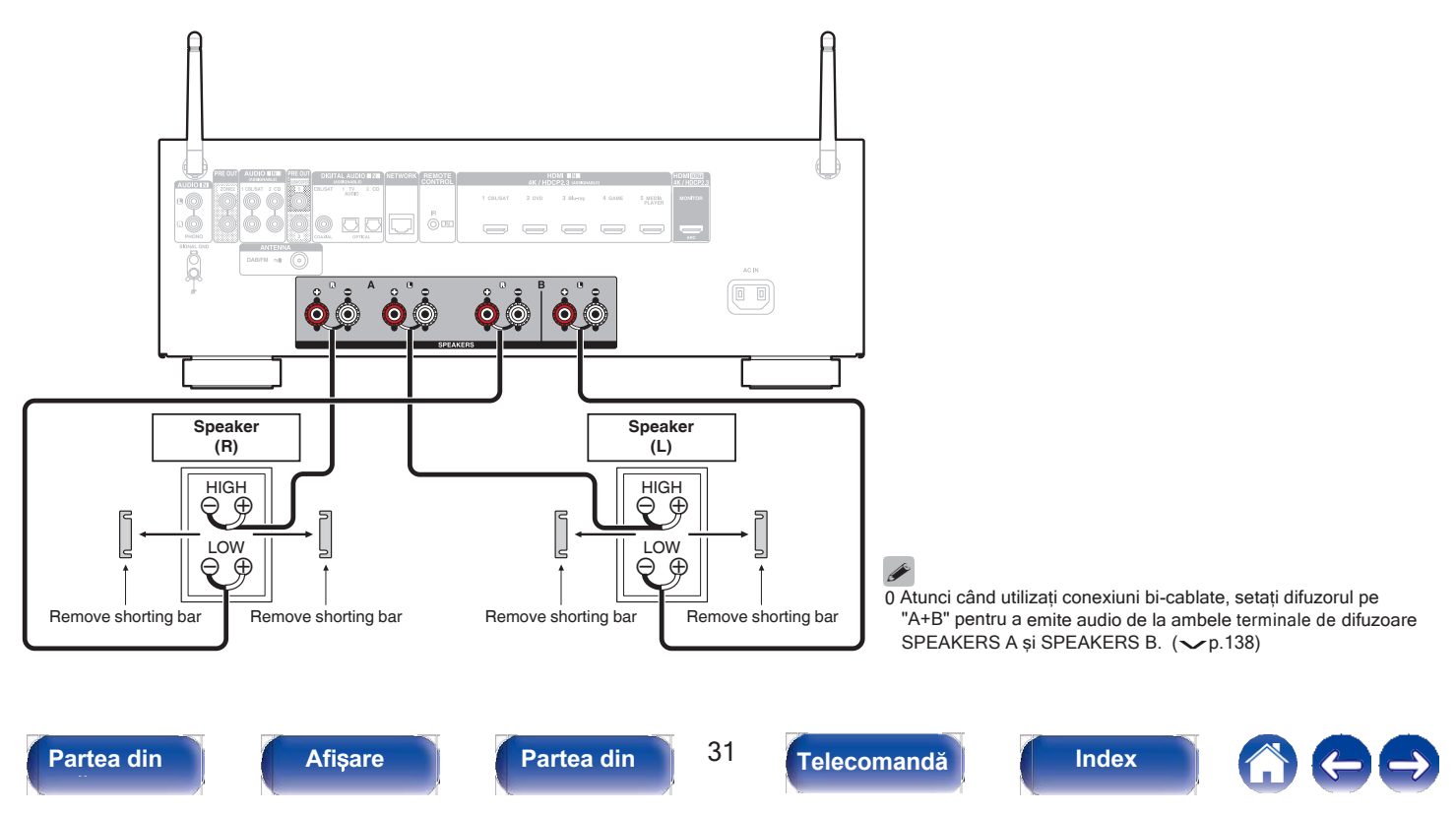

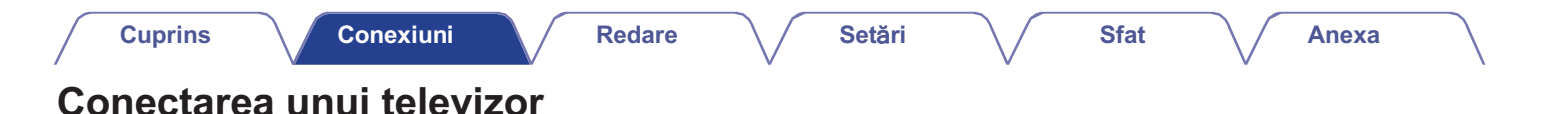

Conectați un televizor la această unitate, astfel încât semnalul video de intrare să fie emis către televizor. De

asemenea, vă puteți bucura de audio de la televizor pe această unitate. Modul de conectare a unui televizor depinde

de conectorii și funcțiile echipate pe televizor.

Funcția ARC (Audio Return Channel) redă sunetul TV pe această unitate prin trimiterea semnalului audio al televizorului către această unitate prin intermediul unui cablu HDMI.

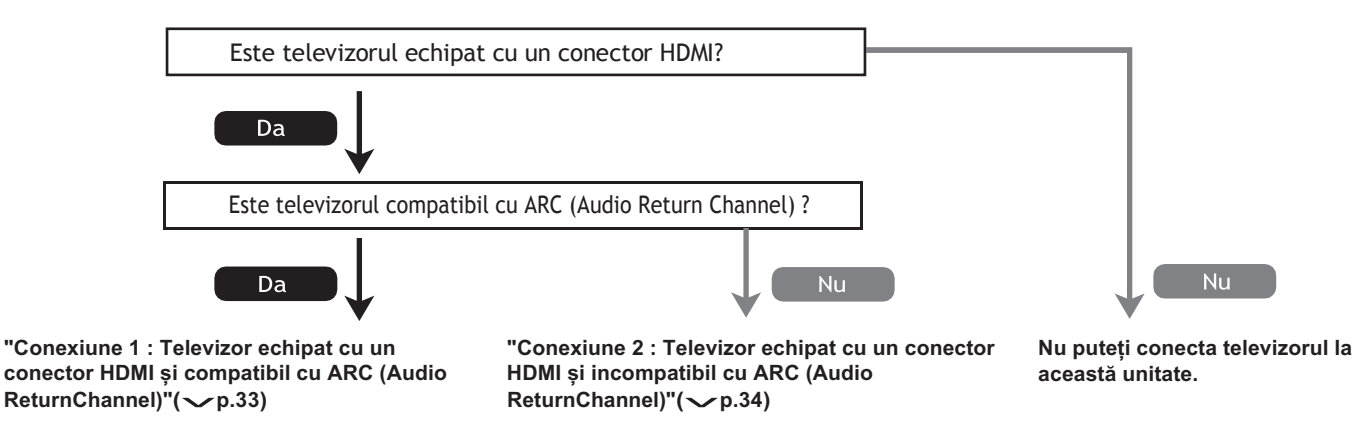

Partea din **Afisare** Partea din 32 **Partea din** 

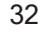

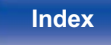

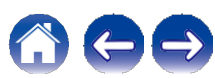

### **Conexiune 1 : Televizor echipat cu un conector HDMI** ș**i compatibil cu ARC (Audio Return Channel)**

Utilizați un cablu HDMI pentru a conecta la această unitate un televizor compatibil cu funcția ARC. Setați "HDMI Control" pe "On" atunci când utilizați un televizor compatibil cu funcția ARC.  $(\sim p.126)$ 

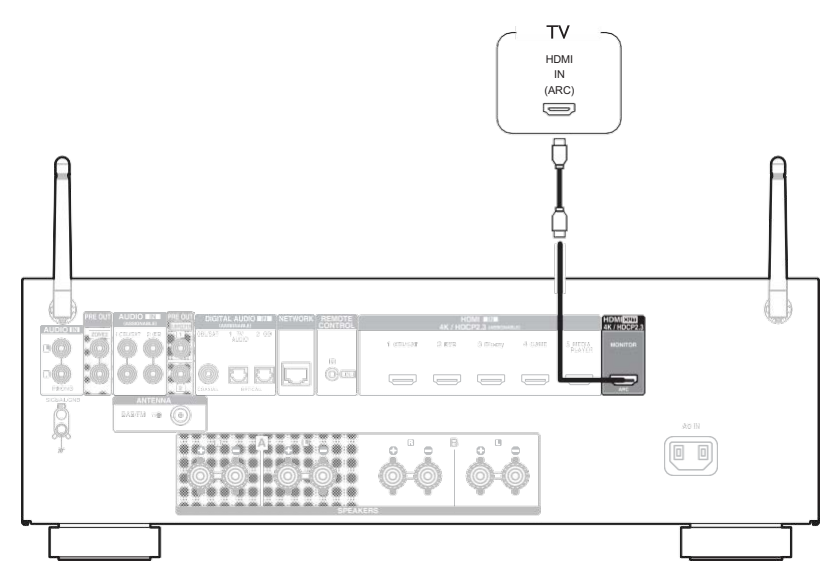

0 Numai setarea PCM cu 2 canale poate fi utilizată pentru a reda sunetul de la un televizor prin intermediul funcției ARC. Setați "PCM 2ch" ca format audio în setările televizorului.

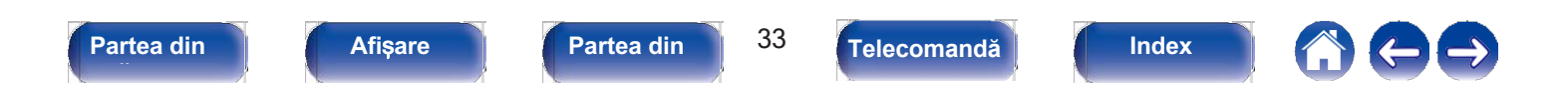

### **Conexiune 2 : Televizor echipat cu un conector HDMI** ș**i incompatibil cu ARC (Audio Return Channel)**

Utilizați un cablu HDMI pentru a conecta televizorul la această unitate.

Pentru a asculta audio de la televizor pe această unitate, utilizați un cablu optic pentru a conecta televizorul la această unitate.

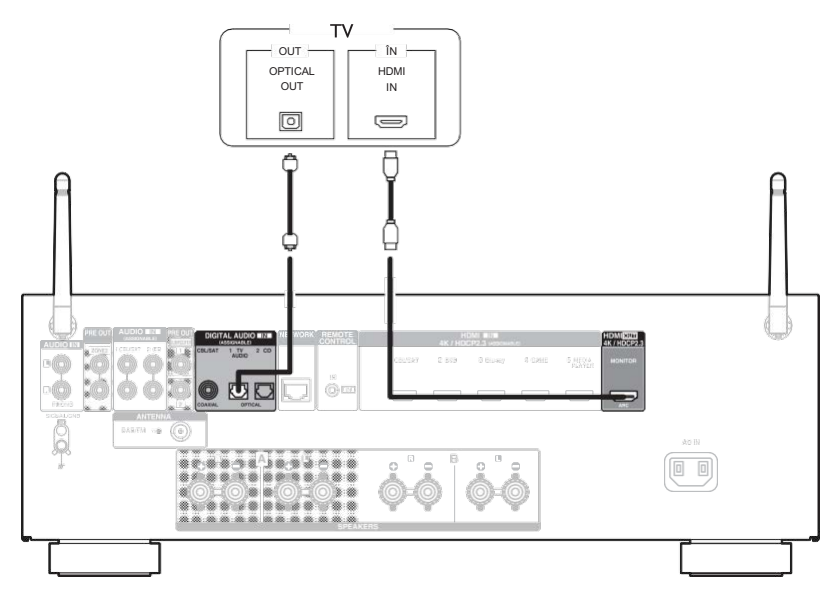

0 Numai setarea PCM cu 2 canale poate fi utilizată pentru a reda sunetul de la un televizor prin intermediul unui semnal digital. Setați "PCM 2ch" ca format audio în setările televizorului.

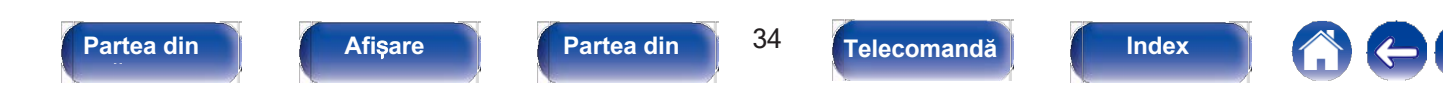

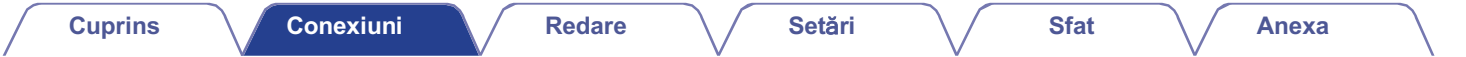

### **Conectarea unui dispozitiv de redare**

Această unitate este echipată cu un tip de conectori de intrare video (HDMI) și trei tipuri de conectori de intrare audio (HDMI, audio digital și audio). Selectați conectorii de intrare de pe această unitate în funcție de conectorii echipați pe dispozitivul pe care doriți să îl conectați. Dacă dispozitivul conectat la această unitate este echipat cu un conector HDMI, se recomandă utilizarea conexiunilor HDMI. În conexiunea HDMI, semnalele audio și video pot fi transmise printr-un singur cablu HDMI.

 $0$  "Conectareaunuiset-topbox(tuner de satelit/televizor prin cablu)"( $\sim$  p.36) 0 "Conectareaunuiset-topbox(tuner de satelit/televizor prin cal<br>0 "ConectareaunuiDVDplayersauBlu-rayDiscplayer"(〜p.37)

- 0 "Conectareaunuiset-toppox(tuner αe sate<br>0 "ConectareaunuiDVDplayersauBlu-rayDi<br>0 "Conectareauneiplăci turnante"(←p.38)
- 

0 Conectați dispozitivele la această unitate, așa cum este indicat de sursele de intrare imprimate pe conectorii de intrare audio/video ai acestei unități.

- o Conectați dispozitivele la aceasta dintate, așa cum este indicat de suisele de intrare infinimate pe conectoril de intrare additivite artestei dintați.<br>O Sursa care este atribuită conectorilor HDMI IN, DIGITAL AUDIO IN ș ontrare atribuită conectorilor de intrare. ( $p.132$ )<br>O Pentru a reda semnale audio care sunt introduse în această unitate pe un televizor conectat prin HDMI, setați în meniul "HDMI Audio Out" pe "TV". ( $p.124$ )
- 

0 Pentru a vă bucura de conținut protejat de drepturile de autor prin HDCP 2.2 sau HDCP 2.3, utilizați un dispozitiv de redare și un televizor compatibil cu HDCP 2.2 sau HDCP 2.3.

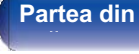

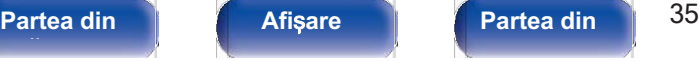

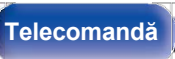

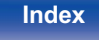

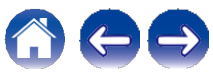

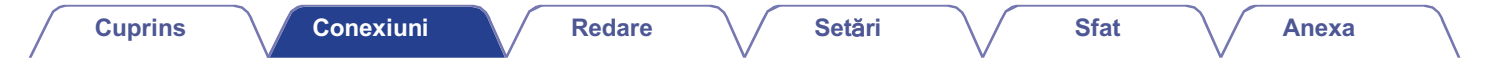

### **Conectarea unui set-top box (tuner de satelit/televizor prin cablu)**

Această explicatie foloseste ca exemplu conexiunea cu un tuner de satelit/televizor prin cablu STB.

Selectați conectorii de intrare de pe această unitate pentru a se potrivi cu conectorii de pe dispozitivul la care doriți să vă conectați.

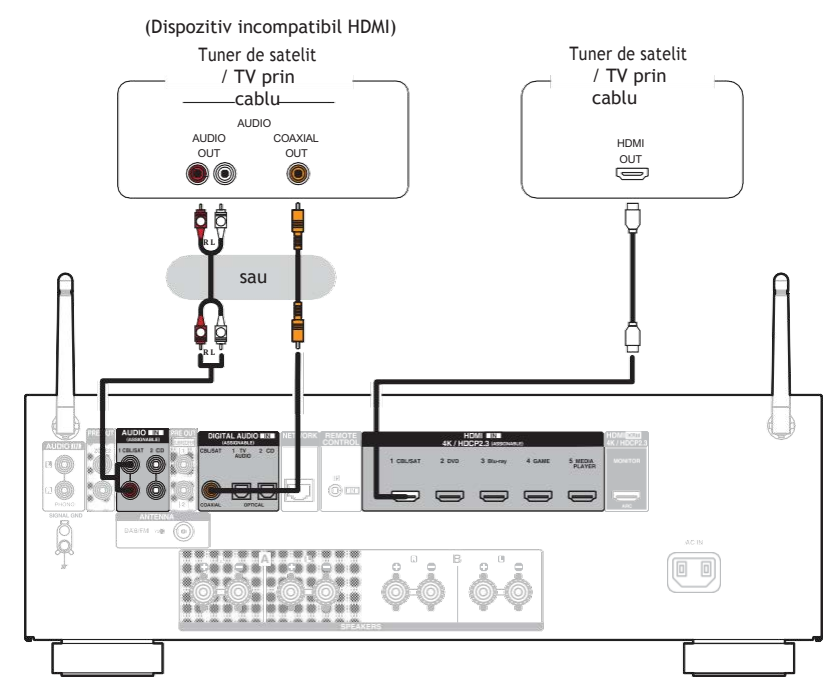

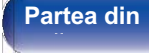

**Partea din** 36 **Afi**ș**are Partea din spate** 

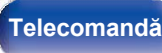

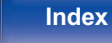

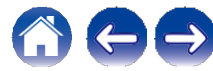
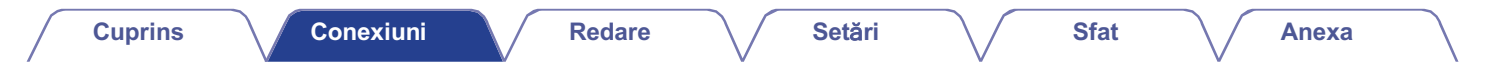

# **Conectarea unui DVD player sau Blu-ray Disc player**

Această explicație folosește ca exemplu conexiunea cu un DVD player sau Blu-ray Disc player.

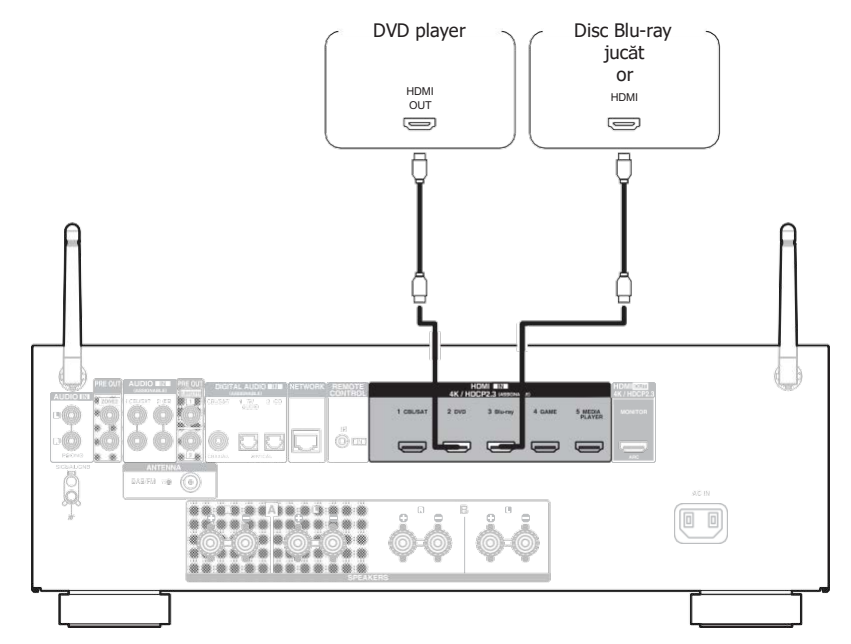

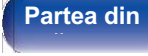

**Partea din** 37 **Afi**ș**are Partea din** 

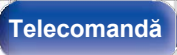

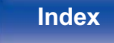

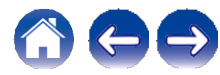

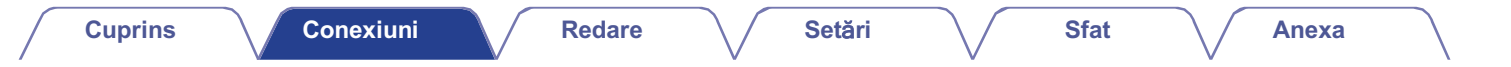

## **Conectarea unei plăci turnante**

Această unitate este compatibilă cu platanele turnante echipate cu un cartus fono cu magnet mobil (MM). Atunci când vă conectati la o placă turnantă cu un cartus cu bobină mobilă (MC) cu iesire redusă, utilizati un amplificator de cap MC disponibil în comert sau un transformator de amplificare. Dacă setați sursa de intrare a acestei unități pe "Phono" și creșteți din greșeală volumul fără a avea o placă turnantă conectată, este posibil să auziți un zgomot de bâzâit din difuzoare.

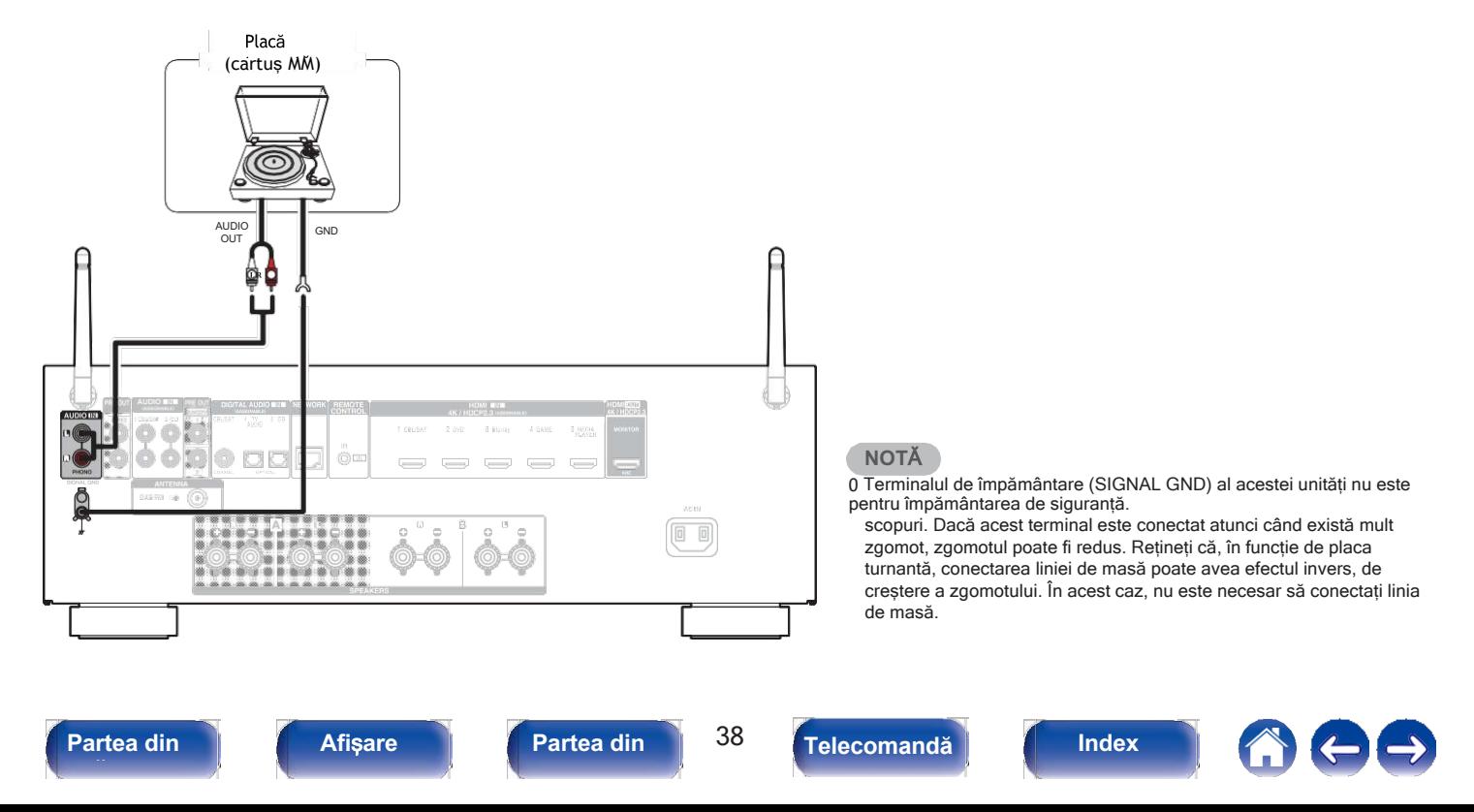

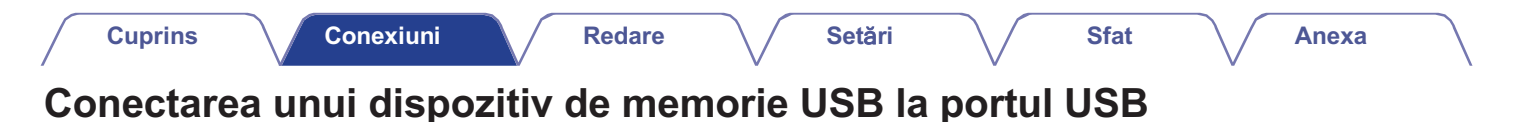

Pentru instrucțiuni de utilizare, consultați "Redarea unui dispozitiv de memorie USB" ( $\swarrow$ p.48).

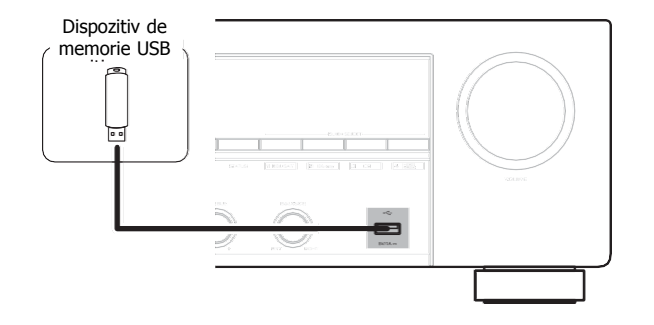

0 Denon nu garantează că toate dispozitivele de memorie USB vor funcționa sau vor primi energie. Când utilizați o unitate de hard disk USB portabilă (HDD) care a fost livrată cu un adaptor de curent alternativ, utilizați adaptorul de curent alternativ furnizat de acel dispozitiv.

### **NOT**Ă

0 Dispozitivele de memorie USB nu vor funcționa prin intermediul unui hub USB.

0 Nu este posibilă utilizarea acestei unități prin conectarea portului USB al unității la un PC prin intermediul unui cablu USB.

0 Nu utilizați un cablu prelungitor atunci când conectați un dispozitiv de memorie USB. Acest lucru poate cauza interferențe radio cu alte dispozitive.

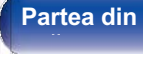

**Partea din** 39 **Afi**ș**are Partea din spate** 

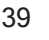

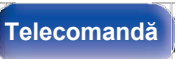

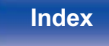

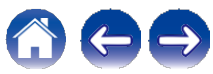

# **Conectarea unei antene DAB/FM**

După ce ați conectat antena și ați recepționat un semnal DAB, găsiți poziția în care recepția este cea mai bună cu ajutorul funcției "Tuning Aid", apoi fixați antena cu bandă adezivă în acea poziție. Vă rugăm să urmați instrucțiunile "Verificarea intensității

derecepțieaposturilor(TuningAid)"( $\nu$ p.65) pentru a obține cel mai bun rezultat.

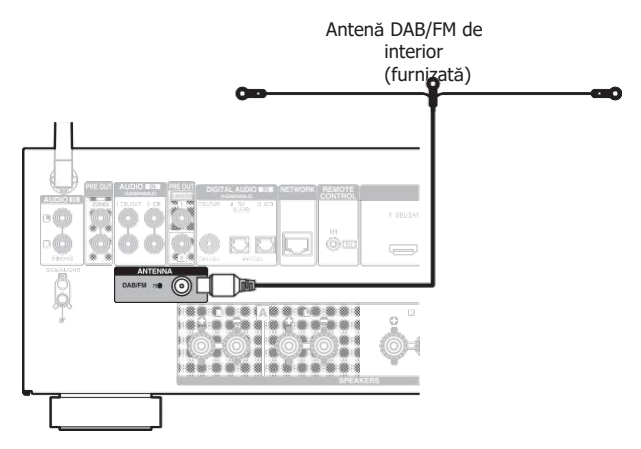

- 0 Pentru cele mai bune rezultate cu antena de interior furnizată, orientați antena de-a lungul unui perete astfel încât să fie întinsă orizontal și paralelă cu podeaua (dar deasupra podelei), apoi fixați cele două file de capăt pe perete. Acest tip de antenă este direcțional și cele mai bune rezultate vor fi obținute atunci când este orientată corect spre locația de transmisie.
- 0 De exemplu, dacă turnul de transmisie se află la nord, atunci cele două capete ale antenei (cu filele) trebuie să fie întinse spre vest și est.
- 0 Dacă nu reușiți să recepționați un semnal de difuzare bun, vă recomandăm să instalați o antenă de exterior. Pentru detalii, interesați-vă la magazinul de vânzare cu amănuntul de unde ați achiziționat unitatea.

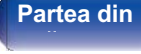

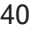

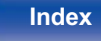

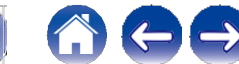

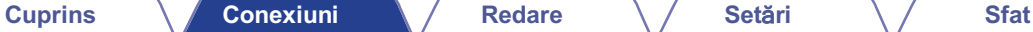

# **Conectarea la o rețea de domiciliu (LAN)**

Această unitate se poate conecta la o rețea utilizând o rețea LAN cu fir sau o rețea LAN fără fir. Puteți conecta această unitate la rețeaua dvs. de domiciliu (LAN) pentru a permite diverse tipuri de redare și operațiuni, așa cum este descris mai jos.

- 0 Redare audio din rețea, cum ar fi Internet Radio și de pe serverul (serverele) media
- 0 Redarea serviciilor de streaming de muzică
- 0 Utilizarea funcției Apple AirPlay
- 0 Funcționare pe această unitate prin intermediul rețelei
- 0 Funcționarea cu sistemul de sunet multi-room wireless HEOS
- 0 Actualizare firmware

**Pentru conexiuni la internet, contacta**ț**i un ISP (Internet Service Provider) sau un magazin de calculatoare.**

# **LAN cu fir**

Pentru a realiza conexiuni prin intermediul unei rețele LAN cu fir, utilizați un cablu LAN pentru a conecta routerul la această unitate, așa cum se arată în figura de mai jos.

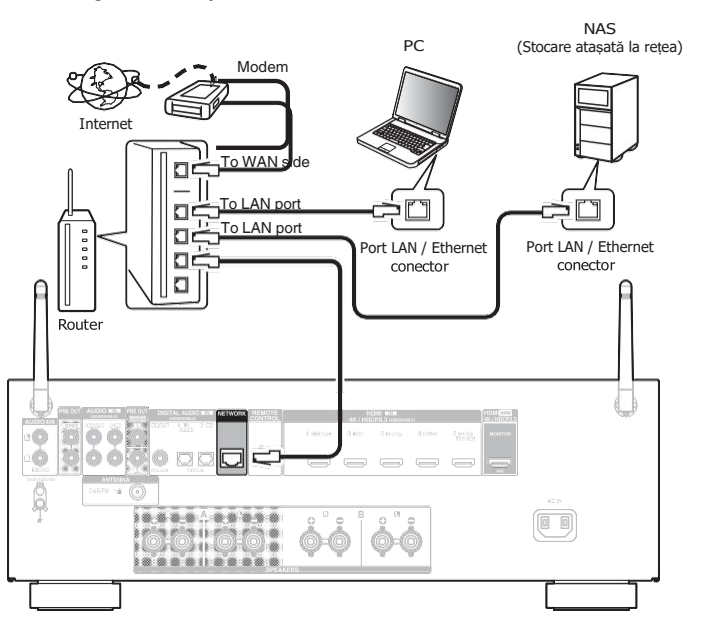

**Index**

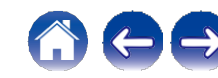

**spate** 

**Telecomandă**

# **LAN fără fir**

Atunci când vă conectați la o rețea LAN fără fir, așezați antena cu tijă pentru conexiunea Bluetooth/lan de rețea LAN fără fir în poziție verticală pe panoul din spate.

pe panoui uni spate.<br>Consultați "Configurarea Wi-Fi" pentru a afla cum să vă<br>conectați la un router LAN fără fir. (vp.140)

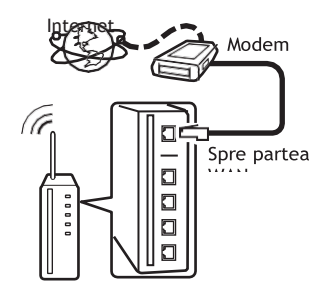

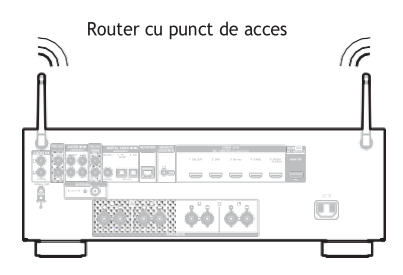

- 0 Când utilizați această unitate, vă recomandăm să folosiți un router echipat cu următoarele funcții:
	- 0 Server DHCP încorporat

Această funcție atribuie automat adrese IP în rețeaua locală.

- 0 Comutator 100BASE-TX încorporat Atunci când conectați mai multe dispozitive, vă recomandăm un hub de comutare cu o viteză de 100 Mbps sau mai mare.
- 0 Folosiți numai un cablu ecranat STP sau ScTP LAN (ușor de procurat de la magazinele de electronice). (se recomandă CAT-5 sau mai mare)
- 0 Se recomandă utilizarea unui cablu LAN normal de tip ecranat. Dacă se utilizează un cablu de tip plat sau un cablu de tip neecranat, alte dispozitive ar putea fi afectate de zgomot.
- 0 Atunci când utilizați această unitate conectată la o rețea fără funcție DHCP, configurați adresa IP etc. în "Network".  $(\sim p.139)$

### **NOT**Ă

0 Tipurile de routere care pot fi utilizate depind de ISP. Contactați furnizorul dvs. de servicii de internet sau un

magazin de calculatoare pentru detalii.

- 0 Această unitate nu este compatibilă cu PPPoE. Este necesar un router compatibil PPPoE dacă linia contractată nu este setată cu PPPoE.
- 0 Nu conectați un conector NETWORK direct la portul LAN / conectorul Ethernet al computerului dumneavoastră.

0 Diverse servicii online pot fi întrerupte fără notificare prealabilă.

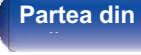

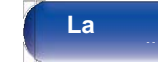

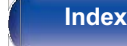

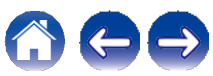

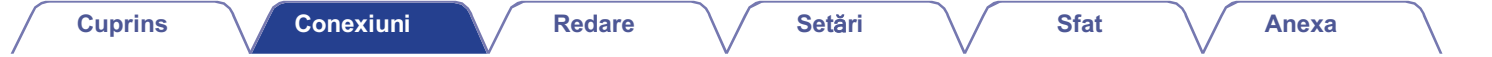

# **Conectarea unui dispozitiv de control extern**

# **Mufa REMOTE CONTROL**

Atunci când această unitate este instalată într-o locație în care semnalele telecomenzii nu pot ajunge (instalare într-un dulap etc.), aceasta poate fi totuși controlată de telecomandă prin conectarea unei unități de recepție a telecomenzii (vândută separat). De asemenea, îl puteți utiliza pentru a controla de la distanță ZONE2 (o altă cameră).

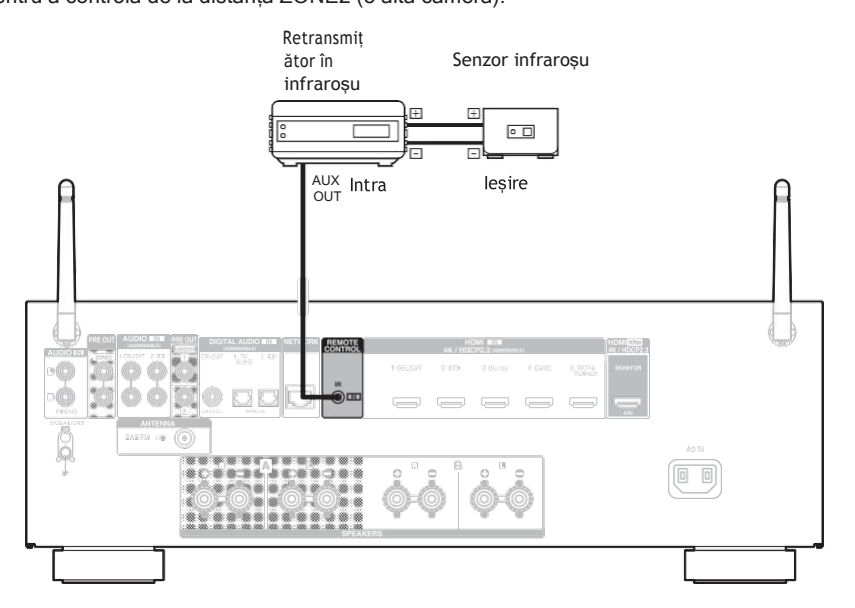

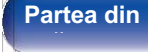

**Partea din** 43 **Afi**ș**are Partea din** 

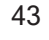

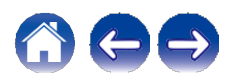

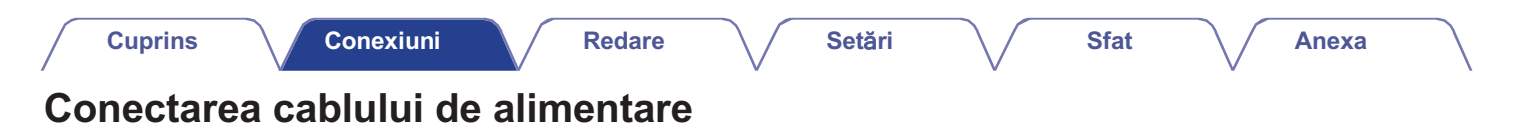

După finalizarea tuturor conexiunilor, introduceți fișa de alimentare în priza de curent.

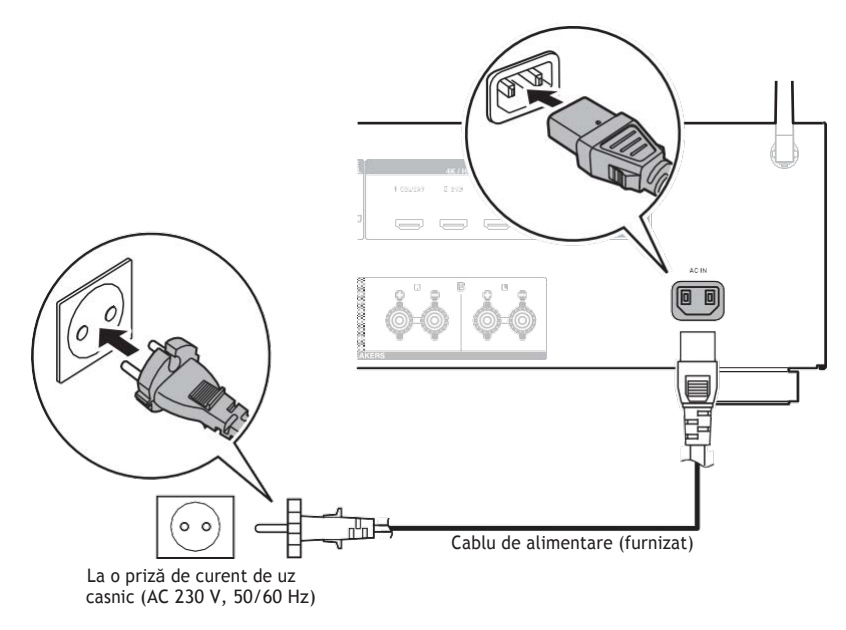

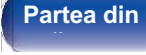

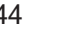

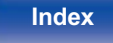

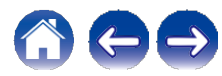

# **■ Cuprins**

# **Operare de baz**ă

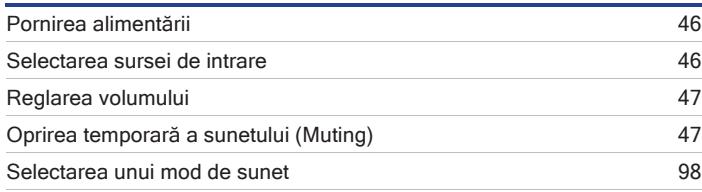

# **Redarea unui dispozitiv**

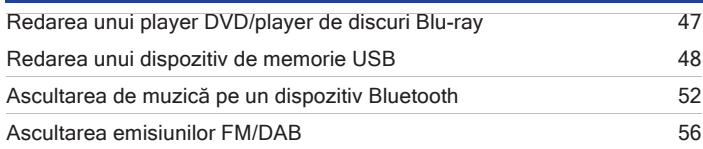

# **Redare audio/serviciu de re**ț**ea**

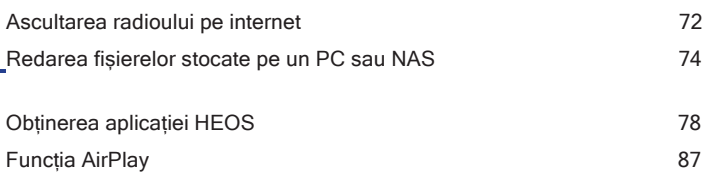

Funcția Spotify Connect 90

# **Funcții convenabile**

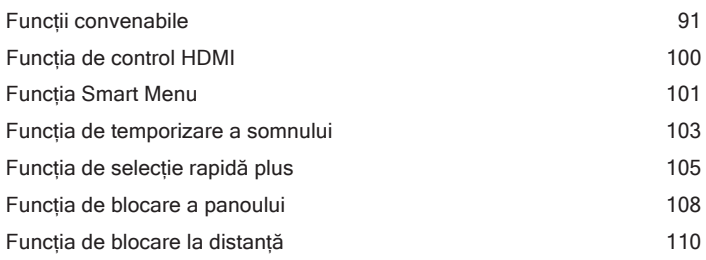

# **Alte funcții**

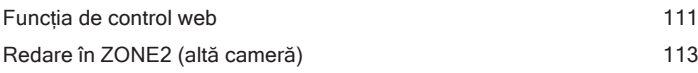

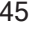

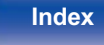

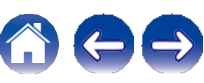

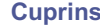

# **Operare de bază**

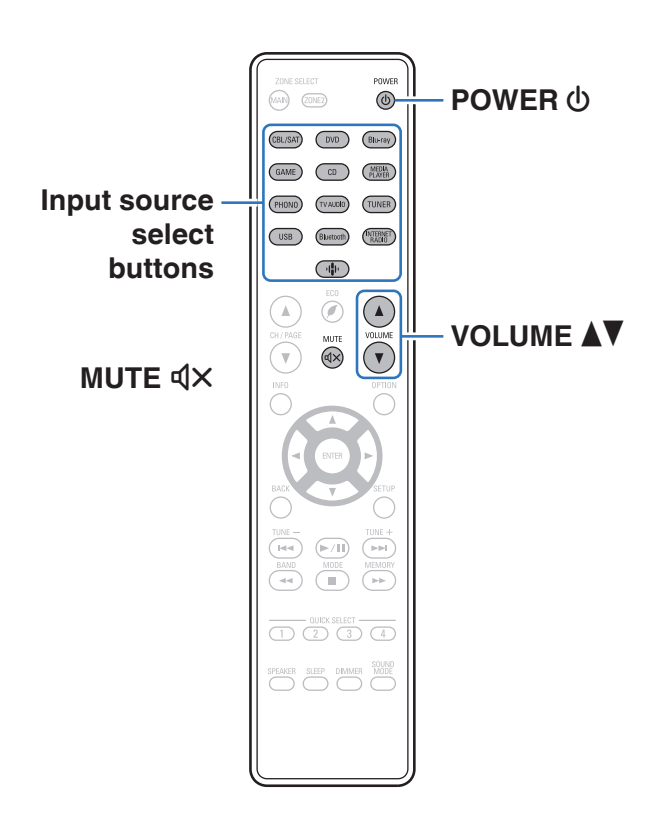

# **Pornirea aliment**ă**rii**

## **1 Apăsați POWER** <sup>X</sup>**pentru a porni unitatea.**

0 Puteți apăsa butonul de selectare a sursei de intrare atunci când unitatea este în modul de așteptare pentru a porni aparatul.

0 Puteți, de asemenea, să comutați alimentarea în standby apăsând X pe unitatea principală.

# **Selectarea sursei de intrare**

**1 Apăsați butonul de selectare a sursei de intrare care**

# **urmează să fie redată.**

Sursa de intrare dorită poate fi selectată direct.

0 De asemenea, puteți selecta sursa de intrare prin rotirea SOURCE SELECT de pe unitatea principală.

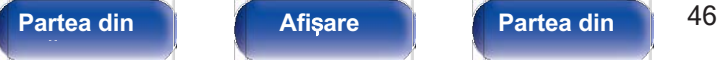

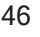

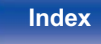

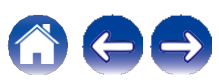

# **Reglarea volumului**

# **1 Utilizați VOLUME** df **pentru a regla volumul.**

0 Domeniul variabil diferă în funcție de semnalul de intrare și de setarea nivelului canalului.

0 De asemenea, puteți regla volumul principal prin rotirea MASTER VOLUME de pe unitatea principală.

# **Oprirea temporar**ă **a sunetului (Muting)**

- **1 Apăsați MUTE** :**.** 0 Indicatorul MUTE de pe afișaj clipește.
	- 0 : apare pe ecranul televizorului.

0 Sunetul este redus la nivelul setat la "Mute Level" în meniu.  $(\sim p.123)$ 0 Pentru a anula mute, reglați volumul sunetului sau apăsati din nou MUTE :.

# **Redarea unui DVD player/Blu-ray Disc player**

În cele ce urmează este descrisă procedura de redare a unui DVD player/Blu-ray Disc player.

## **1 Pregătiți pentru redare.**

A Porniți televizorul, subwooferul și playerul. B Schimbați intrarea televizorului la intrarea acestei unități.

- 
- **2 Apăsați POWER** <sup>X</sup>**pentru a porni unitatea.**
- **3 Ap**ă**sa**ț**i DVD sau Blu-ray pentru a comuta o surs**ă **de intrare pentru un player utilizat pentru redare.**
- **4 Porniți playerul DVD sau Blu-ray Disc.**

0 Această unitate acceptă semnale audio analogice și semnale PCM cu 2 canale. Pentru a reda DVD-uri și discuri Blu-ray, setați "PCM 2ch" ca format audio în setările dispozitivului audio.

**Partea din 1 Afisare A Partea din 47 Partea din spate** 

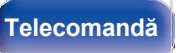

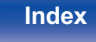

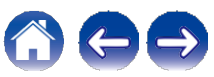

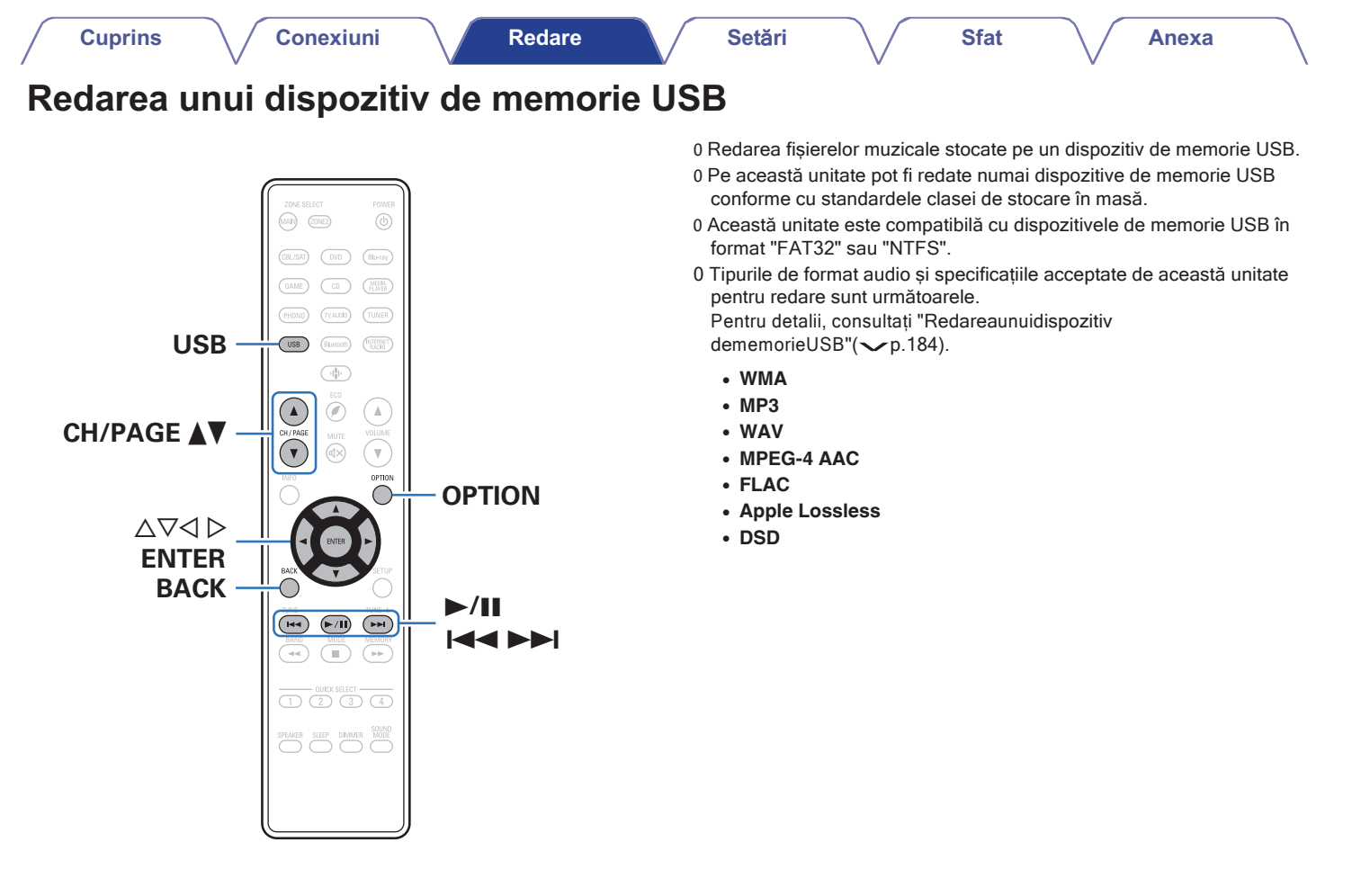

**fa**ță **panou**

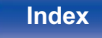

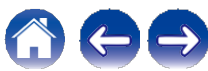

**Introduceți un dispozitiv de memorie USB formatat "FAT32" sau "NTFS" în portul USB. 2 Apăsați USB pentru a comuta sursa de intrare pe "USB". 3 Selectați numele acestei unități. R**ă**sfoi**ț**i muzica de pe dispozitivul de memorie USB** ș**i selecta**ț**i ceva de redat.** 0 Atunci când selectați ceva pentru a reda, veți fi întrebat cum doriți să puneți muzica în coadă. Inserează elementul în coada de așteptare după ce **Play Now ( Redare acum): piesa în curs** de redare și redă imediat elementul selectat. **Joacă acum și înlocuiește coada:** Șterge coada de așteptare și redă imediat elementul **Cuprins Conexiuni Redare Set**ă**ri Sfat Anexa Redarea fi**ș**ierelor stocate pe dispozitive de memorie USB 1 4**

**Joac**ă **urm**ă**torul:**

**Telecomandă**

elementul la sfârșitul cozii.

```
USB Music - Natură
                                    Naure 01
                                             -loacă acum și înfoculește
                                    Inacă Nevertice
                                Adăugați la sfârșitul cozii de
                                             Diverse A
                                            Nature 05
```
selectat.

**Add to End of** Queue (**Ad**ă**ugare la sf**â**r**ș**itul** cozii)**:** Adaugă

Inserează elementul în coada de așteptare după melodia curentă și îl redă la sfârșitul melodiei curente.

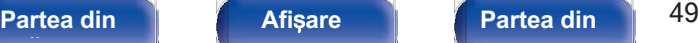

**fa**ță **panou**

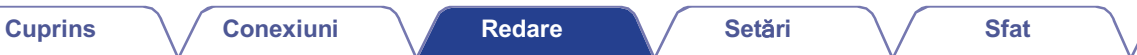

### **Folosiți** ui **pentru a selecta "Play Now" sau "Play Now & Replace Queue", apoi apăsați ENTER. 5**

Începe redarea.

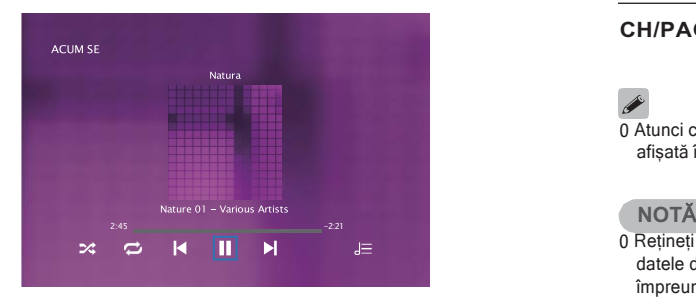

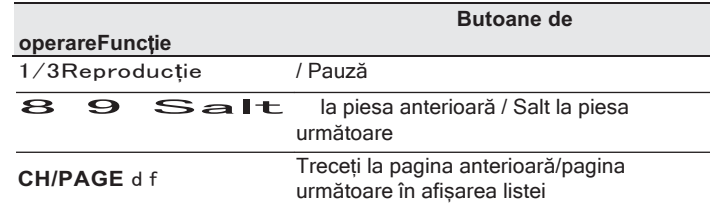

0 Atunci când un fișier muzical MP3 include date de copertă de album, aceasta poate fi afișată în timpul redării fișierului.

- 0 Rețineți că Denon nu își asumă nicio responsabilitate pentru orice problemă apărută cu datele de pe un dispozitiv de memorie USB atunci când utilizați această unitate împreună cu dispozitivul de memorie USB.
- 0 Când un dispozitiv de memorie USB este conectat la această unitate, unitatea încarcă toate fișierele de pe dispozitivul de memorie USB. Încărcarea poate dura ceva timp dacă dispozitivul de memorie USB conține un număr mare de dosare și/sau fișiere.

# **fa**ță **panou**

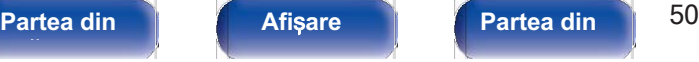

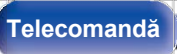

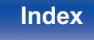

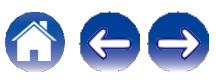

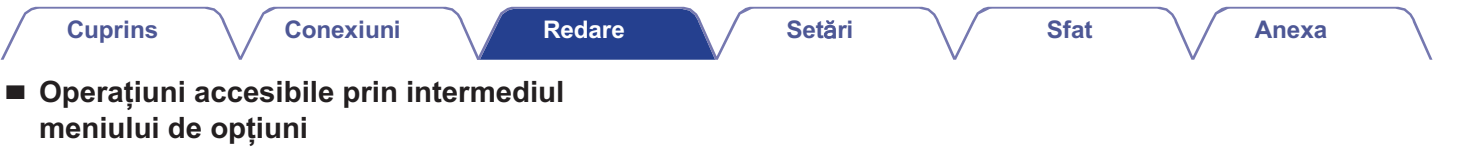

- 0 "Reglațiechilibrulieșiriisunetuluide la difuzoarelestângașidreapta (Balance)"( $\rho$ p.93) o "Regiațiecriilibrulieșii ilisurietululue la<br>difuzoarelestângașidreapta (Balance)"(vp.93)<br>0 "Reglațiieșireasubwooferului (Subwoofer)"(vp.94)
- 
- omazodi olootangaçlaroqpa (Dala<br>0 "Reglațiieșireasubwooferului (Sub<br>0 "Reglareatonului(Tone)"( $\nu$ p.95)
- 0 "Afișarea videoclipului dorit în timpul redării audio (Video<br>0 "Afișarea videoclipului dorit în timpul redării audio (Video<br>Select)"( p.96) Select)"(**→ p.96)**<br>0 "Redareaaceleiașimuziciîntoatezonele(AllZoneStereo)"(← p.97)
- 

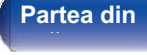

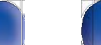

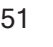

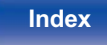

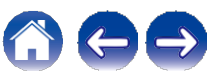

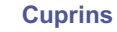

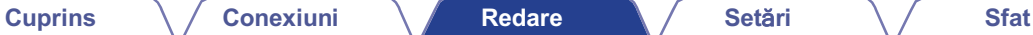

# **Ascultarea de muzică pe un dispozitiv Bluetooth**

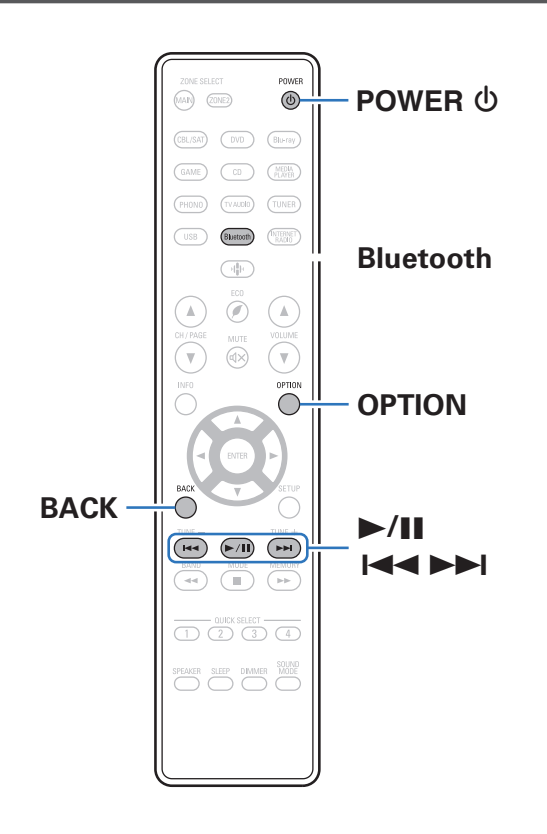

Fișierele muzicale stocate pe dispozitive Bluetooth, cum ar fi telefoane inteligente, playere de muzică digitală etc., pot fi ascultate pe această unitate prin împerecherea și conectarea acestei unități cu dispozitivul Bluetooth.

Comunicarea este posibilă până la o distanță de aproximativ 30 m.

### **NOT**Ă

0 Pentru a reda muzică de pe un dispozitiv Bluetooth, acesta trebuie să fie compatibil cu profilul A2DP.

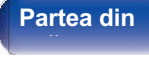

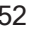

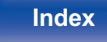

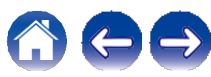

# **Redarea muzicii de pe un dispozitiv Bluetooth**

Pentru a vă bucura de muzică de la un dispozitiv Bluetooth pe această unitate, dispozitivul Bluetooth trebuie mai întâi să fie asociat cu această unitate.

Odată ce dispozitivul Bluetooth a fost asociat, nu mai este necesar să fie asociat din nou.

# **1 Apăsați POWER** <sup>X</sup>**pentru a porni unitatea.**

# **2 Ap**<sup>ă</sup>**sa**ț**i Bluetooth.**

La prima utilizare, aparatul va intra în modul de împerechere. în mod automat și "Pairing..." va apărea pe afișajul unității.

**3 Activați setările Bluetooth pe dispozitivul mobil.**

### **Selecta**ț**i aceast**ă **unitate atunci c**â**nd numele acesteia apare** î**n lista de dispozitive afi**ș**at**ă **pe ecranul dispozitivului Bluetooth. 4**

Conectați-vă la dispozitivul Bluetooth în timp ce "Pairing" este afișat pe ecranul unității.

Efectuați conexiunea cu dispozitivul Bluetooth aproape de unitate (aproximativ 1 m).

## **5 Ascultați muzică utilizând orice aplicație de pe dispozitivul**

### **Bluetooth.**

0 Dispozitivul Bluetooth poate fi, de asemenea, operat cu ajutorul telecomenzii

control al acestei unități.

0 Data următoare când se apasă butonul Bluetooth de pe telecomandă, această unitate se conectează automat la ultimul dispozitiv Bluetooth care a fost conectat.

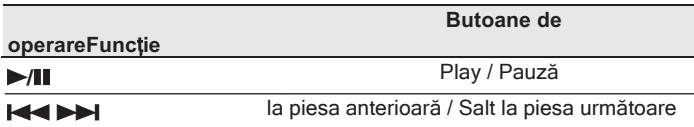

0 Apăsați STATUS pe această unitate în timpul redării pentru a comuta afișajul între numele titlului, numele artistului, numele albumului etc.

**Partea din 1 63 Afisare 1 Partea din 53 Partea din spate** 

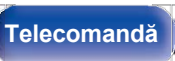

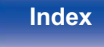

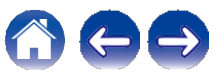

## **Împerecherea cu alte dispositive Bluetooth**

Împerecheați un dispozitiv Bluetooth cu această unitate.

- **1 Activați setările Bluetooth pe dispozitivul mobil.**
- **2** Ț**ine**ț**i ap**ă**sat butonul Bluetooth de pe unitatea de telecomand**ă **timp de cel pu**ț**in 3 secunde.**

Această unitate va intra în modul de împerechere.

**Selectați această unitate atunci când numele acesteia apare în lista de dispozitive afișată pe ecranul dispozitivului Bluetooth. 3**

- 0 Această unitate poate fi împerecheată cu un număr maxim de 8 dispozitive Bluetooth. Atunci când un al 9-lea dispozitiv Bluetooth este asociat, acesta va fi înregistrat în locul celui mai vechi dispozitiv înregistrat.
- 0 Puteți, de asemenea, să intrați în modul de împerechere apăsând butonul OPTION atunci când este afișat ecranul de redare Bluetooth și selectând "Pairing Mode" din meniul de opțiuni afișat.

### **NOT**Ă

0 Pentru a opera dispozitivul Bluetooth cu telecomanda acestei unități, dispozitivul Bluetooth trebuie să fie compatibil cu profilul AVRCP.

0 Nu se garantează că telecomanda acestei unități funcționează cu toate dispozitivele Bluetooth.

0 În funcție de tipul de dispozitiv Bluetooth, această unitate emite audio care este cuplat la setarea volumului de pe dispozitivul Bluetooth.

# **■ Operațiuni accesibile prin intermediul meniului de opțiuni**

- 0 "ÎmperechereacualtedispozitiveBluetooth"( $\rho$ p.54)
- o imperechereacualieuspozitiveblueidolii ( $\searrow$  p.54)<br>0 "Reglațiechilibrulieșiriisunetuluide la difuzoarelestângașidreapta<br>(Balance)"( $\searrow$ p.93) o "Reglațiecrililibrulieșii lisurietuluide la difuzioarelestal<br>(Balance)"(**v**p.93)<br>0 "Reglațiieșireasubwooferului (Subwoofer)"(**v**p.94)
- 
- ("Duidrice") ("O" p.50)<br>0 "Reglațiieșireasubwooferului (Sub<br>0 "Reglareatonului(Tone)"("Op.95)
- 0 "Afișarea videoclipului dorit în timpul redării audio (Video 0 "Reglareatonului(Tone)"( $\searrow$ p.95)<br>0 "Afișarea videoclipului dorit în timp<br>Select)"( $\searrow$ p.96)
- 0 "Redareaaceleiașimuziciîntoatezonele(AllZoneStereo)"( $\swarrow$ p.97)

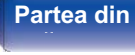

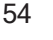

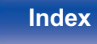

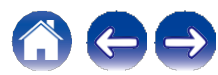

# **Reconectarea la aceast**ă **unitate de la un dispozitiv Bluetooth**

După ce împerecherea este finalizată, dispozitivul Bluetooth poate fi conectat fără a efectua nicio operațiune pe această unitate.

Această operațiune trebuie efectuată și atunci când comutați dispozitivul Bluetooth pentru redare.

**Dacă un dispozitiv Bluetooth este conectat în prezent, dezactivați setarea Bluetooth a dispozitivului respectiv pentru a-l deconecta. 1**

**2**

**Activa**ț**i setarea Bluetooth a dispozitivului Bluetooth care urmeaz**ă **s**ă **fie conectat.**

- **Selectați această unitate din lista de dispozitive Bluetooth de pe dispozitivul Bluetooth. 3**
- **4 Asculta**<sup>ț</sup>**i muzic**<sup>ă</sup> **utiliz**â**nd orice aplica**ț**ie de pe dispozitivul Bluetooth.**

- 0 Ecranul trece automat la ecranul de redare "Bluetooth" dacă este conectat un dispozitiv Bluetooth în timp ce această unitate este pornită.
- 0 Când setarea "Network Control" a acestei unități este setată la "Always On" și un Cand setarea "Network Control" a acestel unitați este setata la "Always On" și un<br>dispozitiv Bluetooth este conectat cu unitatea în starea de așteptare, alimentarea<br>unității va fi pornită automat. (つ,143)

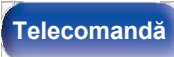

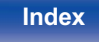

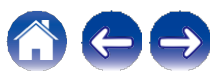

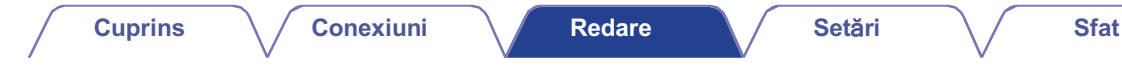

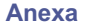

# **Ascultarea emisiunilor FM/DAB**

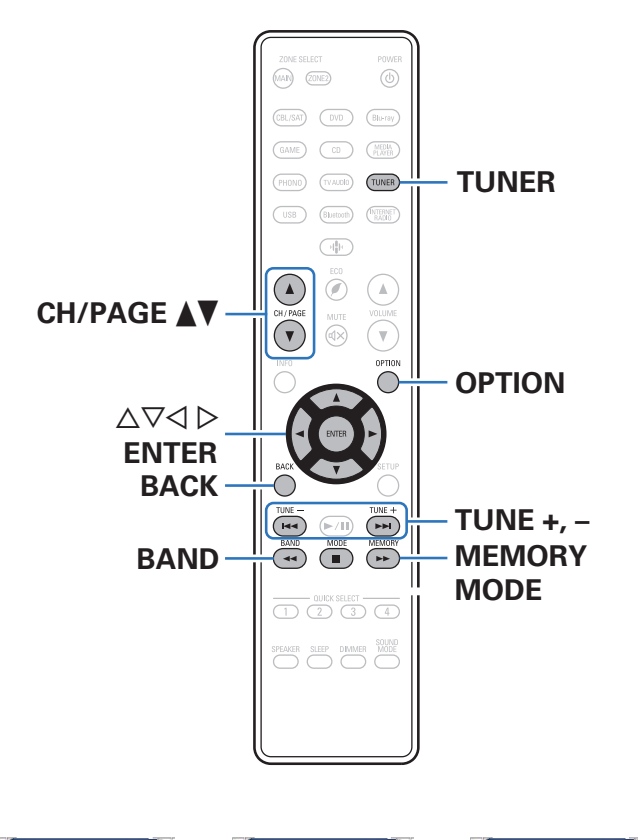

Puteți utiliza tunerul încorporat al acestei unități pentru a asculta emisiunile FM și DAB.

Asigurați-vă mai întâi că antena DAB/FM este conectată la această unitate.

## ❑ **Despre DAB+**

0 Principala diferență între DAB și DAB+ este tipul de codec audio utilizat. DAB: MPEG2 DAB+: MAEG4 (AAC)

0 Această unitate poate recepționa atât emisiuni DAB, cât și DAB+.

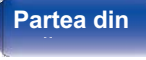

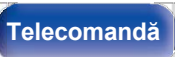

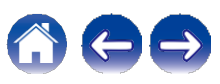

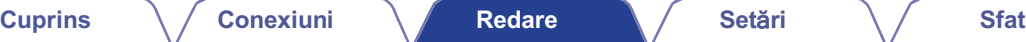

# **Ascultarea emisiunilor FM**

- **Conectați antena. ("Conectarea unei antene DAB/FM"(**v**p.40)) 1**
- **2 Apăsați TUNER pentru a comuta sursa de intrare pe "Tuner".**
- **3 Apăsați OPTION.** Se afișează ecranul meniului de opțiuni.
- **4 Utilizați** ui **pentru a selecta "FM/DAB", apoi apăsați**

### **ENTER.**

Se afișează ecranul de introducere a benzii de recepție.

## **5 Utilizați** o p **pentru a selecta "FM", apoi apăsați ENTER.**

FM**:** Când ascultați o emisiune FM. DAB**:** Când ascultați o emisiune DAB.

0 Consultați "Ascultareaemisiunilor DAB"( $\swarrow$ p.63) pentru informații despre redarea DAB.

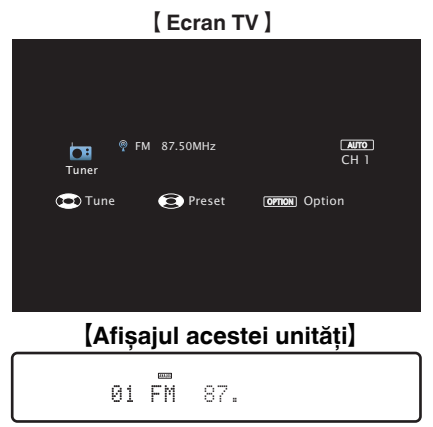

### **Apăsați TUNE + sau TUNE - pentru a selecta postul pe care doriți să-l ascultați. 6**

Scanarea este efectuată până când se găsește un post de radio disponibil. Atunci când găsește un post de radio, se oprește automat scanarea și se conectează.

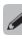

0 Modurile de recepție a emisiunilor FM constau în modul "Auto", care caută automat posturile de difuzare disponibile, și în modul "Manual", care vă permite să vă acordați cu ajutorul butoanelor pentru a schimba frecvența. Setarea implicită este "Auto". De asemenea, puteți utiliza "Direct Tune" pentru a vă acorda prin introducerea directă a frecvenței.

În modul "Auto", nu puteți acorda posturi de radio dacă recepția nu este bună. În acest caz, utilizați modul "Manual" sau modul "Direct Tune" pentru a le acorda.

**Partea din** 57 **Afi**ș**are Partea din** 

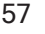

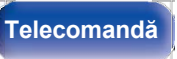

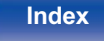

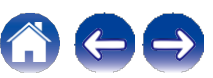

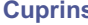

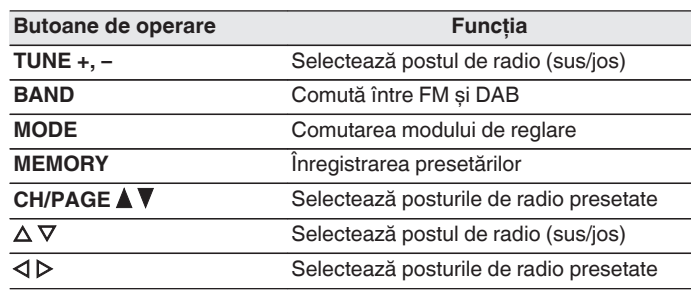

## **■ Operațiuni accesibile prin intermediul meniului de opțiuni**

- **meniului de opțiuni**<br>0 "Acordarea prinintroducereafrecvenței(Acordaredirectă)"(vp.59)
- 0 "Acordarea prinintroduc<br>0 "RDSSearch"(~p.59)  $0$  "RDSSearch"( $\nu$ p.59)
- 0 "CăutarePTY"( $\swarrow$ p.60)<br>0 "CăutareTP"( $\swarrow$ p.61)<br>0 "Textradio"( $\swarrow$ p.61)
- $0$  "CăutareTP"( $\swarrow$ p.61)
- 
- 0 "Schimbareamodului dereglare(TuneMode)"( $\swarrow$ p.62)
- 0 "Acordarea posturilorșipreselectarea automată a acestora(Preselectare automată)"(vp.62)
- dessora (Preselectare adiomata) (  $\searrow$  p.oz)<br>0 "Preselectareapostului deradiodifuziuneFM/DABcurent(Memorie presetată)"(  $\searrow$  p.68)
- presetata) ( $\bigtriangledown$  p.oo)<br>
0 "Specificațiunnumepentrupostul dedifuzarepresetat (Preset<br>
Name)"( $\bigtriangledown$  p.69) o Specinca jurni une periu upostur dedifuzare presetat (Preset<br>Name)"(  $\leftarrow$  p.69)<br>0 "Trecerea pesteposturile dedifuzare presetate(PresetSkip)"(  $\leftarrow$  p.70)
- 
- nume<sub>r (</sub>● p.oe)<br>0 "Trecerea pesteposturile dedifuza<br>0 "Reglareatonului(Tone)"(**◇** p.95)
- 0 Regiareatoriului(Torie) (❤ p.95)<br>0 "Afișarea videoclipului dorit în timpul redării audio (Video<br>Select)"(❤ p.96)
- Select)"(← p.96)<br>0 "Redareaaceleiașimuziciîntoatezonele(AllZoneStereo)"(← p.97)

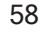

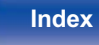

# **Acordarea prin introducerea frecven**ț**ei (Direct Tune)**

Puteți introduce direct frecvența de recepție pentru a o acorda.

### **1 Apăsați OPTION în timpul recepției FM.** Se afișează ecranul meniului de opțiuni.

**2 Utilizați** ui **pentru a selecta "Direct Tune", apoi**

## **apăsați ENTER.**

Se afișează ecranul care vă permite să introduceți frecvența.

**3 Utilizați** ui **pentru a selecta un număr, apoi apăsați**

### p**.**

0 Dacă se apasă o, se anulează intrarea imediat precedentă.

- **Repetați pasul 3 și introduceți frecvența postului de radio pe care doriți să îl ascultați. 4**
- **5 C**<sup>â</sup>**nd setarea este finalizat**ă**, ap**ă**sa**ț**i ENTER.** Frecvența presetată este acordată.

# **C**ă**utare RDS**

RDS este un serviciu de radiodifuziune care permite unui post de radio să trimită informații suplimentare pe lângă semnalul obișnuit al programului radio.

Utilizați această funcție pentru a acorda automat posturile FM care oferă serviciul RDS.

Rețineți că funcția RDS funcționează numai atunci când recepționați posturi compatibile RDS.

- **1 Apăsați OPTION în timpul recepției FM.** Se afișează ecranul meniului de opțiuni.
- **2 Utilizați** ui **pentru a selecta "RDS Search", apoi apăsați ENTER.**

## **3 Ap**<sup>ă</sup>**sa**ț**i ENTER.**

Căutarea posturilor RDS începe automat.

0 Dacă utilizați o p în termen de 5 secunde după ce numele postului de difuzare este afișat pe ecran, puteți căuta un alt post.

**Partea din 1 69** Afisare **Partea din 1 59 Partea din spate** 

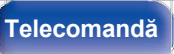

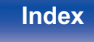

# **Căutare PTY**

Utilizați această funcție pentru a găsi posturi RDS care difuzează un tip de program desemnat (PTY).

PTY identifică tipul de program RDS.

Tipurile de programe și afișajele acestora sunt următoarele:

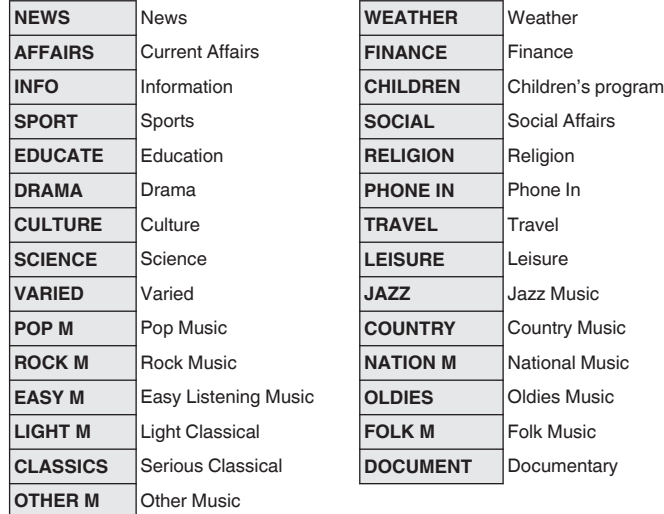

**Apăsați OPTION în timpul recepției FM.** Se afișează ecranul meniului de opțiuni.

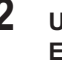

- **2 Utilizați** ui **pentru a selecta "PTY Search", apoi apăsați ENTER.**
- **3 Utiliza**<sup>ț</sup>**i** ui **pentru a apela tipul de program dorit.**

# **4 Apăsați ENTER.**

Căutarea PTY începe automat.

Î

0 Dacă utilizați o p în termen de 5 secunde după ce numele postului de difuzare este afișat pe ecran, puteți căuta un alt post.

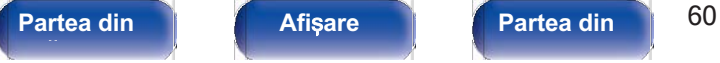

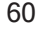

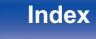

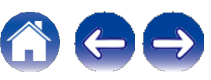

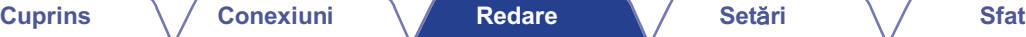

# **Căutare TP**

TP identifică programele care transmit anunțuri de trafic.

Acest lucru vă permite să aflați cu ușurință cele mai recente condiții de trafic din zona dvs. înainte de a pleca de acasă.

Utilizați această funcție pentru a găsi posturi RDS care difuzează programe de trafic (posturi TP).

**1 Apăsați OPTION în timpul recepției FM.** Se afișează ecranul meniului de opțiuni.

- **2 Utilizați** ui **pentru a selecta "TP Search", apoi apăsați ENTER.**
- **3 Ap**<sup>ă</sup>**sa**ț**i ENTER.**

Căutarea TP începe automat.

0 Dacă utilizați o p în termen de 5 secunde după ce numele postului de difuzare este afișat pe ecran, puteți căuta un alt post.

# **Text radio**

RT permite posturilor RDS să trimită mesaje text care apar pe afișaj. "Radio text" apare pe afișaj atunci când se primesc date de text radio.

**1 Apăsați OPTION în timpul recepției FM.** Se afișează ecranul meniului de opțiuni.

**2 Utilizați** ui **pentru a selecta "Radio text", apoi apăsați ENTER.**

**3 Utilizați** o p **pentru a selecta "On", apoi apăsați ENTER.** 0 În timpul recepționării unui post de radiodifuziune RDS, datele de text

difuzată de postul respectiv.

0 Dacă nu se difuzează date text, se afișează "NO TEXT DATA".

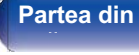

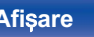

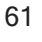

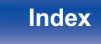

# **Schimbarea modului de reglare (Tune Mode)**

Puteți schimba modul de reglare a emisiunilor FM. Dacă nu vă puteți acorda în mod automat cu modul "Auto", schimbați modul în "Manual" și acordați manual.

- **1 Apăsați OPTION în timpul recepției FM.** Se afișează ecranul meniului de opțiuni.
- **2 Utilizați** ui **pentru a selecta "Tune Mode", apoi apăsați ENTER.**
- **3 Utiliza**<sup>ț</sup>**i** o p **pentru a selecta modul de reglare, apoi ap**ă**sa**ț**i ENTER.**

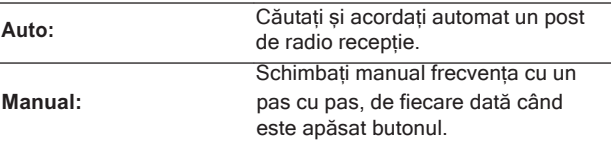

# **Acordarea posturilor** ș**i preselectarea automat**ă **a acestora (Preselec**ț**ie**

**Pot fi presetate automat maximum 56 de posturi de radio.** 

- **1 Apăsați OPTION în timpul recepției FM.** Se afișează ecranul meniului de opțiuni.
- **2 Utilizați** ui **pentru a selecta "Auto Preset", apoi apăsați ENTER.**

## **3 Ap**<sup>ă</sup>**sa**ț**i ENTER.**

Aparatul începe să acordeze automat posturile de radio și să preseteze

ei.

0 Când se finalizează presetarea, se afișează "Completed" (Finalizat) timp de aproximativ 5 secunde și ecranul meniului de opțiuni se stinge.

0 Memoria presetată este suprascrisă.

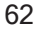

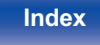

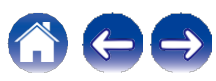

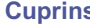

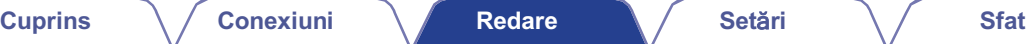

# **Ascultarea emisiunilor DAB**

- **Conectați antena. ("Conectarea unei antene DAB/FM"(**v**p.40)) 1**
- **2 Apăsați TUNER pentru a comuta sursa de intrare pe "Tuner".**
- **3 Apăsați OPTION.** Se afișează ecranul meniului de opțiuni.
- **4 Utilizați** ui **pentru a selecta "FM/DAB", apoi apăsați**

### **ENTER.**

Se afișează ecranul de introducere a benzii de recepție.

## **5 Utilizați** o p **pentru a selecta "DAB", apoi apăsați ENTER.**

FM**:** Când ascultați o emisiune FM. DAB**:** Când ascultați o emisiune DAB.

0 Scanează automat posturile DAB atunci când DAB este selectat pentru prima dată după cumpărare.

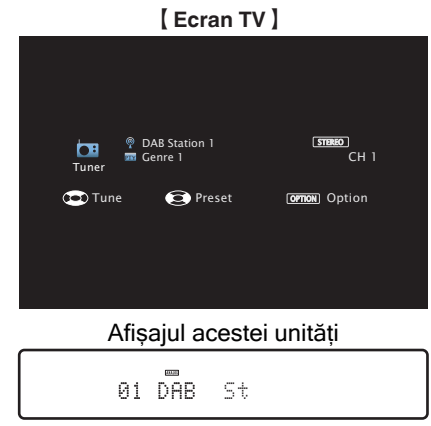

**Apăsați TUNE + sau TUNE - pentru a selecta postul pe care doriți să-l ascultați. 6**

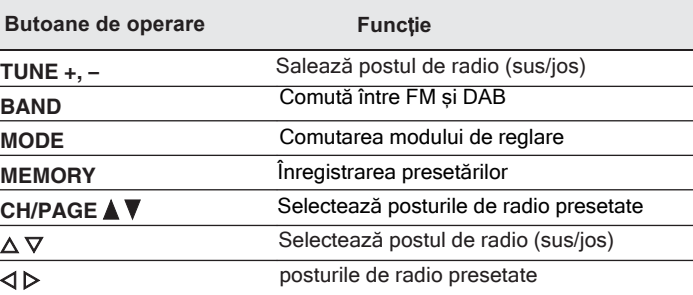

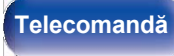

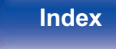

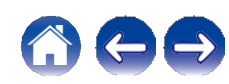

## **■ Operațiuni accesibile prin intermediul meniului de opțiuni**

0 "Scanareautomată a posturilor

- dedifuzareDAB(Scanareautomată)"( $\rho$ p.64)
- 0 "Verificareaintensității derecepțieaposturilor(Ajutor de reglare)"(vp.65)
- de regiare) (COp.03)<br>0 "Setareaordiniistației deemisie(Station<br>Order)"(Cop.65)
- Order)"( $\langle \mathbf{p}$ .65)<br>0 "Comprimareagameidinamice(DRC)"( $\langle \mathbf{p}$ .66)
- 0 "ResetareasetărilorDAB (DABInitialize)"( $\rho$ .66)
- 0 "Verificareaversiunii DABactuale(DABVersion)"( $\rho$ p.67)
- 0 "Preselectareapostului deradiodifuziuneFM/DABcurent(Memorie presetată)" $(v_ p.68)$
- 0 "Specificațiunnumepentrupostul dedifuzarepresetat (Preset Name)"( $\nu$ p.69)
- 0 "Trecerea pesteposturile
- (Preset Name) (◇ p.o9)<br>0 "Trecerea pesteposturile<br>dedifuzarepresetate(PresetSkip)"(◇ p.70) 0 "Reglareatonului(Tone)"(vp.95)
- 
- 0 Regiareatoriului(Torie) (↓ p.95)<br>0 "Afișareavideoclipuluidoritîn timpulredăriiaudio(Video<br>Select)"(← p.96)
- Select)"(← p.96)<br>0 "Redareaaceleiașimuziciîntoatezonele(AllZoneStereo)"(← p.97)

# **Scanare automat**ă **a posturilor de difuzare DAB (Auto Scan)**

Această funcție scanează automat posturile DAB și creează o listă de servicii care pot fi recepționate.

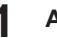

### **1 Apăsați OPTION în timpul recepției DAB.** Se afișează ecranul meniului de opțiuni.

**2 Utilizați** ui **pentru a selecta "Auto Scan", apoi apăsați ENTER.**

## **3 Ap**<sup>ă</sup>**sa**ț**i ENTER.**

Aparatul începe să scaneze posturile DAB.

**fa**ță **panou**

**Partea din** 64 **Afi**ș**are Partea din spate** 

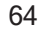

**Telecomandă**

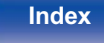

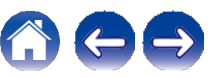

# **Verificarea intensit**ăț**ii de recep**ț**ie a posturilor (Ajutor de reglare)**

Se afișează intensitatea de recepție a frecvenței reglate în prezent. Folosiți acest lucru dacă postul preferat nu poate fi recepționat.

- **1 Apăsați OPTION în timpul recepției DAB.** Se afișează ecranul meniului de opțiuni.
- **2 Utilizați** ui **pentru a selecta "Tuning Aid", apoi apăsați ENTER.**
- **3 Utiliza**<sup>ț</sup>**i** ui **pentru a selecta o frecven**ță **pe care s**<sup>ă</sup> **<sup>o</sup> acorda**ț**i. Este nevoie de aproximativ 4 - 5 secunde pentru a afișa corect recepția nivelul semnalului dup**ă **selectarea unei frecven**ț**e.**
- **Dacă este necesar, reglați poziția antenei astfel încât nivelul semnalului de recepție să depășească "5".** Postul poate fi recepționat acum. **4**

# **5 Apăsați ENTER.**

Selectați o stație.

0 Posturile pe care le-ați selectat anterior pot fi selectate din nou apăsând TUNE + sau TUNE - de pe unitatea de telecomandă.

# **Setarea ordinii sta**ț**iei de difuzare (Station Order)**

Selectați lista preferată de ordine de serviciu creată de funcția de scanare automată.

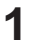

**1 Apăsați OPTION în timpul recepției DAB.** Se afișează ecranul meniului de opțiuni.

- **2 Folosiți** ui **pentru a selecta "Station Order", apoi apăsați ENTER.**
- **3 Utiliza**<sup>ț</sup>**i** o p **pentru a selecta ordinea preferat**ă**.**

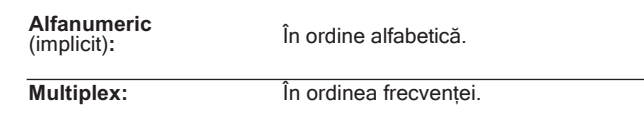

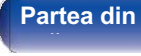

**Partea din 1 Afisare A Partea din 65 Partea din spate** 

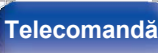

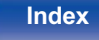

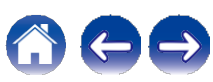

# **Comprimarea gamei dinamice (DRC)**

Comprimă gama dinamică (diferența dintre sunetele puternice și cele slabe).

- **1 Apăsați OPTION în timpul recepției DAB.** Se afișează ecranul meniului de opțiuni.
- **2 Utilizați** ui **pentru a selecta "DRC", apoi apăsați ENTER.**
- **3 Utiliza**<sup>ț</sup>**i** o p **pentru a selecta nivelul de compresie. 1 / 1/2 / Dezactivat** (implicit: 1)

# **Resetarea set**ă**rilor DAB (DAB Initialize)**

Când se efectuează procedura "DAB Initialize", toate setările DAB sunt resetate.

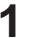

### **1 Apăsați OPTION în timpul recepției DAB.** Se afișează ecranul meniului de opțiuni.

- **2 Utilizați** ui **pentru a selecta "DAB Initialize", apoi apăsați ENTER.**
- **3 Utilizați** o p **pentru a selecta "Reset", apoi apăsați ENTER.** Toate setările DAB sunt resetate la valorile implicite din fabrică.

0 După ce "DAB Initialize" este finalizată, funcția de scanare automată pornește automat și creează o listă de servicii.

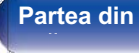

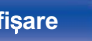

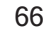

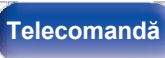

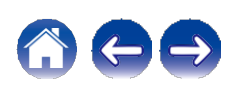

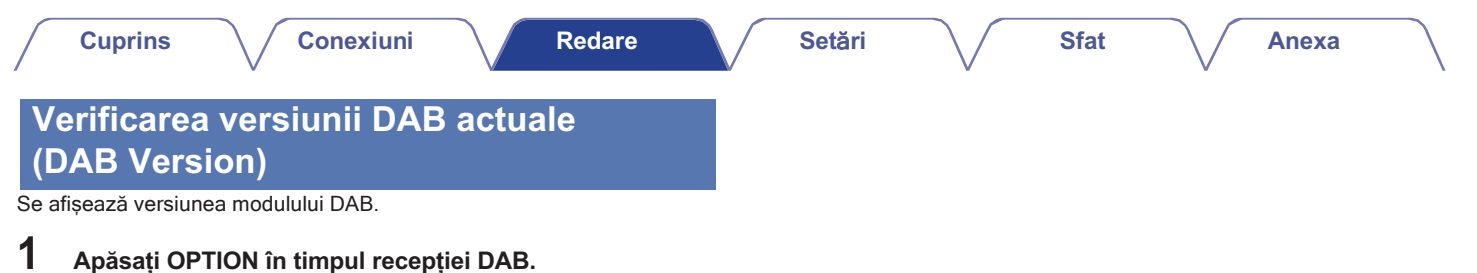

Se afișează ecranul meniului de opțiuni.

**2 Utilizați** ui **pentru a selecta "DAB Version", apoi apăsați ENTER.**

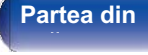

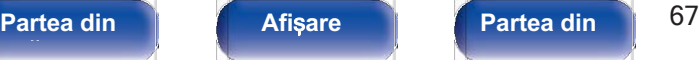

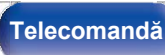

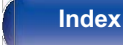

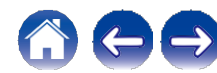

- 0 Puteți preselecta postul preferat de radiodifuziune apăsând MEMORY (Memorie) de pe unitatea de telecomandă.
	- **1.** Reglați postul de radiodifuziune pe care doriți să îl presetați.
		- ("AscultareaemisiunilorDAB"( $\rho$ p.63))
- **2.** Apăsați MEMORY (Memorie).
- **3.** Utilizați ui pentru a selecta canalul pe care doriți să îl presetați.
- **4.** Apăsați MEMORY (Memorie).

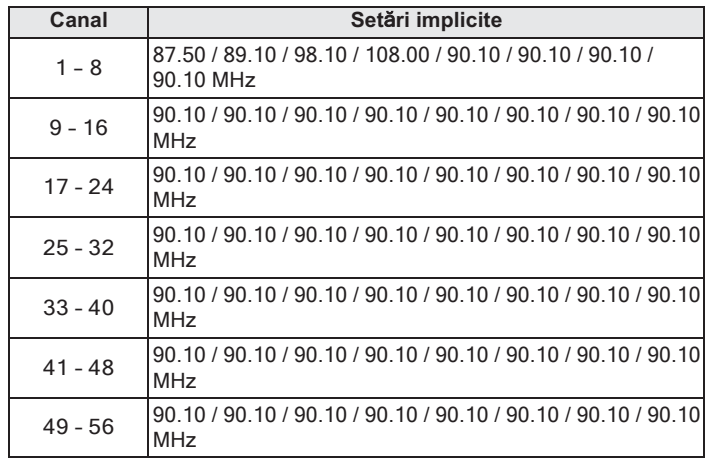

# **Preselectarea postului de radiodifuziune FM/DAB curent**

Posturile de radio preferate pot fi presetate, astfel încât să le puteți acorda cu ușurință.

Pot fi presetate până la 56 de posturi.

Funcția de presetare este împărțită între FM și DAB.

- **Reglați postul de radiodifuziune pe care doriți să îl**  Reglați postul de radiodifuziune pe care doriți să îl<br>presetați. ("Ascultarea emisiunilor FM" (〜 p.57), Keglați postul de radiodifuziune pe car<br>presetați. ("Ascultarea emisiunilor FM"<br>"Ascultarea emisiunilorDAB"(〜p.63)) **1**
- **2 Ap**<sup>ă</sup>**sa**ț**i OPTION.** Se afișează ecranul meniului de opțiuni.
- **3 Utilizați** ui **pentru a selecta "Preset Memory"**

**(Memorie presetată), apoi apăsați ENTER.** Se afisează lista canalelor deja presetate.

**Utilizați** ui **pentru a selecta canalul pe care doriți să-l presetați, apoi apăsați ENTER. 4**

Postul de difuzare actual presetat.

0 Pentru a preselecta alte posturi, repetați pașii de la 1 la 4.

# **fa**ță **panou**

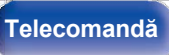

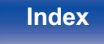

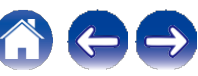

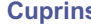

# **Ascultarea posturilor presetate**

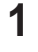

**1 Utilizați CH/PAGE** df **pentru a selecta canalul presetat dorit.**

0 De asemenea, puteți selecta posturile de difuzare presetate apăsând TUNER PRESET CH + sau TUNER PRESET CH - de pe unitatea principală.

# **Specifica**ț**i un nume pentru postul de difuzare presetat (Preset Name)**

Puteți seta numele postului de radiodifuziune presetat sau îl puteți modifica. Pot fi introduse până la 8 caractere.

- **1 Apăsați OPTION în timpul recepției FM.** Se afișează ecranul meniului de opțiuni.
- **2 Folosiți** ui **pentru a selecta "Preset Name", apoi**

### **apăsați ENTER.**

Se afișează ecranul "Preset Name" (Nume presetare).

**Utiliza**ț**i** o p **pentru a selecta grupul postului de radiodifuziune pe care dori**ț**i s**ă î**l numi**ț**i. 3**

**Utilizați** ui **pentru a selecta postul de radiodifuziune pe care doriți să-l denumiți, apoi apăsați ENTER.**

**4**

**5 Utilizați** ui **pentru a selecta o etichetă de nume, apoi**

### **apăsați ENTER.**

Se afisează ecranul care vă permite să editati numele presetatului. 0 Dacă selectați "Set Defaults", atunci aparatul revine la afișarea frecvenței.

- **6 Introduceți caracterele, apoi apăsați "OK".**
	- **7 Ap**<sup>ă</sup>**sa**ț**i OPTION pentru a reveni la ecranul anterior.**

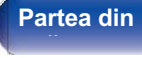

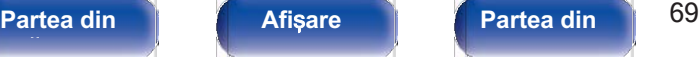

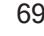

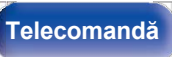

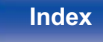

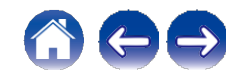

# **Trecerea peste posturile de difuzare presetate (Preset Skip)**

Efectuați memoria de presetare automată pentru a salva în memorie toate posturile de radiodifuziune care pot fi recepționate. Selectarea unui post de radiodifuziune devine mai ușoară prin omiterea memoriilor inutile.

- **1 Apăsați OPTION în timpul recepției FM.** Se afișează ecranul meniului de opțiuni.
- **2 Folosiți** ui **pentru a selecta "Preset Skip", apoi**

### **apăsați ENTER.**

Se afișează ecranul "Preset Skip" (Salt presetare).

**3** ❑ **Pentru a seta posturile pe care doriți să le săriți pe**

### **grupuri**

- A Utilizați o p pentru a selecta grupul de posturi de radiodifuziune pe care doriți să le ignorați.
- B Apăsați u pentru a selecta "Set No. z z to Skip", apoi apăsați ENTER. Treceți peste toate posturile de difuzare care sunt incluse în grupul selectat "z-z".
	- (z este numărul grupului selectat.)
- ❑ **Pentru a seta posturile pe care doriți să le săriți în funcție de posturi**
	- A Utilizați o p pentru a selecta grupul de posturi de radiodifuziune pe care doriți să le ignorați.
	- B Utilizați ui pentru a selecta postul de radiodifuziune pe care doriți să îl săriți.
	- C Utilizați o p pentru a selecta "Skip". Postul pe care l-ați selectat nu este afișat.

## **4 Ap**<sup>ă</sup>**sa**ț**i OPTION pentru a reveni la ecranul anterior.**

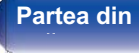

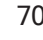

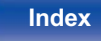

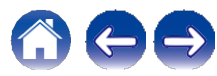

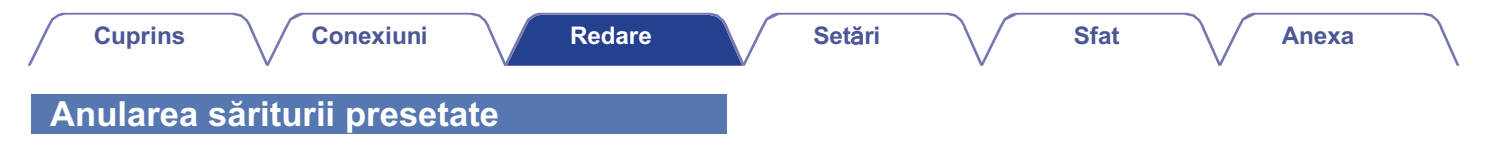

- **În timp ce este afișat ecranul "Preset Skip", utilizați** o p **pentru a selecta un grup care conține un post de radiodifuziune pentru care doriți să anulați saltul. 1**
- **Utiliza**ț**i** ui **pentru a selecta un post de difuzare pentru care dori**ț**i s**ă **anula**ț**i saltul. 2**
- **3 Utilizați** o p **pentru a selecta "On".** Saltul este anulat.

### **NOT**Ă

0 "Preset Skip" nu poate fi anulat pentru grupuri.

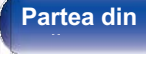

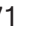

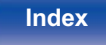

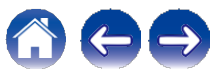

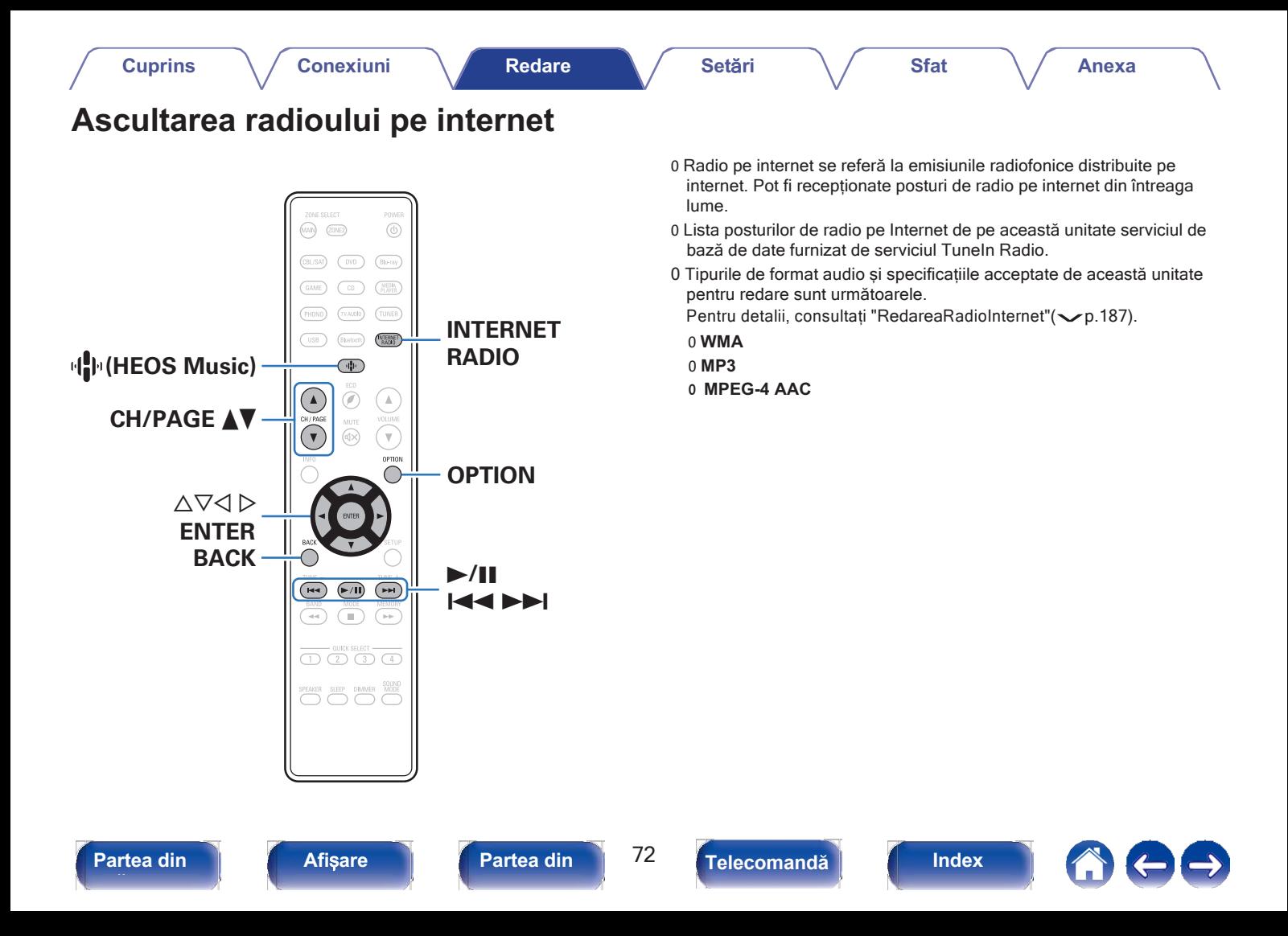
0 Afișajul comută între titlul piesei și numele postului de radio etc. de fiecare dată când este apăsată tasta STATUS a unității principale.

### **NOT**Ă

0 Serviciul bazei de date a postului de radio poate fi suspendat sau poate fi indisponibil în orice alt mod fără notificare prealabilă.

## **■ Operațiuni accesibile prin intermediul meniului de opțiuni**

- 0 "AdăugarealafavoriteleHEOS"( $p.92$ )
- v Auaugarealaravonteler ILO3 (V p. 92)<br>0 "Reglațiechilibrulieșiriisunetului din difuzoarelestângașidreapta<br>(Balance)"(V p. 93) 0 "Reglațieși îlibriuleșii ilistiriețului unit difuzbatelestariți<br>(Balance)"( $\blacktriangleright p.93$ )<br>0 "Reglațiieșireasubwooferului (Subwoofer)"( $\blacktriangleright p.94$ )
- ("Calahoo") ("C"p.oo")<br>0 "Reglațiieșireasubwooferului (Sub<br>0 "Reglareatonului(Tone)"("Op.95)
- 
- 0 "Afișarea videoclipului dorit în timpul redării audio (Video<br>0 "Afișarea videoclipului dorit în timpul redării audio (Video<br>Select)"( p.96) Select)"(← p.96)<br>0 "Redareaaceleiașimuziciîntoatezonele(AllZoneStereo)"(← p.97)
- 

## **Ascultarea radioului pe internet**

### **1 Apăsați INTERNET RADIO.**

0 Puteți, de asemenea, să apăsați R (HEOS Music). Utilizați ui pentru a selecta "TuneIn Internet Radio", apoi apăsați ENTER.

## **2 Selectați postul de radio pe care doriți să îl redați.**

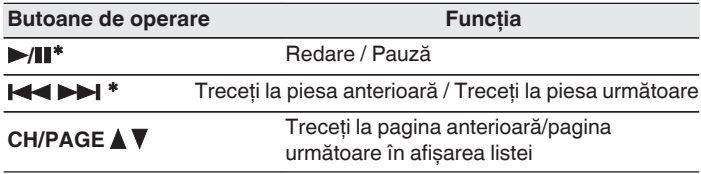

\* Activat la redarea de podcasturi.

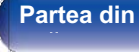

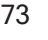

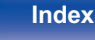

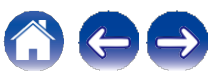

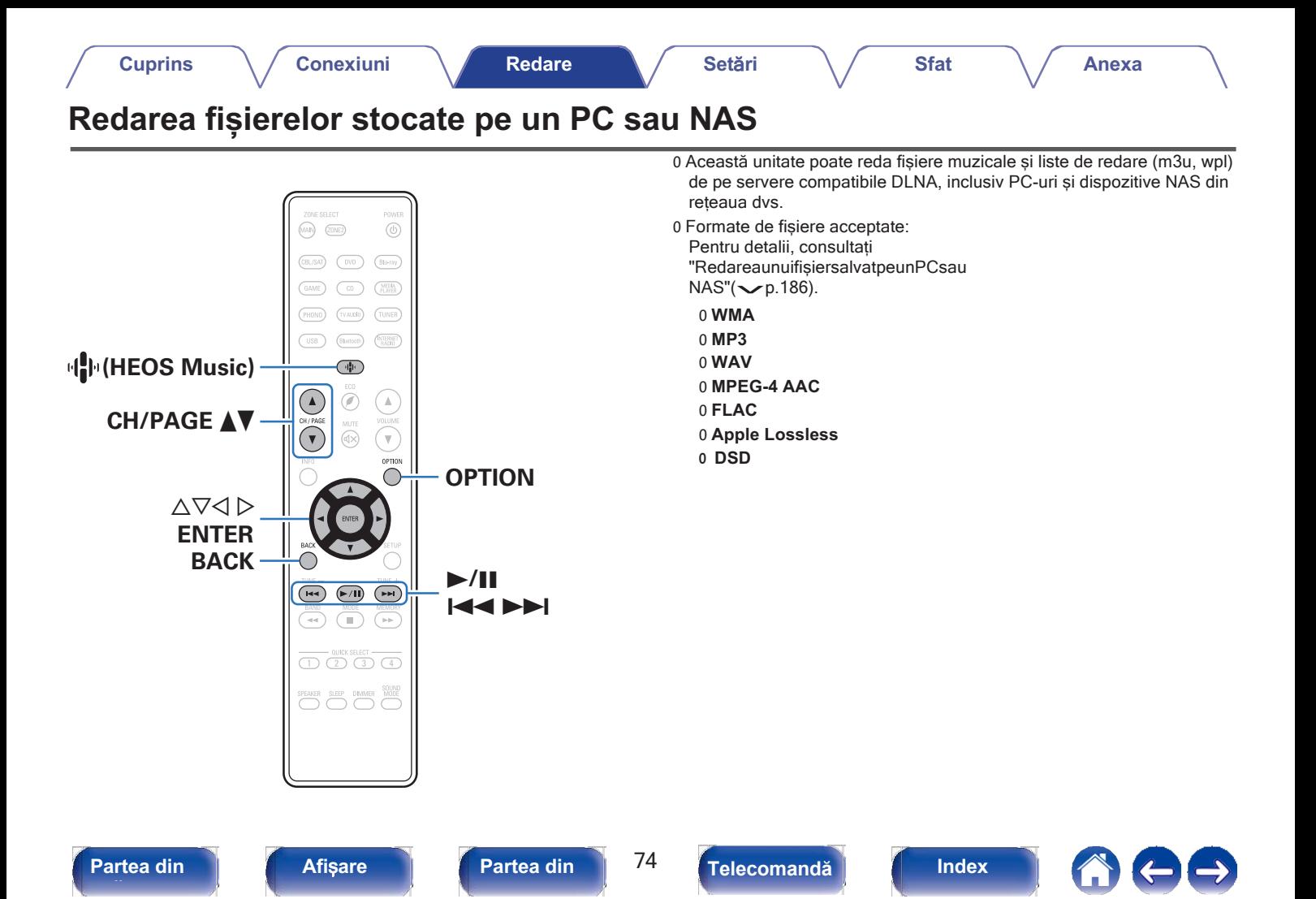

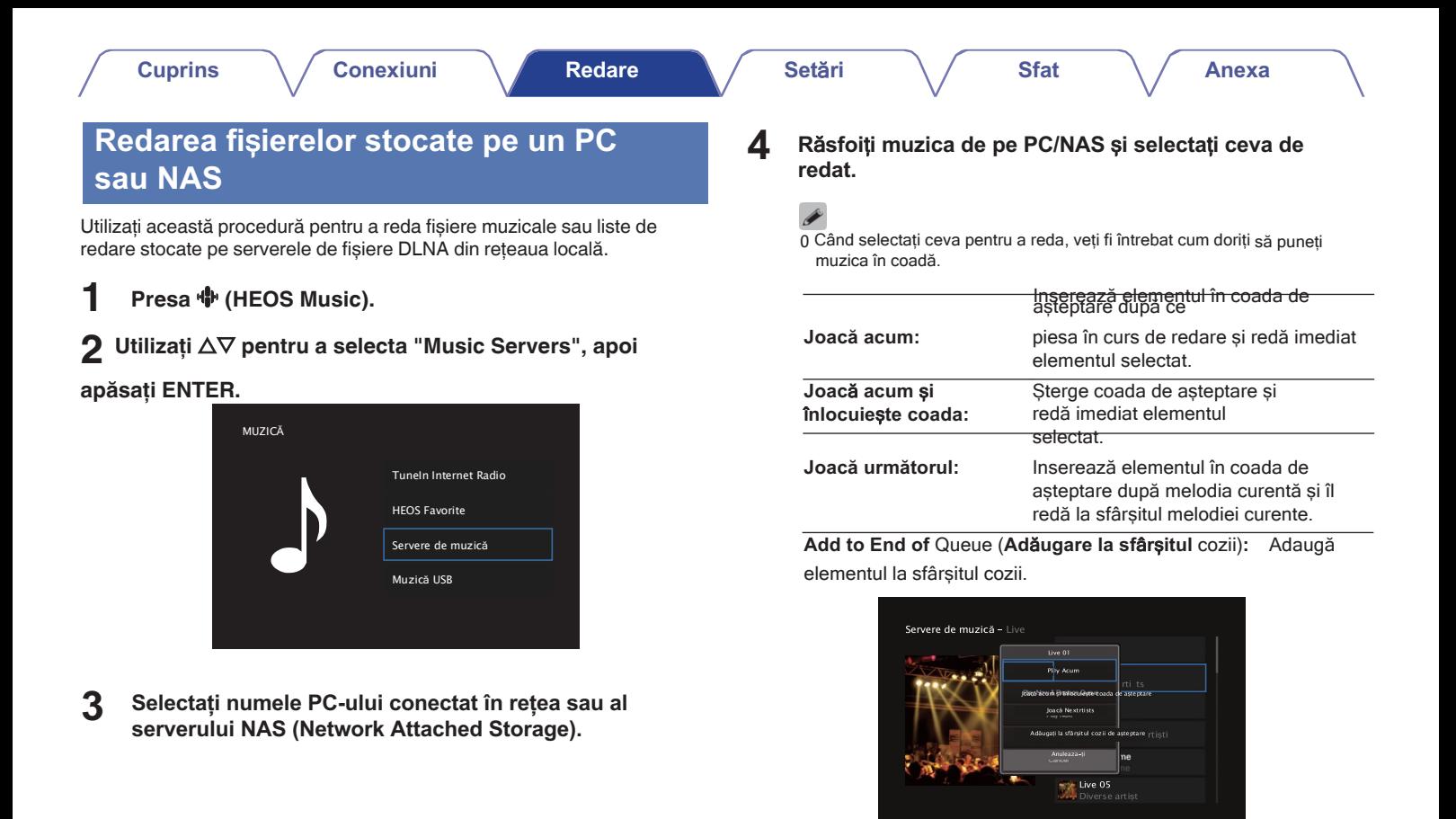

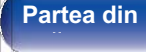

**Partea din 175 Afisare Afisare Partea din** 75 **Partea din** 

**spate** 

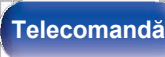

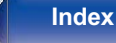

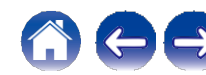

**5**

#### **Folosiți** ui **pentru a selecta "Play Now" sau "Play Now & Replace Queue", apoi apăsați ENTER.**

Începe redarea.

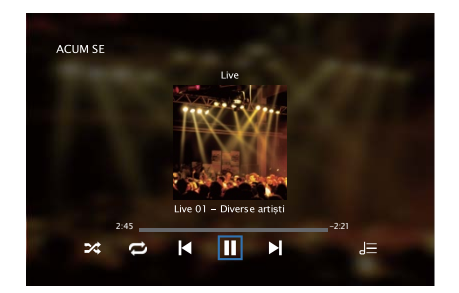

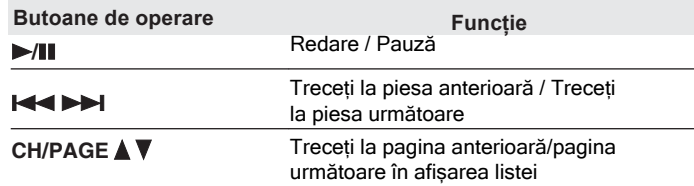

- 0 Afișajul comută între titlul piesei, numele artistului și titlul albumului de fiecare dată când este apăsată tasta STATUS a unității principale.
- 0 Atunci când un fișier WMA (Windows Media Audio), MP3 sau MPEG-4 AAC include date de copertă de album, aceasta poate fi afișată în timpul redării fișierelor muzicale.
- 0 Dacă utilizați versiunea 11 sau o versiune ulterioară a Windows Media Player, poate fi afișată imaginea albumului pentru fișierele WMA.

### **NOT**Ă

0 La redarea fișierelor muzicale cu PC-ul sau NAS-ul conectat prin intermediul conexiunii fără fir

LAN, este posibil ca sunetul să fie întrerupt în funcție de mediul LAN fără fir. În acest caz, conectați-vă utilizând o rețea LAN cu fir.

0 Ordinea în care sunt afișate piesele/fișierele depinde de specificațiile serverului. În cazul în care piesele/fișierele nu sunt afișate în ordine alfabetică din cauza specificațiilor serverului, este posibil ca căutarea după prima literă să nu funcționeze corect.

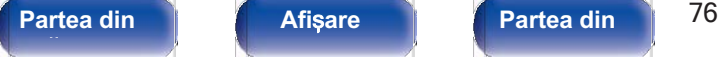

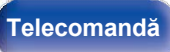

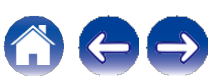

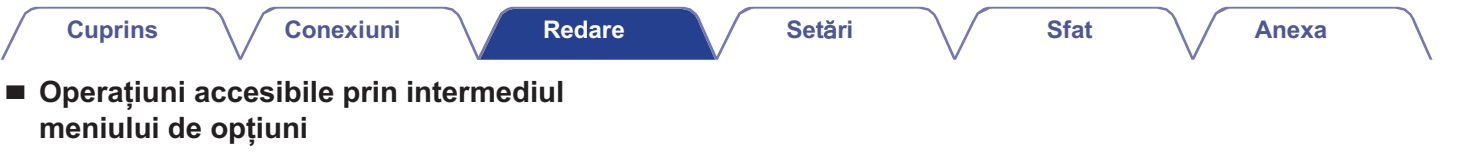

- 0 "Reglațiechilibrulieșiriisunetuluide la difuzoarelestângașidreapta (Balance)"( $\rho$ p.93)
- 0 "Reglațiieșireasubwooferului (Subwoofer)"( p.94)
- $0$  "Reglareatonului(Tone)"( $\swarrow$ p.95)
- 0 "Afișarea videoclipului dorit în timpul redării audio (Video<br>0 "Afișarea videoclipului dorit în timpul redării audio (Video<br>Select)"( p.96) Select)"(**→ p.96)**<br>0 "Redareaaceleiașimuziciîntoatezonele(AllZoneStereo)"(← p.97)
- 

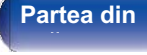

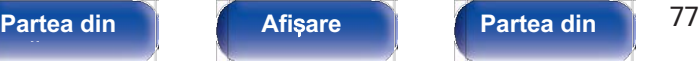

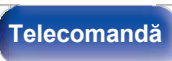

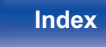

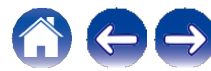

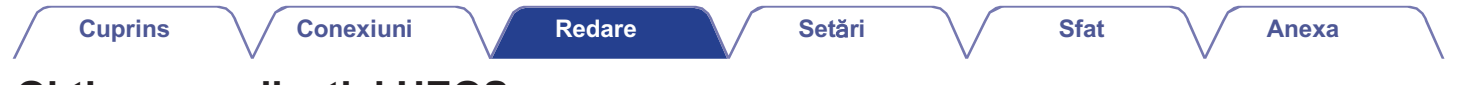

# **Obținerea aplicației HEOS**

Puteți utiliza multe servicii de streaming de muzică online din aplicația HEOS. În funcție de locația dvs. geografică, există mai multe opțiuni din care puteți alege. Pentru mai multe informații despre serviciile disponibile în zona dvs., vizitați **http://www.HEOSbyDenon.com.**

Descărcați aplicația HEOS pentru iOS sau Android căutând "HEOS" în App Store, Google Play Store sau Amazon Appstore.

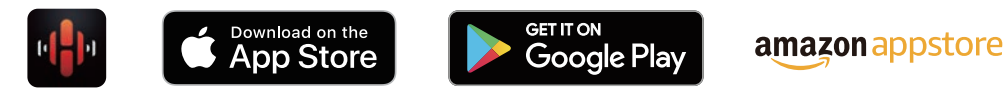

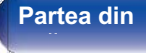

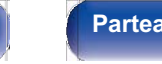

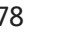

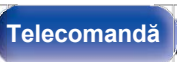

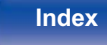

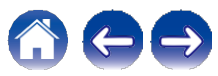

**Anexa**

## **Cont HEOS**

Conturile HEOS pot fi înregistrate în "HEOS Account" ( $\nu$ p.145) în meniul acestei unități sau atingând fila "Music" - pictograma "Settings" a în aplicația HEOS App.

## **■ Ce este un cont HEOS?**

Un cont HEOS este un cont principal sau un "breloc" pentru gestionarea tuturor serviciilor muzicale HEOS cu un singur nume de utilizator și o singură parolă.

## **■ De ce am nevoie de un cont HEOS?**

Cu contul HEOS, trebuie doar să introduceți o singură dată numele de conectare și parolele serviciilor muzicale. Acest lucru vă permite să utilizați ușor și rapid mai multe aplicații de controler pe diferite dispozitive.

Trebuie doar să vă conectați la contul HEOS de pe orice dispozitiv și veți avea acces la toate serviciile muzicale asociate, la istoricul de redare și la listele de redare personalizate, chiar dacă vă aflați acasă la un prieten care ascultă muzică pe sistemul HEOS al acestuia.

## **■ Înscrierea pentru un cont HEOS**

Veți fi instruit să vă înregistrați pentru un cont HEOS prima dată când încercați să accesați orice serviciu muzical din meniul principal "Muzică" al aplicației HEOS.

- **■ Schimbarea contului HEOS**
- **1 Atingeți fila "Music" (Muzică).**
- **2 Selecta**<sup>ț</sup>**i pictograma Settings (Set**ă**ri) a din col**ț**ul din st**â**nga sus al ecranului.**
- **3 Selectați "HEOS Account".**
- **4 Schimba**ț**i-v**ă **loca**ț**ia, schimba**ț**i-v**ă **parola,** ș**terge**ț**i contul sau deconecta**ț**i-v**ă **de la contul dvs.**

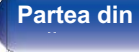

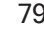

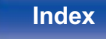

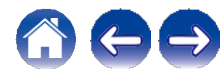

### **Cuprins Conexiuni Redare Set**ă**ri Sfat**

**Anexa**

## **Redarea de la serviciile de muzică în flux**

Un serviciu muzical este o companie de muzică online care oferă acces la colecții muzicale vaste prin intermediul unor abonamente gratuite și/sau plătite. În funcție de locația dvs. geografică, există mai multe opțiuni din care puteți alege. Pentru mai multe informații despre serviciile disponibile în zona dumneavoastră, vizitați **http://www.HEOSbyDenon.com.**

### **NOT**Ă

0 Aplicația și marca HEOS nu sunt afiliate cu niciun producător de telefoane mobile. dispozitiv. Disponibilitatea serviciilor muzicale poate varia în funcție de regiune. Este posibil ca nu toate serviciile să fie disponibile în momentul achiziției. Unele servicii pot fi adăugate sau întrerupte din când în când, în funcție de deciziile furnizorilor de servicii muzicale sau ale altora.

## **■ Selectarea unei camere/unui dispozitiv**

**Atingeți fila "Rooms" (Camere) și selectați "Denon DRA-800H" (Denon DRA-800H) dacă există mai multe dispozitive HEOS. 1**

 $0$  Atingeti pictograma Creion e din dreapta sus pentru a comuta modul de editare. Puteți modifica numele afișat.

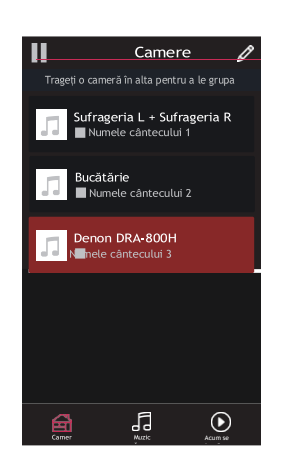

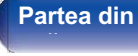

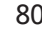

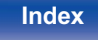

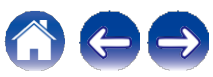

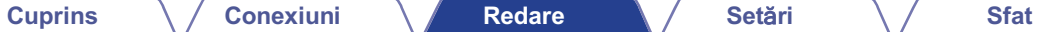

## **■ Selectarea piesei muzicale sau a postului din sursele muzicale**

**1 Atingeți fila "Music" (Muzică) și selectați o sursă de muzică.**

 $\mathscr{I}$ 0 Este posibil ca toate serviciile muzicale afișate să nu fie disponibile în locația dvs.

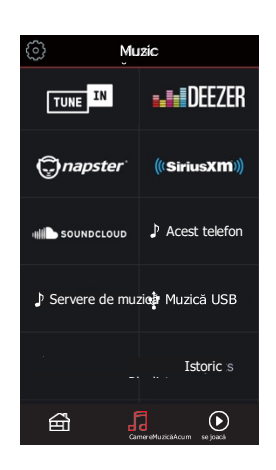

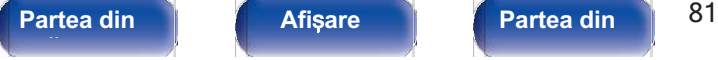

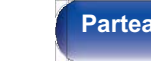

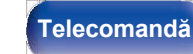

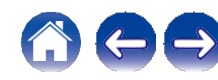

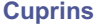

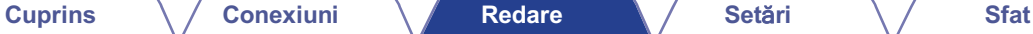

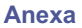

## **2 Răsfoiți muzica pentru a o reda.**

După selectarea unei piese muzicale sau a unui post de radio, aplicația va se schimbă automat în ecranul "Now Playing".

0 Când selectați o piesă muzicală pentru a o reda, veți fi întrebat cum doriți să puneți muzica în coadă.

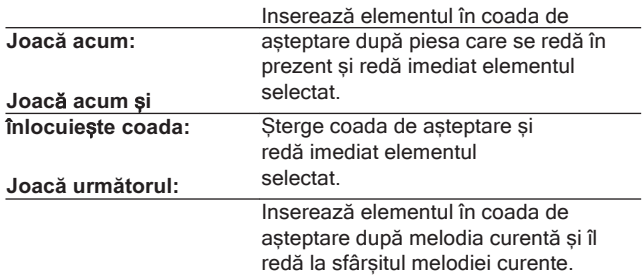

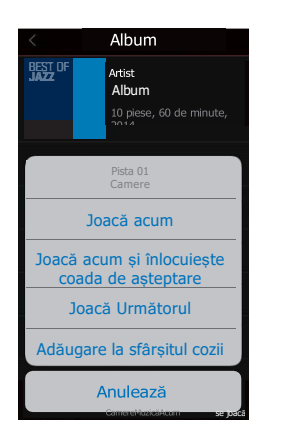

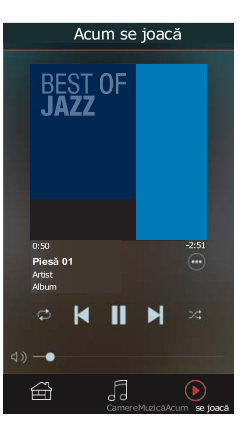

**Add to End of** Queue (**Ad**ă**ugare la sf**â**r**ș**itul** cozii)**:** Adaugă elementul la sfârșitul cozii.

**fa**ță **panou**

0 Când selectați un post de radio, sunt afișate următoarele elemente.

**Redare acum:** Redă imediat elementul selectat.

**Ad**ă**uga**ț**i la favoritele HEOS:** Adaugă la favoritele HEOS.

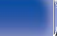

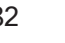

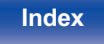

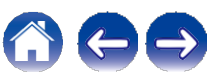

### **Cuprins Conexiuni Redare Set**ă**ri Sfat**

**Anexa**

## **Ascultarea aceleia**ș**i muzici** î**n mai multe camere**

Sistemul HEOS este un adevărat sistem audio multi-room, care sincronizează automat redarea audio între mai multe dispozitive HEOS, astfel încât sunetul audio provenit din camere diferite să fie perfect sincronizat și să sune întotdeauna uimitor! Puteți adăuga cu ușurință până la 32 de dispozitive HEOS la sistemul dumneavoastră HEOS. Puteți uni sau grupa până la 16 dispozitive HEOS individuale într-un grup de dispozitive HEOS care funcționează ca și cum ar fi un singur dispozitiv **HFOS** 

- **■ Gruparea camerelor**
- **Apăsați și țineți apăsat degetul pe camera care nu redă muzică. 1**
- **Trage**ț**i-l** î**n camera** î**n care se difuzeaz**ă **muzic**ă **(indicat**ă **de conturul ro**ș**u)** ș**i ridica**ț**i degetul. 2**
- **Cele dou**ă **camere vor fi grupate** î**ntr-un singur grup de dispozitive** ș**i ambele camere vor reda aceea**ș**i muzic**ă î**n sincronizare perfect**ă**. 3**

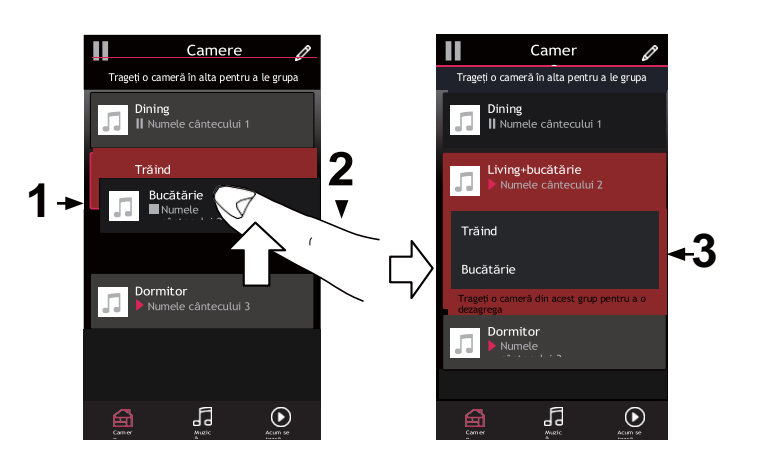

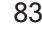

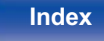

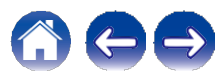

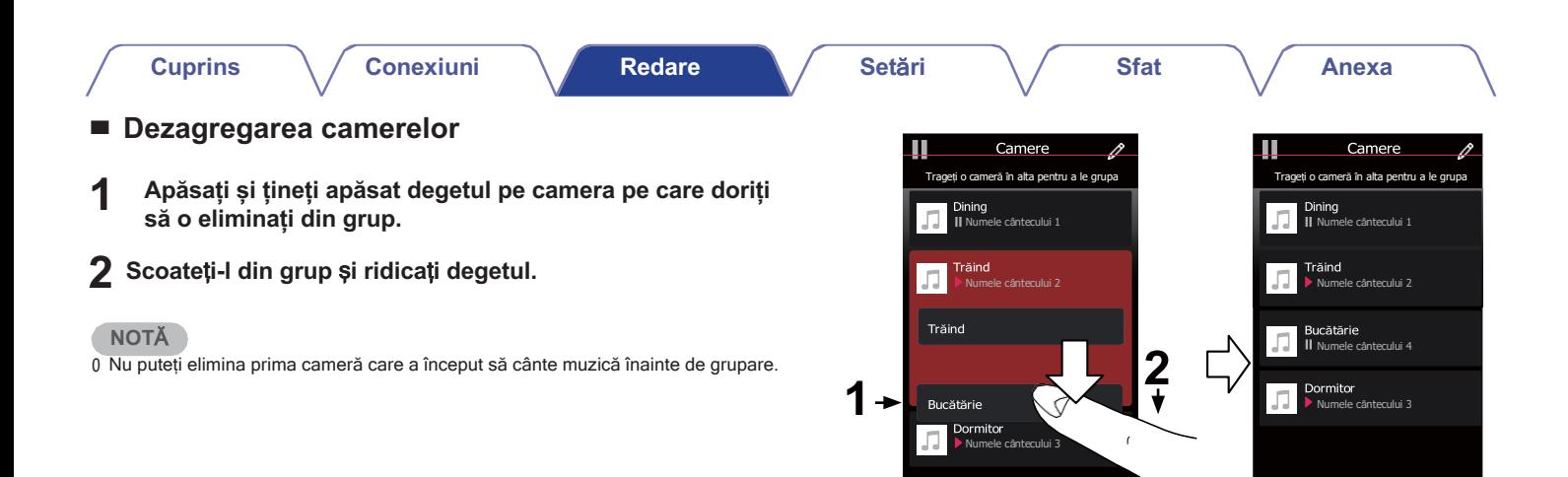

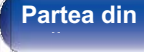

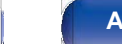

**Partea din** 84 **Afi**ș**are Partea din spate** 

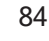

**Telecomandă**

⋒

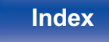

 $\overline{\bigcup_{\text{Convex}^{\text{M}}}}$  se joacă

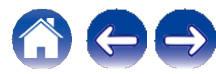

 $\bigodot$ joacă

Muzic ă

Camere

ଈ

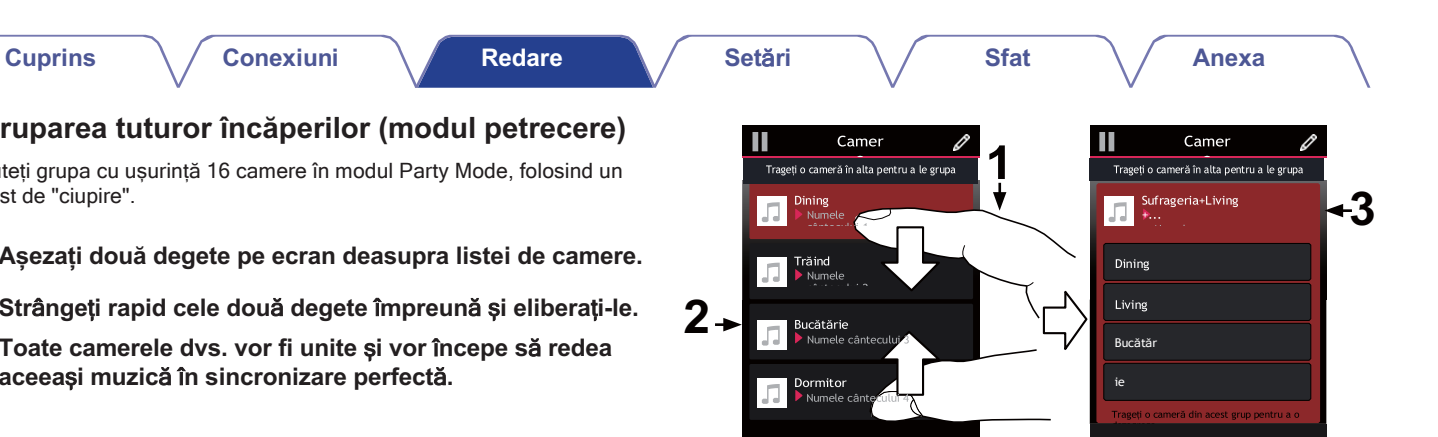

品

囹

 $\bigodot$ 

## **■ Gruparea tuturor încăperilor (modul petrecere)**

Puteți grupa cu ușurință 16 camere în modul Party Mode, folosind un gest de "ciupire".

- **1 Așezați două degete pe ecran deasupra listei de camere.**
- **2 Str**<sup>â</sup>**nge**ț**i rapid cele dou**<sup>ă</sup> **degete** î**mpreun**<sup>ă</sup> <sup>ș</sup>**i elibera**ț**i-le.**
- **3 Toate camerele dvs. vor fi unite** ș**i vor** î**ncepe s**ă **redea aceea**ș**i muzic**ă î**n sincronizare perfect**ă**.**

**fa**ță **panou**

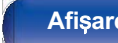

**Partea din** 85 **Afi**ș**are Partea din spate** 

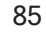

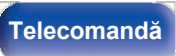

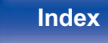

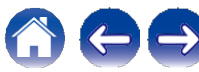

品

台

 $\odot$ 

**Cuprins Conexiuni Redare Set**ă**ri Sfat**

#### **Anexa**

## **■ Dezagregarea tuturor camerelor**

Puteți să vă desprindeți cu ușurință toate camerele și să ieșiți din modul Party Mode folosind un gest de "răspândire".

- **Așezați două degete apropiate pe ecran deasupra listei de camere. 1**
- **elibera**ț**i.**
- **3 Toate camerele dvs. vor fi degrupate.**

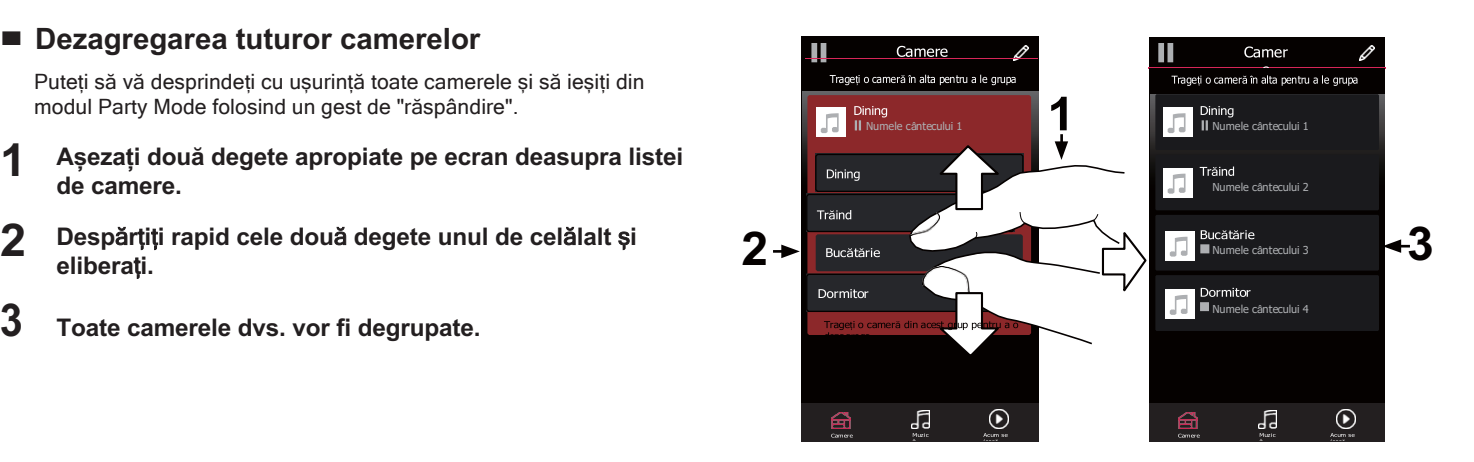

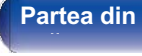

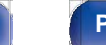

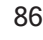

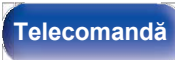

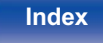

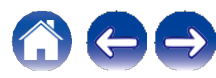

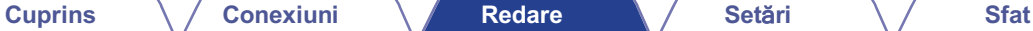

# **Funcția AirPlay**

Fișierele muzicale stocate pe iPhone, iPod touch, iPad sau iTunes pot fi redate pe această unitate prin intermediul rețelei.

 $\overline{\mathscr{O}}$ 

0 Sursa de intrare va fi comutată pe "HEOS Music" atunci când este pornită redarea AirPlay.

0 Puteți opri redarea AirPlay alegând altă sursă de intrare.

0 Pentru a vedea numele cântecelor și al artistului împreună, apăsați STATUS pe unitatea principală. 0 Pentru informații despre modul de utilizare a iTunes, consultați și Ajutorul pentru iTunes.

0 Ecranul poate fi diferit în funcție de sistemul de operare și de versiunile de software.

#### **Această unitate este compatibilă cu AirPlay 2.**

Sincronizați mai multe dispozitive/ boxe compatibile AirPlay 2 pentru redare simultană.

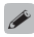

0 Această unitate acceptă AirPlay 2 și necesită iOS 11.4 sau o versiune ulterioară.

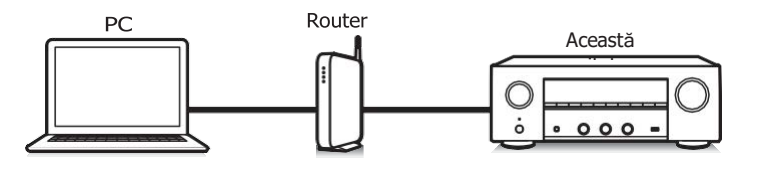

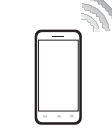

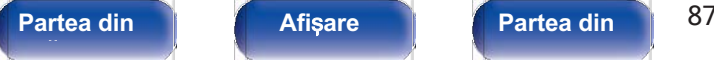

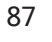

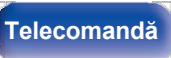

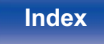

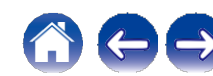

## **Redarea melodiilor de pe iPhone, iPod touch sau iPad**

Dacă vă actualizați "iPhone/iPod touch/iPad" la iOS 4.2.1 sau la o versiune ulterioară, puteți reda muzica stocată pe "iPhone/iPod touch/iPad" direct pe această unitate.

**1**

#### **Conecta**ț**i iPhone, iPod touch sau iPad Wi-Fi la aceea**ș**i re**ț**ea ca** ș**i aceast**ă **unitate.**

0 Pentru detalii, consultați manualul dispozitivului.

- **2 Ascultați melodia pe iPhone, iPod touch sau iPad.** Pictograma AirPlay este afișată pe ecranul iPhone, iPod touch sau iPad.
- **3 Atingeți pictograma AirPlay și selectați această unitate.**

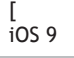

Exemplu] iOS 12[Exemplu]

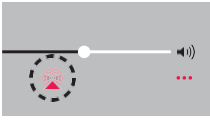

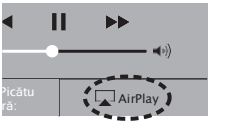

## **Redarea muzicii iTunes cu aceast**ă **unitat**

**Instalați iTunes 10 sau o versiune ulterioară pe un Mac sau PC cu Windows conectat la aceeași rețea cu această unitate. 1**

### **2 Porni**<sup>ț</sup>**i aceast**<sup>ă</sup> **unitate.**

orni**ți aceasta unitate.**<br>Setați "Network Control" la "Always On" pentru această unitate.<br>(〜p.143)

### **NOT**Ă

0 Când "Network Control" este setat la "Always On", unitatea consumă mai multă energie în standby.

#### **Porniți iTunes și faceți clic pe pictograma AirPlay pentru a selecta această unitate. 3**

[Exemplu] iTunes

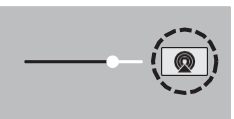

**4 Alegeți o melodie și faceți clic pe redare în iTunes.** Muzica va fi transmisă către această unitate.

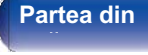

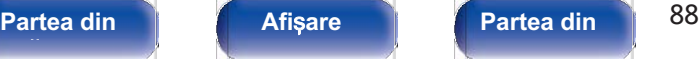

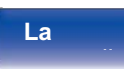

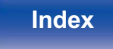

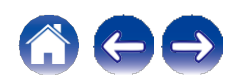

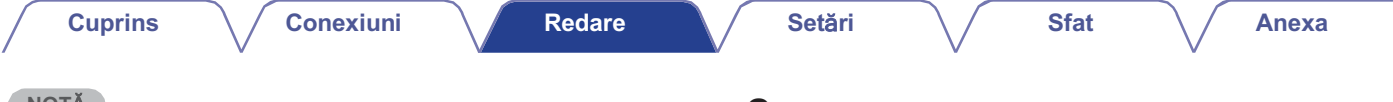

#### **NOT**Ă

0 În timpul redării cu ajutorul funcției AirPlay, sunetul este emis la nivelul de setare a volumului de pe iPhone, iPod touch, iPad sau iTunes. Trebuie să reduceți volumul iPhone, iPod touch, iPad sau iTunes înainte de

redare și apoi să îl reglați la un nivel adecvat.

## **Red**ă **o melodie de pe iPhone, iPod touch sau iPad pe mai multe dispozitive sincronizate (AirPlay 2)**

Melodiile de pe un iPhone, iPod touch sau iPad cu iOS 11.4 sau o versiune ulterioară pot fi sincronizate cu mai multe dispozitive compatibile AirPlay 2 pentru redare simultană.

## **1 Ascultați melodia pe iPhone, iPod touch sau iPad.**

Pictograma AirPlay este afișată pe ecranul iPhone, iPod touch sau iPad.

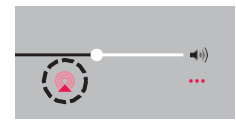

## **2 Atingeți ușor pictograma AirPlay.**

Afișează o listă de dispozitive/difuzoare care pot fi redate pe aceeași rețea.

0 Un cerc este afișat în dreapta dispozitivelor compatibile cu AirPlay 2.

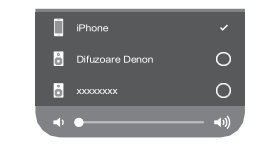

## **3 Atingeți ușor dispozitivele/difuzoarele pe care doriți să le**

**utilizați.**

0 Pot fi selectate mai multe dispozitive compatibile cu AirPlay 2. 0 Volumul poate fi reglat pentru fiecare dispozitiv în parte sau pentru toate dispozitivele sincronizate simultan.

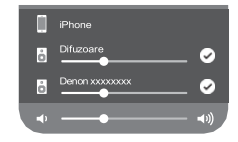

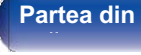

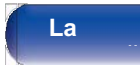

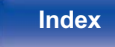

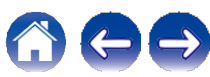

# **Funcția Spotify Connect**

Spotify este cel mai popular serviciu de streaming din lume. Dacă vă abonați la Spotify Premium, puteți controla noua boxă cu ajutorul telefonului sau al tabletei. Deoarece Spotify este integrat în boxa dvs., puteți continua să răspundeți la apeluri sau să utilizați alte aplicații muzica nu se oprește niciodată.

Pentru informații despre cum să configurați și să utilizați Spotify Connect, vă rugăm să vizitați

#### **www.spotify.com/connect**

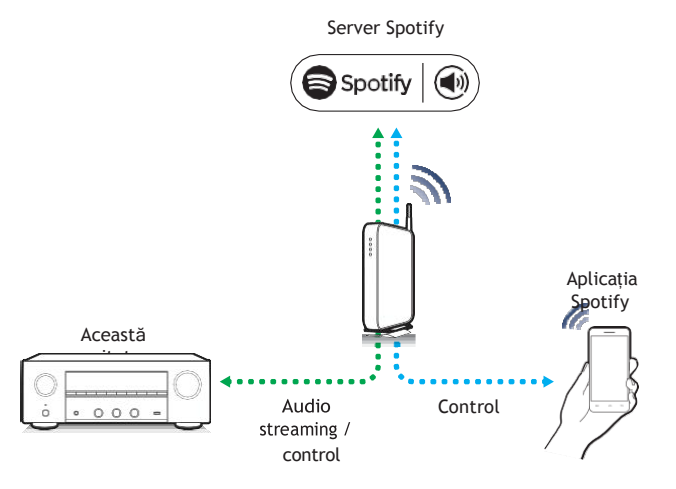

## **Redarea de muzic**ă **Spotify cu aceast**ă**. Unitate**

Descărcați în prealabil "Spotify App" pe dispozitivul dumneavoastră Android sau iOS. Pentru a reda o piesă Spotify în această unitate, trebuie să vă înregistrați mai întâi în contul Spotify premium.

- Server Spotify **Conectați setările Wi-Fi ale dispozitivului iOS sau Android în aceeași rețea cu această unitate. 1**
	- **2 Lansa**<sup>ț</sup>**i aplica**ț**ia Spotify.**
	- **3 Redă piesa Spotify.**
	- **4 Atinge**<sup>ț</sup>**i u**ș**or pictograma Spotify F pentru a selecta**

#### **unitatea.**

Muzica va fi transmisă către această unitate.

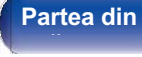

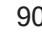

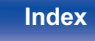

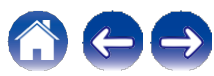

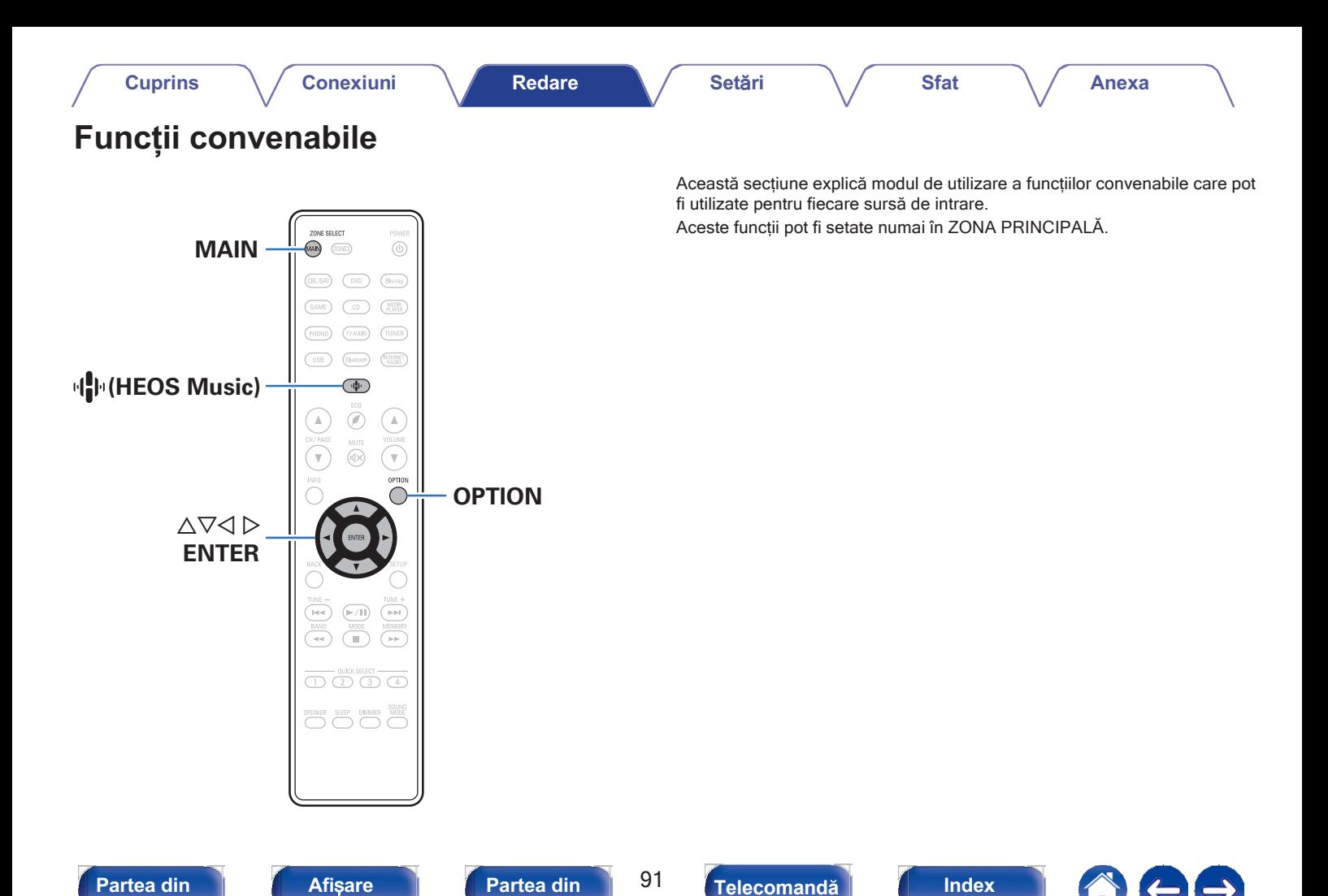

**spate** 

**fa**ță **panou**

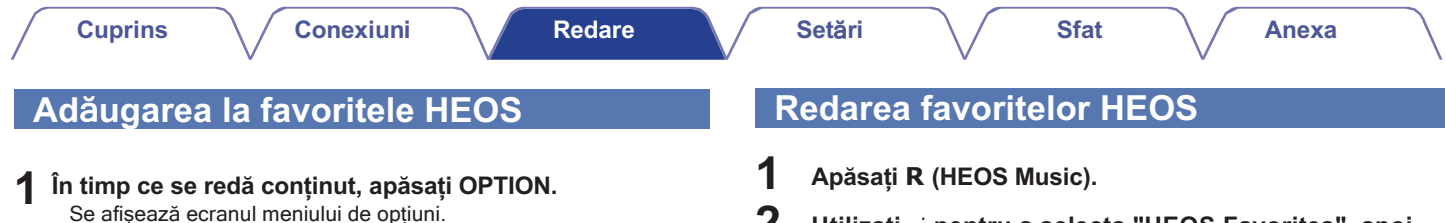

**Utilizați** ui **pentru a selecta "Add to HEOS Favorites" (Adăugare la favoritele HEOS), apoi apăsați ENTER. 2**

**fa**ță **panou**

**2 Utilizați** ui **pentru a selecta "HEOS Favorites", apoi apăsați ENTER.**

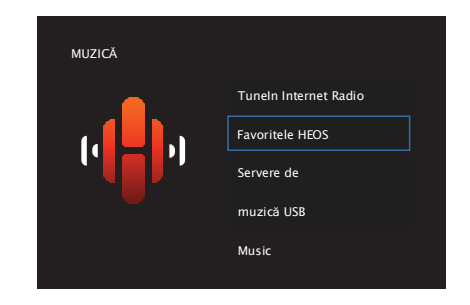

**3 R**<sup>ă</sup>**sfoi**ț**i con**ț**inutul** ș**i selecta**ț**i ceva pentru a juca.**

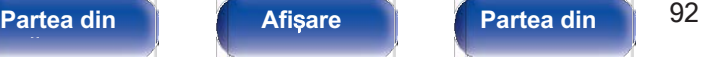

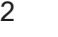

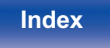

## **Ștergerea unei favorite HEOS**

**În timp ce este afișată lista de conținut HEOS Favorites, utilizați** ui **pentru a selecta elementul pe care doriți să îl eliminați din HEOS Favorites, apoi apăsați OPTION.**

**2**

**Utilizați** ui **pentru a selecta "Remove from HEOS Favorites" (Eliminare din favoritele HEOS), apoi apăsați ENTER.**

## **Regla**ț**i echilibrul ie**ș**irii sunetului din difuzoarele st**â**nga** ș**i dreapta (Balance) 1**

Reglați echilibrul ieșirii sunetului între difuzoarele stânga și dreapta.

## **1 Apăsați OPTION.**

Se afișează un ecran cu meniul de opțiuni.

0 Când sursa de intrare este "HEOS Music", este afișat un meniu de opțiuni pentru muzică online. Selectați "Receiver Options..." (Opțiuni receptor...), apoi apăsați ENTER.

## **2 Utilizați** ui **pentru a selecta "Balance", apoi apăsați**

#### **ENTER.**

Se afișează ecranul "Balance" (Balanță).

**Utilizați** o p **pentru a regla echilibrul de ieșire a sunetului din difuzoarele stânga și dreaptam apoi apăsați ENTER. 3**

**L 12 - R 12** (implicit: 0)

0 Setarea "Balance" este memorată pentru fiecare sursă de intrare.

0 Acest element nu poate fi setat atunci când modul de sunet este setat la "Direct" sau "Pure Direct".

- 0 Nu puteți seta acest lucru atunci când nu este introdus niciun semnal audio sau când în meniu "HDMI Audio Out" este setat la "TV".  $(\sqrt{p} \cdot 124)$
- 0 De asemenea, puteți regla echilibrul de ieșire a sunetului între difuzoarele stânga și dreapta, rotindu-se butonul BALANCE de pe unitatea principală.

# **fa**ță **panou**

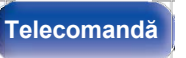

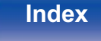

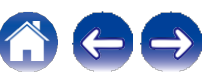

## **Regla**ț**i ie**ș**irea subwooferului (Subwoofer)**

Reglează volumul canalului subwoofer.

## **1 Apăsați OPTION.**

Se afișează un ecran cu meniul de opțiuni.

0 Când sursa de intrare este "HEOS Music", este afișat un meniu de opțiuni pentru muzică online. Selectați "Receiver Options..." (Opțiuni receptor...), apoi apăsați ENTER.

## **2 Utilizați** ui **pentru a selecta "Subwoofer", apoi apăsați**

### **ENTER.**

Se afișează ecranul "Subwoofer".

## **3 Utilizați** o p **pentru a activa și dezactiva ieșirea**

### **subwooferului.**

**Pe** (implicit)**:** Este utilizat subwooferul.

**Dezactivat** : Subwooferul nu este utilizat.

**Selectați "On" la pasul 3 și apăsați** i **pentru a regla volumul canalului subwoofer. 4**

**-12,0 dB - +12,0 dB** (implicit: 0,0 dB)

0 Setarea "Subwoofer" este memorată pentru fiecare sursă de intrare.

0 Setarea Subwoorer este membrata pentru necare sursa de intrare.<br>0 Nu puteți seta acest lucru atunci când "Subwoofer" - "Subwoofer" este setat la "No".<br>(  $\swarrow$  p.136)

0 Nu puteți seta acest lucru atunci când nu este introdus niciun semnal audio sau ( ← p.136)<br>
0 Nu puteți seta acest lucru atunci când nu este introdus niciun se<br>
când în meniu "HDMI Audio Out" este setat la "TV". (← p.124)

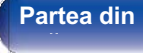

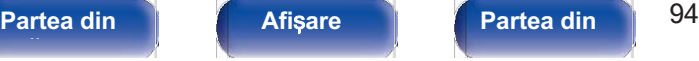

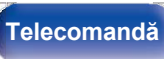

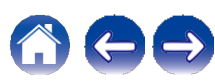

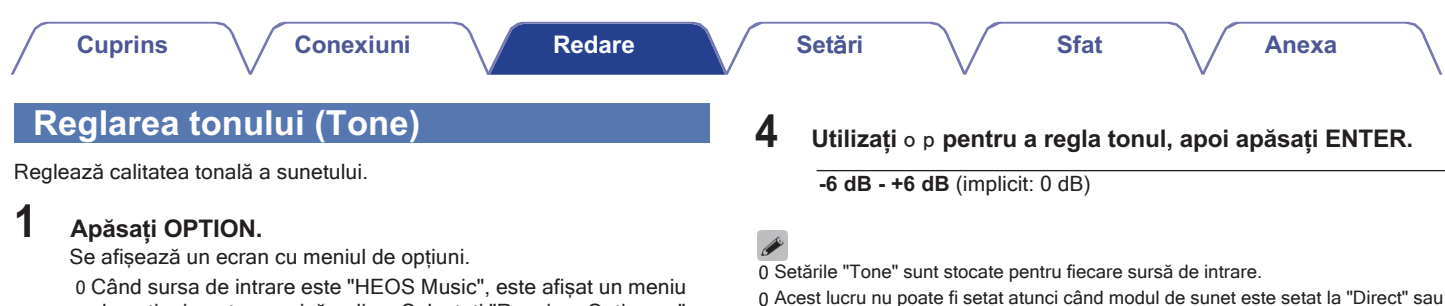

"Pure Direct".

unitatea principală.

**Telecomandă**

**ENTER.**

**fa**ță **panou**

## **3 Selectați intervalul de sunet care urmează să fie reglat.**

de opțiuni pentru muzică online. Selectați "Receiver Options..."

**Partea din** 95 **Afi**ș**are Partea din** 

**spate** 

**Index**

0 Nu puteți seta acest lucru atunci când nu este introdus niciun semnal audio sau

0 De asemenea, puteți regla tonul prin rotirea butoanelor BASS și TREBLE de pe

când în meniu "HDMI Audio Out" este setat la "TV".  $(\sqrt{p}.124)$ 

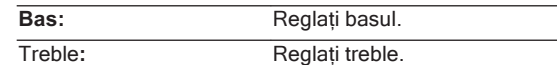

(Opțiuni receptor...), apoi apăsați ENTER.

Se afișează ecranul "Tone" (Tonalitate).

**2 Utilizați** ui **pentru a selecta "Tone", apoi apăsați**

**Anexa**

## **Afi**ș**area videoclipului dorit** î**n timpul red**ă**rii audio (Video Select)**

Această unitate poate afișa imagini video de la o sursă diferită pe televizor în timpul redării audio. Puteți seta acest lucru pentru fiecare sursă de intrare.

## ❑ **Surse de intrare acceptate: CDz / Tuner / HEOS Music / Phono**

z Acest lucru nu poate fi setat atunci când este atribuit oricare dintre conectorii HDMI.

## **1 Apăsați OPTION.**

Se afișează un ecran cu meniul de opțiuni.

- 0 Când sursa de intrare este "HEOS Music", este afișat un meniu de opțiuni pentru muzică online. Selectați "Receiver Options..." (Opțiuni receptor...), apoi apăsați ENTER.
- **2 Utilizați** ui **pentru a selecta "Video Select", apoi**

## **apăsați ENTER.**

Se afișează ecranul "Video Select" (Selectare video).

## **3 Utilizați** o p **pentru a selecta modul Video Select.**

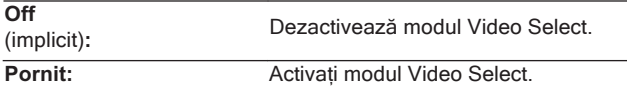

- **Dacă ați selectat "On" la pasul 3, apăsați** i **și selectați "Source". 4**
- **Utilizați** o p **pentru a selecta sursa de intrare pentru materialul video pe care doriți să îl redați, apoi apăsați ENTER. 5**

0 Setările "Video Select" sunt stocate pentru fiecare sursă de intrare.

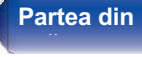

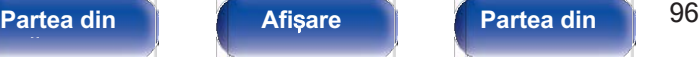

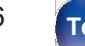

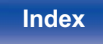

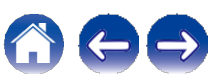

## **Redarea aceleia**ș**i muzici** î**n toate zonele (All Zone Stereo) 1**

Puteți reda muzica redată în ZONA PRINCIPALĂ simultan în ZONA2 (o altă cameră).

Este util atunci când doriți să vă bucurați de aceeași muzică în același timp în mai multe camere în timpul unei petreceri acasă sau când doriți să redați același BGM în întreaga casă.

## **1 Apăsați OPTION.**

Se afișează un ecran cu meniul de opțiuni.

0 Când sursa de intrare este "HEOS Music", este afișat un meniu de opțiuni pentru muzică online. Selectați "Receiver Options..." (Opțiuni receptor...), apoi apăsați ENTER.

## **2 Utilizați** ui **pentru a selecta "All Zone Stereo", apoi**

### **apăsați ENTER.**

Se afișează ecranul "All Zone Stereo" (Toate zonele stereo).

## **3 Selectați "Start", apoi apăsați ENTER.**

Sursa de intrare pentru ZONE2 este comutată la aceeași sursă de intrare ca și

pentru MAIN ZONE, iar redarea începe în modul All Zone Stereo.

## **■ Oprirea modului All Zone Stereo**

#### **În timpul redării în modul All Zone Stereo, apăsați OPTION.**

Se afișează un ecran cu meniul de opțiuni.

0 Când sursa de intrare este "HEOS Music", este afișat un meniu de opțiuni pentru muzică online. Selectați "Receiver Options..." (Opțiuni receptor...), apoi apăsați ENTER.

### **2 Utilizați** ui **pentru a selecta "All Zone Stereo", apoi apăsați ENTER.**

### **3 Selectați "Stop", apoi apăsați ENTER.**

0 Modul All Zone Stereo este anulat chiar și atunci când alimentarea cu energie electrică a ZONEI PRINCIPALE este oprită.

- 0 În modul All Zone Stereo, pot fi selectate doar modurile de sunet "Stereo".
- 0 Atunci când "HDMI Audio Out" este setat la "TV", modul All Zone Stereo nu este disponibil. ( $\nu$ p.124)
- 0 Salvați starea de redare a modului All Zone Stereo în funcția Quick Select Plus pentru a permite redarea simplă în modul All Zone Stereo printr-o singură atingere.

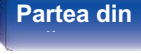

**Partea din 1977 Afisare Afisare Partea din 197 Partea din spate** 

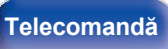

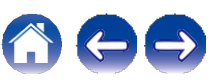

**Cuprins Conexiuni Redare Set**ă**ri Sfat**

**Anexa**

# **Selectarea unui mod de sunet sunet** Această unitate dispune de o selecție de moduri de sunet de care vă

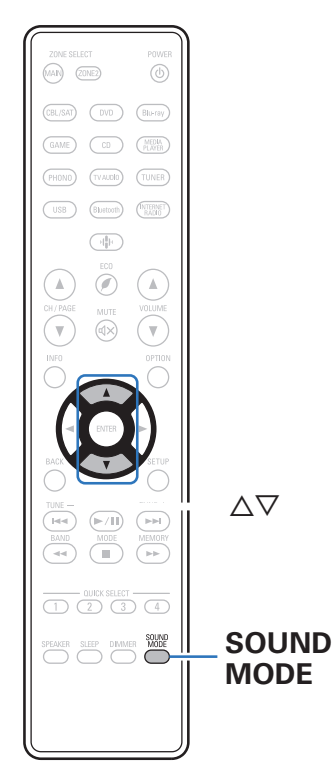

puteți bucura: un mod Direct care redă sunetul exact așa cum este înregistrat pe sursa de intrare, un mod Stereo care ajustează bass-ul și treble-ul de ieșire și un mod Pure Direct care îmbunătățește calitatea sunetului redat în modul Direct.

## **Selectarea unui mod de sunet**

**1 Ap**<sup>ă</sup>**sa**ț**i SOUND MODE pentru a selecta un mod de sunet.**

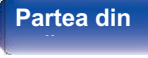

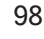

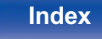

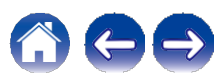

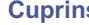

## **Descrierea tipurilor de moduri de sunet**

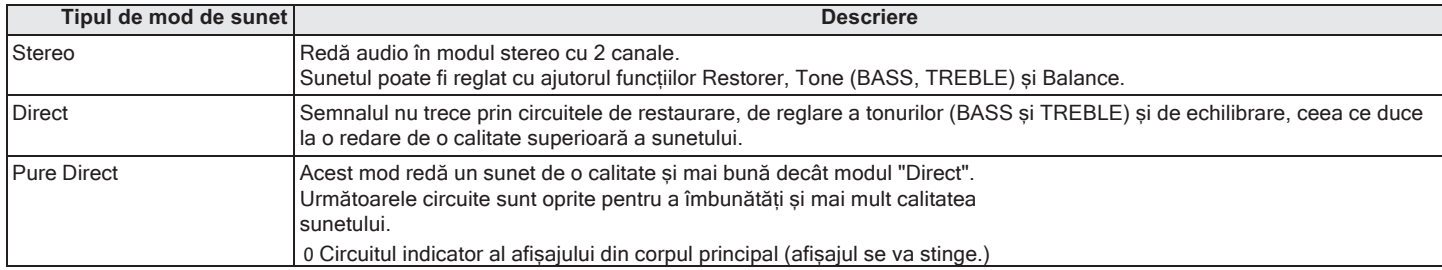

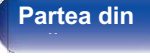

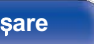

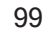

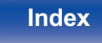

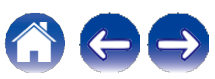

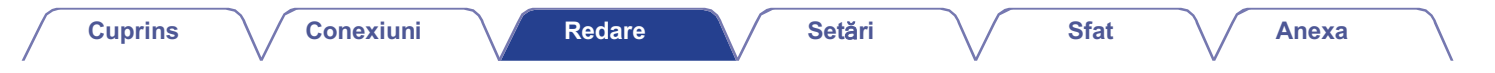

# **Funcția de control HDMI**

O adăugare recentă la standardul HDMI este CEC (Consumer Electronics Control), care permite semnalelor de control de la un dispozitiv să comunice cu un alt dispozitiv prin intermediul conexiunii prin cablu HDMI.

## **Procedura de reglare**

- **1 Activați funcția de control HDMI a acestei unități.**<br>
Setați "HDMI Control" la "On". (<sub>V</sub>p.126)
- **2** Setați "HDMI Control" la "On". ( $\swarrow$ p.126)<br>**2 Porniți alimentarea tuturor dispozitivelor conectate**

### **Cablu HDMI.**

**Setați funcția de control HDMI pentru toate dispozitivele conectate prin cablu HDMI. 3**

0 Vă rugăm să consultați instrucțiunile de utilizare ale dispozitivelor conectate pentru a verifica setările.

0 Efectuați pașii 2 și 3 în cazul în care oricare dintre dispozitive este deconectat.

**4**

**Comutați intrarea televizorului la intrarea HDMI conectată la această unitate.**

**Comuta**ț**i sursa de intrare a acestei unit**ăț**i pentru a verifica dac**ă **imaginile video de la playerul conectat prin HDMI sunt redate corect. Când treceți televizorul în standby, verificați dacă 5**

**6 puterea acestei unit**ăț**i trece** ș**i ea** î**n standby.**

**NOT**Ă

0 Este posibil ca unele funcții să nu funcționeze în funcție de televizorul sau playerul conectat. Consultați în prealabil manualul de utilizare al fiecărui dispozitiv pentru detalii.

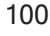

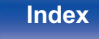

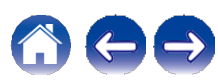

# **Funcția Smart Menu**

Această funcție poate fi utilizată pentru a configura setările acestei unități, pentru a selecta o sursă de intrare și pentru a seta posturile Tuner și Internet Radio cu ajutorul telecomenzii televizorului.

- **Activați funcția de control HDMI a acestei unități și a**  Activați funcția de contr<br>televizorului. (<del>V</del>p.126) **1**
- **2 Setați "Smart Menu" la "On" pe această unitate.**
- **3 (**v**p.128)**

**Selectați "Receiver" într-un meniu al televizorului, cum ar fi "Input "**z **sau "Operate Connected HDMI Device "**z**.**

Meniul inteligent al acestei unități este afișat pe televizor.

- 0 Această unitate poate fi operată cu telecomanda televizorului în timp ce este afișat Smart Menu.
- z Metoda de selecție diferă în funcție de televizor.

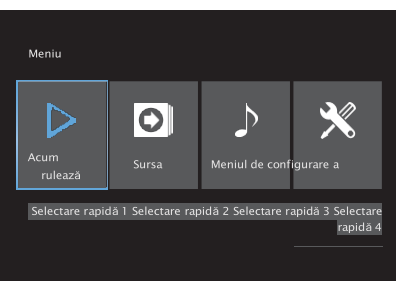

## **■ Acum se joacă**

Bucurați-vă de conținutul de la sursa de intrare selectată în prezent pe această unitate.

## **■ Sursa**

Comutați intrarea acestei unități.

Dacă selectați "HEOS Music" sau "Tuner", puteți continua să folosiți această unitate cu ajutorul telecomenzii televizorului.

## **■ Modul sunet**

Schimbați modul de sunet al acestei unități. Puteți selecta dintre următoarele trei moduri de sunet.

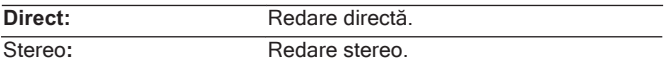

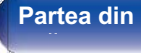

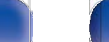

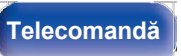

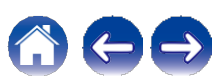

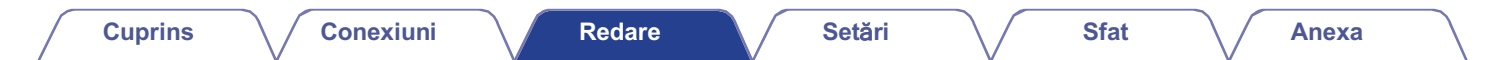

## **■ Meniul de configurare**

Afișează un meniu de configurare pentru configurarea setărilor acestei unități.

## **■ Selectare rapidă**

Apelează elementele "Quick Select" înregistrate pe această unitate.

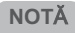

0 Dacă setările "HDMI Control" sau "Smart Menu" au fost modificate, resetați întotdeauna setările. alimentarea cu energie a dispozitivelor conectate după efectuarea modificării.

0 Este posibil ca funcția Smart Menu să nu funcționeze corect în funcție de specificațiile televizorului dumneavoastră. În acest caz, setați "Smart Menu" pe "Off".  $\left(\sqrt{p}.128\right)$ 

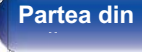

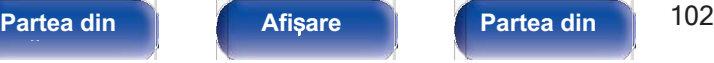

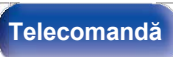

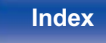

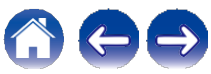

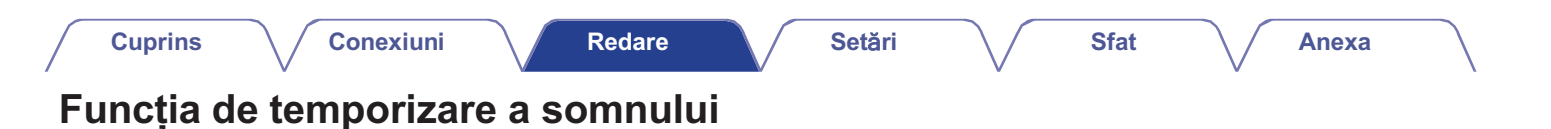

ZONE SELECT **MAIN**  $(MAP)$  (20NE2) 6 Blu-ray **ZONE2** Œ  $\mathbb A$ i-i-l  $\overbrace{(\bigcap(\bigcap(2)\big(\bigcap(\bigcap(4))\big)\big)}^{\text{LULCK SELECT}}$ SPEAKER **SLEEP** DIMMER **MO SLEEP** Puteți face ca alimentarea să treacă automat în modul de așteptare după ce a trecut un anumit interval de timp. Acest lucru este convenabil pentru vizualizare și ascultare în timp ce mergeți la culcare. Funcția de temporizare a somnului poate fi setată pentru fiecare zonă.

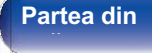

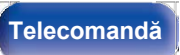

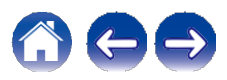

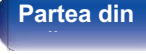

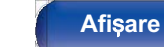

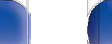

**Partea din** 104 ș**are Partea din spate** 

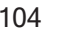

**Telecomandă Index**

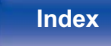

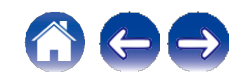

## **Utilizarea temporizatorului de somn**

**Apăsați MAIN sau ZONE2 pentru a selecta zona de funcționare cu ajutorul telecomenzii. 1**

Butonul pentru zona selectată se aprinde.

### **2 Apăsați SLEEP și afișați ora pe care doriți să o setați.**

- 0 Indicatorul SLEEP se aprinde pe afișaj și temporizatorul de somn începe.
- 0 Puteți seta temporizatorul de somn în intervalul de la 10 la 120 de minute, în pași de 10 minute.

## **■ Verificarea timpului rămas**

Apăsați SLEEP atunci când temporizatorul de somn este în funcțiune. Timpul rămas apare pe afișaj.

## **■ Pentru a anula temporizatorul de somn**

Apăsați SLEEP pentru a selecta "Off". Indicatorul SLEEP de pe afișaj se stinge.

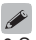

0 Setarea temporizatorului de adormire este anulată atunci când unitatea trece în modul de așteptare.

#### **NOT**Ă

0 Funcția de temporizare a somnului nu poate opri alimentarea dispozitivelor conectate la această unitate. Pentru a opri alimentarea acelor dispozitive conectate, configurați temporizatoare de adormire chiar pe dispozitivele conectate.

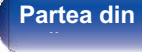

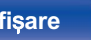

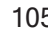

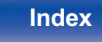

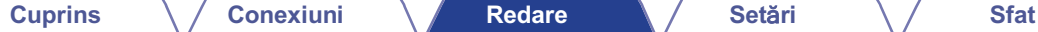

**Anexa**

# **Funcția de selecție rapidă plus**

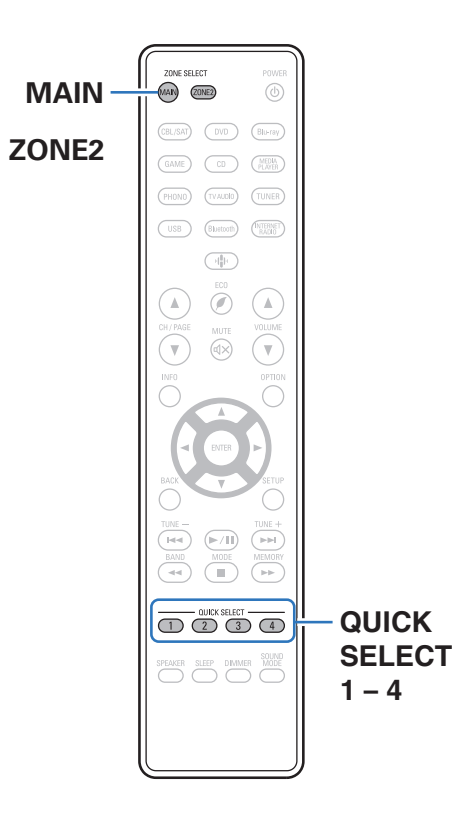

Setări precum sursa de intrare, nivelul volumului și modul de sunet pot fi înregistrate la butoanele QUICK SELECT 1 - 4.

Puteți apăsa pur și simplu unul dintre butoanele QUICK SELECT înregistrate în redările ulterioare pentru a trece la grupul de setări salvate într-un lot. Prin salvarea setărilor utilizate frecvent la butoanele QUICK SELECT 1 - 4, veți putea întotdeauna să apelați cu ușurință același mediu de redare.

Funcția Quick Select Plus poate fi memorată pentru fiecare zonă.

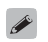

0 Butonul QUICK SELECT de pe unitatea principală poate fi utilizat numai pentru a opera ZONA PRINCIPALĂ.

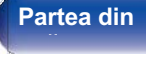

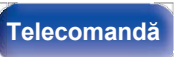

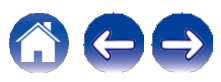

## **Apelarea set**ă**rilor**

#### **Apăsați MAIN sau ZONE2 pentru a selecta zona de funcționare cu ajutorul telecomenzii. 1**

Butonul pentru zona selectată se aprinde.

## **2 Apăsați QUICK SELECT.**

Setările de selectare rapidă înregistrate pentru butonul pe care l-ați apăsat sunt chemat.

0 Setările implicite pentru sursa de intrare sunt cele prezentate mai jos.

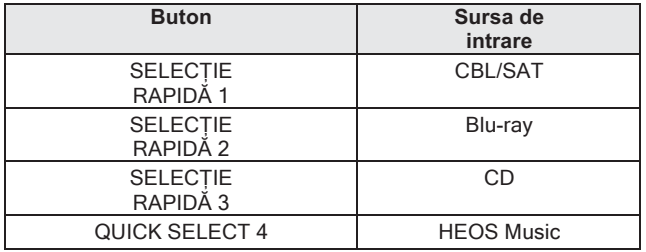

**GMAIN ZONEH** 

GZONE2H

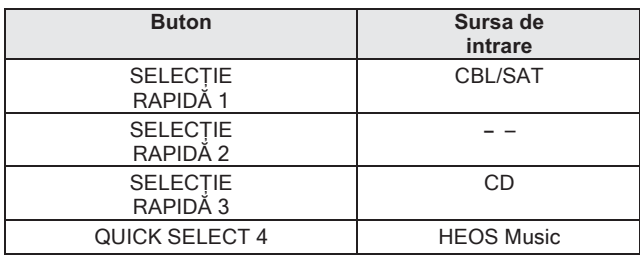

**Partea din** 107 **Afi**ș**are Partea din fa**ță **panou**

**spate** 

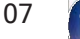

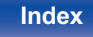

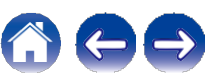

## **Modificarea setărilor**

#### **Setați elementele de mai jos la setările pe care doriți să le înregistrați. 1**

Următoarele setări de la A la H pot fi memorate pentru MAIN ZONE, iar setările A și B pot fi memorate pentru ZONE2.<br>A Sursă de intrare ( $\nu$ p.46)

- A Sursă de intrare ( $\nu$ p.46)<br>B Volum ( $\nu$ p.47)
- 
- $C$  Mod sunet ( $\nu$ p.98)
- $D$  "Restaurator"( $\nu$ p.121)
- E "Reglațiechilibrulieșiriisunetului din difuzoarelestângașidreapta (Balance)"(vp.93) (Balance)"( $\rho$ .93)<br>F "Reglatiiesireasubwooferului (Subwoofer)"( $\rho$ .94)
- 
- <del>⊩ ∼Regiațiieșireasubwoorerului (Subwoorer) (≫p.94)</del><br>G "Afișarea videoclipului dorit în timpul redării audio (Video<br>Select)"(←p.96)
- Select) (← p.96)<br>H "Redareaaceleiașimuziciîntoatezonele(AllZone<br>Stereo)"(← p.97)

0 Țineți apăsat QUICK SELECT în timp ce se recepționează un post de radio este redat cu oricare dintre următoarele surse, postul de radio curent este memorat.

0 Tuner / Post de radio pe internet

**Apăsați MAIN sau ZONE2 pentru a selecta zona de funcționare cu ajutorul telecomenzii. 2**

Butonul pentru zona selectată se aprinde.

**Apăsați și mențineți apăsat butonul QUICK SELECT dorit până când pe ecran apare "Quickz Memory" sau "Z2 Quickz Memory". 3**

Setările curente vor fi memorate.

z este afișat numărul pentru butonul QUICK SELECT pe care l-ați apăsat.

## **■ Schimbarea numelui selecției rapide**

Numele MAIN ZONE Quick Select afișat pe ecranul televizorului sau pe afișajul acestei unități poate fi schimbat cu un nume diferit. pe anșajul acestel unitați poate îl schimbat cu un nume diferit.<br>Pentru metoda de schimbare a numelui, consultați "Quick Sel.Names".<br>(
vp.151)

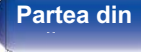

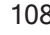

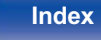

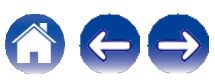
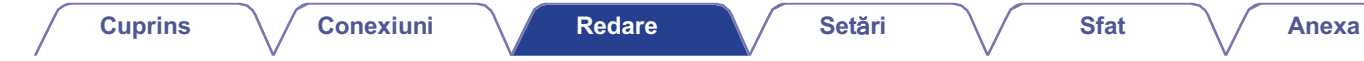

## **Funcția de blocare a panoului**

Pentru a preveni operarea accidentală a acestei unități, puteți dezactiva funcționarea butoanelor de pe panoul frontal. **Dezactivarea tuturor operațiilor cu**

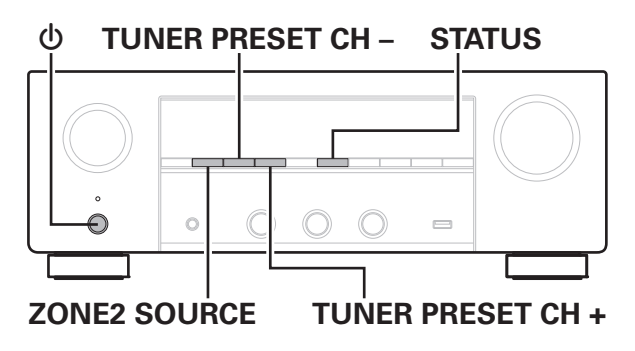

# **butoane de taste**

- **Apăsați** X **în timp ce țineți apăsat TUNER PRESET CH +** ș**i ZONE2 SOURCE cu unitatea** î**n modul de a**ș**teptare. 1**
- **Utilizați TUNER PRESET CH + sau TUNER PRESET CH pentru a selectați "FP/VOL LOCK On". 2**

## **3 Apăsați STATUS pentru a intra în setare.** Toate operațiunile cu butoanele, cu excepția X, sunt dezactivate.

**Dezactivarea tuturor opera**ț**iunilor cu butoane, cu excep**ț**ia VOLUME**

- **Apăsați** X **în timp ce țineți apăsat TUNER PRESET CH +** ș**i ZONE2 SOURCE cu unitatea** î**n modul de a**ș**teptare. 1**
- **Utilizați TUNER PRESET CH + sau TUNER PRESET CH pentru a selectați "FP LOCK On". 2**

## **3 Apăsați STATUS pentru a intra în setare.**

Toate operațiunile cu butoanele, cu excepția X și VOLUME, sunt dezactivate.

**Index**

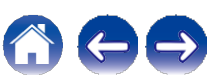

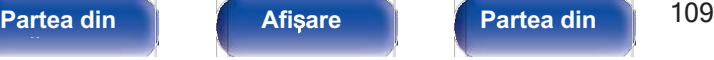

**Telecomandă**

- **Apăsați** X **în timp ce țineți apăsat TUNER PRESET CH+** ș**i ZONE2 SOURCE cu unitatea** î**n modul de a**ș**teptare. 1**
- **Apăsați TUNER PRESET CH + sau TUNER PRESET CH-2**

### **pentru a selectați "FP LOCK** zOff**".** (z Modul setat în prezent.)

## **3 Apăsați STATUS pentru a intra în setare.**

Funcția de blocare a panoului este anulată.

## Í

0 Chiar și atunci când este setată funcția de blocare a panoului, puteți opera unitatea cu ajutorul telecomenzii.

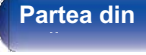

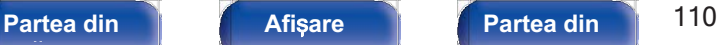

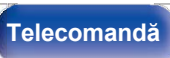

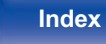

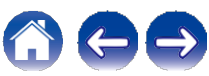

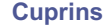

## **Funcția de blocare la distanță**

Când conectați un receptor IR, activați funcția de blocare a telecomenzii. Atunci când funcția este activată, nu puteți efectua operațiuni cu unitatea de telecomandă.

În mod implicit, această funcție este dezactivată.

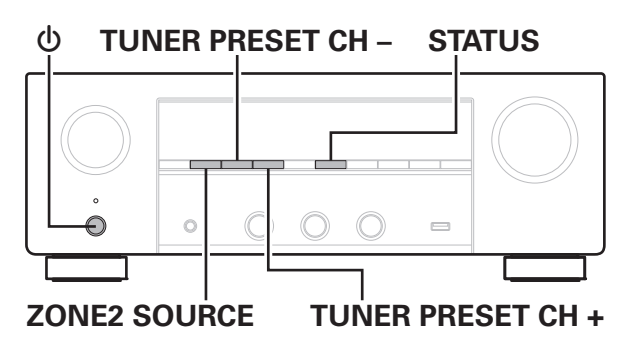

## **Dezactivarea func**ț**iei de senzor a unit**ăț**ii de telecomand**ă

- **Apăsați** X **în timp ce țineți apăsat TUNER PRESET CH +** ș**i ZONE2 SOURCE cu unitatea** î**n modul de a**ș**teptare. 1**
- **Utilizați TUNER PRESET CH + sau TUNER PRESET CH pentru a selectați "RC LOCK On". 2**

## **3 Apăsați STATUS pentru a intra în setare.** Funcția de recepție a luminii infraroșii este dezactivată.

## **Activarea func**ț**iei de senzor la distan**ță

- **Apăsați** X **în timp ce țineți apăsat TUNER PRESET CH +** ș**i ZONE2 SOURCE cu unitatea** î**n modul de a**ș**teptare. 1**
- **Apăsați TUNER PRESET CH + sau TUNER PRESET CH pentru a selectați "RC LOCK** zOff**".** (z Modul setat în prezent.) **2**

## **3 Apăsați STATUS pentru a intra în setare.**

Funcția de recepție a luminii infraroșii de pe unitatea principală este activată.

## **fa**ță **panou**

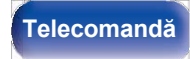

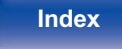

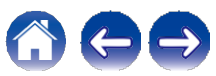

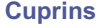

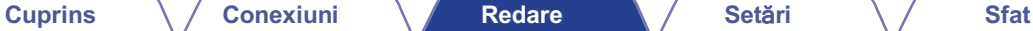

## **Funcția de control web**

Puteți controla această unitate de pe un ecran de control web de pe Puleți controla aceasta unitate de pe un ecran de control web de pe<br>un browser web.<br>PC Router Router

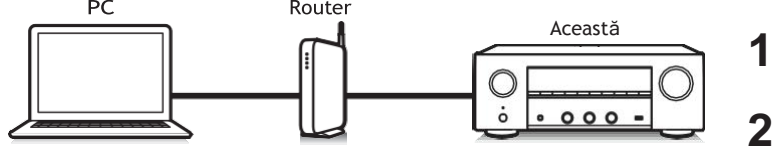

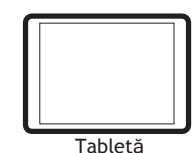

- 0 Această unitate și PC-ul sau tableta trebuie să fie conectate corect la rețea pentru a putea utiliza funcția de control web.  $(\sim p.41)$
- 0 În funcție de setările software-ului dvs. de securitate, este posibil să nu puteți accesa această unitate de pe PC. În acest caz, modificați setările software-ului legat de securitate.

- **Comutați setarea "Network Control" (Control rețea) la**  "Always On" (Întotdeauna activat). ( $\nu$ p.143)
- **Verificați adresa IP a acestei unități cu "Informații". (**v**p.139) 2**

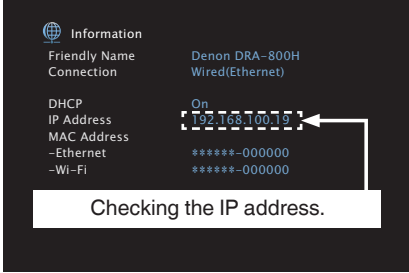

**3 Porniți browserul web.**

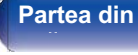

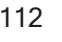

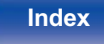

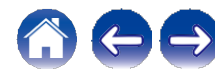

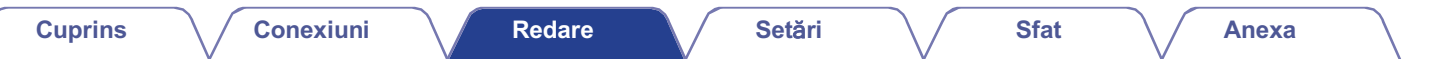

### **Introduceți adresa IP a acestei unități în căsuța de adrese a browserului. 4**

De exemplu, dacă adresa IP a acestei unități este "192.168.100.19", introduceți "http://192.168.100.19".

 $\bigoplus$  +  $\bigoplus$ http://192.168.100.19

Fișier Editare Vizualizare Favorite Instrumente Ajutor

**Atunci c**â**nd meniul de sus este afi**ș**at** î**n browserul web, face**ț**i clic pe elementul de meniu pe care dori**ț**i s**ă î**l opera**ț**i. 5**

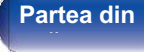

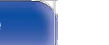

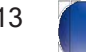

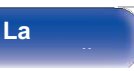

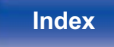

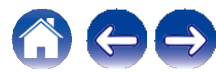

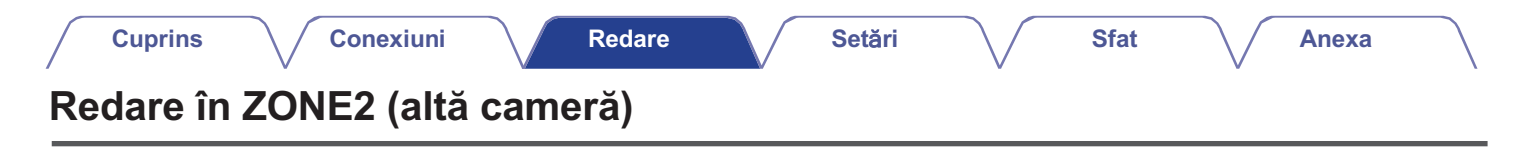

Puteți utiliza această unitate pentru a vă bucura de sunet într-o cameră (ZONE2) diferită de camera în care este amplasată această unitate (MAIN ZONE). Puteți reda simultan aceeași sursă atât în ZONA PRINCIPALĂ, cât și în ZONA2. De asemenea, puteți reda surse separate în ZONA PRINCIPALĂ și ZONA2.

Dacă intrarea pentru ZONE2 este setată pe "Source", dispozitivele conectate atât digitale, cât și analogice pot fi ascultate de pe ZONE2. Dacă intrarea pentru ZONE2 este setată la o sursă specifică (cum ar fi CBL/SAT), numai dispozitivele analogice conectate pot fi ascultate din ZONE2.

## **Conectarea ZONEi 2**

Semnalele audio de la conectorii de ieșire audio ZONE2 ai acestei unități sunt emise către amplificatoarele ZONE2 și redate pe aceste amplificatoare.

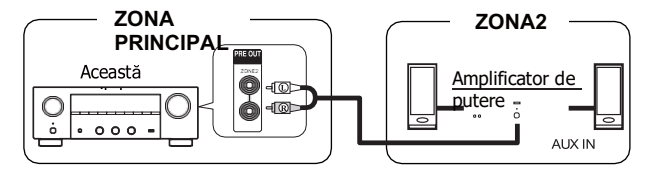

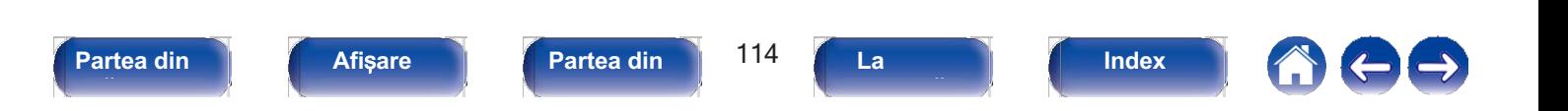

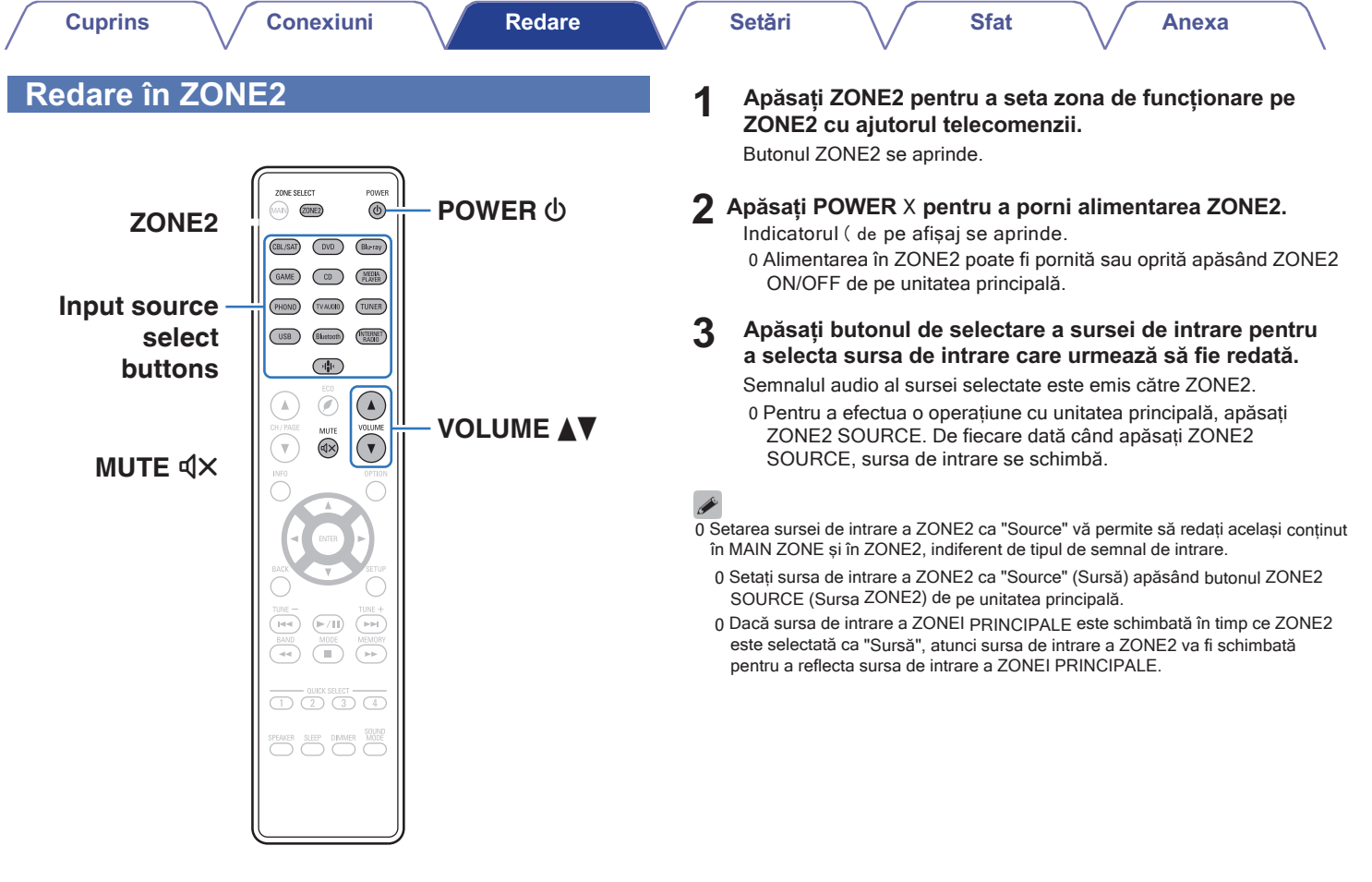

 $\epsilon$  **Partea din** 

**spate** 

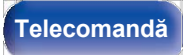

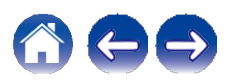

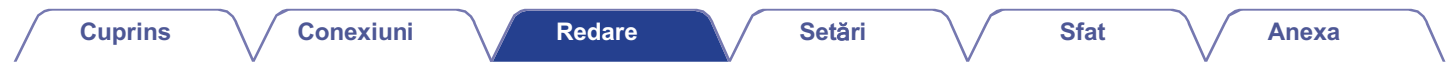

## **■ Reglarea volumului (ZONE2)**

Utilizați VOLUME df pentru a regla volumul.

0 La momentul achiziției, "Volume Limit" este setat la "70 (- 10 dB)". (vp.150)

0 Rotiți MASTER VOLUME după ce apăsați ZONE2 SOURCE pe unitatea principală pentru a regla volumul.

# ■ **Oprirea temporară a sunetului (Muting)**<br>
(ZONE2)<br>
Apăsați MUTE = . **(ZONE2)**

0 Pentru a anula mute, reglați volumul sunetului sau apăsați MUTE : din nou.

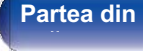

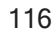

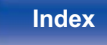

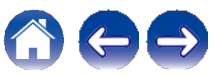

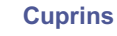

## **Harta meniului**

Când utilizați operațiile de meniu, conectați această unitate la un televizor și folosiți această unitate în timp ce vizionați televizorul. Setările recomandate sunt configurate în mod implicit pentru această unitate. Puteți personaliza această unitate în funcție de sistemul existent și de preferințele dumneavoastră.

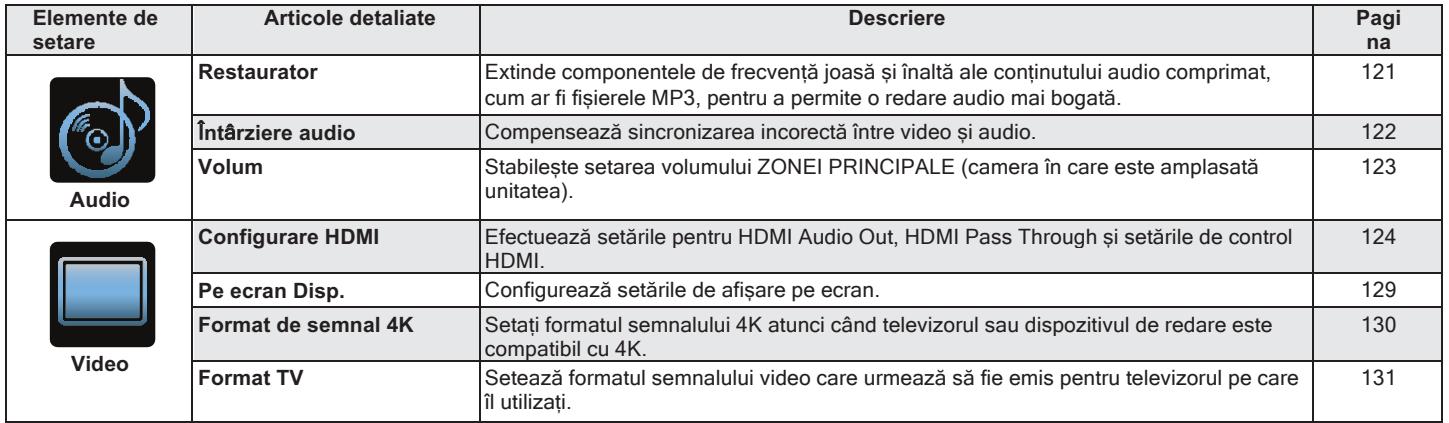

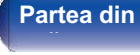

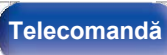

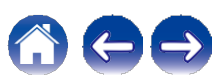

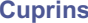

**Conexiuni**  $\sqrt{}$  Redare  $\sqrt{}$  Setări  $\sqrt{}$  Sfat

**Anexa**

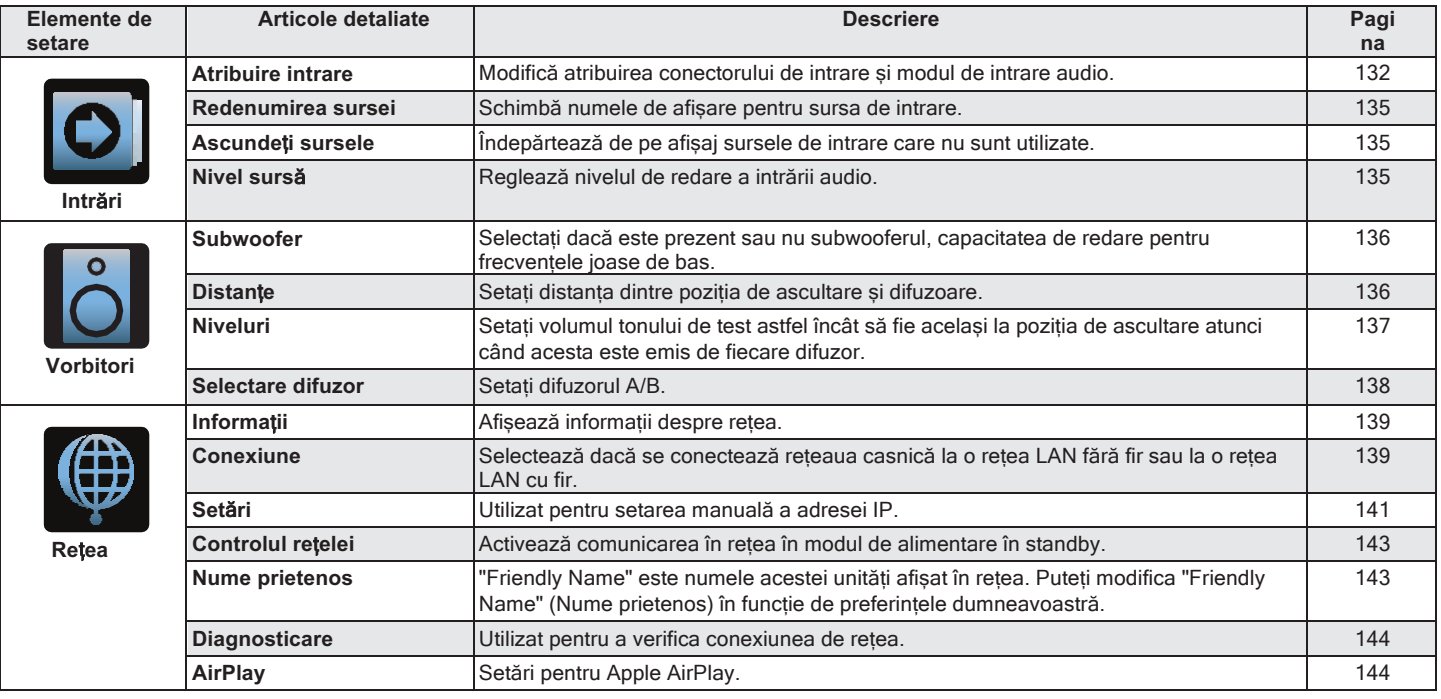

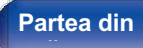

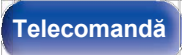

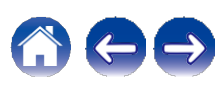

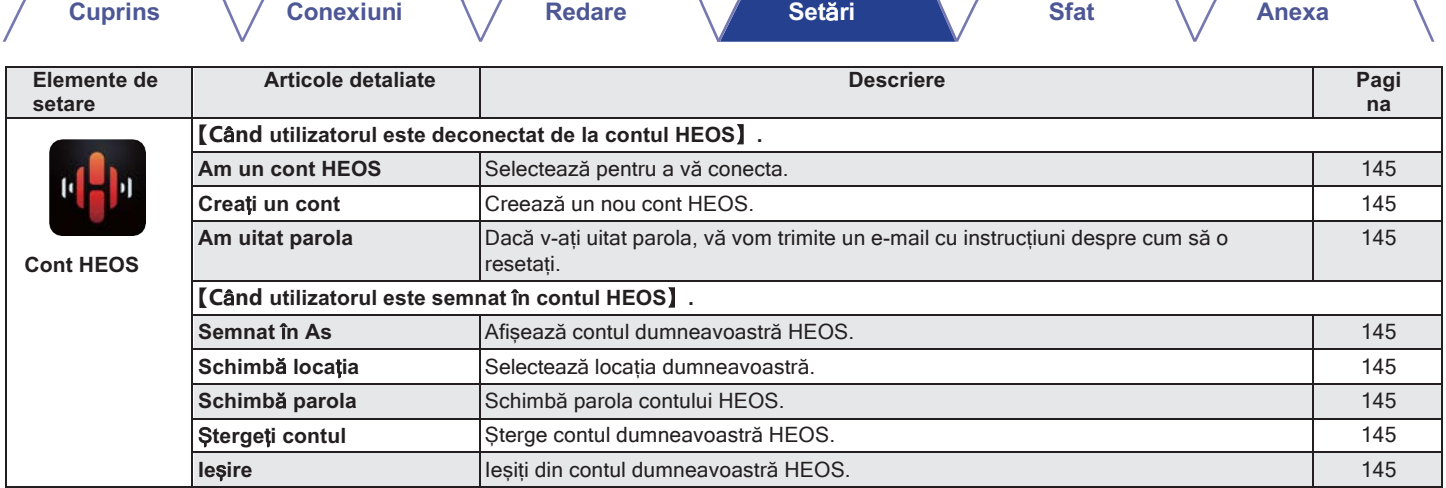

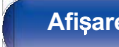

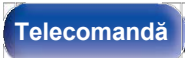

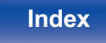

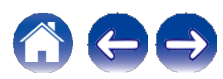

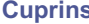

**Conexiuni Conexiuni C** Redare **Setări C** Sfat

**Anexa**

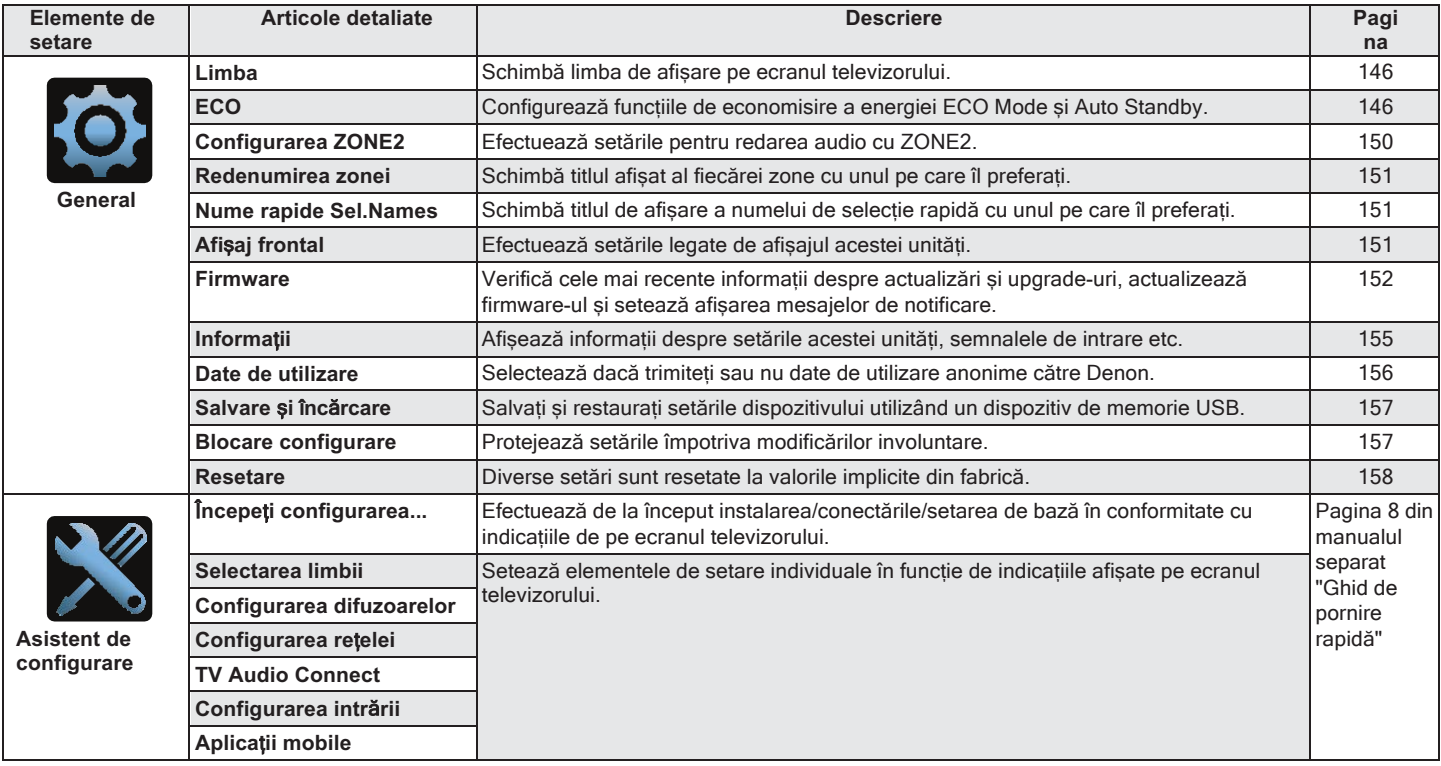

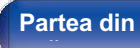

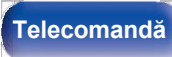

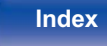

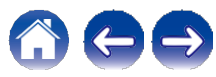

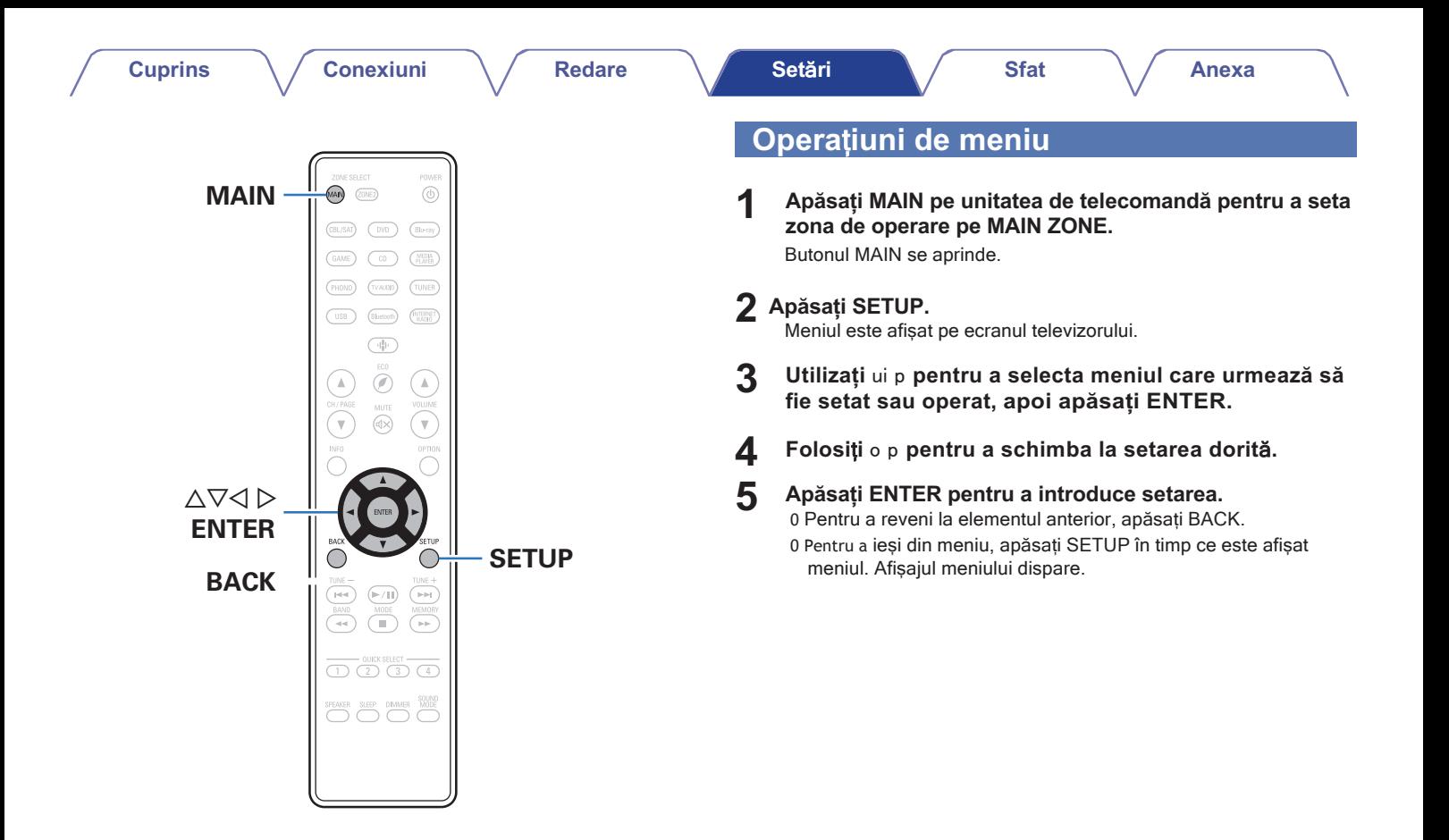

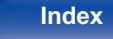

## **Audio**

Efectuați setările legate de audio.

## **Restaurator**

Formatele audio comprimate, cum ar fi MP3, WMA (Windows Media Audio) și MPEG-4 AAC, reduc cantitatea de date prin eliminarea componentelor de semnal care sunt greu de auzit de urechea umană. Funcția "Restorer" generează semnalele eliminate la compresie, readucând sunetul la condiții apropiate de cele ale sunetului original înainte de compresie. De asemenea, restabilește caracteristicile de bas originale pentru o gamă tonală bogată și extinsă.

### **■ Mod**

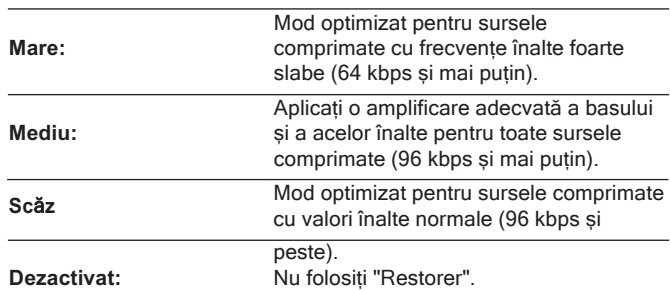

0 Acest element poate fi setat în cazul în care se introduc semnale analogice sau semnal PCM (rata de eșantionare = 44,1/48 kHz).

0 Setarea implicită a acestui element pentru "HEOS Music" este "Low". Toate celelalte sunt setate la "Off".

0 Acest lucru nu poate fi setat atunci când modul de sunet este setat la "Direct" sau "Pure Direct".

0 Setările "Restorer" sunt stocate pentru fiecare sursă de intrare.

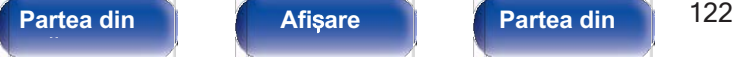

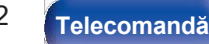

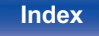

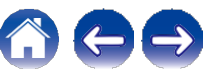

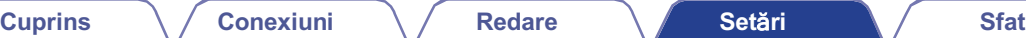

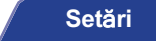

**■ Reglați**

Nepotrivirea de sincronizare dintre imagine și sunet trebuie corectată manual.

**0 ms - 500 ms** (implicit: 0 ms)

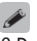

0 De asemenea, puteți ajusta fin valoarea de corecție a întârzierii setată de "Auto Lip Sync".

## **Întârziere audio**

Compensează sincronizarea incorectă între video și audio.

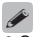

0 Setările "Audio Delay" sunt stocate pentru fiecare sursă de intrare.

## **■ Auto Lip Sync**

Reglează automat timpul de procesare audio pentru a compensa întârzierile în sincronizarea audio/video de la televizoarele compatibile cu Auto Lip Sync.

**Pe**

(implicit)**:** Se corectează automat.

**Dezactivat:** Nu corectati automat.

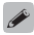

0 Este posibil ca corecția automată să nu fie efectuată în funcție de specificațiile televizorului dvs. chiar și atunci când "Sincronizare automată a buzelor" este setat la "Activat".

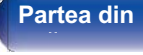

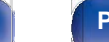

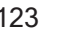

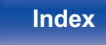

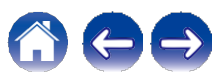

## **Volum**

Setați setarea volumului ZONEI PRINCIPALE (camera în care este amplasată unitatea).

## **■ Scala**

Setați modul de afișare a volumului.

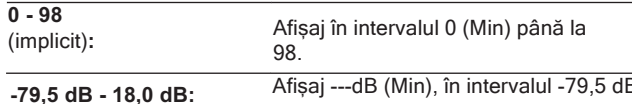

la 18,0 dB.

0 Setările "Scale" se reflectă în toate zonele.

## **■ Limitați**

Efectuați o setare pentru volumul maxim.

**60 (-20 dB) / 70 (-10 dB) / 80 (0 dB)**

### **Dezactivat** (implicit)

0 Valoarea dB este afișată atunci când setarea "Scale" este "-79,5 dB - 18,0 dB".  $(\sim p.123)$ 

## **■ Putere la nivel**

Definiți setarea de volum care este activă la pornirea aparatului.

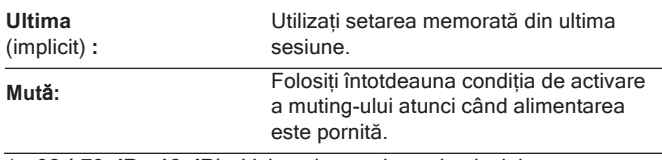

1 - **98 (-79 dB - 18 dB) :** Volumul este ajustat la nivelul setat.

**o**<br>0 Valoarea dB este afișată atunci când setarea "Scale" este "-79,5 dB -<br>−18,0 dB". (←p.123)

## **■ Nivelul de muțenie**

Setati nivelul de atenuare atunci când este activată funcția de muting.

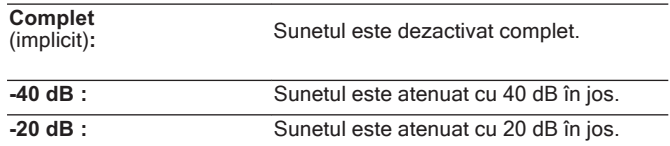

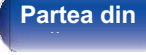

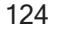

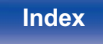

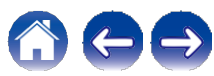

## **Video**

Efectuați setările legate de video.

## **Configurare HDMI**

Efectuați setările pentru HDMI Audio Out, HDMI Pass Through și HDMI Setări de

control.

### **NOT**Ă

0 Atunci când "HDMI PassThrough" și "Control HDMI" sunt setate la "Activat", consumă mai mult

puterea de așteptare. ("HDMIPassThrough"(vp125), "ControlHDMI"(vp.126)) Dacă nu utilizați acest aparat pentru o perioadă îndelungată, se recomandă să deconectați cablul de alimentare de la priză.<br>
0 Atunci când funcția de control HDMI este activată, se acordă prioritate setării

## **■ HDMI Audio Out**

Selectati dispozitivul de ieșire audio HDMI.

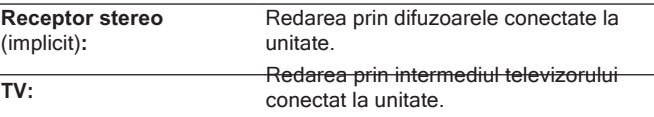

- audio a televizorului.  $(\sqrt{p}.100)$
- 0 Când această unitate este pornită și "HDMI Audio Out" este setat la "TV", sunetul este emis pe 2 canale de la conectorul HDMI OUT.

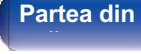

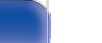

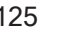

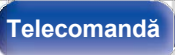

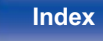

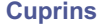

## **■ HDMI PassThrough**

Selectează modul în care această unitate va transmite semnale HDMI la ieșirea HDMI în modul de alimentare în standby.

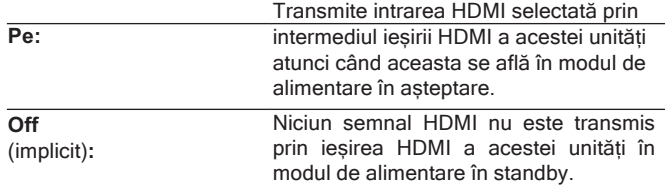

Setează conectorul HDMI care introduce semnale HDMI atunci când este în standby.

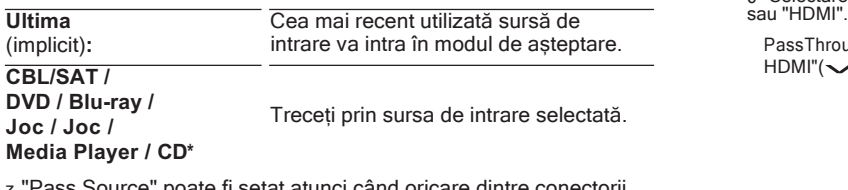

z "Pass Source" poate fi setat atunci când oricare dintre conectorii HDMI este atribuit la "CD" pentru sursa de intrare în setarea "Input "Pass Source" poate<br>HDMI este atribuit la<br>Assign". (マp.132)

<del>."</del><br>\* "Pass Source" poate fi setat atunci când "HDMI PassThrough" este setat la<br> "On" sau "HDMI Control" este setat la "On". ("HDMIPassThrough"(✔p.125), "On" sau "HDMI Control" este setat la "On". ("HDMIPassThrough"( $\swarrow$ p.125), "HDMI<br>"HDMI PassThrough"( $\swarrow$ p.125), "HDMI<br>Control"( $\swarrow$ p.126)) "HDMI PassThrough"( p.125), "HDMI

## **■ RC Selectați**

Setați dacă doriți să permiteți ca această unitate să fie pornită prin intermediul butonului de selectare a sursei de intrare de pe telecomandă atunci când această unitate se află în modul de asteptare.

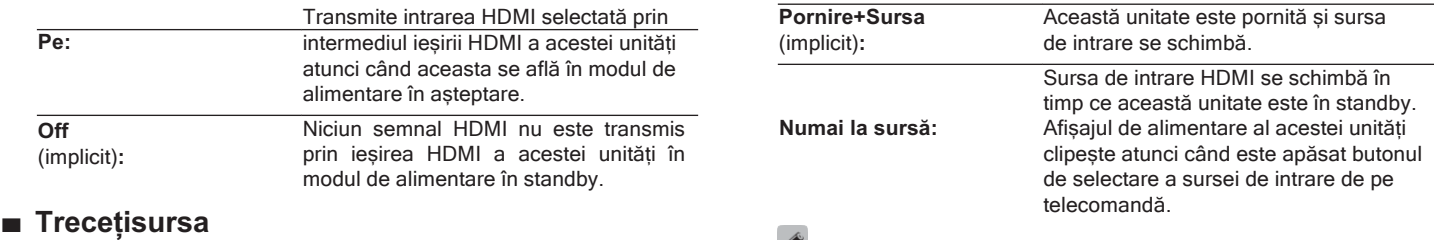

0 "Selectare RC" poate fi setat atunci când "Control HDMI" este setat la "Pornit" Selectare NC poate in setat aurici candi Control Tiblini este setat la "Poi".<br>lu "HDMI".<br>PassThrough" este setat la "On". ("HDMIPassThrough"( p125), "Control

werenderen<br>PassThrough" este<br>HDMI"(← p.126))

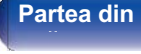

**Telecomandă**

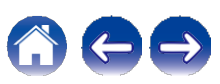

**■ Control HDMI**

compatibile cu HDMI Control.

Puteți lega operațiunile cu dispozitive conectate la HDMI și

**Pornit:** Utilizati funcția de control HDMI.

(implicit)**:** Nu utilizați funcția de control HDMI.

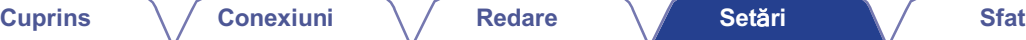

## **■ ARC**

Pe televizorul conectat la conectorul HDMI MONITOR, setați dacă doriți să recepționați sunetul de la televizor prin HDMI.

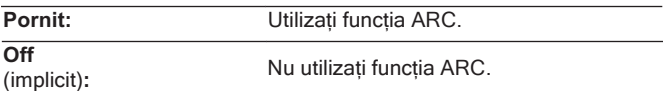

0 Puteți regla volumul acestei unități cu ajutorul telecomenzii televizorului.

0 Dacă utilizați această funcție, folosiți un televizor compatibil cu ARC (Audio Return Channel) și activați funcția de control HDMI a televizorului.

0 Atunci când "Control HDMI" este setat la "Activat", setările "ARC" trec automat la "Activat".  $\sim$  p.126)

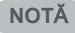

- 0 Dacă setările "ARC" au fost modificate, resetați întotdeauna alimentarea dispozitivelor conectate după modificare.
- 0 Numai setarea PCM cu 2 canale poate fi utilizată pentru a reda sunetul de la un televizor prin intermediul funcției ARC. Setați "PCM 2ch" ca format audio în setările televizorului.

**Off**

- 0 Vă rugăm să consultați instrucțiunile de utilizare pentru fiecare dispozitiv conectat pentru a verifica setările.
- 0 Consultați "Funcția de control HDMI" pentru mai multe informații despre funcția de control HDMI.  $(\sim p.100)$

### **NOT**Ă

0 Dacă setările "HDMI Control" au fost modificate, resetați întotdeauna alimentarea dispozitivelor conectate după modificare.

## **fa**ță **panou**

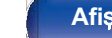

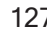

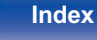

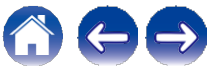

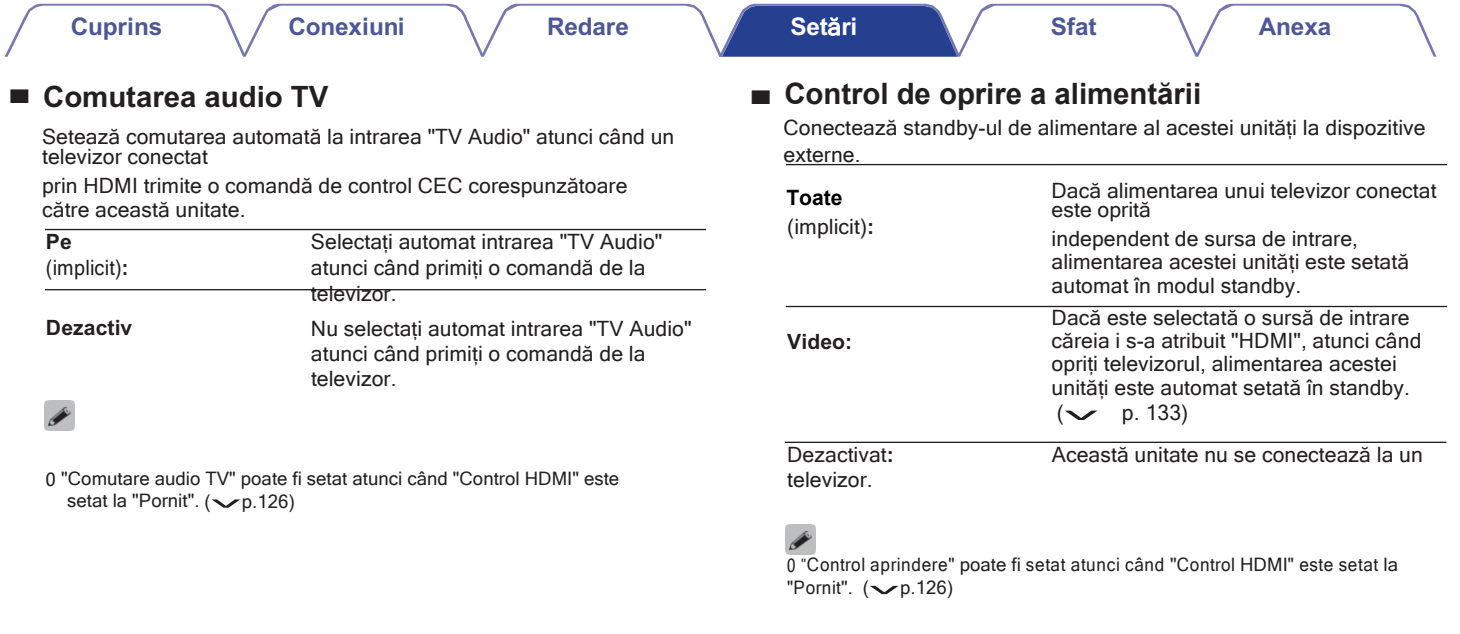

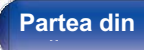

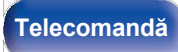

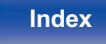

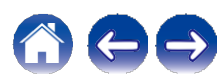

## **■ Economie de energie**

Dacă "TV Speaker" (Difuzor TV) este setat ca setare de ieșire audio a televizorului, această unitate este setată automat în modul de asteptare pentru a reduce consumul de energie.

Această funcție este activată în următoarele cazuri.

0 Când "TV Audio" este selectat ca sursă de intrare a acestei unități.

0 La redarea conținutului de la un dispozitiv conectat prin HDMI

**Pornit: Vtilizati functia de economisire a** energiei.

**Off**

(implicit)**:** Nu utilizați funcția de economisire

0 "Economisire energie" poate fi setat atunci când "Control HDMI" este setat la "Pornit".  $(\sqrt{p}.126)$ 

## **■ Meniu inteligent**

Această funcție poate fi utilizată pentru a configura setările acestei unități, pentru a selecta o sursă de intrare și pentru a seta posturile Tuner și Internet Radio cu ajutorul telecomenzii televizorului.

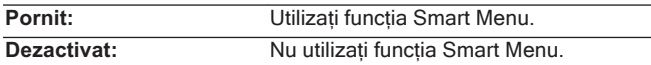

Nu utilizați funcția de economisire <br>
0 "Meniu inteligent" poate fi setat atunci când "Control HDMI" este control HDMI" este setat la "Activat". ( p. 126)

### **NOT**Ă

0 Dacă setările "Smart Menu" au fost modificate, resetați întotdeauna alimentarea la

dispozitivele conectate după modificare.

0 Este posibil ca funcția Smart Menu să nu funcționeze corect în funcție de specificațiile televizorului dumneavoastră. În acest caz, setați "Smart Menu" pe "Off".

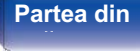

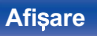

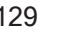

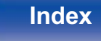

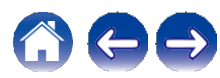

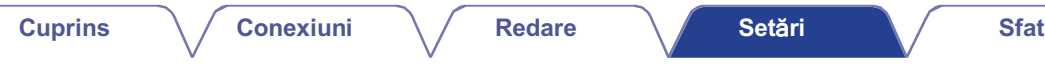

**Anexa**

## **Pe ecran Disp.**

Selectați preferințele interfeței de utilizator pentru afișarea pe ecran.

## **■ Volum Întotdeaun**

Stabilește locul în care se afișează<br>nivelul volumului

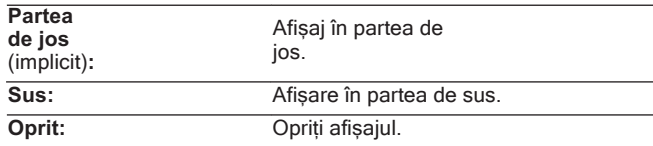

0 Atunci când afișajul volumului principal este greu de văzut atunci când este prezent un text suprapus (subtitrare închisă) sau subtitrări de film, setați pe "Top".

## **■ Informații**

Afișează temporar starea de funcționare atunci când se comută sursa de intrare.

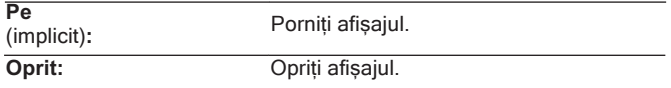

## **■ Acum se joacă**

Stabilește timpul de afișare pentru afișarea redării atunci când sursa de intrare este "HEOS Music" sau "Tuner".

**a activat** (implicit) **:**

**Oprifre** după **automată:** Afișarea afișajului timp de 30 de

Afișează afișajul în mod continuu.

funcționare.

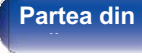

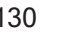

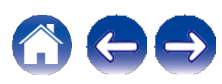

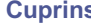

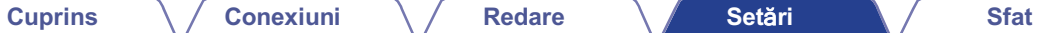

**Anexa**

### GRelația dintre setarea "Format semnal 4K" și rezoluțiile acceptateH

 **Format de semnal 4K**

Setați formatul semnalului 4K care va fi redat de această unitate atunci când televizorul sau dispozitivul de redare conectat la această unitate este compatibil cu semnalul HDMI 4K (60Hz/50Hz).

## **■ Format de semnal 4K**

Setați formatul semnalului 4K redat de această unitate.

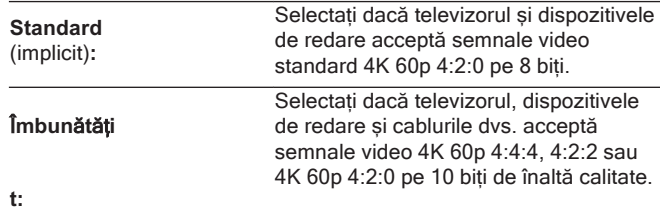

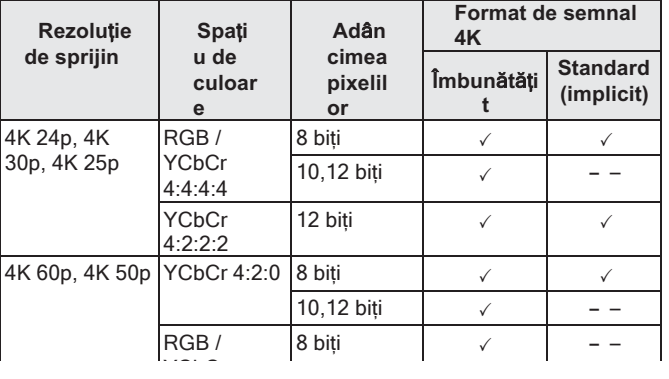

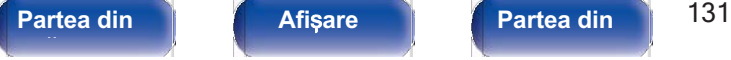

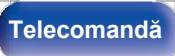

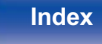

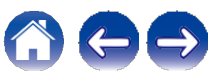

- 0 Atunci când setați acest parametru la "Enhanced", vă recomandăm să utilizați un "cablu HDMI de mare viteză Premium" sau un "cablu HDMI de mare viteză Premium cu Ethernet" care are o etichetă "HDMI Premium Certified Cable" atașată la ambalajul produsului.
- 0 Când această setare este "Enhanced" (Îmbunătățit), configurați setările televizorului sau ale dispozitivului de redare pentru a corespunde acestei setări.
- <sup>0</sup>Când această setare este "Enhanced", este posibil ca imaginea video să nu fie emisă corect în funcție de

pe dispozitivul de redare conectat sau pe cablul HDMI. În acest caz, modificați acest la "Standard".

- 0 "Custom" (Personalizat) este afișat pentru elementul de setare dacă inginerii noștri de service sau instalatorii personalizați au configurat formatul de semnal HDMI pentru această unitate.
- 0 "Format semnal 4K" poate fi, de asemenea, setat prin următoarea procedură. Cu toate acestea, ecranul de meniu nu este afișat. Urmăriți afișajul în timp ce configurați setarea.
- **1.** Apăsați și mențineți apăsate în același timp ZONE2 SOURCE și STATUS ale unității principale timp de cel puțin 3 secunde. Pe afișaj apare "V.Format:<PAL>".

**2.** Apăsați SPEAKERS de pe unitatea principală.

Pe afișaj apare "4K :<Standard>".

- **3.** Utilizați TUNER PRESET CH + sau TUNER PRESET CH al unității principale și selectați formatul de semnal 4K.
- **4.** Apăsați butonul STATUS al unității principale pentru a finaliza setarea.

## **Format TV**

Setați formatul semnalului video care urmează să fie emis pentru televizorul pe care îl utilizați.

### **■ Format**

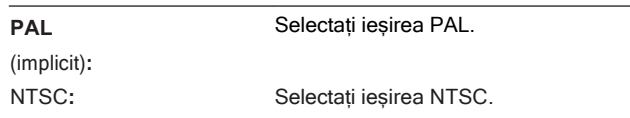

0 "Format" poate fi, de asemenea, setat prin următoarea procedură. Cu toate acestea, ecranul de meniu nu este afișat. Urmând conținutul afișajului pentru a efectua setarea.

- **1.** Apăsați și mențineți apăsate în același timp ZONE2 SOURCE și STATUS ale unității principale timp de cel puțin 3 secunde. Pe afișaj apare "V.Format:<PAL>".
- **2.** Utilizați TUNER PRESET CH + sau TUNER PRESET CH al unității principale și setați formatul semnalului video.
- **3.** Apăsați butonul STATUS al unității principale pentru a finaliza setarea.

### **NOT**Ă

0 Atunci când este setat un alt format decât formatul video al televizorului conectat, se afișează

imaginea nu va fi afișată corect.

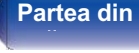

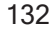

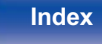

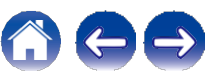

**Cuprins Conexiuni Redare Set**ă**ri Sfat**

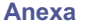

## **Intrări**

Efectuați setările legate de redarea sursei de intrare.

Nu este necesar să modificați setările pentru a utiliza aparatul. Efectuați setările atunci când este necesar.

## **Atribuire intrare**

Efectuând conexiunile indicate de sursele de intrare imprimate pe conectorii de intrare audio/video ai acestei unități, puteți apăsa pur și simplu unul dintre butoanele de selectare a sursei de intrare pentru a reda cu ușurință conținut audio sau video de la un dispozitiv conectat.

Vă rugăm să modificați atribuirea conectorului de intrare HDMI, a conectorului de intrare audio digital, a conectorului de intrare audio analogic și a conectorului de intrare video atunci când conectați o sursă de intrare diferită de cea imprimată pe conectorii de intrare audio/video ai acestei unități.

Stabilește modul de intrare audio pentru fiecare sursă "INPUT MODE". "AUTO" este recomandat în mod normal pentru această setare. Aceasta detectează și redă automat semnalul de intrare în această unitate, prioritizat în următoarea ordine: HDMI > DIGITAL > ANALOGIC.

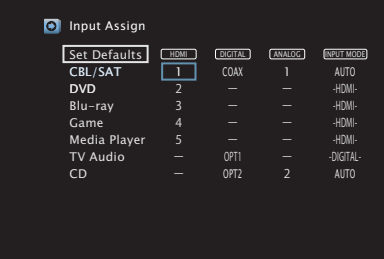

0 În mod implicit, fiecare element este setat după cum urmează.

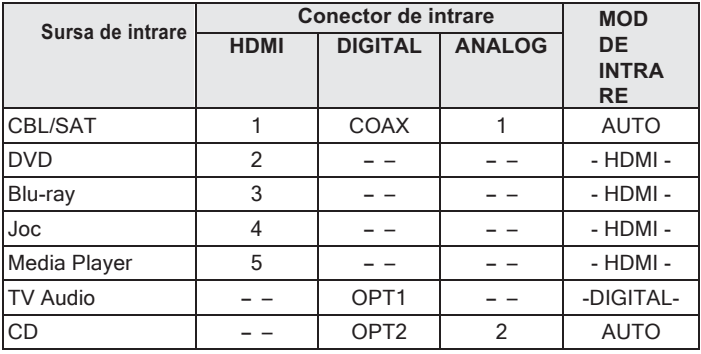

**fa**ță **panou**

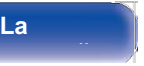

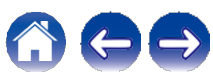

## **■ DIGITAL**

Setați acest lucru pentru a schimba conectorii de intrare audio digitală atribuiți surselor de intrare.

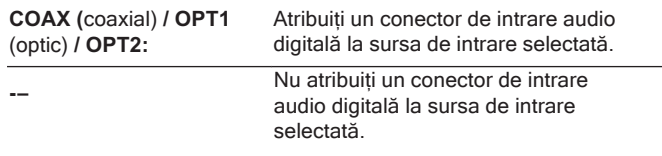

## **■ ANALOG**

Setați acest lucru pentru a schimba conectorii de intrare audio analogici atribuiți surselor de intrare.

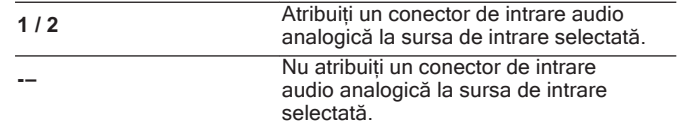

### ❑ **Utilizatorii de set top box TV/satelit vă rugăm să rețineți**

Atunci când utilizați ieșirea audio digitală de pe un televizor/satelit: Pentru a reda semnalul video atribuit la "HDMI" combinat cu semnalul audio semnal atribuit la "Input Assign" - "DIGITAL", va trebui, de

asemenea, să

selectați "DIGITAL" în "INPUT MODE".

0 Același conector de intrare poate fi atribuit la mai multe surse de intrare. De exemplu, atribuiți același conector de intrare HDMI la mai multe surse pentru a utiliza fiecare sursă de intrare în combinație cu audio analogic sau digital, după cum preferați. În astfel de cazuri, setați conectorul audio pentru redare în "INPUT MODE"

## **■ HDMI**

Setați acest lucru pentru a schimba conectorii de intrare HDMI atribuiți surselor de intrare.

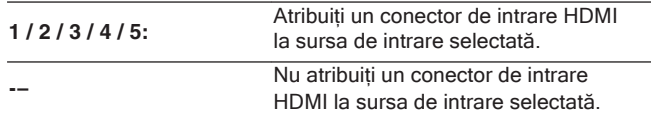

G Când "Control HDMI" sau "ARC" este setat la "Activat" în meniu, "HDMI" nu<br>poate fi atribuit la "Audio TV". (←p.126)

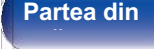

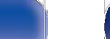

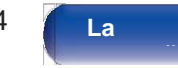

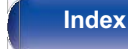

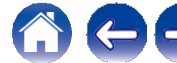

### **Cuprins Conexiuni Redare Set**ă**ri Sfat**

### **Anexa**

## **■ MOD DE INTRARE**

Setați modurile de intrare audio pentru fiecare sursă de intrare. În mod normal, se recomandă să setați modul de intrare audio la "AUTO".

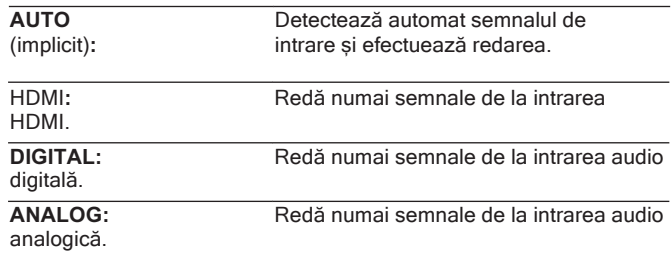

- 0 Când semnalele digitale sunt introduse corect, indicatorul ~ se aprinde pe Cand semnalele digitale sunt introduse corect, indicatorul ≈ se apr<br>afișaj. Dacă indicatorul ~ nu se aprinde, verificați "Input Assign" și<br>conexiunile. (← p.132)
- 0 Dacă "Control HDMI" este setat la "Activat" și un televizor compatibil cu ARC este conectat prin intermediul conectorilor HDMI MONITOR, modul de intrare a cărui sursă de intrare este "Audio TV" este fixat pe ARC.

## **■ Setați valorile implicite**

Setările "Input Assign" revin la setările implicite.

0 Această unitate acceptă semnale audio analogice și semnale PCM cu 2 canale. Pentru a conecta

dispozitive cu conectori HDMI și DIGITAL, setați "PCM 2ch" ca format audio în setările dispozitivului audio.

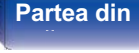

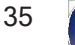

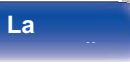

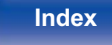

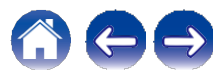

## **Redenumirea sursei**

0 Schimbă numele de afișare al sursei de intrare.

Odată schimbat, numele este afișat pe ecranele de afișare și de meniu ale acestei unități. **Arată** (implicit) **:** Utilizați această sursă.

0 Dacă numele dispozitivului poate fi obținut de la un dispozitiv HDMI conectat, numele afișajului este schimbat automat. Utilizați această funcție pentru a schimba numele după cum este

necesar atunci când dispozitivul pe care îl utilizați diferă de sursa de intrare de pe această unitate.

### **CBL/SAT / DVD /**

**Blu-ray / Joc / Media Player / CD / TV Audio / Phono:**

Modificați numele de afișare pentru sursa de intrare.

**Set** 

Setările "Source Rename" revin la setările implicite.

0 Pot fi introduse până la 16 caractere.

## **Ascundeți sursele**

Îndepărtați de pe afișaj sursele de intrare care nu sunt utilizate.

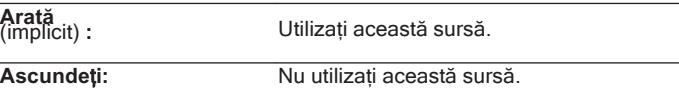

## **Nivel sursă**

Această funcție corectează nivelul de redare a intrării audio a sursei de intrare selectate.

Efectuați această setare dacă există diferențe între nivelurile volumului de intrare între diferitele surse.

**-12 dB - +12 dB** (implicit: 0 dB)

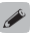

0 Setările "Source Level" sunt stocate pentru fiecare sursă de intrare.

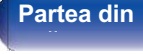

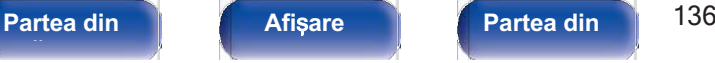

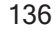

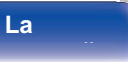

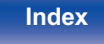

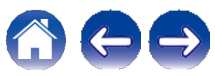

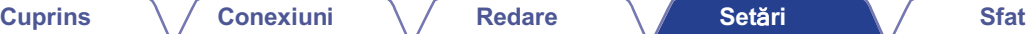

## **Vorbitori**

Efectuați setările legate de difuzor.

## **Subwoofer**

Selectați dacă este prezent sau nu subwooferul, capacitatea de redare pentru frecvențele joase de bas.

## **■ Subwoofer**

Setați prezența unui subwoofer.

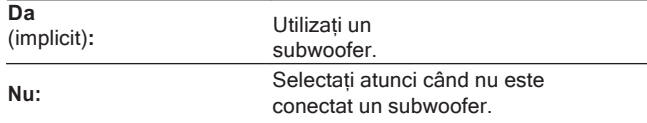

## **■ Filtru trece-jos**

Setați filtrul trece-jos al canalului subwoofer.

**40 Hz / 60 Hz / 60 Hz / 80 Hz / 90 Hz / 100 Hz / 110 Hz / 120 Hz / 120 Hz / 150 Hz / 200 Hz / 250 Hz** (implicit: 80 Hz)

cest element nu poate fi setat atunci când "Subwoofer" este setat la "No".

## **Distanțe**

Setați distanța dintre poziția de ascultare și difuzoare. Măsurați în prealabil distanța de la poziția de ascultare până la fiecare difuzor.

## **■ Unitatea**

Setați unitatea de măsură a distanței.

**Contoare** (implicit)

**Picioare**

## **■ Pasul**

Setați lățimea minimă a variabilei de distanță.

0,**1 m / 0,01 m** (implicit: 0,1 m)

**1 ft / 0,1 ft**

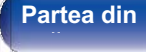

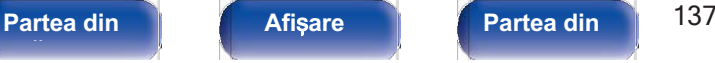

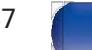

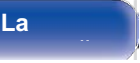

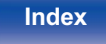

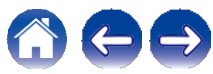

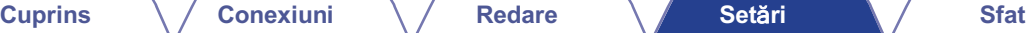

## **■ Setați distanța**

**0,00 m - 18,00 m / 0,0 ft - 60,0 ft** (implicit: 3,60 m (12,0 ft))

- <u>se a</u><br>0 Subwooferul nu poate fi setat atunci când "Subwoofer" "Subwoofer" este<br>setat la "No". (← p.136)
- 0 Setați diferența de distanță dintre difuzoare la mai puțin de 6,00 m (20,0 ft).

### **■ Setați valorile implicite**

Setările "Distanțe" revin la setările implicite.

## **Niveluri**

Setați volumul tonului de test astfel încât să fie același la poziția de ascultare atunci când acesta este emis de fiecare difuzor.

## **■ Test Tone Start**

Un ton de test este emis de difuzorul selectat. În timp ce ascultați tonul de test, reglați volumul de ieșire de la difuzorul selectat.

**-12,0 dB - +12,0 dB** (implicit: 0,0 dB)

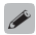

0 "Levels" setate se reflectă în toate modurile de sunet.

- 0 Leveis setate se reflecta în toate modulie de suriet.<br>0 Dacă doriți să reglați echilibrul stânga și dreapta pentru fiecare sursă de intrare, efectuați setările din "Balance". ( $\ntriangleright p.93$ )
- 0 Când căștile sunt conectate la conectorul PHONES de pe această unitate, nu puteți seta "Levels".

## **■ Setați valorile implicite**

Setările "Levels" revin la setările implicite.

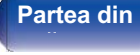

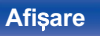

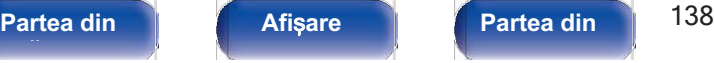

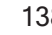

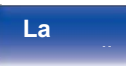

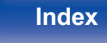

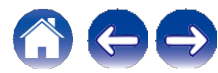

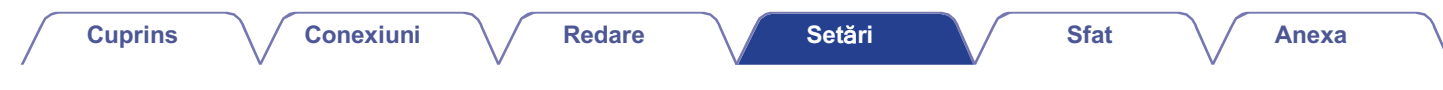

## **Selectare difuzor**

## **■ Speaker**

Setați difuzorul A/B pentru fiecare mod de sunet.

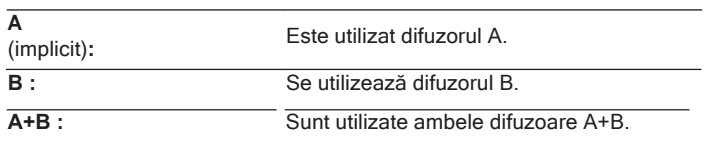

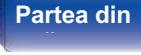

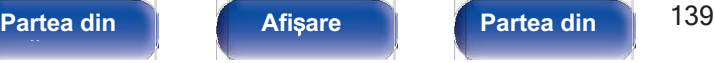

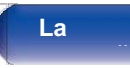

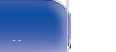

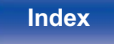

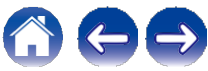

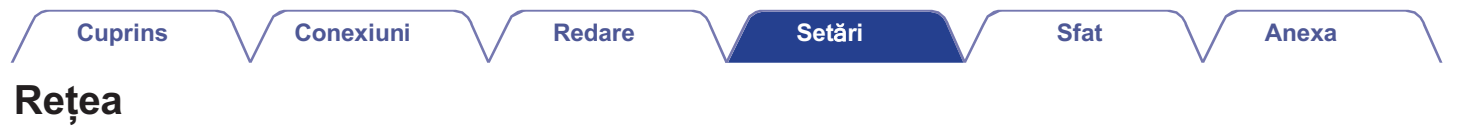

Pentru a utiliza această unitate conectând-o la o rețea de domiciliu (LAN), trebuie să configurați setările de rețea.

Dacă vă configurați rețeaua de domiciliu (LAN) prin DHCP, setați "DHCP" la "On". (Utilizați setarea implicită.) Acest lucru permite acestei unități să utilizeze rețeaua dvs. de domiciliu (LAN). Atunci când atribuiți manual o adresă IP fiecărui dispozitiv, trebuie să atribuiți o adresă IP acestei unități folosind setările "IP Address" (Adresă IP) și să introduceți informații despre rețeaua dvs. de domiciliu (LAN), cum ar fi adresa de gateway și masca de subretea etc.

domiciliu la o rețea LAN fără fir sau la o rețea

**Nume prietenos / Conexiune / SSID / DHCP / Adresă IP / Adresă MAC (Ethernet) / Adresă MAC (Wi-Fi) / Puterea semnalului Wi-Fi**

## **Informații Conexiune**

Afișează informații despre rețea. Alegeți dacă doriți să conectați rețeaua de

### LAN cu fir.

Atunci când vă conectați la rețea utilizând LAN cu fir, selectați "Wired(Ethernet)" după ce ați conectat un cablu LAN. Atunci când vă conectați la rețea utilizând LAN fără fir, selectați "Wireless(Wi- Fi)" și configurați "Wi-Fi Setup".  $\sim$  p.140)

## **■ Conectați-vă folosind**

Selectați metoda de conectare la rețeaua de domiciliu (LAN).

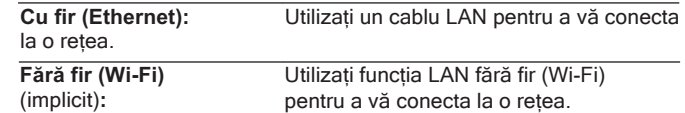

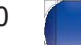

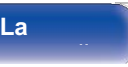

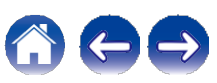

## **Configurarea Wi-Fi**

Conectați-vă la un router LAN fără fir (Wi-Fi). Routerul poate fi conectat în următoarele moduri. Selectați metoda de conectare care se potrivește mediului dvs. de acasă.

## **■ Scanarea rețelelor**

Selectați rețeaua la care doriți să vă conectați din lista de rețele posibile afișată pe ecranul televizorului.

**1.** Selectați rețeaua la care doriți să vă conectați din lista de rețele fără fir.

Selectați "Rescan" dacă nu se găsește rețeaua.

**2.** Introduceți parola și selectați "OK".

## **■ Utilizați dispozitivul iOS**

Utilizați dispozitivul iOS (iPhone/iPod/iPad) pentru a vă conecta la rețea. Prin conectarea dispozitivului dvs. iOS la această unitate folosind Wi-Fi, unitatea poate fi conectată automat la aceeași rețea ca și dispozitivul dvs.

- **1.** Selectați "Use iOS Device" (Utilizare dispozitiv iOS) pe ecranul televizorului.
- **2.** Verificați dacă dispozitivul iOS este conectat la routerul LAN fără fir (Wi- Fi) și selectați "Denon DRA-800H" din "SET UP NEW AIRPLAY SPEAKER..." din partea de jos a ecranului de configurare Wi-Fi al dispozitivului iOS.
- **3.** Atingeți "Next" (Următorul) pe ecranul dispozitivului iOS.

0 Versiunea de firmware a dispozitivului iOS trebuie să fie compatibilă cu iOS 7 sau o versiune ulterioară.

## **■ Router WPS**

Utilizați un router compatibil WPS pentru a vă conecta prin metoda butonului.

- **1.** Selectați "Push Button" pe ecranul televizorului.
- **2.** Treceți la modul WPS apăsând butonul WPS al routerului la care doriți să vă conectați.

0 Timpul de apăsare a butonului variază în funcție de router.

**3.** Selectați "Connect" (Conectare) pe ecranul televizorului în termen de 2 minute.

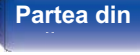

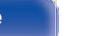

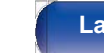

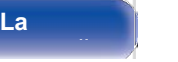

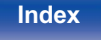

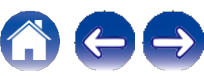

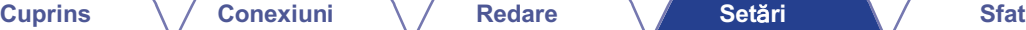

**Anexa**

## **■ Manual**

Introduceți numele (SSID) și parola rețelei la care doriți să vă conectați.

**1.** Setați următoarele elemente.

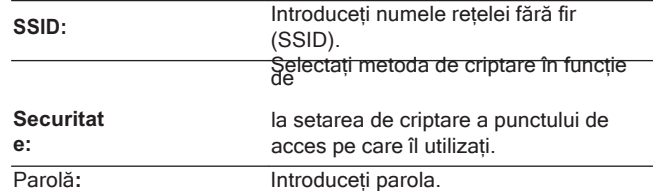

**2.** Selectați "Connect" (Conectare) la sfârșitul setării.

- 0 Setările LAN fără fir (Wi-Fi) ale acestei unități pot fi configurate și de pe un PC sau o tabletă care acceptă conexiunea LAN fără fir.
- **1.** Apăsați și mențineți apăsate butoanele SPEAKERS și STATUS de pe unitatea principală timp de cel puțin 3 secunde când unitatea este pornită.
- **2.** Conectați rețeaua LAN fără fir a PC-ului sau a tabletei utilizate la "Denon DRA-800H" atunci când apare mesajul "Connect your Wi-Fi device to Wi-Fi network called "Denon DRA-800H"." apare pe ecran.
- **3.** Porniți browserul și introduceți "192.168.1.16/Settings/" în URL.
- **4.** Utilizați browserul pentru a intra în setări, selectați "Connect" (Conectare) și apoi ieșiți din setări.

0 Tasta implicită a acestei unități este fixată la "1". Setați cheia implicită a routerului la "1" pentru a o utiliza.

## **Set**ă**ri**

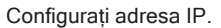

0 Dacă utilizați un router în bandă largă (funcție DHCP), informațiile necesare pentru conectarea la rețea, cum ar fi adresa IP, vor fi configurate automat, deoarece funcția DHCP este setată la "On" în setările implicite ale acestei unități.

0 Configurați adresa IP, masca de subrețea, gateway-ul implicit și serverul DNS

informații numai atunci când atribuiți o adresă IP fixă sau când vă conectați la o rețea fără funcție DHCP.

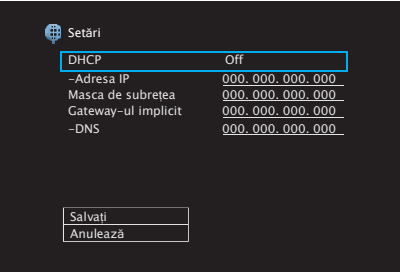

**Index**

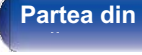

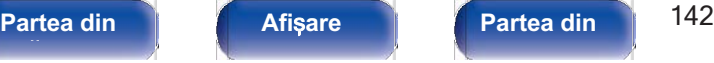

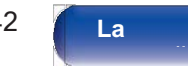

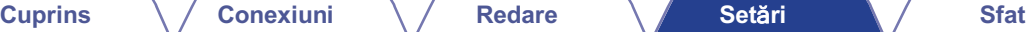

## **■ DHCP**

Selectează modul de conectare la rețea.

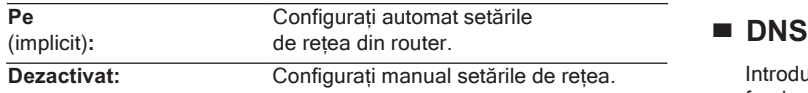

## **■ Adresa IP**

Setați adresa IP în intervalele indicate mai jos.

0 Funcția Network Audio nu poate fi utilizată dacă sunt setate alte adrese IP.

CLASA A: 10.0.0.1 - 10.255.255.255.254

CLASA B: 172.16.0.1 - 172.31.255.254

CLASA C: 192.168.0.1 - 192.168.255.254

## **■ Masca de subrețea**

Atunci când conectați un modem xDSL sau un adaptor de conectare direct la această unitate, introduceți masca de subrețea indicată în documentația furnizată de furnizorul dumneavoastră. În mod normal, introduceți "255.255.255.255.0".

## **■ Gateway implicit**

În cazul în care sunteți conectat la un gateway (router), introduceți adresa IP a acestuia.

Introduceți adresa DNS indicată în documentația furnizată de furnizorul dumneavoastră.

- 0 Dacă nu vă puteți conecta la Internet, verificați din nou conexiunile și setările. (vp.41)
- 0 Dacă nu înțelegeți ce este conexiunea la Internet, contactați ISP (Internet Service Provider) sau magazinul de la care ați cumpărat calculatorul.

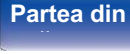

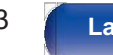

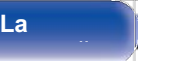

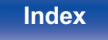

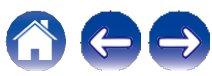

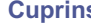

## **Controlul rețelei**

Activează comunicarea în rețea în modul de alimentare în standby.

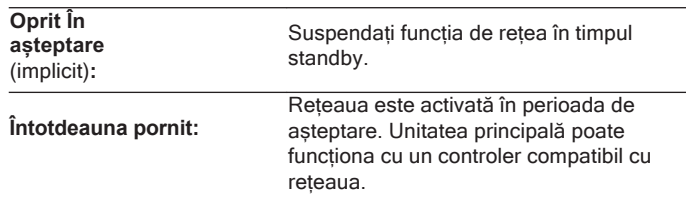

0 Când utilizați funcția de control web, Denon 2016 AVR Remote App sau HEOS App, utilizați cu setarea "Network Control" setată la "Always On".

### **NOT**Ă

0 Când "Network Control" este setat la "Always On", unitatea consumă mai multă energie în standby.

## **Nume prietenos**

Friendly Name (Nume prietenos) este numele acestei unități afișat în rețea.<br>Puteți accesa

puteți modifica numele prietenos în funcție de preferințele dumneavoastră.

### **■ Nume**

Selectează Friendly Name din listă.

Când selectați "Other" (Altele), puteți modifica Friendly Name (Nume prietenos) în funcție de preferințele dumneavoastră.

**Home Theater /Living Room / Camera de familie / Camera de oaspeți / Bucătărie / sufragerie / Dormitor principal / Dormitor / Den / Birou / Altele** 

0 Se pot introduce până la 30 de caractere. 0 Numele prietenos implicit la prima utilizare este "Denon DRA-800H".

## **■ Setați valorile implicite**

Restabilește numele prietenos, pe care l-ați modificat, la setările implicite.

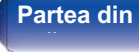

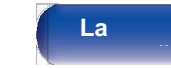

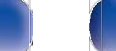

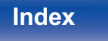

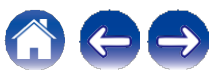
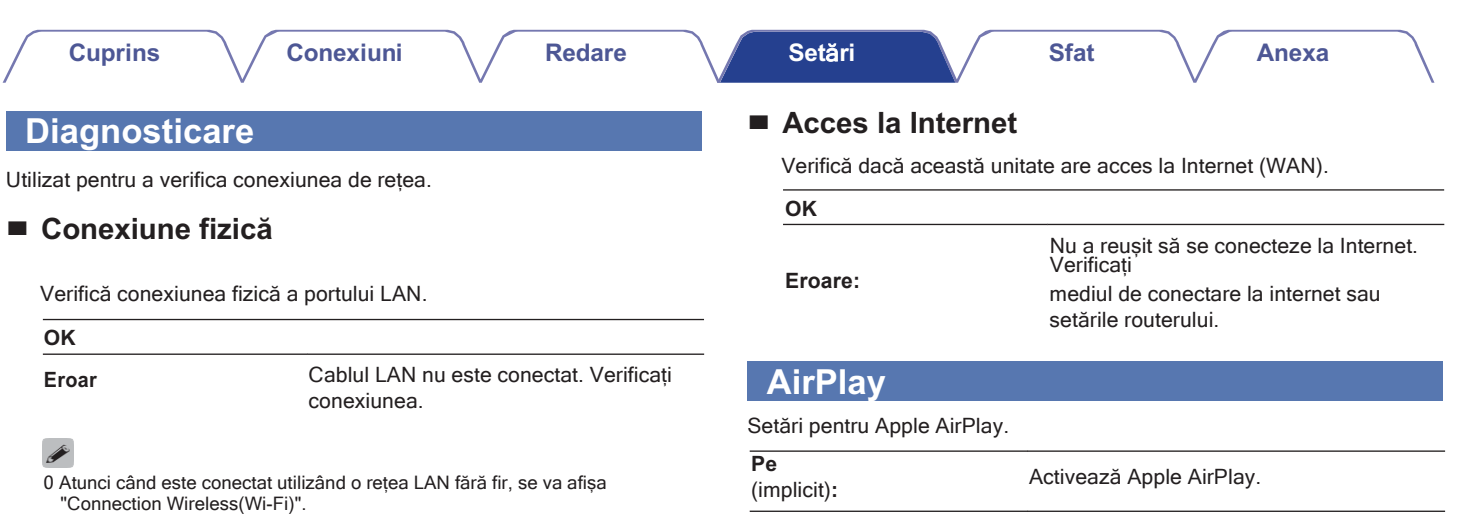

**La distan**ță **Index**

 $\ominus$ 

Â

**Dezactivat:** Dezactivează Apple AirPlay.

### **■ Acces la router**

Verifică conexiunea de la această unitate la router.

#### **OK**

**Eroar**

**fa**ță **panou**

Nu a reușit să comunice cu routerul. Verificați setările routerului.

**spate** 

**Partea din** 145 **Afi**ș**are Partea din** 

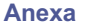

## **Cont HEOS**

Efectuați setările legate de contul HEOS. Pentru a utiliza favoritele HEOS este necesar un cont HEOS. Meniul afișat diferă în funcție de starea contului HEOS.

## **Nu v-ați conectat**

## **■ Am un cont HEOS**

Dacă aveti deja un cont HEOS, introduceti numele de cont și parola curentă pentru a vă conecta.

## **■ Creați un cont**

Dacă nu aveți un cont HEOS, creați un nou cont HEOS.

## **■ Am uitat parola**

În cazul în care ați uitat parola, vi se va trimite un e-mail în care vi se va explica cum să o resetați.

## **V-ați autentificat deja**

## **■ Semnat în As**

Se afișează contul HEOS la care sunteți conectat în prezent.

## **■ Schimbă locația**

Modificați setările regionale pentru contul HEOS semnat.

## **■ Schimbă parola**

Schimbați parola pentru contul HEOS conectat.

**■ Ștergeți contul**

Ștergeți contul HEOS conectat.

**■ Ieșire**

Deconectați-vă din contul HEOS.

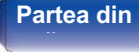

**Partea din 146 Afisare 12 Partea din 146 Partea din spate** 

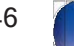

**La distan**ță

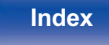

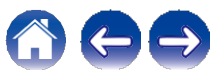

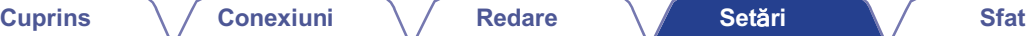

## **General**

Efectuați diverse alte setări.

## **Limba**

Setați limba de afișare a meniului pe ecranul televizorului.

**English / Deutsch / Deutsch / Français / Italiano / Español / Nederlands / Svenska / Pусский / Polski** (Default : English)

- 0 "Limba" poate fi, de asemenea, setată prin următoarea operațiune. Cu toate acestea, ecranul de meniu nu este afișat. Urmăriți afișajul în timp ce configurați setările.
- **1.** Apăsați și mențineți apăsate în același timp ZONE2 SOURCE și STATUS ale unității principale timp de cel puțin 3 secunde.

Pe afișaj apare "V.Format:<PAL>".

**2.** Apăsați SPEAKERS de pe unitatea principală de două ori.

Pe afișaj apare "Lang.:<ENGLEZĂ >".

- **3.** Utilizați TUNER PRESET CH + sau TUNER PRESET CH al unității principale și setați limba.
- **4.** Apăsați butonul STATUS al unității principale pentru a finaliza setarea.

## **ECO**

Configurați setările modului ECO și ale modului de așteptare automată.

## **■ Modul ECO**

Acest mod poate reduce consumul de energie și generarea de căldură a acestei unități atunci când este pornită. Acest lucru se face prin reducerea liniei de alimentare a amplificatorului de putere, la rândul său, a puterii maxime de ieșire.

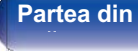

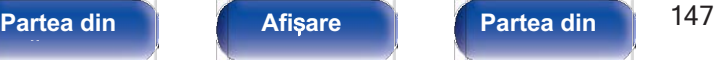

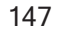

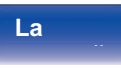

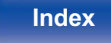

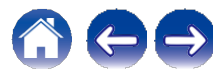

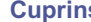

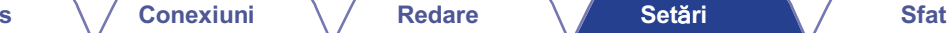

**Anexa**

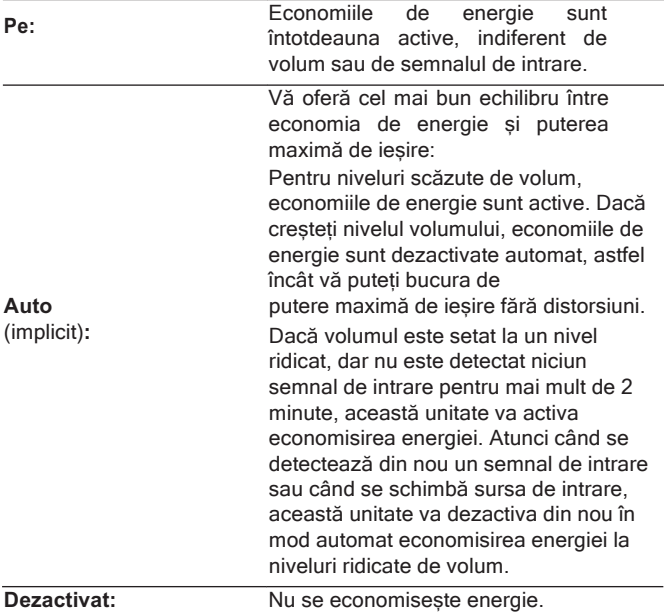

### $\overline{\mathscr{A}}$

- 0 Când unitatea comută între diferitele stări de economisire a energiei în "ECO Mode": Auto", este posibil să observați un zgomot de clic din interiorul acestei unități; acest lucru este normal.
- 0 Dacă se întrerupe conținutul pentru mai mult de 2 minute și se reia redarea de la aceeași sursă la aceste niveluri ridicate de volum, este posibil să existe o scurtă întârziere înainte de restabilirea puterii maxime.
- 0 "Modul ECO" poate fi, de asemenea, comutat prin apăsarea tastei ECO G de pe unitatea de telecomandă.

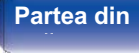

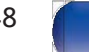

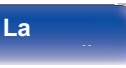

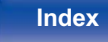

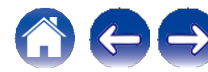

### **Cuprins Conexiuni Redare Set**ă**ri Sfat**

### **■ Pe ecran Disp.**

Afișați consumul de energie al acestei unități cu ajutorul unui contor de pe televizor

ecran.

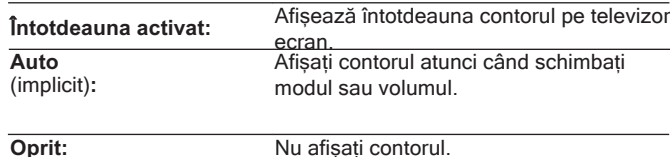

■ **Pow.On implicit** 

Setați modul pe ECO atunci când este pornită alimentarea.

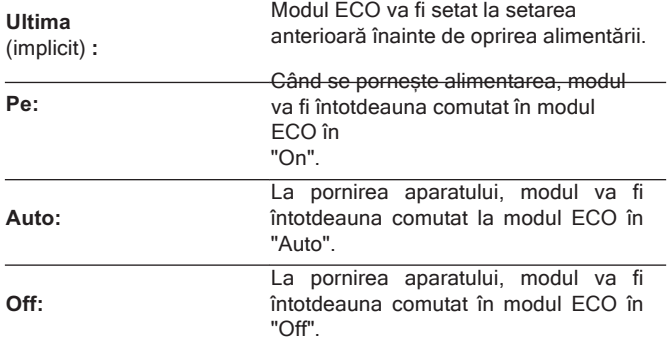

**fa**ță **panou**

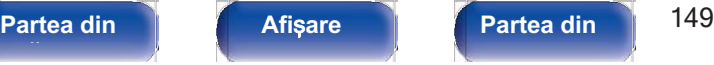

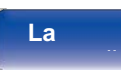

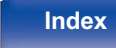

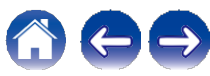

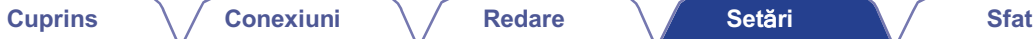

## **■ Standby automat**

Setați astfel încât alimentarea unității să treacă automat în standby.

## ❑ **ZONA PRINCIPALĂ**

Stabilește timpul de trecere la standby automat atunci când nu există semnale audio sau video introduse în această unitate.

Înainte ca unitatea să intre în modul standby, pe afișajul unității și pe ecranul de meniu este afișat "Auto Standby".

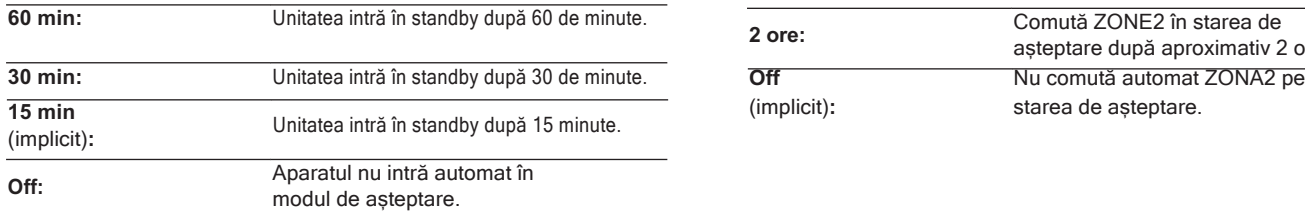

## ❑ **ZONA2**

Atunci când nu se efectuează nicio operațiune pentru o anumită perioadă de timp stabilită aici, alimentarea este oprită automat, chiar dacă există o intrare audio sau video.

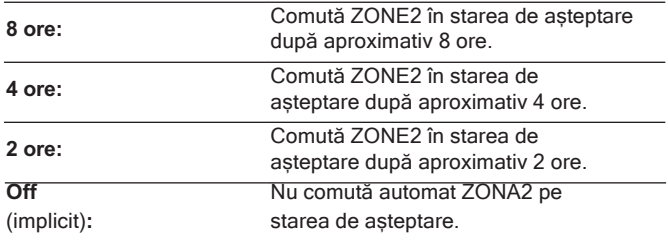

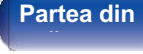

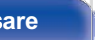

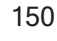

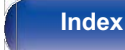

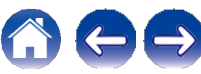

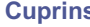

## **Configurarea ZONE2**

Efectuează setările pentru redarea audio cu ZONE2.

0 Valorile setate pentru "Volume Limit" și "Pow.On Volume" sunt afișate în funcție de setarea specificat<sup>ă</sup> pentru volumul "Scale". (vp.123)

## **■ Nivelul volumului**

Setați nivelul de ieșire a volumului.

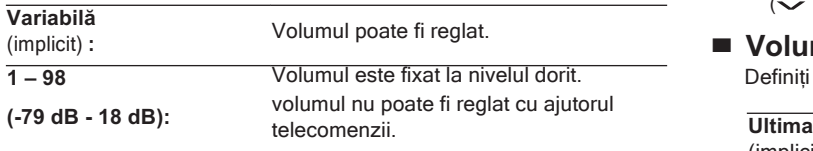

0 Valoarea dB este afișată atunci când setarea "Scale" este "-79,5 dB - 18,0 dB".  $(\sqrt{p}.123)$ 

## **■ Limita de volum**

Efectuați o setare pentru volumul maxim.

**60 (-20 dB) / 70 (-10 dB) / 80 (0 dB)** (implicit: 70 (-10 dB))

Dezactivat: Nu setați un volum maxim.

ی Acest lucru poate fi setat atunci când "Volume Level" este setat la "Variable".<br>(←p.150)

( ✓ p. 100)<br>0 Valoarea dB este afișată atunci când setarea "Scale" este "-79,5 dB - 18,0 dB".<br>( ✓ p. 123)

### **■ Volum Pow.on**

Definiți setarea de volum care este activă la pornirea aparatului.

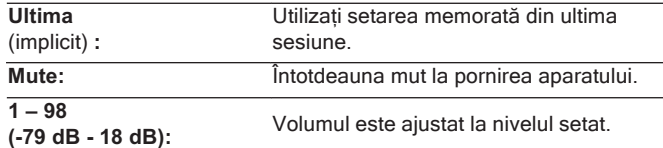

து |<br>0 Acest lucru poate fi setat atunci când "Volume Level" este setat la "Variable".<br>(←p.150)

0 Valoarea dB este afișată atunci când setarea "Scale" este "-79,5 dB - 18,0  $(\sqrt{p}.150)$ <br>0 Valoarea dB este<br>dB".  $(\sqrt{p}.123)$ 

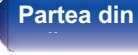

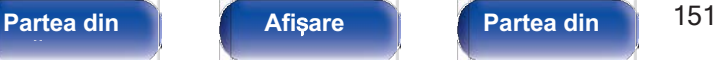

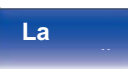

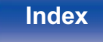

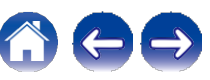

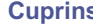

## **Redenumirea zonei**

Schimbați titlul afișat al fiecărei zone cu unul pe care îl preferați.

#### **ZONA PRINCIPALĂ / ZONA2**

setările editate.

numele **Set Defaults:** Se restabilește setarea implicită pentru

## Í

0 Se pot introduce până la 10 caractere.

## **Nume rapide Sel.Names**

Schimbați numele de selecție rapidă care apare pe ecranul televizorului cu unul pe care îl preferați.

**Selectare rapidă 1 / Selectare rapidă 2 / Selectare rapidă 3 / Selectare rapidă 4**

**Set Defaults:**

Se restabilește setarea implicită pentru numele de selecție rapidă editat.

0 Pot fi introduse până la 16 caractere.

## **Afișaj frontal**

Efectuează setările legate de afișajul acestei unități.

## **■ Dimmer**

Reglați luminozitatea afișajului acestei unități.

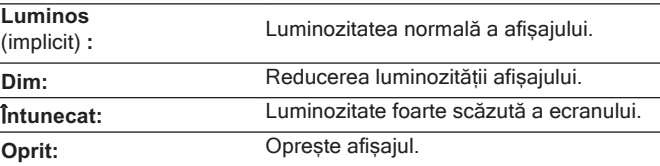

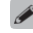

0 De asemenea, puteți regla afișajul apăsând DIMMER pe unitatea de telecomandă.

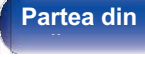

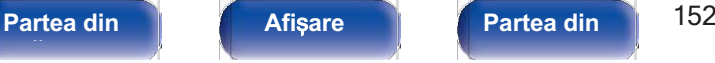

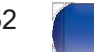

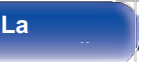

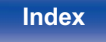

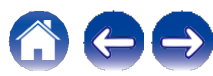

## **Firmware**

Verifică cele mai recente informații despre actualizări și upgrade-uri, actualizează firmware-ul și setează afișarea mesajelor de notificare pentru upgrade-uri.

## **■ Verificarea pentru actualizare**

Verificați dacă există actualizări de firmware.

Firmware-ul poate fi actualizat dacă a fost lansată o actualizare de firmware.

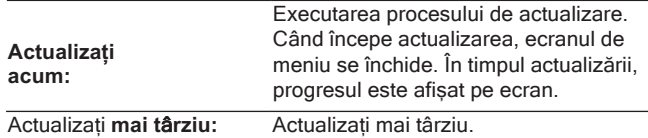

0 Această unitate reîncearcă automat actualizarea în cazul în care actualizarea

eșuează. Dacă o actualizare tot nu poate fi efectuată, pe ecran apare mesajul "Update Error" (Eroare de actualizare). Consultați "Depanare" mesajul "Update Error" (Eroare de actualizare). Consultați "Depanare" -<br>"Mesaje de eroare de actualizare/modernizare" pentru informații despre<br>mesajele de eroare de actualizare. ( $\bigtriangledown$ p.178)

Verificați condițiile conform mesajului și încercați din nou actualizarea.

0 Acest meniu nu poate fi selectat atunci când "Allow Update" este setat la "Off".

## **■ Actualizare automată**

Activează Automatic Updates (Actualizări automate), astfel încât actualizările viitoare să fie descărcate și instalate automat atunci când această unitate se află în modul standby.

### ❑ **Actualizare automată**

Această unitate se va actualiza automat la cel mai nou firmware atunci când se află în modul standby.

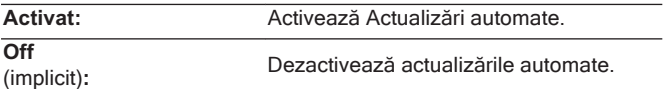

### ❑ **Fusul orar**

Schimbați fusul orar.

Setați fusul orar care corespunde zonei în care locuiți.

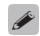

0 Acest meniu nu poate fi selectat atunci când "Allow Update" este setat la "Off".

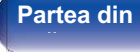

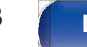

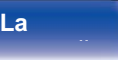

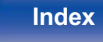

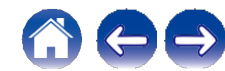

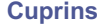

## **■ Permiteți actualizarea**

Activați sau dezactivați actualizările și upgrade-urile pentru această unitate.

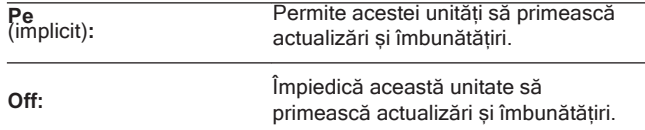

### $\overline{\bullet}$

0 Această setare provoacă incompatibilități între această unitate și HEOS App.

### **■ Aviz de actualizare**

Atunci când este disponibil cel mai recent firmware de actualizare, un mesaj de notificare

este afișat pe ecranul televizorului la pornirea acestuia.

Mesajul de notificare este afișat timp de aproximativ 40 de secunde atunci când alimentarea este pornită.

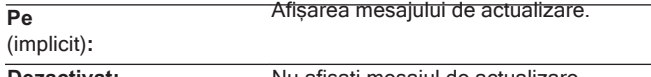

**Dezactivat:** Nu afișați mesajul de actualizare.

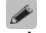

0 Acest meniu nu poate fi selectat atunci când "Allow Update" este setat la "Off".

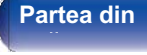

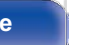

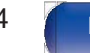

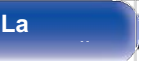

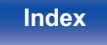

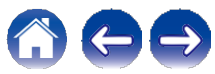

## **■ Adăugați o nouă caracteristică**

Afișați noile caracteristici care pot fi descărcate pe această unitate și efectuați o actualizare.

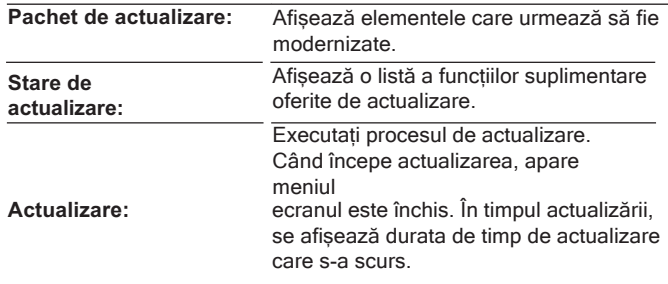

- 0 Informațiile privind funcția "Update" și "Add New Feature" vor fi anunțate pe site-ul web Denon de fiecare dată când vor fi definite planurile aferente. Consultați site-ul web Denon pentru detalii despre actualizări.
- 0 Când procedura este finalizată, în acest meniu se afișează "Registered" (Înregistrat) și se pot efectua actualizări. În cazul în care procedura nu a fost efectuată, se afișează " "

#### este afișat.

Numărul de identificare afișat pe acest ecran este necesar la efectuarea procedurii.

Numărul ID poate fi afișat și prin menținerea apăsată a butoanelor TUNER PRESET CH + și STATUS ale unității principale timp de cel puțin 3 secunde.

0 Dacă actualizarea nu se realizează cu succes, pe ecran apare mesajul "Upgrade Error" (Eroare de actualizare). Consultați "Depanare" - "Mesaje de eroare de actualizare/actualizare" pentru informații despre mesajele de eroare de actualizare.  $(\sim p.178)$ 

Verificați setările și mediul de rețea și apoi efectuați din nou actualizarea. 0 Acest meniu nu poate fi selectat atunci când "Allow Update" este setat la "Off". **Note privind utilizarea funcțiilor "Update" și "Add New Feature"**

0 Pentru a utiliza aceste funcții, trebuie să aveți cerințele de sistem și setările corecte pentru o conexiune la Internet.  $(\sim p.41)$ 

0 Nu opriți alimentarea până sând nu se finalizează actualizarea sau modernizarea.

- 0 Este nevoie de aproximativ 1 oră pentru finalizarea procedurii de actualizare/modernizare.
- 0 Odată ce începe actualizarea/actualizarea, nu se pot efectua operațiuni normale pe această unitate până la finalizarea actualizării/actualizării. În plus, pot exista cazuri în care datele de rezervă sunt resetate pentru parametrii etc., setați pe această unitate.
- 0 Dacă actualizarea sau upgrade-ul eșuează, apăsați și mențineți apăsat butonul de alimentare de pe unitatea principală pentru mai mult de 5 secunde sau scoateți și reintroduceți cablul de alimentare. După aproximativ 1 minut, pe afișaj apare "Please wait" (Așteptați), iar actualizarea repornește. Dacă eroarea continuă, verificați mediul de retea.

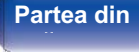

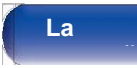

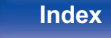

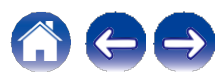

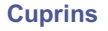

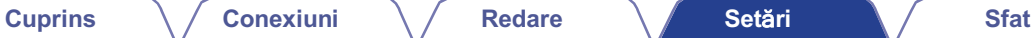

## **Informații**

Afișează informații despre setările acestei unități, semnalele de intrare etc.

## **■ Audio**

Afișează informațiile audio pentru ZONA PRINCIPALĂ.

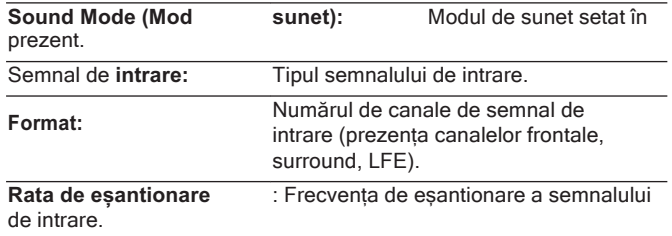

## **■ Video**

Afișează semnalele de intrare/ieșire HDMI și informațiile despre monitorul HDMI pentru ZONA PRINCIPALĂ.

#### **Semnal HDMI**

**Rezolu**ț**ie / HDR / Spa**ț**iu de culoare / Ad**â**ncimea pixelilor**

**Monitor HDMI**

**Interfa**ță **/ HDR / Rezolu**ț**ii**

## **■ ZONA**

Afișează informații despre setările curente.

Acest element afișează informații despre

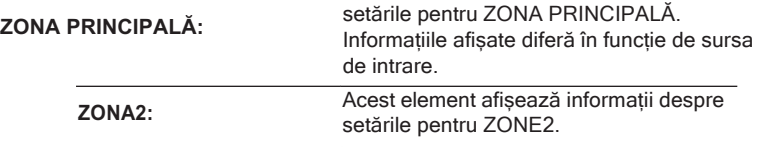

## **■ Firmware**

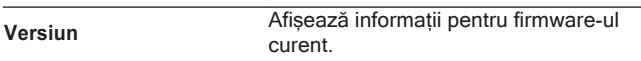

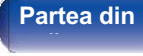

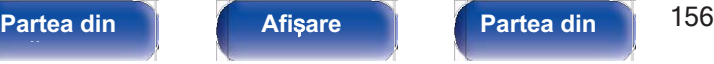

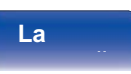

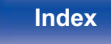

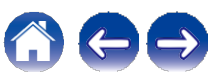

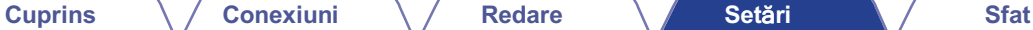

**Anexa**

## **■ Notificări**

Afisează și setează notificările.

De asemenea, stabilește dacă se afișează sau nu notificarea la pornirea aparatului.

#### **Alertele Notif.Alerts**

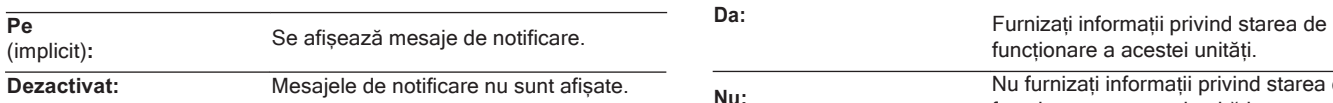

0 Apăsați INFO pe unitatea de telecomandă pentru a afișa numele sursei curente, volumul, numele modului de sunet și alte informații în partea de jos a ecranului.

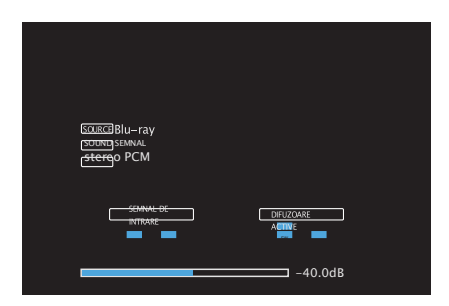

## **Date de utilizare**

Pentru a ne ajuta să ne îmbunătățim produsele și serviciile pentru clienți, Denon colectează informații anonime despre modul în care utilizați această unitate (cum ar fi sursele de intrare utilizate frecvent și modurile de sunet și setările difuzoarelor).

Denon nu va furniza niciodată informațiile pe care le colectăm unor terțe părți.

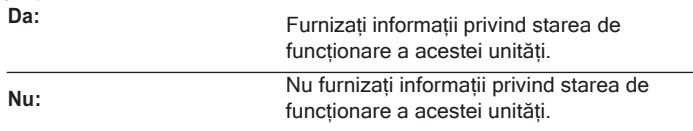

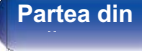

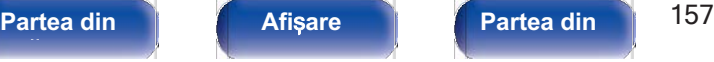

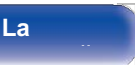

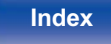

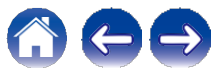

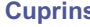

## **Salvare și încărcare**

Salvati și restaurati setările dispozitivului utilizând un dispozitiv de memorie USB.

- 0 Utilizați un dispozitiv de memorie USB care are cel puțin 128 MB de spațiu liber și este formatat în FAT32. Este posibil ca datele să nu fie salvate/încărcate corect pe unele dispozitive de memorie USB.
- 0 Este posibil să dureze până la 10 minute pentru ca datele să fie salvate/încărcate. Nu întrerupeți alimentarea până când procesul nu este finalizat.

## **■ Salvați configurația**

Setările curente ale unității sunt stocate pe dispozitivul de memorie USB.

Când setările sunt salvate corect, pe afișaj apare "Saved" (Salvat) și fișierul "config.avr" este creat pe dispozitivul de memorie USB.

0 Nu modificați numele fișierului creat. În acest caz, fișierul nu va fi recunoscut ca fișier de setări la restaurare.

## **■ Configurație de încărcare**

Setările salvate pe dispozitivul de memorie USB sunt restaurate. Când setările salvate sunt restabilite corect, pe afișaj apare "Loaded" (Încărcat) și unitatea repornește automat.

## **Blocare configurare**

Protejați setările împotriva modificărilor involuntare.

## **■ Încuietoare**

**Pornit:** Activati protectia.

OffDezactivează protecția.

(implicit)**:**

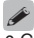

0 Când anulați setarea, setați "Lock" pe "Off".

### **NOT**Ă

0 Când "Lock" este setat la "On", nu se afișează niciun element de setare, cu excepția "Setup Lock".

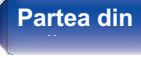

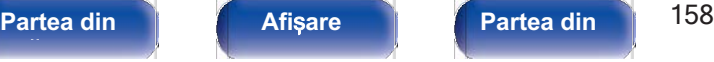

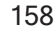

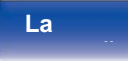

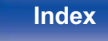

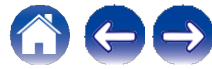

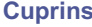

## **Resetare**

Readuce setările la valorile implicite din fabrică. Inițializarea poate fi efectuată pentru toate setările unității sau numai pentru setările de rețea.

## **■ Toate setările**

Toate setările sunt resetate la valorile implicite din fabrică.

## **■ Setări de rețea**

Numai setările de rețea sunt resetate la valorile implicite din fabrică.

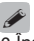

- 0 Înainte de a readuce setările la setările implicite, utilizați funcția "Save & Load" din nainte de a readuce setarile la setarile implicite, utilizați funcția "Save & Load" din<br>meniu pentru a salva și restaura detaliile diferitelor setări configurate pe unitate.<br>(
vp.157)
- 0 Operațiunea "Reset" poate fi efectuată și cu ajutorul butonului de pe unitatea principală. Pentru detalii privind resetarea tuturor setărilor la valorile implicite din fabrică, consultati "Resetarea setărilor din fabrică" (v p. 179), iar pentru detalii fabrica, consultați "Resetarea setarilor din fabrica" ( $\checkmark$  p. 179), iar pentru<br>privind resetarea setărilor de rețea la valorile implicite din fabrică, consultați<br>"Resetareasetărilor derețea"( $\checkmark$  p. 180).

### **NOT**Ă

0 Nu deconectați alimentarea sau opriți aparatul în timpul setărilor de rețea inițializare.

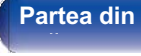

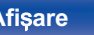

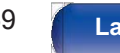

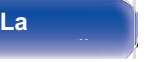

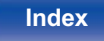

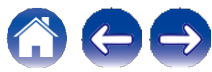

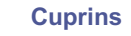

## **Operarea CD player-ului cu ajutorul telecomenzii**

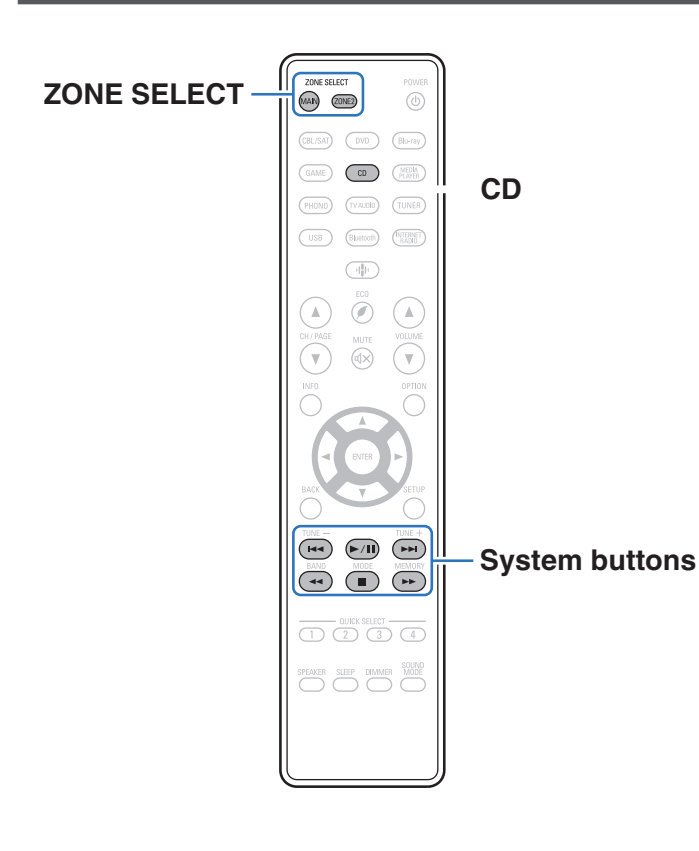

Apăsați CD în butoanele de selectare a sursei de intrare pentru a opera CD player-ul Denon cu ajutorul butoanelor de control al sistemului.

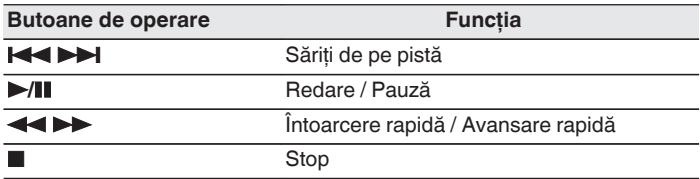

Butonul de selectare a zonei nu se aprinde în modul de comandă CD, chiar și atunci când butonul este apăsat butonul de control al sistemului. Puteţi ieși din modul de control CD apăsând butonul de selectare a zonei, butonul de alimentare butonul de alimentare, un buton de sursă de intrare, altul decât CD sau butonul QUICK SELECT.

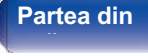

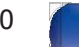

**La** 

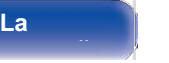

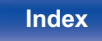

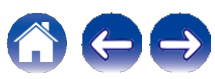

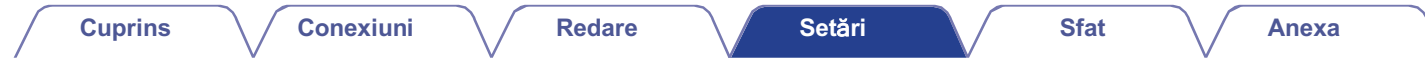

**Limitarea zonei de funcționare cu ajutorul telecomenzii**

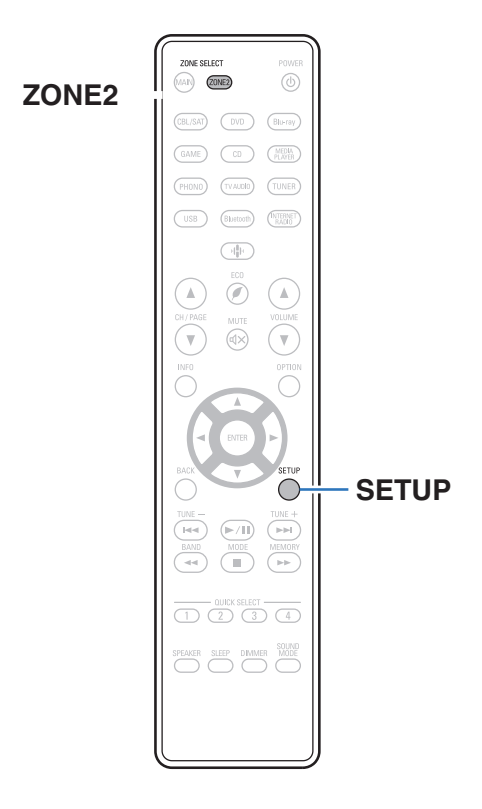

Operațiunile ZONE2 pot fi dezactivate cu ajutorul telecomenzii.

## **1** <sup>Ț</sup>**ine**ț**i ap**ă**sate ZONE2** ș**i SETUP.**

Butoanele MAIN și ZONE2 clipesc.

## **■ Anularea setărilor**

**Țineți apăsate ZONE2 și SETUP în timp ce configurați setarea. 1**

Butoanele MAIN și ZONE2 clipesc și setarea este anulată.

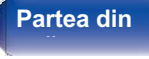

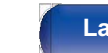

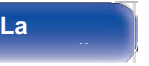

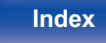

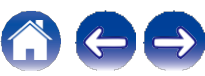

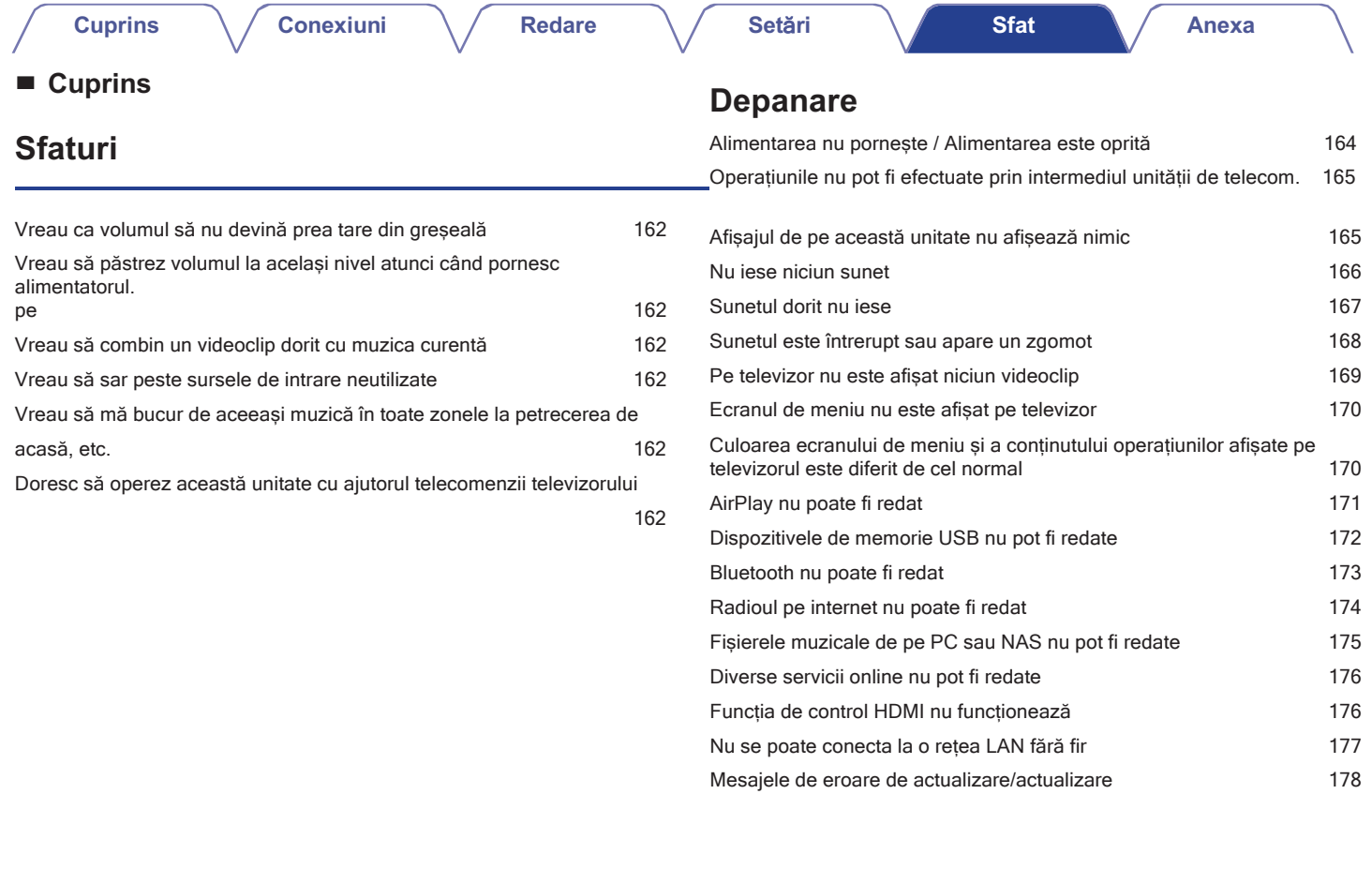

## **fa**ță **panou**

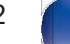

**La** 

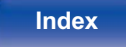

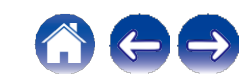

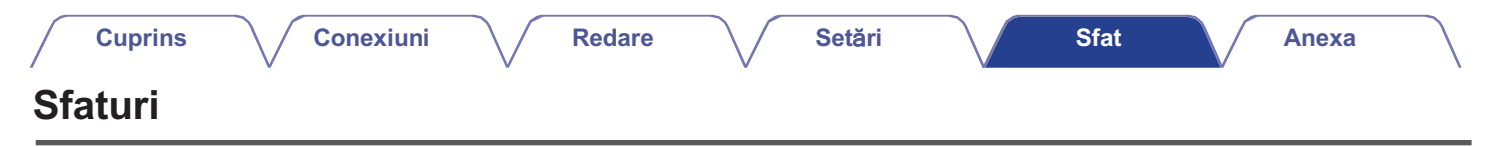

#### **Vreau ca volumul să nu devină prea tare din greșeală**

0 Setați în prealabil limita superioară a volumului pentru "Volume Limit" în meniu. Acest lucru împiedică copiii sau alte persoane să mărească prea mult volumul din greșeală. Puteți seta acest lucru pentru fiecare zonă. ("Volum"( $\text{p123}$ ), "Limitavolumului"( $\text{p150}$ ))

#### **Vreau să păstrez volumul la același nivel atunci când pornesc aparatul.**

0 În mod implicit, setarea volumului atunci când alimentarea a fost setată anterior la standby pe această unitate este aplicată la următoarea pornire fără n mod implicit, setarea volumului atunci cănd alimentarea a fost setată anterior la standby pe această unitate este aplicată la următoarea pornire far<br>nicio modificare. Pentru a utiliza un nivel fix al volumului, setați n acest lucru pentru fiecare zonă. ("Volum" ( $\swarrow$ p.123), "Pow.On<br>Volum" ( $\swarrow$ p.150))

#### **Vreau să combin un videoclip dorit cu muzica curentă**

0 Setați "Video Select" din meniul de opțiuni la "On". Puteți combina muzica curentă cu sursa video dorită de la un set-top box sau DVD etc. în timp ce ascultați muzică de la Tuner, CD, Phono, HEOS Music, USB sau Bluetooth.  $(\sim p.96)$ 

#### **Vreau să sar peste sursele de intrare neutilizate**

o Setați sursele de intrare nefolosite pentru "Hide Sources" în meniu. Acest lucru vă permite să săriți peste sursele de intrare neutilizate atunci când rotiți butonul SOURCE SELECT de pe această unitate. ( $\searrow$ p.135)

#### **Vreau să mă bucur de aceeași muzică în toate zonele la petrecerea de acasă, etc.**

vicati su ma basar ac asceași mazica în teate zoneie la penecerea de asasa, cte.<br>0 Setați "All Zone Stereo" din meniul de opțiuni la "Start". Puteți reda simultan muzica dintr-o altă cameră (ZONE2) care este redată în ZONA

#### **Doresc să operez această unitate cu ajutorul telecomenzii televizorului**

0 Selectați "Receptor" într-un meniu al televizorului, cum ar fi "Input "z sau "Operate Connected HDMI Device "z. Meniul inteligent al acestei unități este afișat pe televizor. Acest Smart Menu poate fi operat cu ajutorul telecomenzii televizorului.

z Metoda de selecție diferă în funcție de televizor. Consultați manualul de utilizare al televizorului dumneavoastră pentru detalii.

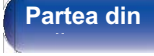

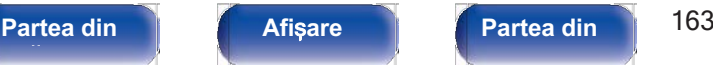

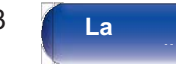

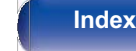

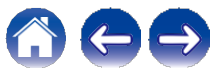

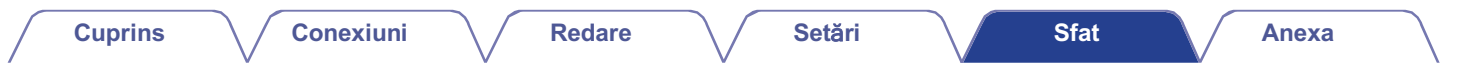

## **Depanare**

În cazul în care apare o problemă, verificați mai întâi următoarele:

- **1. Conexiunile sunt corecte?**
- **2. Setul este utilizat așa cum este descris în manualul de utilizare?**
- **3. Celelalte dispozitive funcționează corect?**

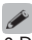

0 Dacă pașii de la 1 la 3 de mai sus nu ameliorează problema, repornirea dispozitivului poate îmbunătăți problema.

Continuați să apăsați butonul X de pe unitate până când pe afișaj apare "Restart" (Repornire) sau scoateți și reintroduceți cablul de alimentare al unității.

Dacă această unitate nu funcționează corect, verificați simptomele corespunzătoare din această secțiune.

Dacă simptomele nu se potrivesc cu niciuna dintre cele descrise aici, consultați dealerul dumneavoastră, deoarece ar putea fi vorba de o defecțiune a acestei unități. În acest caz, deconectați imediat alimentarea cu energie electrică și contactați magazinul de unde ați achiziționat această unitate.

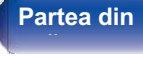

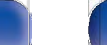

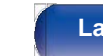

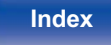

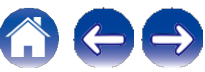

## **Alimentarea nu pornește / Alimentarea este oprită**

#### **Alimentarea nu pornește.**

0 Verificați dacă ștecherul de alimentare este introdus corect în priza de alimentare.  $(\sqrt{p}.44)$ 

#### **Alimentarea se oprește automat.**

- 0 Este setat temporizatorul de somn. Porniți din nou aparatul.  $\sim$  p.103)
- 0 Este setat temponzatoru de somm. Pomiți un nou aparatur. (V p. 103)<br>0 Este setat "Auto Standby". "Auto Standby" se declanșează atunci când nu se efectuează nicio operațiune pentru o perioadă de timp stabilită. Pentru<br>1 a

#### **Alimentarea se oprește, iar indicatorul de alimentare clipește în roșu la aproximativ 2 secunde.**

- 0 Circuitul de protecție a fost activat din cauza unei creșteri a temperaturii în interiorul acestei unități. Opriți alimentarea, așteptați aproximativ o oră până<br>când această unitate se răcește suficient, apoi porniți-o d
- 0 Vă rugăm să reinstalați această unitate într-un loc cu o bună ventilație.

#### **Alimentarea se oprește, iar indicatorul de alimentare clipește în roșu la aproximativ fiecare 0,5 secunde.**

- 0 Verificați conexiunile difuzoarelor. Este posibil ca circuitul de protecție să se fi activat deoarece firele de miez ale cablurilor de difuzoare au intrat în contact unul cu celălalt sau un fir de miez a fost deconectat de la conector și a intrat în contact cu panoul din spate al acestei unități. După ce ați contact unul cu celalait sau un fir de miez a fost deconectat de la conector și a intrat in contact cu panoul din spate al acestel unitați. Dupa ce ați<br>deconectat cablul de alimentare, luați măsuri corective, cum ar fi răs  $(\sim p.27)$ <br>0 Reduceți volumul și porniți din nou aparatul. ( $\sim p.46$ )
- 
- 0 Circuitul amplificatorului acestei unități a cedat. Deconectați cablul de alimentare și contactați centrul nostru de asistență pentru clienți.

#### **Alimentarea nu se oprește nici măcar atunci când este apăsat butonul de alimentare, iar pe afișaj apare "ZONE2 On".**

0 Alimentarea cu energie electrică a ZONEi 2 este pornită. Pentru a opri alimentarea cu energie electrică a acestei unități (standby), apăsați butonul ZONE2 ON/OFF de pe unitatea principală sau apăsați butonul POWER X după ce ați apăsat butonul ZONE2 de pe unitatea de telecomandă pentru a opri alimentarea cu energie electrică a ZONE2.

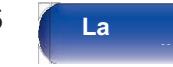

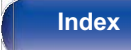

**uri**

## **Operațiunile nu pot fi efectuate prin intermediul unității de telecomandă**

# Operațiunile nu pot fi efectuate prin intermediul unității de telecomandă.<br>0 Bateriile sunt uzate. Înlocuiți-le cu baterii noi. (vp.9)

- 
- 0 Bateriile sunt uzate. Înlocuiți-le cu baterii noi. ( $\rho$ 9.9)<br>0 Acționați unitatea de telecomandă la o distanță de aproximativ 7 m de această unitate și la un unghi de 30°. ( $\rho$ 9.9)
- 0 Îndepărtați orice obstacol între această unitate și unitatea de telecomandă.
- 0 Introduceți bateriile în direcția corectă, verificând semnele  $q$  și w.  $(\sqrt{p.9})$
- 0 Senzorul telecomenzii setului este expus la lumină puternică (lumina directă a soarelui, lumina becurilor fluorescente de tip invertor etc.). Mutați setul într-un loc în care senzorul telecomenzii nu va fi expus la lumină puternică.
- niu-un loc în care senzorul telecomenzii nu va li expus la iumina puternica.<br>0 Zona țintă de operare nu corespunde cu setarea zonei specificată pe unitatea de telecomandă. Apăsați butonul MAIN sau ZONE2 pentru a selecta zo
- 0 Atunci când utilizați un dispozitiv video 3D, este posibil ca telecomanda acestei unități să nu funcționeze din cauza efectelor comunicațiilor în infraroșu dintre unități (cum ar fi televizorul și ochelarii pentru vizualizare 3D). În acest caz, reglați direcția unităților cu funcție de comunicații 3D și distanța dintre ele pentru a vă asigura că nu afectează operațiunile de la unitatea de telecomandă a acestei unități.
- 0 Modul de funcționare a unității de telecomandă este utilizat pentru a opera dispozitivul CD player. Apăsați butonul de selectare a zonei corespunzătoare (MAIN sau ZONE2) pentru a opera HEOS Music sau Tunerul. (vp.159)

## **Afișajul de pe această unitate nu afișează nimic**

#### **Afișajul este oprit.**

- $0$  Setati "Dimmer" din meniu la altceva decât "Off". ( $\sim$  p.151)
- 0 Când modul de sunet este setat pe "Pure Direct", afișajul este oprit.  $(\sim p.98)$

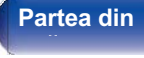

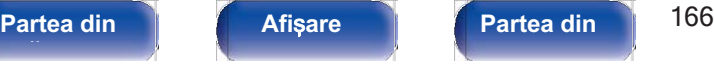

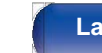

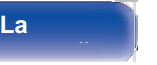

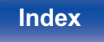

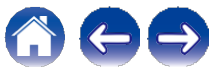

## **Nu iese niciun sunet**

### **Nu iese niciun sunet din difuzoare.**

- 0 Această unitate acceptă semnale audio analogice și semnale PCM cu 2 canale. Pentru a reda surse precum discurile Dolby Digital, setați "PCM 2ch" ca format audio în setările dispozitivului audio.
- 0 Verificați conexiunile pentru toate dispozitivele.  $(\sqrt{p} \cdot 27)$
- 0 Introduceți cablurile de conectare până la capăt.
- 0 Verificați dacă conectorii de intrare și conectorii de ieșire nu sunt conectați invers.
- 0 Verificați dacă cablurile sunt deteriorate.
- o verincați dacă cabiunie sunt detenorate.<br>0 Verificați dacă sunt conectate corect cablurile de difuzoare. Verificați dacă firele de bază ale cablului intră în contact cu partea metalică de pe terminalele<br>difuzoarelor. (ឃ difuzoarelor. ( $\swarrow$ p.27)<br>0 Strângeți bine bornele difuzorului. Verificați dacă terminalele difuzoarelor sunt slăbite. ( $\swarrow$ p.27)
- anazoarolor: (CCP)....)<br>0 Strângeți bine bornele difuzorului. Verificați dacă terminalele difuzoal<br>0 Verificați dacă este selectată o sursă de intrare adecvată. (Op.46)
- 0 Verificați dacă este selecta<br>0 Verificați dacă este selecta<br>0 Reglați volumul. ( $p.47$ )
- 0 Reglați volumul. ( $\swarrow$ p.47)<br>0 Anulați modul mut. ( $\swarrow$ p.47)
- 
- 0 Verificati setarea conectorului de intrare audio digitală. ( $\rho$ p.132)
- 0 Verificați setarea ieșirii audio digitale de pe dispozitivul conectat. La unele dispozitive, ieșirea audio digitală este setată în mod implicit la dezactivat. 0 Când o cască este conectată la mufa PHONES de pe unitatea principală, sunetul nu este emis de la terminalul de difuzoare și de la conectorul **SUBWOOFFR.**

0 Verificați setările pentru butonul SPEAKERS.

## **Nu se emite niciun sunet atunci când se utilizează conexiunea DVI-D.**

0 Când această unitate este conectată la un dispozitiv echipat cu un conector DVI-D, nu se emite niciun sunet. Efectuați o conexiune audio separată.

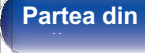

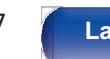

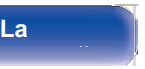

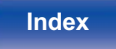

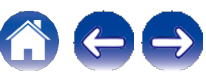

## **Sunetul dorit nu iese**

### **Volumul nu crește.**

0 Volumul maxim este setat prea mic. Setati volumul maxim cu ajutorul "Limit" din meniu.  $(\sim 0.123)$ 

0 Se efectuează o procesare corespunzătoare de corecție a volumului în funcție de formatul audio de intrare și de setările acestuia, astfel încât este posibil ca volumul să nu atingă limita superioară.

### **Nu iese niciun sunet cu conexiunea HDMI.**

0 Verificați conectarea conectorilor HDMI.  $(\sim p.33)$ 

0 Verificați conectarea conectorilor HDMI. (〜p.33)<br>0 Când emiteți audio HDMI de la difuzoare, setați "HDMI Audio Out" din meniu la "Stereo Receiver". Pentru a ieși de la televizor, setați "TV". (〜p.124) o vermea, conocianea conocionien nemii. (O pieci)<br>0 Când emiteți audio HDMI de la difuzoare, setați "HDMI Audio Out" din meniu la "Stereo Receiver". Pentru a ieși de la televizor,<br>0 Când utilizați funcția de control HDMI,

### **Nu iese niciun sunet dintr-un anumit difuzor.**

0 Verificați dacă sunt conectate corect cablurile de difuzoare.

0 Verificati dacă este setată selectia "Yes" pentru setarea "Subwoofer" din meniu. ( $\swarrow$ p.136)

### **Subwooferul nu produce niciun sunet.**

0 Verificați conexiunile subwooferului. 0 Porniți alimentarea subwoofer-ului. 0 Setați "Subwoofer" - "Subwoofer" din meniu pe "Yes". (p.136)

### **"Restaurator" nu poate fi selectat.**

0 Verificați dacă este introdus un semnal analogic sau un semnal PCM (rata de eșantionare = 44,1/48 kHz). ( $\swarrow$ p.121)

0 Comutați la un alt mod de sunet decât "Direct" sau "Pure Direct". ( $\rho$ p.98)

### **Nu se emite niciun sunet atunci când se utilizează ZONE2.**

0 Semnalul audio digital introdus de la conectorul HDMI sau de la conectorii audio digitali (OPTICAL/COAXIAL) nu poate fi redat. Utilizați conexiuni analogice.

0 Atunci când ascultați muzică de la un dispozitiv Bluetooth în ZONE2, îndepărtați orice obstrucție între dispozitivul Bluetooth și această unitate și utilizați-o la o distanță de aproximativ 30 m.

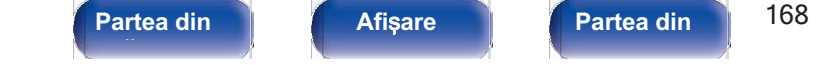

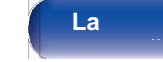

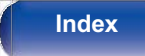

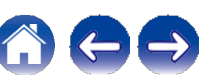

## **Sunetul este întrerupt sau apare un zgomot**

#### **În timpul redării de la radioul prin Internet sau de la dispozitivul de memorie USB, sunetul este ocazional întrerupt.**

0 Când viteza de transfer a dispozitivului de memorie USB este redusă, este posibil ca sunetul să fie ocazional întrerupt.

0 Viteza de comunicare în rețea este redusă sau stația radio este ocupată.

### **Când efectuați un apel pe iPhone, apar zgomote la ieșirea audio a acestei unități.**

0 Când efectuați un apel, păstrați o distanță de 20 cm sau mai mare între iPhone și această unitate.

## **Zgomotul apare adesea în transmisiile FM/DAB. Zgomotul apare adesea în transmisiile FM/DAB.**<br>0 Modificați orientarea sau poziția antenei. (**∨**p.40)

**-**<br>0 Modificați orientarea sau poziția antenei<br>0 Utilizați o antenă de exterior. (**〜**p.40)

0 Utilizați o antenă de exterior. ( $\rho$ p.40)<br>0 Separați antena de celelalte cabluri de conectare. ( $\rho$ p.40)

#### **Sunetele par a fi distorsionate.**

0 Reduceți volumul.  $(\sqrt{p}.47)$ 

υ Reuuceți volumul. (❤ p.47)<br>0 Setați "Off" pentru "Mod ECO". Când "On" sau "Auto" este în "Mod ECO", sunetul poate fi distorsionat atunci când volumul de redare este ridicat.<br>(❤ p.146)

#### **Sunetul se întrerupe atunci când se utilizează conexiunea Wi-Fi.**

- 0 Banda de frecventă utilizată de rețeaua LAN fără fir este folosită și de cuptoarele cu microunde, telefoanele fără fir, controlerele de jocuri fără fir și Banda de trecvența utilizata de rețeaua LAN fara fir este folosita și de cuptoarele cu microunde, telefoanele fara fir, controlerele de jocuri fara fir și<br>alte dispozitive LAN fără fir. Utilizarea unor astfel de dispoziti
	- Instalați dispozitivele care produc interferențe departe de această unitate.
	- Opriți alimentarea cu energie electrică a dispozitivelor care provoacă interferențe.

- Modificați setările canalului routerului la care este conectată această unitate. (Consultați manualul de instrucțiuni al routerului fără fir pentru detalii privind modul de modificare a canalului).

- Treceți la o conexiune LAN cu fir.

0 în special atunci când redati fișiere muzicale mari, în funcție de mediul LAN fără fir, este posibil ca sunetul de redare să fie întrerupt. În acest caz, efectuați conexiunea LAN cu fir.  $(\sqrt{p}.140)$ 

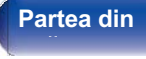

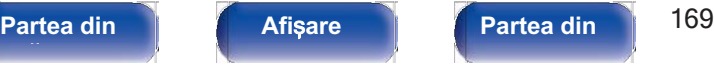

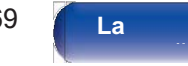

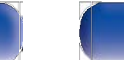

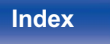

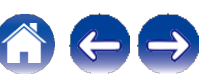

## **Pe televizor nu este afișat niciun videoclip**

#### **Nu apare nicio imagine.**

- 0 Verificati conexiunile pentru toate dispozitivele.  $(\sqrt{p} \cdot 33)$
- 0 Introduceți cablurile de conectare până la capăt.
- 0 Verificați dacă conectorii de intrare și conectorii de ieșire nu sunt conectați invers.
- 0 Verificați dacă cablurile sunt deteriorate.
- o vernicați dacă conectorii de intrare și conectorii de ieșire na sant conectați invers.<br>0 Perificați dacă cablurile sunt deteriorate.<br>0 Potriviți setările de intrare la conectorul de intrare al televizorului conectat la a o vermea<sub>ț</sub>i acea easianne surn acteriorate.<br>0 Potriviți setările de intrare la conectorul de intrare al televizorului conectat l<br>0 Verificați dacă este selectată sursa de intrare corespunzătoare. ( $\rho$ .46)
- 0 Verificați dacă este selectată sursa de intrare corespunzătoare. ( $\rho$ p.46)<br>0 Verificați setarea conectorului de intrare video. ( $\rho$ p.132)
- 
- 0 Verificați dacă rezoluția playerului corespunde cu cea a televizorului.  $\sim$  p.155)
- o verificați dacă televizorul este compatibil cu protecția drepturilor de autor (HDCP). În cazul în care este conectat la un dispozitiv care nu este compatibil<br>cu HDCP, imaginile video nu vor fi emise corect. ( $\searrow$ p.183)
- 0 Pentru a vă bucura de conținut protejat de drepturile de autor prin HDCP 2.2 sau HDCP 2.3, utilizați un dispozitiv de redare și un televizor compatibil cu HDCP 2.2 sau HDCP 2.3.
- 0 Pentru a reda un videoclip 4K, utilizați un "Cablu HDMI de mare viteză" sau un "Cablu HDMI de mare viteză cu Ethernet". Pentru a obține o fidelitate mai mare pentru videoclipurile 4K, se recomandă utilizarea unui "Cablu HDMI de mare viteză Premium" sau a unui "Cablu HDMI de mare viteză Premium cu Ethernet" care are o etichetă de cablu certificat HDMI Premium pe ambalajul produsului.

#### **Nu se afișează niciun videoclip pe televizorul cu conexiune DVI-D.**

va se angează meran viascene pe terevizerar să senexiane per si<br>0 Cu conexiunea DVI-D, la unele combinații de dispozitive, este posibil ca dispozitivele să nu funcționeze corespunzător din cauza protecției drepturilor de a

#### **În timp ce este afișat meniul, pe televizor nu este afișat niciun videoclip.**

0 Videoclipul în curs de redare nu va apărea în fundalul meniului atunci când meniul este operat în timpul redării următoarelor semnale video.

- Câteva imagini de conținut video 3D
- Imagini cu rezoluție de calculator (exemplu: VGA)
- Videoclipuri cu un raport de aspect diferit de 16:9 sau 4:3
- Video 4K
- Un fel de semnale HDR

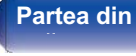

**Partea din** 170 **Afi**ș**are Partea din spate** 

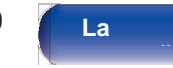

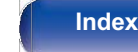

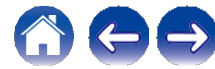

## **Ecranul de meniu nu este afișat pe televizor**

**Ecranul de meniu sau ecranul cu informații de stare nu este afișat pe televizor.**

0 Ecranul de meniu este afișat numai pe această unitate și pe un televizor conectat cu un cablu HDMI. Dacă această unitate este conectată la un televizor care utilizează un alt conector de ieșire video, operați în timp ce urmăriți afișajul de pe această unitate.

0 Informațiile de stare nu vor apărea pe televizor atunci când sunt redate următoarele semnale video.

- Câteva imagini de conținut video 3D
- Imagini cu rezoluție de calculator (exemplu: VGA)
- Videoclipuri cu un raport de aspect diferit de 16:9 sau 4:3
- Un fel de semnale HDR

→ On iei de semnale HDR<br>0 Atunci când un videoclip 2D este convertit într-un videoclip 3D pe televizor, ecranul de meniu sau ecranul cu informații de stare nu este afișat<br>corespunzător. (❤p.156) corespunzător. ( $\swarrow$ p.156)<br>0 Setați setarea "Format TV" din meniu la o selecție adecvată pentru televizor. ( $\swarrow$ p.131)

## **Culoarea ecranului de meniu** ș**i a con**ț**inutului opera**ț**iunilor afi**ș**ate pe televizor este diferit**ă **de cea normal**ă

#### **Culoarea ecranului de meniu și a conținutului operațiunilor afișate pe televizor este diferită.**

0 Este posibil să fie afișat un ecran de meniu sau culori de operare diferite de cele obișnuite atunci când folosiți această unitate în timpul redării unor semnale HDR. Acest lucru se datorează caracteristicilor acelor semnale HDR și nu reprezintă o defecțiune.

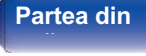

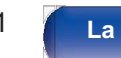

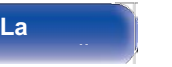

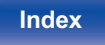

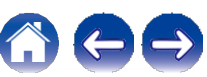

## **AirPlay nu poate fi redat**

#### **Pictograma AirPlay nu este afișată pe iTunes / iPhone / iPod touch / iPad.**

-ictograma Air-lay nu este alișata pe fruites / il noite / il ou touch / il au.<br>0 Această unitate și PC-ul / iPhone / iPod touch / iPad nu sunt conectate la aceeași rețea (LAN). Conectați-l la aceeași rețea LAN ca și aceas

0 Firmware-ul de pe iTunes / iPhone / iPod touch / iPad nu este compatibil cu AirPlay. Actualizați firmware-ul la cea mai recentă versiune.

#### **Nu se emite sunet.**

- 0 Volumul pe iTunes / iPhone / iPod touch / iPad este setat la nivelul minim. Volumul de pe iTunes / iPhone / iPod touch / iPad este legat de volumul de pe această unitate. Setați un nivel de volum corespunzător.
- pe aceasta unitate. Setați un niver de volum corespunzator.<br>0 Redarea AirPlay nu este efectuată sau această unitate nu este selectată. Faceți clic pe pictograma AirPlay de pe ecranul iTunes / iPhone / iPod touch /<br>iPad și

#### **Sunetul este întrerupt în timpul redării AirPlay pe iPhone / iPod touch / iPad.**

- 0 Ieșiți din aplicația care rulează în fundal pe iPhone/iPod touch/iPad, apoi redați folosind AirPlay.
- 0 Este posibil ca anumiți factori externi să afecteze conexiunea fără fir. Modificați mediul de rețea prin luarea unor măsuri, cum ar fi scurtarea distanței față de punctul de acces LAN fără fir.

#### **iTunes nu poate fi redat prin intermediul unității de telecomandă.**

0 Activați setarea "Allow iTunes audio control from remote speakers" (Permiteți controlul audio iTunes de la difuzoarele de la distanță) din iTunes. Apoi, puteți efectua operațiuni de redare, pauză și săritură prin intermediul unității de control de la distanță.

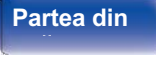

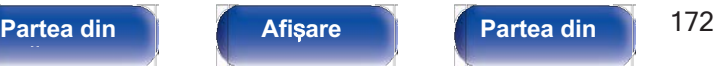

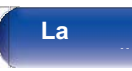

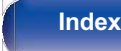

## **Dispozitivele de memorie USB nu pot fi redate**

#### **Dispozitivul de memorie USB nu este recunoscut.**

- 0 Deconectați și reconectați dispozitivul de memorie USB.  $(\sim p.39)$
- 0 Sunt acceptate dispozitivele de memorie USB compatibile cu clasa de stocare în masă.
- 0 Această unitate nu acceptă o conexiune prin intermediul unui hub USB. Conectați dispozitivul de memorie USB direct la portul USB.
- 0 Dispozitivul de memorie USB trebuie să fie formatat în format "FAT32" sau "NTFS".
- 0 Nu toate dispozitivele de memorie USB sunt garantate să funcționeze. Unele dispozitive de memorie USB nu sunt recunoscute. Atunci când utilizați un tip de unitate de hard disk portabilă compatibilă cu conexiunea USB care necesită alimentare de la un adaptor de curent alternativ, utilizați adaptorul de curent alternativ furnizat împreună cu unitatea.

#### **Fișierele de pe dispozitivul de memorie USB nu sunt afișate.**

- 0 Fisierele de un tip care nu este acceptat de această unitate nu sunt afișate.  $(\sim p.48)$
- 0 Această unitate este capabilă să afișeze fișiere într-un număr maxim de opt straturi de dosare. De asemenea, pentru fiecare strat pot fi afișate maximum 5000 de fișiere (dosare). Modificați structura de dosare a dispozitivului de memorie USB.
- 0 Când există mai multe partiții pe dispozitivul de memorie USB, sunt afișate numai fișierele de pe prima partiție.

### **Dispozitivele iOS și Android nu sunt recunoscute.**

0 Portul USB al acestei unități nu acceptă redarea de pe dispozitive iOS și Android.

### **Fișierele de pe un dispozitiv de memorie USB nu pot fi redate.**

0 Fișierele sunt create într-un format care nu este acceptat de această unitate. Verificați formatele acceptate de această unitate. ( $\blacktriangleright$ p.184)

0 Încercați să redați un fișier care este protejat de drepturi de autor. Fișierele care sunt protejate prin drepturi de autor nu pot fi redate pe această unitate. 0 Este posibil ca redarea să nu fie posibilă dacă dimensiunea fișierului de artă de album depășește 2 MB.

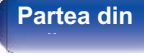

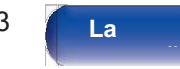

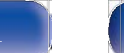

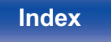

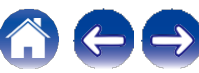

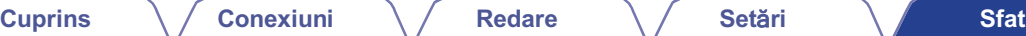

**uri**

## **Bluetooth nu poate fi redat**

**Dispozitivele Bluetooth nu pot fi conectate la această unitate.**

0 Funcția Bluetooth din dispozitivul Bluetooth nu a fost activată. Consultați manualul de utilizare al dispozitivului Bluetooth pentru a activa funcția Bluetooth.

0 Apropiați dispozitivul Bluetooth de această unitate.

0 Dispozitivul Bluetooth nu se poate conecta cu această unitate dacă nu este compatibil cu profilul A2DP.

0 Opriți și porniți din nou alimentarea dispozitivului Bluetooth, apoi încercați din nou.

### **Sunetul este întrerupt.**

0 Apropiați dispozitivul Bluetooth de această unitate.

0 Îndepărtați obstacolele dintre dispozitivul Bluetooth și această unitate.

0 Pentru a preveni interferențele electromagnetice, amplasați această unitate departe de cuptoare cu microunde, dispozitive LAN fără fir și alte dispozitive Bluetooth.

0 Reconectați dispozitivul Bluetooth.

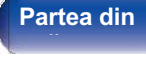

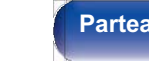

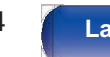

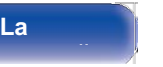

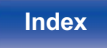

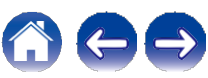

### **Cuprins Conexiuni Redare Set**ă**ri Sfat**

## **Radioul pe internet nu poate fi redat**

#### **Nu este afișată o listă a posturilor de radiodifuziune.**

- 0 Cablul LAN nu este conectat corespunzător sau rețeaua este deconectată. Verificați starea conexiunii. ( $\sim$ p.41)
- 0 Efectuați modul de diagnosticare a rețelei.

### **Nu poate fi redat Radio Internet.**

- va poato in roaal riaalo interioa.<br>0 Postul de radio selectat emite într-un format care nu este acceptat de această unitate. Formatele care pot fi redate în această unitate sunt MP3, WMA și<br>AAC. (vp.187)
- o Funcția de firewall este activată pe router. Verificați setarea firewall-ului.<br>0 Adresa IP nu este setată corect. (←p.141)
- 
- 0 Verificați dacă routerul este pornit.
- v Auresa în na este setata erreti. (O p. 141)<br>0 Verificați dacă routerul este pornit.<br>0 Pentru a obține automat adresa IP, activați funcția de server DHCP pe router. De asemenea, setați setarea DHCP la "On" pe această unit o vermeați adea reatorul este permit.<br>0 Pentru a obține automat adresa IP, activați funcția de server DHCP pe router. De a<br>0 Pentru a obține manual adresa IP, setați adresa IP pe această unitate. (vp.141)
- 
- 0 Unele posturi de radio emit în liniște în anumite intervale de timp. În acest caz, nu se emite niciun sunet. Așteptați un timp și selectați același post de 0 Pentru a obține manual adresa IP, setați adresa IP pe această unitate. ( $\neg$ p.141)<br>0 Unele posturi de radio emit în liniște în anumite intervale de timp. În acest caz, nu s<br>radio sau selectați un alt post de radio. ( $\neg$
- 0 Postul de radio selectat nu este în funcțiune. Selectați un post de radio în serviciu.

### **Nu se poate conecta la posturile de radio preferate.**

0 Stația de radio nu este în serviciu în prezent. Înregistrați posturile de radio în serviciu.

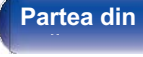

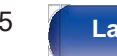

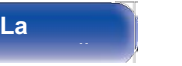

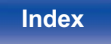

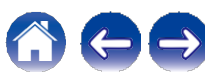

## **Fișierele muzicale de pe PC sau NAS nu pot fi redate**

#### **Fișierele stocate pe un computer nu pot fi redate.**

- 0 Fișierele sunt stocate într-un format necompatibil. Înregistrați într-un format compatibil. ( $\nu$ p.186)
- 0 Fișierele care sunt protejate prin drepturi de autor nu pot fi redate pe această unitate.
- 0 Portul USB al acestei unități nu poate fi utilizat pentru conectarea la un computer.
- 0 Setările de partajare media de pe server sau NAS nu permit utilizarea acestei unități. Modificați setările pentru a permite această unitate. Pentru detalii, consultați manualul de utilizare al serverului sau NAS.

#### **Serverul nu este găsit sau nu este posibilă conectarea la server.**

0 Firewall-ul computerului sau al routerului este activat. Verificați setările de firewall ale computerului sau ale routerului.

- 0 Alimentarea computerului nu este pornită. Porniți-l.
- 0 Serverul nu este în funcțiune. Lansați serverul.
- 0 Adresa IP a acestei unități este greșită. Verificați adresa IP a acestei unități. ( $\swarrow$ p.139)

#### **Fișierele muzicale de pe PC nu pot fi redate.**

nșierele muzicale de pe roma por medate.<br>0 Chiar dacă PC-ul este conectat la portul USB al acestei unități, fișierele muzicale de pe acesta nu pot fi redate. Conectați PC-ul la această unitate prin<br>intermediul rețelei. (←

#### **Fișierele de pe PC sau NAS nu sunt afișate.**

0 Fișierele de un tip care nu este acceptat de această unitate nu sunt afișate.  $(\sim p.186)$ 

#### **Muzica stocată pe un NAS nu poate fi redată.**

- 0 Dacă utilizați un NAS în conformitate cu standardul DLNA, activați funcția de server DLNA în setările NAS.
- 0 Dacă utilizați un NAS care nu este conform cu standardul DLNA, redați muzica prin intermediul unui PC. Setați funcția de partajare media a Windows Media Player și adăugați NAS la folderul de redare selectat.

0 Dacă conexiunea este restricționată, setați echipamentul audio ca țintă de conectare.

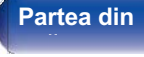

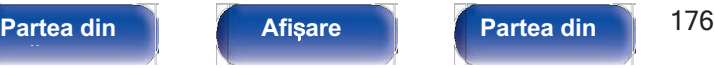

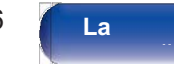

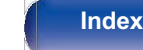

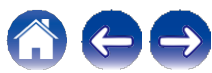

## **Diverse servicii online nu pot fi redate**

**Nu pot fi redate diverse servicii online.**

0 Este posibil ca serviciul online să fi fost întrerupt.

## **Funcția de control HDMI nu funcționează**

#### **Funcția de control HDMI nu funcționează.**

- 0 Verificati dacă "Control HDMI" din meniu este setat la "Activat". ( p. 126)
- 0 Vermeau data "Comfort Divit" un memu este seta la "Activat". (O p. 120)<br>0 Nu puteți utiliza dispozitive care nu sunt compatibile cu funcția de control HDMI. În plus, în funcție de dispozitivul conectat sau de setări, est funcția HDMI Control să nu funcționeze. În acest caz, operați direct dispozitivul extern. (← p.100)<br>0 Verificati dacă setarea functiei de control HDMI este activată pe toate dispozitivele conectate la această unitate. (←
- 
- 0 Când efectuați modificări legate de conexiune, cum ar fi conectarea unui dispozitiv HDMI suplimentar, este posibil ca setările de funcționare a legăturii să fie inițializate. Opriți această unitate și dispozitivele conectate prin HDMI, apoi porniți-le din nou.  $\sim$  p.100)

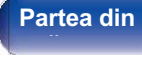

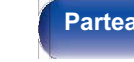

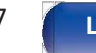

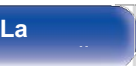

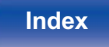

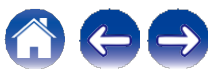

#### **Cuprins Conexiuni Redare Set**ă**ri Sfat**

## **Nu se poate conecta la o rețea LAN fără fir**

#### **Nu se poate conecta la rețea.**

- u se poate concota la rețea.<br>0 Numele rețelei (SSID), parola și setarea de criptare nu au fost configurate corect. Configurați setările de rețea în conformitate cu detaliile de setare<br>ale acestei unități. (vp.141)
- 0 Scurtați distanța față de punctul de acces LAN fără fir și îndepărtați orice obstrucție pentru a îmbunătăți accesul mai întâi înainte de a vă reconecta din nou. Așezați aparatul departe de cuptoarele cu microunde și de alte puncte de acces la rețea.
- 0 Configurați setările canalului punctului de acces departe de canalele care sunt utilizate de alte rețele.
- 0 Această unitate nu este compatibilă cu WEP (TSN).

#### **Nu se poate conecta la un router WPS.**

- 0 Verificați dacă funcționează modul WPS al routerului.
- 0 Apăsați butonul WPS de pe router și apoi apăsați butonul "Connect" (Conectare) afișat pe televizor în termen de 2 minute.
- 0 Este necesar un router/setări care să fie compatibile cu standardele WPS 2.0. Setați timpul de criptare la "None" (Niciunul), "WPA-PSK (AES)" sau WPA2-PSK (AES)" sau WPA2-PSK (AES)" sau WPA2-PSK (AES)" sau WPA2-PSK (AES)
- 0 Dacă metoda de criptare a routerului este WEP/WPA-TKIP/WPA2-TKIP, nu vă puteți conecta utilizând butonul WPS de pe router. În acest caz, utilizați metoda "Scan Networks" sau "Manual" pentru a vă conecta.

#### **Nu se poate conecta la rețea folosind iPhone/iPod touch/iPad.**

- 0 Actualizați firmware-ul iPhone/iPod touch/iPad la cea mai recentă versiune.
- 0 La configurarea setărilor prin intermediul unei conexiuni fără fir, trebuie să fie acceptat iOS 7 sau o versiune ulterioară.

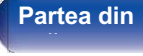

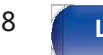

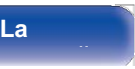

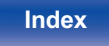

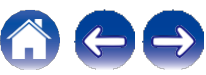

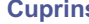

## **Mesajele de eroare de actualizare/actualizare**

În cazul în care o actualizare/actualizare este întreruptă sau eșuează, apare un mesaj de eroare.

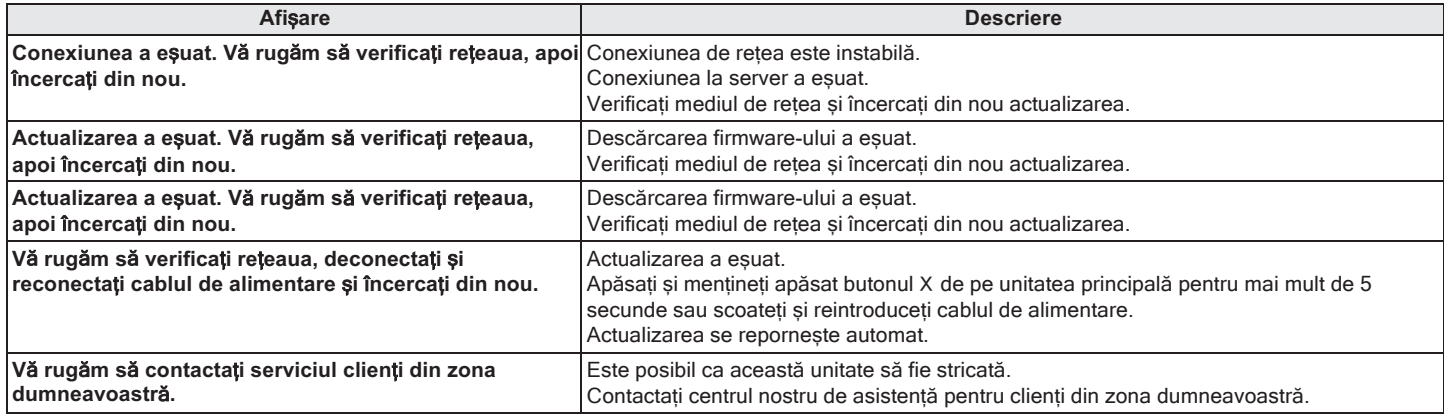

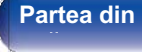

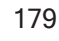

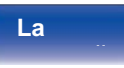

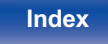

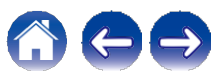

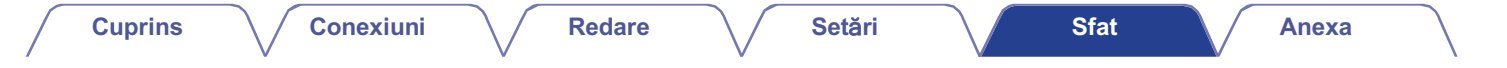

## **Resetarea setărilor din fabrică**

Dacă indicatorii sunt incorecți sau dacă unitatea nu poate fi operată, repornirea unității poate ameliora problema. Vă recomandăm să reporniți unitatea<br>înainte de a readuce setările la setările implicite. (❤p.163)

Dacă operațiunile nu se îmbunătățesc prin repornirea unității, urmați pașii de mai jos. Diverse setări sunt resetate la valorile implicite din fabrică. Efectuați din nou setările.

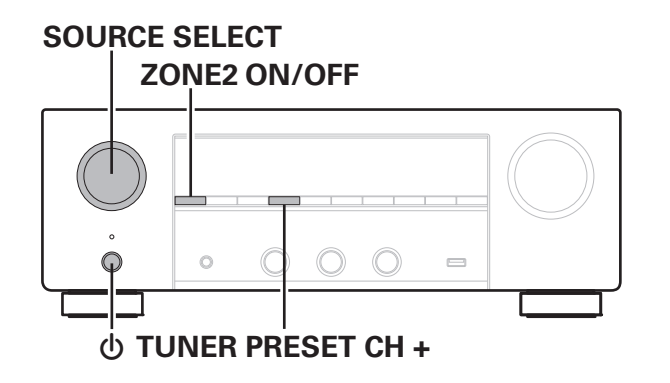

**2 Apăsați** X **în timp ce apăsați simultan TUNER PRESET CH + și TUNER PRESET CH -.**

**Îndepărtați degetele de pe cele două butoane atunci când pe afișaj apare "Initialized" (Inițializat). 3**

- 0 Înainte de a readuce setările la setările implicite, utilizați funcția "Save & Load" din inainte de a readuce setarile la setarile implicite, utilizați funcția "Save & Load" din<br>meniu pentru a salva și restaura detaliile diferitelor setări configurate pe unitate.<br>(  $\bigtriangledown$  p.157)
- 0 De asemenea, puteți reseta toate setările la valorile implicite din fabrică utilizând ( ← p. 157)<br>De asemenea, puteți reseta toate setările la valorile implicite din fabrică (<br>"Reset" - "All Settings" (Resetare - Toate setările) din meniu. (← p. 158)

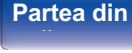

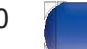

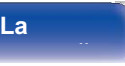

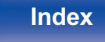

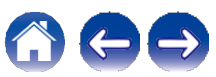
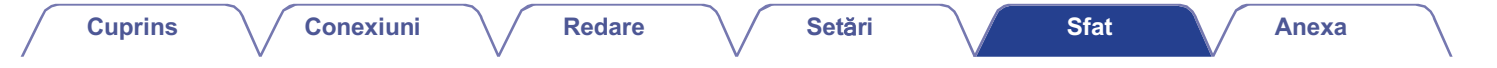

# **Resetarea setărilor de rețea**

Dacă nu pot fi redate continuturi de retea sau dacă unitatea nu se poate conecta la rețea, repornirea unității poate ameliora problema. Vă recomandăm să reporniți unitatea înainte de a readuce setările la setările implicite.  $(\sim p.163)$ 

Dacă operațiunile nu se îmbunătățesc prin repornirea unității, urmați pașii de mai jos. Setările de rețea sunt resetate la valorile implicite din fabrică. Efectuați din nou setările. Cu toate acestea, setările meniului "Audio", "Video" și "Difuzoare" nu sunt resetate.

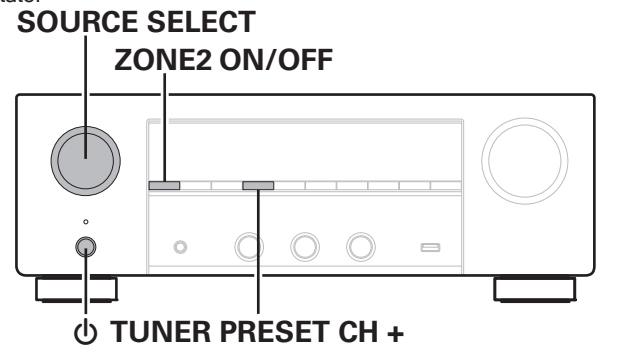

- **1 Apăsați** <sup>X</sup>**pentru a porni alimentarea cu energie a unității.**
- **2 Rotiți SOURCE SELECT pentru a selecta "HEOS Music".**
- **3 Țineți apăsate în același timp ZONE2 ON/OFF și**
- **TUNER PRESET CH + ale unității principale timp de cel puțin 3 secunde.**
- **Îndepărtați degetele de pe cele două butoane când pe ecran apare "Network Reset...". 4**
- **"Completed" (finalizat) este afișat pe ecran atunci când resetarea este completă. 5**

# 0 Înainte de a readuce setările la setările implicite, utilizați funcția "Save & Load" din inainte de a readuce setarile la setarile implicite, utilizați funcția "Save & Load" din<br>meniu pentru a salva și restaura detaliile diferitelor setări configurate pe unitate.<br>( $\bigtriangledown$ p.157)

0 De asemenea, puteți reseta setările de rețea la valorile implicite din fabrică  $(\sim p.157)$ <br>De asemenea, puteți reseta setările de rețea la valorile imputilizând "Reset" - "Network Settings" din meniu. ( $\sim p.158$ )

## **NOT**Ă

0 Nu opriți alimentarea până când nu se finalizează resetarea.

# **fa**ță **panou**

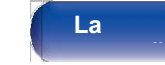

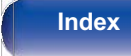

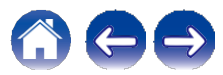

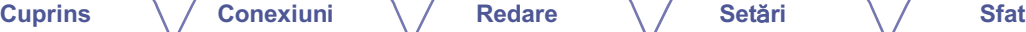

# **Despre HDMI**

HDMI este o abreviere de la High-Definition Multimedia Interface (interfață multimedia de înaltă definiție), o interfață digitală AV care poate fi conectată la un televizor sau la un amplificator.

Cu ajutorul conexiunii HDMI, pot fi transmise imagini video de înaltă definiție și formate audio de înaltă calitate adoptate de playerele Blu-ray Disc, ceea ce nu este posibil cu transmisia video analogică.

În plus, în conexiunea HDMI, semnalele audio și video pot fi transmise printr-un singur cablu HDMI, în timp ce în cazul conexiunilor convenționale este necesar să se furnizeze separat cabluri audio și video pentru conectarea între dispozitive. Acest lucru vă permite să simplificați configurația cablurilor, care tinde să fie destul de complexă într-un sistem home theater.

Această unitate acceptă următoarele funcții HDMI.

### 0 **Culoare profundă**

O tehnologie de formare a imaginii susținută de HDMI. Spre deosebire de RGB sau YCbCr, care utilizează 8 biți (256 de nuanțe) pentru fiecare culoare, aceasta poate utiliza 10 biți (1024 de nuanțe), 12 biți (4096 de nuanțe) sau 16 biți (65536 de nuanțe) pentru a produce culori de înaltă definiție.

Ambele dispozitive conectate prin HDMI trebuie să suporte Deep Color.

## 0 **x.v.Culoare**

Această funcție permite televizoarelor HDTV să afișeze culorile cu mai multă acuratețe. Aceasta permite afișarea unor culori naturale și vii.

"x.v.Color" este o marcă comercială a Sony Corporation.

## 0 **3D**

Această unitate acceptă intrarea și ieșirea semnalelor video 3D (tridimensionale) HDMI. Pentru a reda imagini video 3D, aveți nevoie de un televizor și de un player care să ofere suport pentru funcția HDMI 3D și de o pereche de ochelari 3D.

## 0 **4K**

Această unitate acceptă intrarea și ieșirea semnalelor video 4K (3840 x 2160 pixeli) de la HDMI.

### 0 **Tip de conținut**

Aceasta realizează automat setările adecvate pentru tipul de ieșire video (informații despre conținut).

## 0 **Adobe RGB, Adobe YCC601 culoare, Adobe YCC601 culoare**

Spațiul de culoare definit de Adobe Systems Inc. Deoarece este un spațiu de culoare mai larg decât RGB, acesta poate produce imagini mai vii și mai naturale.

## 0 **sYCC601 culoare**

Fiecare dintre aceste spații de culoare definește o paletă de culori disponibile care este mai mare decât modelul tradițional de culoare RGB.

## 0 **ALLM (mod automat cu latență redusă)**

Această unitate trece automat la modul de latență redusă în funcție de conținutul redat atunci când se utilizează o combinație de televizor și consolă de jocuri compatibilă cu funcția ALLM.

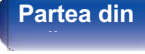

**Partea din** 182 **Afi**ș**are Partea din spate** 

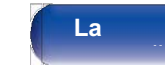

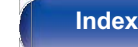

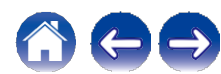

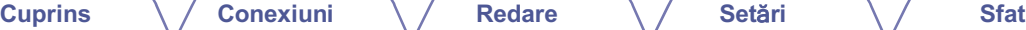

#### 0 **Sincronizare automată a buzelor**

Această funcție poate corecta automat întârzierea dintre audio și video.

Utilizați un televizor compatibil cu funcția de sincronizare automată a buzelor.

### 0 **HDMI Pass Through**

Chiar și atunci când alimentarea acestei unități este setată în modul de așteptare, semnalele introduse de la conectorul de intrare HDMI sunt transmise la un televizor sau la un alt dispozitiv conectat la conectorul de ieșire HDMI.

#### 0 **Control HDMI**

Dacă conectați unitatea și un televizor sau un player compatibil cu funcția de control HDMI cu un cablu HDMI și apoi activați setarea funcției de control HDMI pe fiecare dispozitiv, dispozitivele se vor putea controla reciproc.

0 Legătură oprită

Oprirea acestei unități poate fi legată de etapa de oprire a televizorului.

0 Comutarea destinației ieșirii audio

De la televizor, puteți comuta dacă doriți să scoateți semnalul audio de la televizor sau de la amplificatorul AV.

0 Reglarea volumului

Puteti regla volumul acestei unități în operațiunea de reglare a volumului televizorului.

0 Comutarea sursei de intrare

Puteți comuta sursele de intrare ale acestei unități prin conectarea la comutarea intrării TV.

La redarea playerului, sursa de intrare a acestei unități se comută la sursa pentru playerul respectiv.

#### 0 **ARC (canal de retur audio)**

Această funcție transmite semnale audio de la televizor la această unitate prin intermediul cablului HDMI și redă semnalul audio de la televizor pe această unitate pe baza funcției de control HDMI.

Dacă un televizor fără funcția ARC este conectat prin conexiuni HDMI, semnalele video ale dispozitivului de redare conectat la această unitate sunt transmise la televizor, dar această unitate nu poate reda sunetul de la televizor. Dacă doriți să vă bucurați de audio surround pentru programul TV, este necesară o conexiune separată a cablului audio.

În schimb, dacă un televizor cu funcția ARC este conectat prin conexiuni HDMI, nu este necesară conectarea unui cablu audio. Semnalele audio de la televizor pot fi introduse în această unitate prin intermediul cablului HDMI dintre această unitate și televizor. Această funcție vă permite să vă bucurați de redarea surround pe această unitate pentru televizor.

**fa**ță **panou**

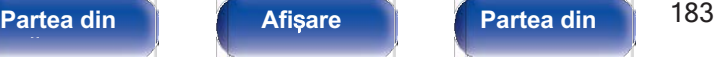

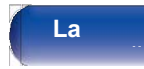

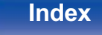

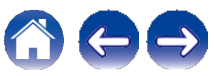

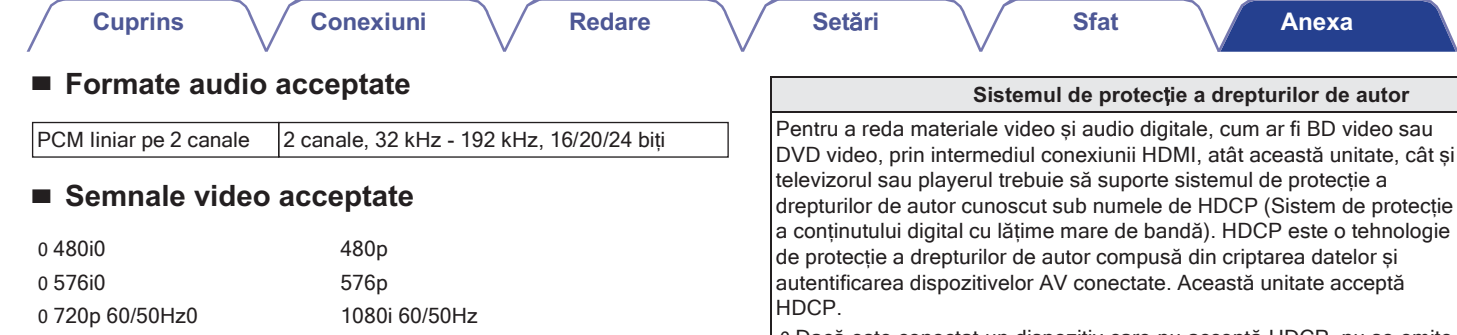

0 Dacă este conectat un dispozitiv care nu acceptă HDCP, nu se emite corect semnalul video și audio. Citiți manualul de utilizare al televizorului sau al playerului pentru mai multe informații.

0 Când conectați această unitate la un dispozitiv compatibil cu funcțiile Deep Color, 4K și ARC, utilizați un "cablu HDMI de mare viteză cu Ethernet" care poartă sigla HDMI.

**fa**ță **panou**

0 1080p 60/50/24Hz0 4K 60/50/30/25/24 Hz

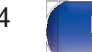

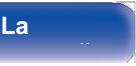

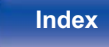

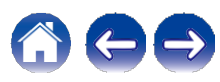

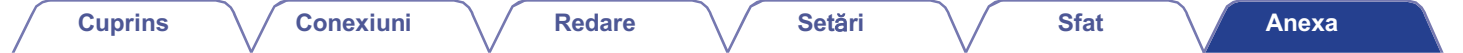

# **Redarea unui dispozitiv de memorie USB**

0 Această unitate este compatibilă cu standardul MP3 ID3-Tag (Ver. 2).

0 Această unitate poate afișa ilustrația care a fost încorporată prin utilizarea MP3 ID3-Tag Ver. 2.3 sau 2.4.

0 Această unitate este compatibilă cu etichetele META WMA.

0 Dacă dimensiunea imaginii (pixeli) a unei ilustrații de album depășește 500 × 500 (WMA/MP3/Apple Lossless/DSD) sau 349 × 349 (MPEG-4 AAC), este posibil ca muzica să nu fie redată corect.

# **■ Formate compatibile**

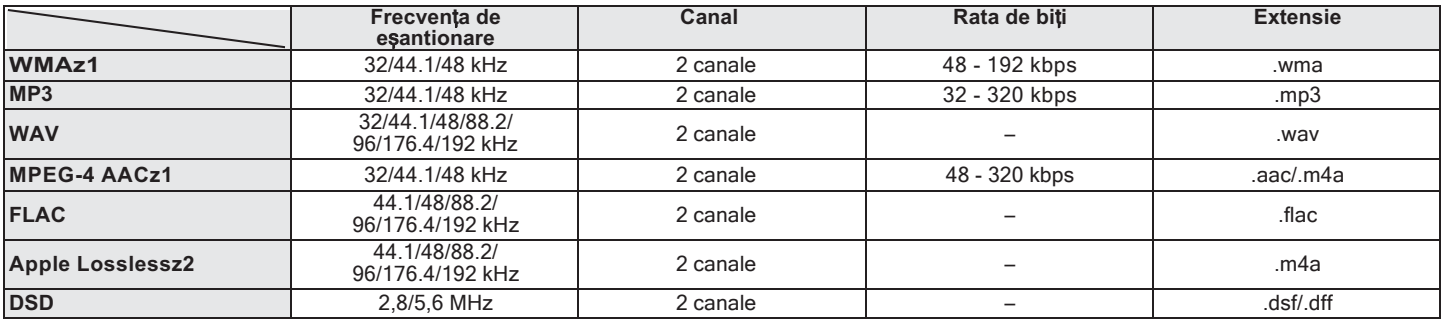

\*1 Numai fișierele care nu sunt protejate de drepturi de autor pot fi redate pe această unitate.

Conținutul descărcat de pe site-urile cu plată de pe internet este protejat de drepturile de autor. De asemenea, fișierele codificate în format WMA atunci când sunt extrase de pe un CD etc. pe un computer pot fi protejate prin drepturi de autor, în funcție de setările computerului.

\*2 Decodificatorul Apple Lossless Audio Codec (ALAC) este distribuit sub licența Apache, versiunea 2.0 **(**http://www.apache.org/licenses/LICENSE-2.0).

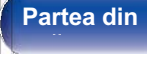

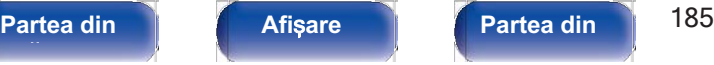

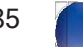

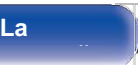

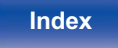

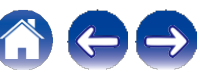

# **■ Numărul maxim de fișiere și foldere care pot fi redate**

Limitele privind numărul de dosare și fișiere care pot fi afișate de această unitate sunt următoarele.

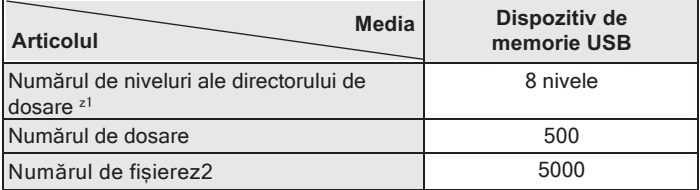

\*1 Numărul limitat include dosarul rădăcină.

\*2 Numărul permis de fișiere poate diferi în funcție de capacitatea dispozitivului de memorie USB și de dimensiunea fișierului.

# **Redarea unui dispozitiv Bluetooth**

Această unitate acceptă următorul profil Bluetooth.

0 A2DP (Profil de distribuție audio avansată):

Atunci când este conectat un dispozitiv Bluetooth care acceptă acest standard, datele sonore mono și stereo pot fi transmise în flux la o calitate înaltă.

0 AVRCP (Audio/Video Remote Control Profile):

Atunci când este conectat un dispozitiv Bluetooth care acceptă acest standard, dispozitivul Bluetooth poate fi operat de la această unitate.

# **■ Despre comunicațiile Bluetooth**

Undele radio emise de această unitate pot interfera cu funcționarea dispozitivelor medicale. Asigurați-vă că opriți alimentarea acestei unități și a dispozitivului Bluetooth în următoarele locații, deoarece interferențele cu undele radio pot cauza defecțiuni.

- 0 Spitale, trenuri, avioane, chioșcuri de benzină și locuri unde se generează gaze inflamabile
- 0 În apropierea ușilor automate și a alarmelor de incendiu

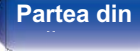

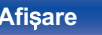

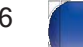

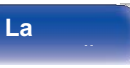

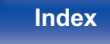

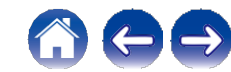

# **Redarea unui fișier salvat pe un PC sau NAS**

0 Această unitate este compatibilă cu standardul MP3 ID3-Tag (Ver. 2).

0 Această unitate poate afișa ilustrația care a fost încorporată prin utilizarea MP3 ID3-Tag Ver. 2.3 sau 2.4.

0 Această unitate este compatibilă cu etichetele META WMA.

0 Dacă dimensiunea imaginii (pixeli) a unei ilustrații de album depășește 500 × 500 (WMA/MP3/WAV/FLAC/Apple Lossless/DSD) sau 349 × 349 (MPEG-4 AAC), este posibil ca muzica să nu fie redată corect.

0 Pentru a reda fișiere muzicale prin intermediul unei rețele este necesar un server sau un software de server compatibil cu distribuția în formatele corespunzătoare.

Pentru a reda formatele audio menționate prin intermediul unei rețele, este necesar să instalați un software de server, de exemplu Twonky Media Server sau jRiver Media Server, pe computerul sau NAS-ul dvs. pentru o compatibilitate completă. Sunt disponibile și alte programe de server. Vă rugăm să verificați formatele acceptate.

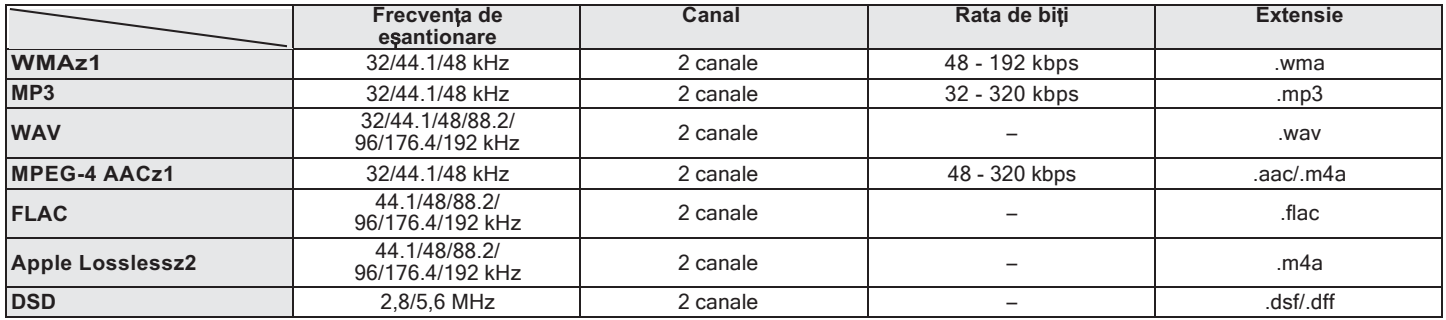

# **■ Specificații ale fișierelor acceptate**

z1 Numai fișierele care nu sunt protejate de drepturi de autor pot fi redate pe această unitate.

Conținutul descărcat de pe site-urile cu plată de pe internet este protejat de drepturile de autor. De asemenea, fișierele codificate în format WMA atunci când sunt extrase de pe un CD etc. pe un computer pot fi protejate prin drepturi de autor, în funcție de setările computerului.

z2 Decodificatorul Apple Lossless Audio Codec (ALAC) este distribuit sub licența Apache, versiunea 2.0 **(**http://www.apache.org/licenses/LICENSE-2.0).

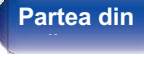

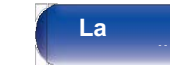

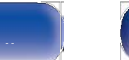

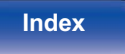

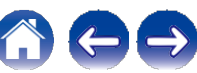

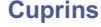

# **Redarea radioului pe Internet**

**■ Specificații ale stației de emisie care poate fi redată**

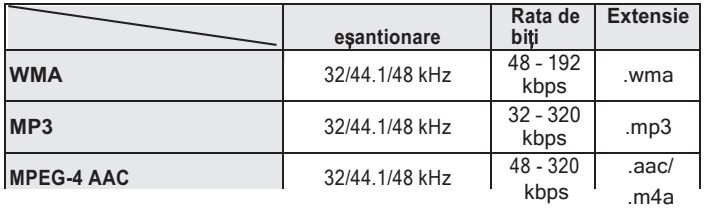

# **Funcția de memorie personală plus**

Cele mai recente setări utilizate (modul de intrare, modul de ieșire HDMI, modul de sunet, controlul tonului, balansul, restaurarea și întârzierea audio etc.) sunt salvate pentru fiecare sursă de intrare.

# **Memoria ultimei funcții**

Această funcție stochează setările efectuate înainte de a intra în modul de așteptare.

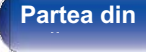

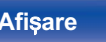

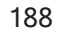

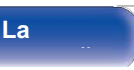

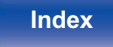

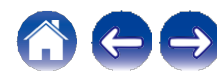

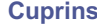

# **Explicarea termenilor**

# **■ Audio**

## **Codec audio Apple Lossless**

Acesta este un codec pentru metoda de compresie audio fără pierderi, dezvoltat de Apple Inc. Acest codec poate fi redat pe iTunes, iPod sau iPhone. Datele comprimate la aproximativ 60 - 70 % pot fi decomprimate exact la aceleași date originale.

## **FLAC (Codec audio gratuit fără pierderi)**

FLAC este acronimul de la Free lossless Audio Codec (Codec audio fără pierderi) și este un format gratuit de fișier audio fără pierderi. Fără pierderi înseamnă că sunetul este comprimat fără pierderi de calitate.

Licența FLAC este așa cum se arată mai jos.

Copyright (C) 2000, 2001, 2002, 2003, 2004, 2005, 2006, 2007, 2008, 2009 Josh Coalson

Redistribuirea și utilizarea în formele sursă și binare, cu sau fără modificări, sunt permise cu condiția să fie îndeplinite următoarele condiții:

- 0 Redistribuirea codului sursă trebuie să păstreze nota de copyright de mai sus, această listă de condiții și următoarea clauză de renunțare.
- 0 Redistribuirile în formă binară trebuie să reproducă în documentația și/sau în alte materiale furnizate împreună cu distribuția, nota de copyright de mai sus, această listă de condiții și următoarea clauză de renunțare la răspundere.
- 0 Nici numele Fundației Xiph.org și nici numele colaboratorilor săi nu pot fi folosite pentru a susține sau promova produse derivate din acest software fără o permisiune scrisă prealabilă.

ACEST SOFTWARE ESTE FURNIZAT DE CĂTRE DEȚINĂTORII DREPTURILOR DE AUTOR ȘI DE CĂTRE CONTRIBUITORI "AȘA CUM ESTE" ȘI ORICE GARANȚII EXPRESE SAU IMPLICITE, INCLUSIV, DAR FĂRĂ A SE LIMITA LA ACESTEA, GARANȚIILE IMPLICITE DE VANDABILITATE ȘI DE ADECVARE LA UN ANUMIT SCOP, SUNT REFUZATE. ÎN NICIUN CAZ FUNDAȚIA SAU COLABORATORII NU VOR FI RĂSPUNZĂTORI PENTRU DAUNE DIRECTE, INDIRECTE, ACCIDENTALE, SPECIALE, EXEMPLARE SAU CONSECVENTE (INCLUSIV, DAR FĂRĂ A SE LIMITA LA, PROCURAREA DE BUNURI SAU SERVICII DE ÎNLOCUIRE; PIERDEREA DE UTILIZARE, DATE SAU PROFITURI; SAU ÎNTRERUPEREA ACTIVITĂȚII), INDIFERENT DE CAUZĂ ȘI DE TEORIA RĂSPUNDERII, FIE CĂ ESTE VORBA DE CONTRACT, DE RĂSPUNDERE STRICTĂ SAU DE RĂSPUNDERE CIVILĂ DELICTUALĂ (INCLUSIV NEGLIJENȚĂ SAU DE ALTĂ NATURĂ) CARE REZULTĂ ÎN ORICE MOD DIN UTILIZAREA ACESTUI SOFTWARE, CHIAR DACĂ AU FOST INFORMAȚI DE POSIBILITATEA UNOR ASTFEL DE DAUNE.

## **MP3 (MPEG Audio Layer-3)**

Aceasta este o schemă de compresie a datelor audio standardizată la nivel internațional, care utilizează standardul de compresie video "MPEG-1". Aceasta comprimă volumul de date la aproximativ o unsprezecea parte din dimensiunea sa originală, menținând în același timp o calitate a sunetului echivalentă cu cea a unui CD muzical.

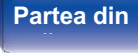

**Partea din** 189 **Afi**ș**are Partea din spate** 

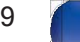

**La distan**ță

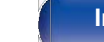

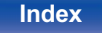

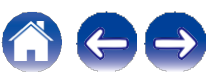

#### **MPEG (Moving Picture Experts Group), MPEG-2, MPEG-4**

Acestea sunt denumirile pentru standardele de format de compresie digitală utilizate pentru codificarea video și audio. Printre standardele video se numără "MPEG-1 Video", "MPEG-2 Video", "MPEG-4 Visual", "MPEG-4 AVC". Standardele audio includ "MPEG-1 Audio", "MPEG-2 Audio", "MPEG-4 AAC".

#### **WMA (Windows Media Audio)**

Aceasta este o tehnologie de compresie audio dezvoltată de Microsoft Corporation.

Datele WMA pot fi codificate cu ajutorul Windows Media® Player. Pentru a codifica fișiere WMA, utilizați numai aplicații autorizate de Microsoft Corporation. Dacă utilizați o aplicație neautorizată, este posibil ca fișierul să nu funcționeze corect.

#### **Frecvența de eșantionare**

Eșantionarea presupune citirea unei unde sonore (semnal analogic) la intervale regulate și exprimarea înălțimii undei la fiecare citire în format digitalizat (producerea unui semnal digital).

Numărul de citiri efectuate într-o secundă se numește "frecvență de eșantionare". Cu cât valoarea este mai mare, cu atât sunetul reprodus este mai apropiat de cel original.

#### **Impedanța difuzorului**

Aceasta este o valoare a rezistenței de curent alternativ, indicată în Ω (ohmi). Se poate obține o putere mai mare atunci când această valoare este mai mică.

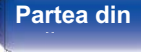

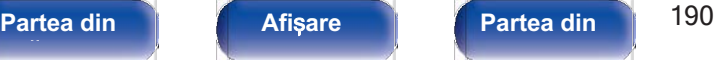

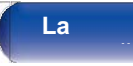

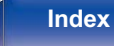

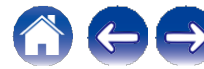

# **■ Video**

### **Progresiv (scanare secvențială)**

Acesta este un sistem de scanare a semnalului video care afișează 1 cadru video ca o singură imagine. În comparație cu sistemul întrepătruns, acest sistem oferă imagini cu mai puține pâlpâiri și margini zimțate.

# **■ Rețea**

## **AirPlay**

AirPlay trimite (redă) conținutul înregistrat în iTunes sau pe un iPhone/iPod touch/iPad către un dispozitiv compatibil prin intermediul rețelei.

#### **Cheia WEP (cheia de rețea)**

Aceasta este informația cheie utilizată pentru criptarea datelor atunci când se efectuează transferul de date. Pe această unitate, aceeași cheie WEP este utilizată pentru criptarea și decriptarea datelor, astfel încât aceeași cheie WEP trebuie să fie setată pe ambele dispozitive pentru a se putea stabili comunicații între ele.

#### **Wi-Fi®**

Certificarea Wi-Fi asigură o interoperabilitate testată și dovedită de către Wi-Fi Alliance, un grup care certifică interoperabilitatea între dispozitivele LAN fără fir.

### **WPA (Acces protejat Wi-Fi)**

Acesta este un standard de securitate stabilit de Alianța Wi-Fi. Pe lângă SSID (numele rețelei) și cheia WEP (cheia de rețea) convenționale, acesta utilizează, de asemenea, o funcție de identificare a utilizatorului și un protocol de criptare pentru o securitate mai puternică.

#### **WPA2 (Acces protejat Wi-Fi 2)**

Aceasta este o nouă versiune a WPA stabilită de Wi-Fi Alliance, compatibilă cu criptarea AES, mai sigură.

#### **WPA-PSK/WPA2-PSK (Cheie precompartimentată)**

Acesta este un sistem de autentificare simplu pentru autentificarea reciprocă atunci când un șir de caractere prestabilit se potrivește pe punctul de acces LAN fără fir și pe client.

## **Nume de rețea (SSID: Service Set Identifier)**

Atunci când se formează rețele LAN fără fir, se formează grupuri pentru a preveni interferențele, furtul de date etc. Aceste grupuri se bazează pe "SSID (nume de rețea)". Pentru o securitate sporită, se setează o cheie WEP, astfel încât comunicarea să nu fie disponibilă decât dacă atât "SSID", cât și cheia WEP se potrivesc. Acest lucru este potrivit pentru construirea unei rețele simplificate.

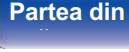

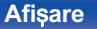

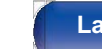

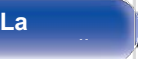

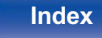

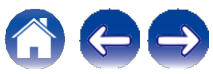

# **■ Alții**

## **HDCP**

La transmiterea semnalelor digitale între dispozitive, această tehnologie de protecție a drepturilor de autor criptează semnalele pentru a împiedica copierea conținutului fără autorizație.

## **ZONA PRINCIPALĂ**

Camera în care este amplasată această unitate se numește ZONA PRINCIPALĂ.

### **Împerechere**

Împerecherea (înregistrarea) este o operațiune necesară pentru a conecta un dispozitiv Bluetooth la această unitate folosind Bluetooth. Atunci când sunt împerecheate, dispozitivele se autentifică reciproc și se pot conecta fără să apară conexiuni greșite.

Când utilizați pentru prima dată conexiunea Bluetooth, trebuie să împerecheați această unitate și dispozitivul Bluetooth care urmează să fie conectat.

#### **Circuit de protecție**

Aceasta este o funcție de prevenire a deteriorării dispozitivelor din cadrul sursei de alimentare atunci când se produce o anomalie, cum ar fi o suprasarcină, un exces de tensiune sau o supratemperatură din orice motiv.

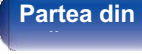

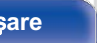

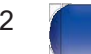

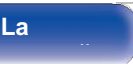

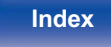

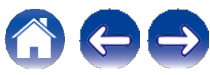

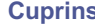

# **Informații privind mărcile comerciale**

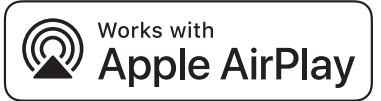

Apple, AirPlay, iPad, iPad Air, iPad Pro și iPhone sunt mărci comerciale ale Apple Inc., înregistrate în SUA și în alte țări.

Marca comercială "iPhone" este utilizată în Japonia cu o licență de la Aiphone K.K.

Utilizarea emblemei "Works with Apple" înseamnă că un accesoriu a fost conceput pentru a funcționa în mod specific cu tehnologia identificată în emblemă și a fost certificat de către dezvoltator pentru a îndeplini standardele de performanță Apple.

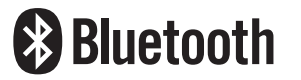

Marca verbală și logo-urile Bluetooth® sunt mărci comerciale înregistrate deținute de Bluetooth SIG, Inc. și orice utilizare a acestor mărci de către D&M Holdings Incstitesub licență. Alte mărci comerciale si denumiri comerciale apartin proprietarilor respectivi.

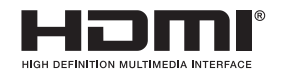

Termenii HDMI, HDMI High-Definition Multimedia Interface și logo-ul HDMI sunt mărci comerciale sau mărci comerciale înregistrate ale HDMI Licensing Administrator, Inc.

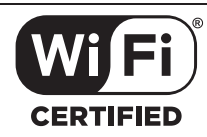

Logo-ul Wi-Fi CERTIFIED este o marcă înregistrată a Wi-Fi Alliance. Certificarea Wi-Fi oferă garanția că dispozitivul a trecut testul de interoperabilitate efectuat de Wi-Fi Alliance, un grup care certifică interoperabilitatea între dispozitivele LAN fără fir.

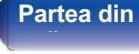

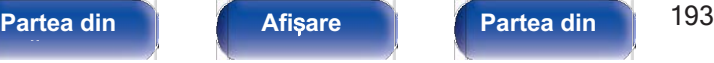

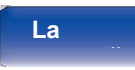

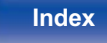

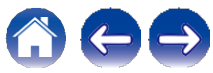

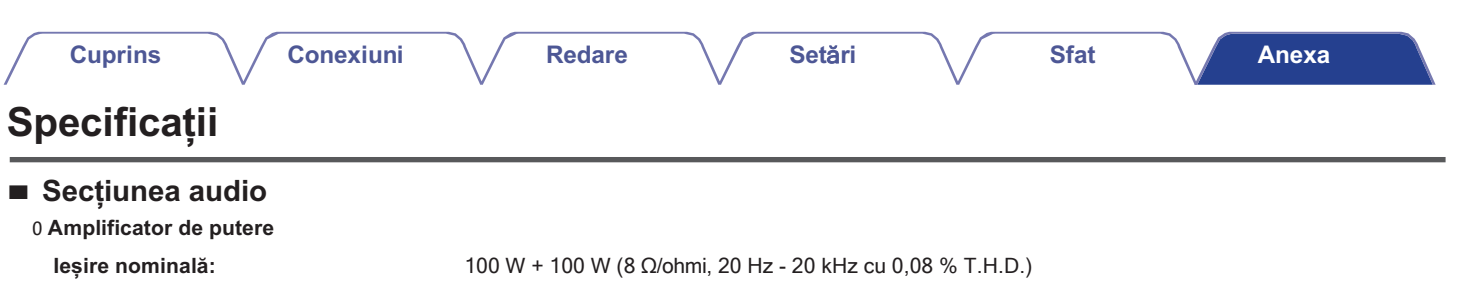

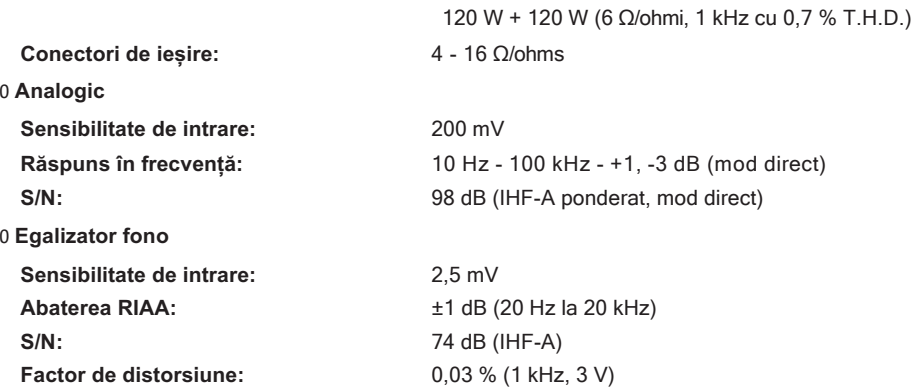

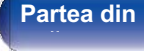

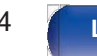

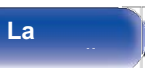

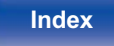

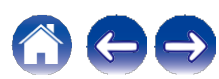

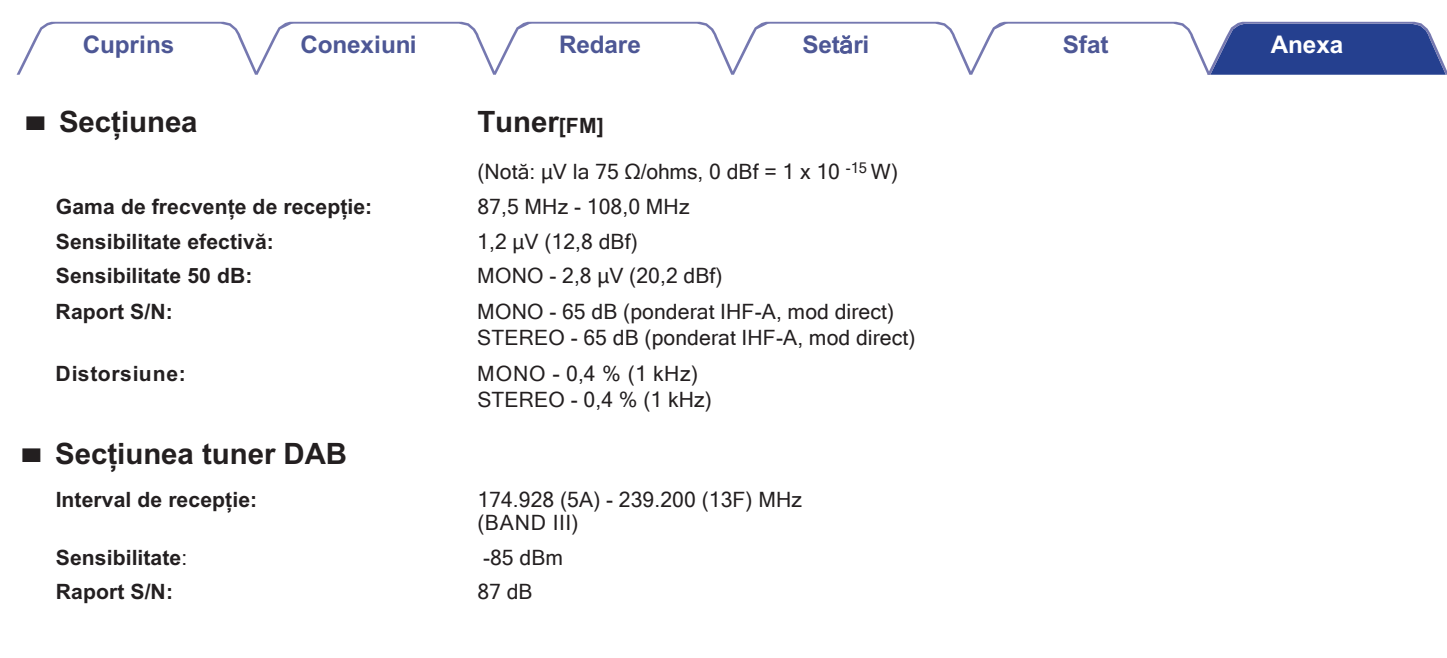

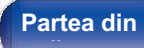

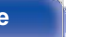

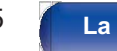

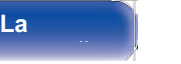

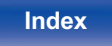

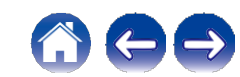

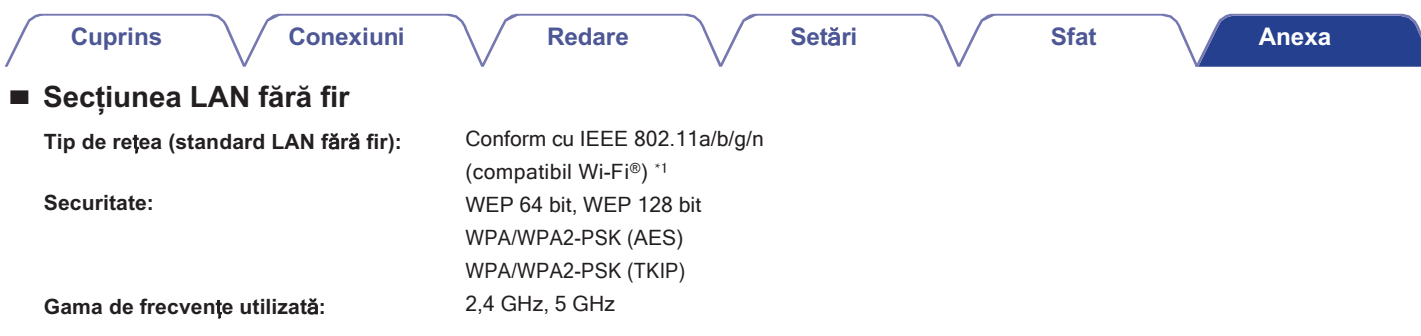

\*1 Logo-ul Wi-Fi® CERTIFIED și logo-ul Wi-Fi CERTIFIED On-Product sunt mărci comerciale înregistrate ale Wi-Fi Alliance.

# **■ Secțiunea Bluetooth**

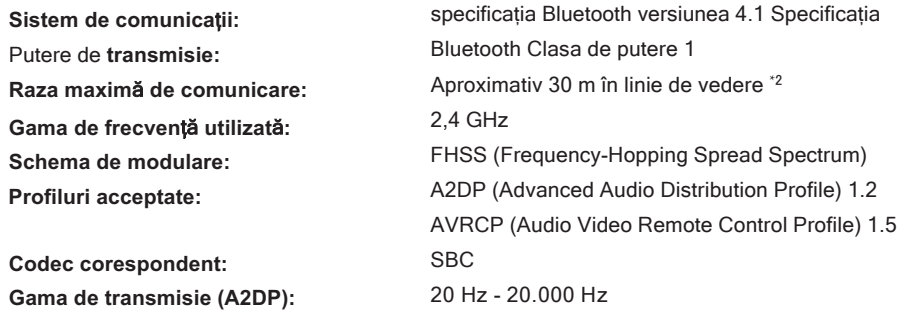

\*2 Raza reală de comunicație variază în funcție de influența unor factori cum ar fi obstrucțiile dintre dispozitive, undele electromagnetice de la cuptoarele<br>cu microunde, electricitatea statică, telefoanele fără fir, sens

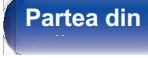

**Partea din** 196 **Afi**ș**are Partea din spate** 

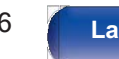

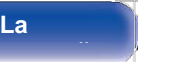

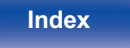

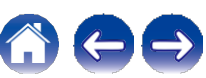

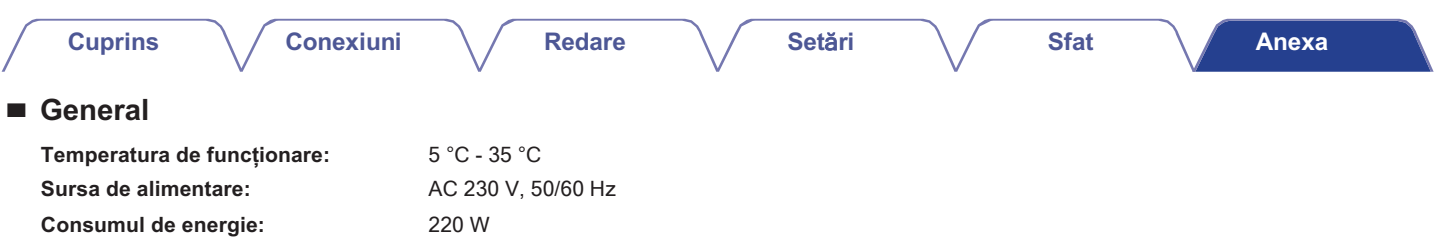

**Consumul de energie în modurile de așteptare:**

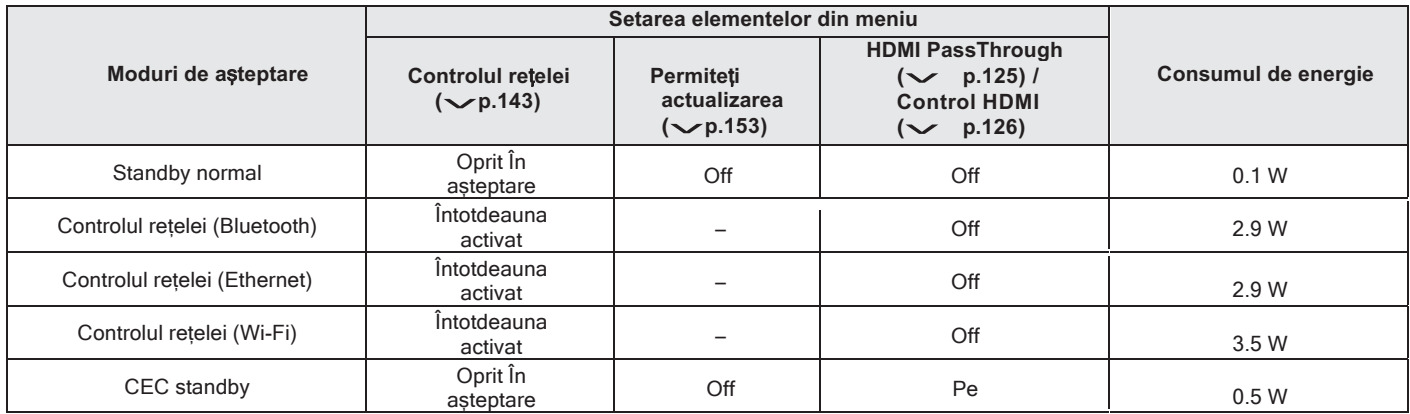

În scopul îmbunătățirii, specificațiile și designul pot fi modificate fără notificare prealabilă.

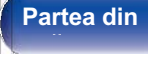

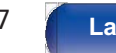

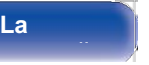

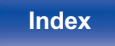

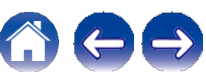

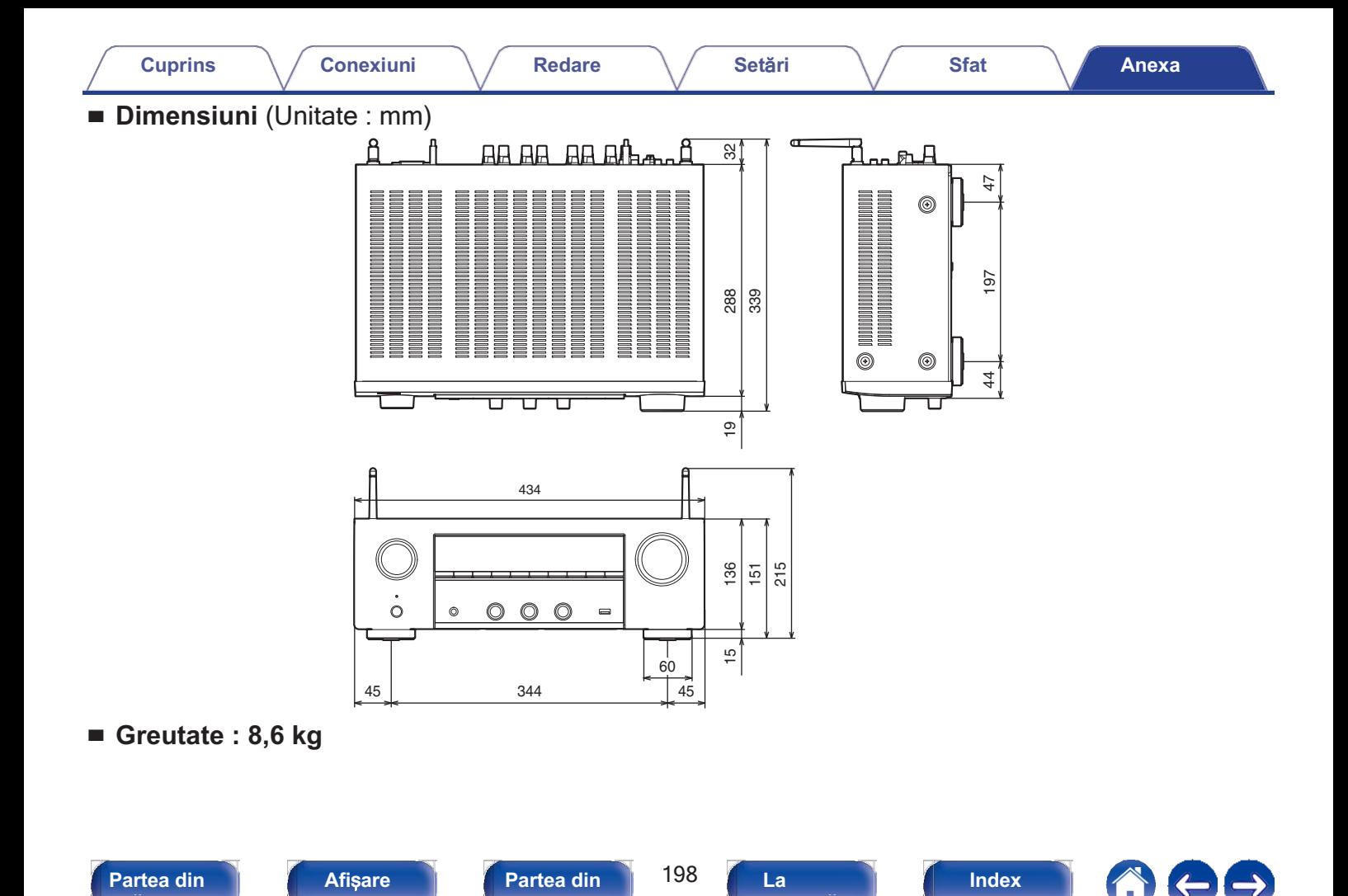

**distan**ță

**spate** 

**fa**ță **panou**

# **Cuprins**

# **Conexiuni**

Redare

# Setări

**Sfat** 

Anexa

# Index

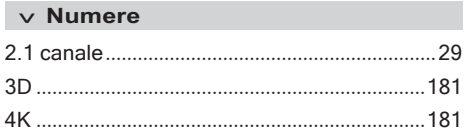

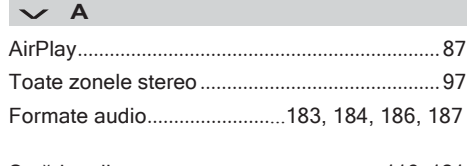

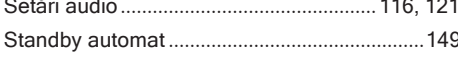

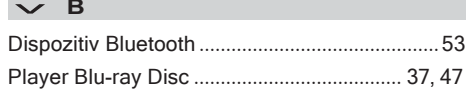

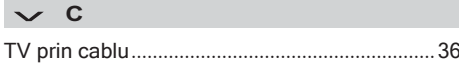

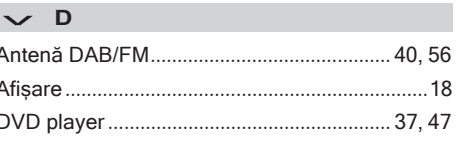

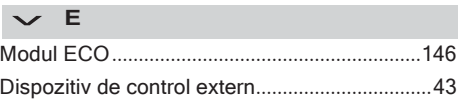

## $\vee$  F

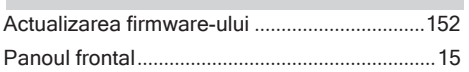

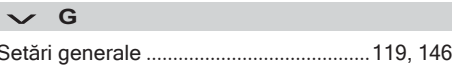

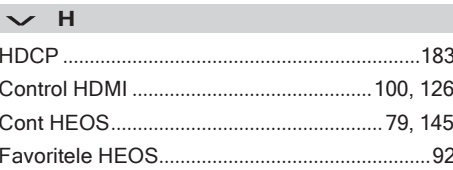

199

# $\vee$  1

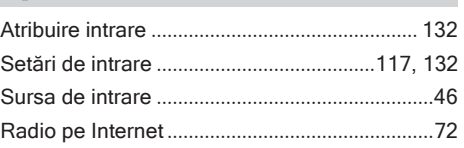

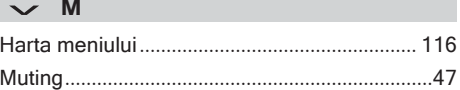

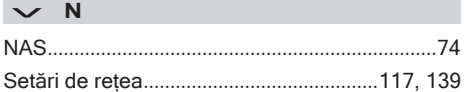

# $\vee$  P

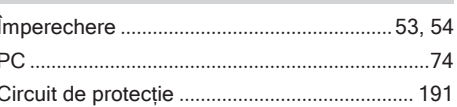

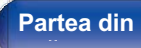

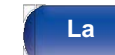

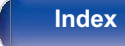

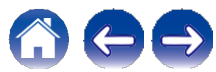

# **Cuprins**

# **Conexiuni**

# Redare

# Setări

Anexa

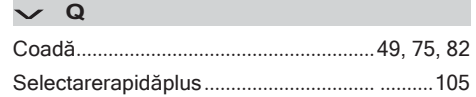

# $\vee$  R

**Contract**  $\sim$ 

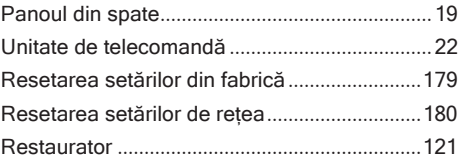

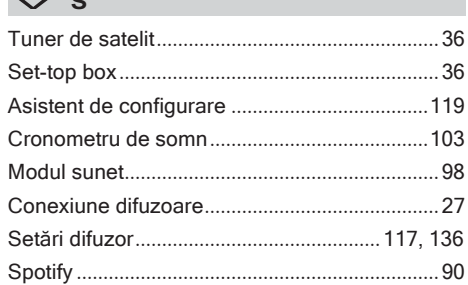

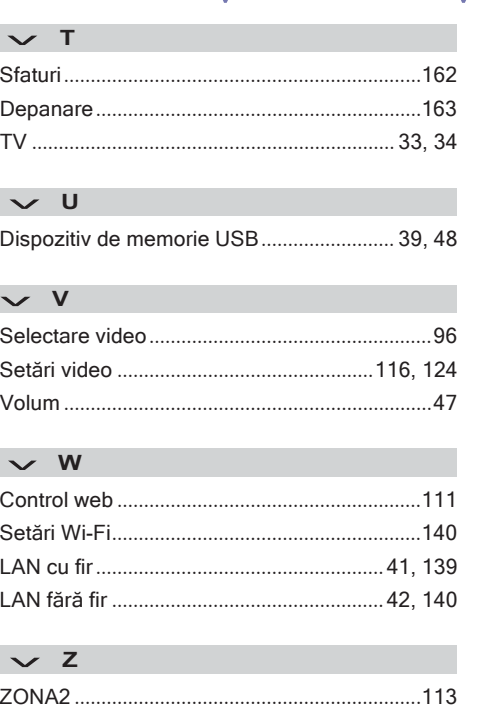

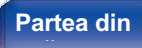

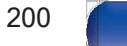

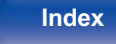

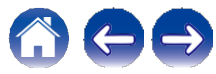

# **Licență**

# **■ Informații privind licența pentru software-ul utilizat în unitate**

Despre licența GPL (GNU-General Public License), LGPL (GNU Lesser General Public License) Licență

Acest produs utilizează software GPL/LGPL și software realizat de alte companii.

După ce achiziționați acest produs, puteți procura, modifica sau distribui codul sursă al software-ului GPL/LGPL care este utilizat în acest produs.

Denon furnizează codul sursă bazat pe licențele GPL și LPGL la costul real, la cererea dumneavoastră adresată centrului nostru de servicii pentru clienți. Cu toate acestea, rețineți că nu oferim nicio garanție cu privire la codul sursă. De asemenea, vă rugăm să înțelegeți că nu oferim asistență pentru conținutul codului sursă. Această secțiune descrie licența software utilizată pentru această unitate. Pentru a menține un conținut corect, se utilizează originalul (în limba engleză).

# ❑ **GPL**

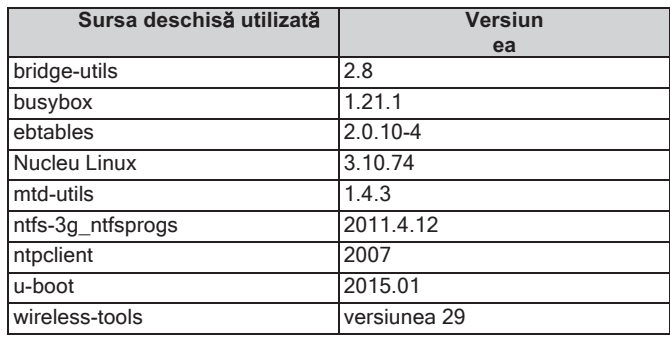

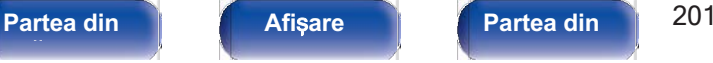

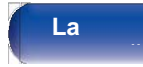

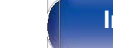

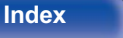

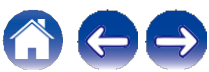

# ❑ **curl-7.24.0**

NOTIFICARE PRIVIND DREPTURILE DE AUTOR ȘI PERMISIUNEA Copyright (c) 1996 - 2014, Daniel Stenberg, <daniel@haxx.se> Toate drepturile rezervate.

Prin prezenta se acordă permisiunea de a utiliza, copia, modifica și distribui acest software în orice scop, cu sau fără plată, cu condiția ca notificarea drepturilor de autor de mai sus și această notificare de permisiune să apară în toate copiile. SOFTWARE-UL ESTE FURNIZAT "AȘA CUM ESTE", FĂRĂ NICI UN FEL DE GARANȚIE, EXPRESĂ SAU IMPLICITĂ, INCLUSIV, DAR FĂRĂ A SE LIMITA LA GARANȚIILE DE VANDABILITATE, DE ADECVARE LA UN ANUMIT SCOP ȘI DE NERESPECTARE A DREPTURILOR TERȚILOR. ÎN NICIUN CAZ AUTORII SAU DEȚINĂTORII DREPTURILOR DE AUTOR NU VOR FI RĂSPUNZĂTORI PENTRU NICIO RECLAMAȚIE, DAUNĂ SAU ALTĂ RĂSPUNDERE, FIE CĂ ESTE VORBA DE O ACȚIUNE CONTRACTUALĂ, DELICTUALĂ SAU DE ALTĂ NATURĂ, CARE DECURGE DIN, DIN SAU ÎN LEGĂTURĂ CU SOFTWARE-UL SAU CU UTILIZAREA SAU ALTE TRANZACȚII CU SOFTWARE-UL.

Cu excepția celor cuprinse în această notificare, numele titularului drepturilor de autor nu va fi folosit în publicitate sau în alt mod pentru a promova vânzarea, utilizarea sau alte tranzacții cu acest software fără autorizarea prealabilă scrisă a titularului drepturilor de autor.

# ❑ **LGPL**

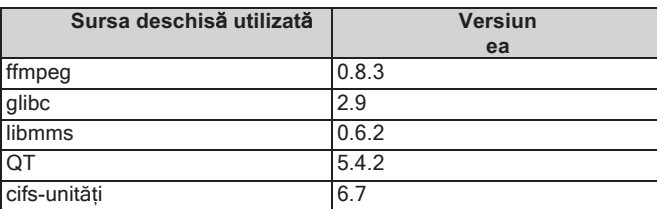

# ❑ **Babel**

Licență MIT

Copyright (c) 2014-2018 Sebastian McKenzie <sebmck@gmail.com>

Prin prezenta, se acordă permisiunea, în mod gratuit, oricărei persoane care obține o copie a acestui software și a fișierelor de documentație asociate ("Software"), de a utiliza Software-ul fără restricții, inclusiv, dar fără a se limita la drepturile de a utiliza, copia, modifica, îmbina, publica, distribui, sublicenția și/sau vinde copii ale Software-ului și de a permite persoanelor cărora le este furnizat Software-ul să facă acest lucru, sub rezerva următoarelor condiții:

Notificarea de mai sus privind drepturile de autor și această notificare de permisiune vor fi incluse în toate copiile sau părțile substanțiale ale software-ului.

SOFTWARE-UL ESTE FURNIZAT "AȘA CUM ESTE", FĂRĂ NICI UN FEL DE GARANȚIE, EXPRESĂ SAU IMPLICITĂ, INCLUSIV, DAR FĂRĂ A SE LIMITA LA GARANȚIILE DE VANDABILITATE, DE ADECVARE LA UN ANUMIT SCOP ȘI DE NEÎNCĂLCARE. ÎN NICIUN CAZ AUTORII SAU DEȚINĂTORII DREPTURILOR DE AUTOR NU VOR FI RĂSPUNZĂTORI PENTRU NICIO RECLAMAȚIE, DAUNĂ SAU ALTĂ RĂSPUNDERE, FIE CĂ ESTE VORBA DE O ACȚIUNE CONTRACTUALĂ, DELICTUALĂ SAU DE ALTĂ NATURĂ, CARE DECURGE DIN, DIN SAU ÎN LEGĂTURĂ CU SOFTWARE-UL SAU CU UTILIZAREA SAU ALTE TRANZACȚII CU SOFTWARE-UL.

# **fa**ță **panou**

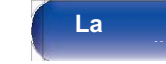

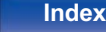

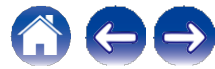

# ❑ **e2fsprogs-libs-1.40.8/lib/uuid**

Redistribuirea și utilizarea în formele sursă și binare, cu sau fără modificări, sunt permise cu condiția să fie îndeplinite următoarele condiții:

- **1.** Redistribuirile de cod sursă trebuie să păstreze în întregime notificarea de copyright de mai sus și întreaga notificare de permisiune în întregime, inclusiv renunțarea la garanții.
- **2.** Redistribuirile în formă binară trebuie să reproducă în documentația și/sau în alte materiale furnizate împreună cu distribuția nota de copyright de mai sus, această listă de condiții și următoarea clauză de renunțare la răspundere.
- **3.** Numele autorului nu poate fi folosit pentru a susține sau promova produse derivate din acest software fără o permisiune scrisă prealabilă.

ACEST SOFTWARE ESTE FURNIZAT "AȘA CUM ESTE" ȘI ORICE GARANȚII EXPRESE SAU IMPLICITE, INCLUSIV, DAR FĂRĂ A SE LIMITA LA ACESTEA, GARANȚIILE IMPLICITE DE VANDABILITATE ȘI DE ADECVARE LA UN ANUMIT SCOP, TOATE ACESTEA SUNT REFUZATE PRIN PREZENTA. ÎN NICIUN CAZ AUTORUL NU VA FI RĂSPUNZĂTOR PENTRU ORICE DAUNE DIRECTE, INDIRECTE, ACCIDENTALE, SPECIALE, EXEMPLARE SAU CONSECVENTE (INCLUSIV, DAR FĂRĂ A SE LIMITA LA, PROCURAREA DE BUNURI SAU SERVICII ÎNLOCUITOARE; PIERDEREA DE UTILIZARE, DATE SAU PROFITURI; SAU ÎNTRERUPEREA ACTIVITĂȚII), INDIFERENT DE CAUZĂ ȘI DE TEORIA RĂSPUNDERII, FIE CĂ ESTE VORBA DE CONTRACT, RĂSPUNDERE STRICTĂ SAU DELICT (INCLUSIV NEGLIJENȚĂ SAU ALTCEVA), CARE REZULTĂ ÎN ORICE MOD DIN UTILIZAREA ACESTUI SOFTWARE, CHIAR DACĂ NU A FOST INFORMAT DE POSIBILITATEA UNOR ASTFEL DE DAUNE.

# ❑ **expat-2.0.1**

Copyright (c) 1998, 1999, 2000 Thai Open Source Software Center Ltd și Clark Cooper

Drepturi de autor (c) 2001, 2002, 2003, 2004, 2005, 2006 Menținători Expat.

Prin prezenta, se acordă permisiunea, în mod gratuit, oricărei persoane care obține o copie a acestui software și a fișierelor de documentație asociate ("Software"), de a utiliza Software-ul fără restricții, inclusiv, dar fără a se limita la drepturile de a utiliza, copia, modifica, îmbina, publica, distribui, sublicenția și/sau vinde copii ale Software-ului și de a permite persoanelor cărora le este furnizat Software-ul să facă acest lucru, sub rezerva următoarelor condiții: Notificarea de mai sus privind drepturile de autor și această notificare de permisiune vor fi incluse în toate copiile sau părțile substanțiale ale software-ului.

SOFTWARE-UL ESTE FURNIZAT "AȘA CUM ESTE", FĂRĂ NICI UN FEL DE GARANȚIE, EXPRESĂ SAU IMPLICITĂ, INCLUSIV, DAR FĂRĂ A SE LIMITA LA GARANȚIILE DE VANDABILITATE, DE ADECVARE LA UN ANUMIT SCOP ȘI DE NEÎNCĂLCARE. ÎN NICI UN CAZ AUTORII SAU DEȚINĂTORII DREPTURILOR DE AUTOR NU VOR FI RĂSPUNZĂTORI PENTRU ORICE RECLAMAȚIE, DAUNE SAU ALTE RĂSPUNDERI, FIE CĂ ESTE VORBA DE O ACȚIUNE CONTRACTUALĂ, DELICTUALĂ SAU DE ALTĂ NATURĂ, CARE DECURG DIN, DIN SAU ÎN LEGĂTURĂ CU SOFTWARE-UL SAU CU UTILIZAREA SAU ALTE TRANZACȚII CU SOFTWARE-UL.

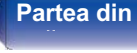

**spate** 

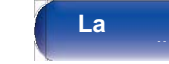

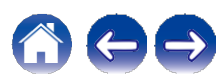

## ❑ **getopt**

#### **http://cvsweb.netbsd.org/bsdweb.cgi/src/lib/libc/stdlib/**

Copyright (c) 1987, 1993, 1994 The Regents of the University of California. Toate drepturile rezervate.

Redistribuirea și utilizarea în formele sursă și binare, cu sau fără modificări, sunt permise cu condiția să fie îndeplinite următoarele condiții:

- **1.** Redistribuirile de cod sursă trebuie să păstreze notificarea de copyright de mai sus, această listă de condiții și următoarea clauză de renunțare la răspundere.
- **2.** Redistribuirile în formă binară trebuie să reproducă în documentația și/sau în alte materiale furnizate împreună cu distribuția nota de copyright de mai sus, această listă de condiții și următoarea clauză de renunțare la răspundere.
- **3.** Nici numele universității și nici numele colaboratorilor săi nu pot fi folosite pentru a susține sau promova produse derivate din acest software fără o autorizație scrisă prealabilă.

ACEST SOFTWARE ESTE FURNIZAT DE CĂTRE REGENȚI ȘI CONTRIBUITORI "AȘA CUM ESTE" ȘI SE REFUZĂ ORICE GARANȚII EXPRESE SAU IMPLICITE, INCLUSIV, DAR FĂRĂ A SE LIMITA LA ACESTEA, GARANȚIILE IMPLICITE DE VANDABILITATE ȘI DE ADECVARE LA UN ANUMIT SCOP. ÎN NICIUN CAZ REGENȚII SAU COLABORATORII NU VOR FI RĂSPUNZĂTORI PENTRU DAUNE DIRECTE, INDIRECTE, ACCIDENTALE, SPECIALE, EXEMPLARE SAU INDIRECTE (INCLUSIV, DAR FĂRĂ A SE LIMITA LA, PROCURAREA DE BUNURI SAU SERVICII DE ÎNLOCUIRE; PIERDEREA DE UTILIZARE, DATE SAU PROFITURI; SAU ÎNTRERUPEREA ACTIVITĂȚII), INDIFERENT DE CAUZĂ ȘI DE TEORIA RĂSPUNDERII, FIE CĂ ESTE VORBA DE CONTRACT, RĂSPUNDERE STRICTĂ SAU DELICT (INCLUSIV NEGLIJENȚĂ SAU ALTCEVA) CARE REZULTĂ ÎN ORICE MOD DIN UTILIZAREA ACESTUI SOFTWARE, CHIAR DACĂ AU FOST INFORMAȚI DE POSIBILITATEA UNOR ASTFEL DE DAUNE.

# ❑ **jQuery**

Copyright 2014 jQuery Foundation și alți contribuitori **http://jquery.com/**

Prin prezenta, se acordă permisiunea, în mod gratuit, oricărei persoane care obține o copie a acestui software și a fișierelor de documentație asociate ("Software"), de a utiliza Software-ul fără restricții, inclusiv, dar fără a se limita la drepturile de a utiliza, copia, modifica, îmbina, publica, distribui, sublicenția și/sau vinde copii ale Software-ului și de a permite persoanelor cărora le este furnizat Software-ul să facă acest lucru, sub rezerva următoarelor condiții: Notificarea de mai sus privind drepturile de autor și această notificare de permisiune vor fi incluse în toate copiile sau părțile substanțiale ale software-ului.

SOFTWARE-UL ESTE FURNIZAT "AȘA CUM ESTE", FĂRĂ NICI UN FEL DE GARANȚIE, EXPRESĂ SAU IMPLICITĂ, INCLUSIV, DAR FĂRĂ A SE LIMITA LA GARANȚIILE DE VANDABILITATE, DE ADECVARE LA UN ANUMIT SCOP ȘI DE NEÎNCĂLCARE. ÎN NICIUN CAZ AUTORII SAU DEȚINĂTORII DREPTURILOR DE AUTOR NU VOR FI RĂSPUNZĂTORI PENTRU NICIO RECLAMAȚIE, DAUNĂ SAU ALTĂ RĂSPUNDERE, FIE CĂ ESTE VORBA DE O ACȚIUNE CONTRACTUALĂ, DELICTUALĂ SAU DE ALTĂ NATURĂ, CARE DECURGE DIN, DIN SAU ÎN LEGĂTURĂ CU SOFTWARE-UL SAU CU UTILIZAREA SAU ALTE TRANZACȚII CU SOFTWARE-UL.

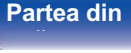

**spate** 

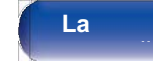

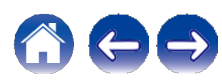

# ❑ **libpcap-1.4.0**

#### Licență: BSD

Redistribuirea și utilizarea în formele sursă și binare, cu sau fără modificări, sunt permise cu condiția să fie îndeplinite următoarele condiții:

- **1.** Redistribuirile de cod sursă trebuie să păstreze notificarea de copyright de mai sus, această listă de condiții și următoarea clauză de renunțare la răspundere.
- **2.** Redistribuirile în formă binară trebuie să reproducă în documentația și/sau în alte materiale furnizate împreună cu distribuția nota de copyright de mai sus, această listă de condiții și următoarea clauză de renunțare la răspundere.
- **3.** Numele autorilor nu pot fi folosite pentru a susține sau promova produse derivate din acest software fără o permisiune scrisă prealabilă.

ACEST SOFTWARE ESTE FURNIZAT "AȘA CUM ESTE" ȘI FĂRĂ NICIO GARANȚIE EXPRESĂ SAU IMPLICITĂ, INCLUSIV, DAR FĂRĂ A SE LIMITA LA ACESTEA, GARANȚIILE IMPLICITE DE VANDABILITATE ȘI ADECVARE LA UN ANUMIT SCOP.

# ❑ **libtar-1.2.11**

Drepturi de autor (c) 1998-2003 University of Illinois Board of Trustees Drepturi de autor (c) 1998-2003 Mark D. Roth

Toate drepturile rezervate.

Dezvoltat de: Campus Information Technologies and Educational Services, Universitatea din Illinois la Urbana-Champaign

Prin prezenta, se acordă permisiunea, în mod gratuit, oricărei persoane care obține o copie a acestui software și a fișierelor de documentație asociate ("Software"), de a utiliza Software-ul fără restricții, inclusiv, dar fără a se limita la drepturile de a utiliza, copia, modifica, îmbina, publica, distribui, sublicenția și/sau vinde copii ale Softwareului și de a permite persoanelor cărora le este furnizat Software-ul să facă acest lucru, sub rezerva următoarelor condiții:

- 0 Redistribuirea codului sursă trebuie să păstreze notificarea de copyright de mai sus, această listă de condiții și următoarele declarații de renunțare la răspundere.
- 0 Redistribuirile în formă binară trebuie să reproducă în documentația și/sau în alte materiale furnizate împreună cu distribuția nota de copyright de mai sus, această listă de condiții și următoarele clauze de renunțare la răspundere.
- 0 Nici numele Campus Information Technologies and Educational Services, University of Illinois at Urbana-Champaign, nici numele colaboratorilor săi nu pot fi folosite pentru a susține sau promova produse derivate din acest software fără o permisiune scrisă prealabilă.

SOFTWARE-UL ESTE FURNIZAT "AȘA CUM ESTE", FĂRĂ NICI UN FEL DE GARANȚIE, EXPRESĂ SAU IMPLICITĂ, INCLUSIV, DAR FĂRĂ A SE LIMITA LA GARANȚIILE DE VANDABILITATE, DE ADECVARE LA UN ANUMIT SCOP ȘI DE NEÎNCĂI CARE

ÎN NICI UN CAZ CONTRIBUITORII SAU DEȚINĂTORII DREPTURILOR DE AUTOR NU VOR FI RĂSPUNZĂTORI PENTRU ORICE RECLAMAȚIE, DAUNE SAU ALTE RĂSPUNDERI, FIE CĂ ESTE VORBA DE O ACȚIUNE CONTRACTUALĂ, DELICTUALĂ SAU DE ALTĂ NATURĂ, CARE DECURG DIN, DIN SAU ÎN LEGĂTURĂ CU SOFTWARE-UL SAU CU UTILIZAREA SAU ALTE TRANZACȚII CU SOFTWARE-UL.

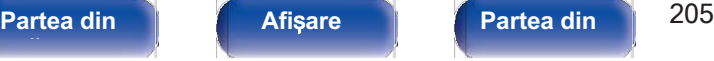

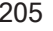

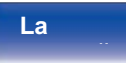

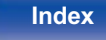

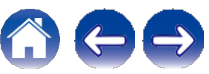

# ❑ **mDNS 320.10.80**

Cea mai mare parte a codului sursă din proiectul mDNSResponder este licențiat în conformitate cu termenii Licenței Apache, versiunea 2.0, disponibilă la:

#### **< http://www.apache.org/licenses/LICENSE-2.0>**

Pentru a asigura compatibilitatea licențelor cu o gamă cât mai largă de licențe de cod client, codul bibliotecii partajate, care este legat în timpul executiei în același spațiu de adrese ca și clientul care îl utilizează, este licențiat în conformitate cu termenii "Licenței BSD cu trei clauze".

Codul Linux Name Service Switch, la care a contribuit National ICT Australia Ltd (NICTA), este licențiat în conformitate cu termenii Licenței publice de software NICTA (care este în mare parte similară cu "Three-Clause BSD License", cu unele formulări suplimentare referitoare la legislația australiană).

# ❑ **mangustă**

#### **https://github.com/cesanta/mongoose/**

Drepturi de autor (c) 2004-2013 Sergey Lyubka

Prin prezenta, se acordă permisiunea, în mod gratuit, oricărei persoane care obține o copie a acestui software și a fișierelor de documentație asociate ("Software"), de a utiliza Software-ul fără restricții, inclusiv, dar fără a se limita la drepturile de a utiliza, copia, modifica, îmbina, publica, distribui, sublicenția și/sau vinde copii ale Software-ului și de a permite persoanelor cărora le este furnizat Software-ul să facă acest lucru, sub rezerva următoarelor condiții:

Notificarea de mai sus privind drepturile de autor și această notificare de permisiune vor fi incluse în toate copiile sau părțile substanțiale ale software-ului.

SOFTWARE-UL ESTE FURNIZAT "AȘA CUM ESTE", FĂRĂ NICI UN FEL DE GARANȚIE, EXPRESĂ SAU IMPLICITĂ, INCLUSIV, DAR FĂRĂ A SE LIMITA LA GARANȚIILE DE VANDABILITATE, DE ADECVARE LA UN ANUMIT SCOP ȘI DE NEÎNCĂLCARE. ÎN NICIUN CAZ AUTORII SAU DEȚINĂTORII DREPTURILOR DE AUTOR NU VOR FI RĂSPUNZĂTORI PENTRU NICIO RECLAMAȚIE, DAUNĂ SAU ALTĂ RĂSPUNDERE, FIE CĂ ESTE VORBA DE O ACȚIUNE CONTRACTUALĂ, DELICTUALĂ SAU DE ALTĂ NATURĂ, CARE DECURGE DIN, DIN SAU ÎN LEGĂTURĂ CU SOFTWARE-UL SAU CU UTILIZAREA SAU ALTE TRANZACȚII CU SOFTWARE-UL.

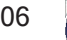

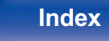

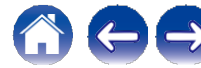

# ❑ **openssl-1.0.0d**

Copyright (c) 1998-2011 Proiectul OpenSSL. Toate drepturile rezervate.

Redistribuirea și utilizarea în formele sursă și binare, cu sau fără modificări, sunt permise cu condiția să fie îndeplinite următoarele condiții:

- **1.** Redistribuirile de cod sursă trebuie să păstreze notificarea de copyright de mai sus, această listă de condiții și următoarea clauză de renunțare la răspundere.
- **2.** Redistribuirile în formă binară trebuie să reproducă în documentația și/sau în alte materiale furnizate împreună cu distribuția nota de copyright de mai sus, această listă de condiții și următoarea clauză de renunțare la răspundere.
- **3.** Toate materialele publicitare care menționează caracteristicile sau utilizarea acestui software trebuie să afișeze următoarea mențiune:

"Acest produs include software dezvoltat de OpenSSL Project pentru a fi utilizat în OpenSSL Toolkit. **(**http://www.openssl.org/)"

- **4.** Denumirile "OpenSSL Toolkit" și "OpenSSL Project" nu trebuie utilizate pentru a susține sau promova produse derivate din acest software fără o autorizație scrisă prealabilă. Pentru permisiunea scrisă, vă rugăm să contactați openssl-core@openssl.org.
- **5.** Produsele derivate din acest software nu pot fi denumite "OpenSSL" și nici nu pot apărea "OpenSSL" în numele lor fără permisiunea prealabilă scrisă a Proiectului OpenSSL.
- **6.** Redistribuirile, indiferent de forma lor, trebuie să menționeze următoarea mențiune:

"Acest produs include software dezvoltat de OpenSSL Project pentru a fi utilizat în OpenSSL Toolkit **(**http://www.openssl.org/)" PROIECTUL OpenSSL furnizează acest software "așa cum este" și orice garanție explicită sau implicită, inclusiv, dar fără a se limita la acestea, garanțiile implicite de calitate comercială și de adecvare la un scop specific sunt respinse. ÎN NICIUN CAZ PROIECTUL OpenSSL SAU CONTRIBUITORII săi nu vor fi răspunzători pentru orice daune directe, indirecte, accidentale, speciale, excepționale sau consecvente (inclusiv, dar fără a se limita la acestea, procurarea de bunuri sau servicii de înlocuire; pierderea de utilizare, date sau profituri; sau întreruperea activității).

INDIFERENT DE CAUZĂ ȘI DE ORICE TEORIE DE RĂSPUNDERE, FIE CĂ ESTE VORBA DE CONTRACT, RĂSPUNDERE STRICTĂ SAU DELICT (INCLUSIV NEGLIJENȚĂ SAU ALTCEVA) CARE REZULTĂ ÎN ORICE MOD DIN UTILIZAREA ACESTUI SOFTWARE, CHIAR DACĂ A FOST INFORMAT DE POSIBILITATEA UNOR ASTFEL DE DAUNE.

Acest produs include software criptografic scris de Eric Young (eay@cryptsoft.com). Acest produs include software scris de Tim Hudson (tjh@cryptsoft.com).

**fa**ță **panou**

**Partea din** 207 **Afi**ș**are Partea din spate** 

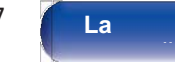

**Index**

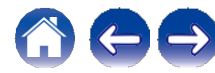

# ❑ **portmap-6.0**

Drepturi de autor (c) 1990 The Regents of the University of California.

- 0 Toate drepturile rezervate.
- 0 Redistribuirea și utilizarea în formele sursă și binare, cu sau fără modificări, sunt permise cu condiția să fie îndeplinite următoarele condiții:
- **1.** Redistribuirile de cod sursă trebuie să păstreze notificarea de copyright de mai sus, această listă de condiții și următoarea clauză de renunțare la răspundere.
- **2.** Redistribuirile în formă binară trebuie să reproducă în documentația și/sau în alte materiale furnizate împreună cu distribuția nota de copyright de mai sus, această listă de condiții și următoarea clauză de renunțare la răspundere.
- **3.** Toate materialele publicitare care menționează caracteristicile sau utilizarea acestui software trebuie să afișeze următoarea mențiune:

Acest produs include software dezvoltat de University of California, Berkeley și de colaboratorii săi.

- **4.** Nici numele universității și nici numele colaboratorilor săi nu pot fi folosite pentru a susține sau promova produse derivate din acest software fără o autorizație scrisă prealabilă.
- 0 ACEST SOFTWARE ESTE FURNIZAT DE CĂTRE REGENȚI ȘI CONTRIBUITORI "AȘA CUM ESTE" ȘI ORICE GARANȚII EXPRESE SAU IMPLICITE, INCLUSIV, DAR FĂRĂ A SE LIMITA LA ACESTEA, GARANȚIILE IMPLICITE DE VANDABILITATE ȘI DE ADECVARE LA UN ANUMIT SCOP, SUNT REFUZATE. ÎN NICIUN CAZ REGENȚII SAU COLABORATORII NU VOR FI RĂSPUNZĂTORI PENTRU DAUNE DIRECTE, INDIRECTE, ACCIDENTALE, SPECIALE, EXEMPLARE SAU INDIRECTE (INCLUSIV, DAR FĂRĂ A SE LIMITA LA, PROCURAREA DE BUNURI SAU SERVICII DE ÎNLOCUIRE; PIERDEREA DE UTILIZARE, DATE SAU PROFITURI; SAU ÎNTRERUPEREA ACTIVITĂȚII), INDIFERENT DE CAUZĂ ȘI DE TEORIA RĂSPUNDERII, FIE CĂ ESTE VORBA DE CONTRACT, DE RĂSPUNDERE STRICTĂ SAU DE RĂSPUNDERE CIVILĂ DELICTUALĂ (INCLUSIV NEGLIJENȚĂ SAU DE ALTĂ NATURĂ) CARE REZULTĂ ÎN ORICE MOD DIN UTILIZAREA ACESTUI SOFTWARE, CHIAR DACĂ AU FOST INFORMAȚI DE POSIBILITATEA UNOR ASTFEL DE DAUNE.

# ❑ **pstdint.h-0.1.12**

0 Licență BSD:

- 0 Copyright (c) 2005-2011 Paul Hsieh
- 0 Toate drepturile rezervate.
- 0 Redistribuirea și utilizarea în formele sursă și binare, cu sau fără modificări, sunt permise cu condiția respectării următoarelor condiții:
- **1.** Redistribuirile de cod sursă trebuie să păstreze notificarea de copyright de mai sus, această listă de condiții și următoarea clauză de renunțare la răspundere.
- **2.** Redistribuirile în formă binară trebuie să reproducă în documentația și/sau în alte materiale furnizate împreună cu distribuția nota de copyright de mai sus, această listă de condiții și următoarea clauză de renunțare la răspundere.
- **3.** Numele autorului nu poate fi folosit pentru a susține sau promova produse derivate din acest software fără o permisiune scrisă prealabilă.
- 0 ACEST SOFTWARE ESTE FURNIZAT DE CĂTRE AUTOR "AȘA CUM ESTE" ȘI ORICE GARANȚII EXPRESE SAU IMPLICITE, INCLUSIV, DAR FĂRĂ A SE LIMITA LA ACESTEA, GARANȚIILE IMPLICITE DE VANDABILITATE ȘI DE ADECVARE LA UN ANUMIT SCOP SUNT REFUZATE.
- 0 ÎN NICI UN CAZ AUTORUL NU VA FI RĂSPUNZĂTOR PENTRU DAUNE DIRECTE, INDIRECTE, ACCIDENTALE, SPECIALE, EXEMPLARE SAU DE CONSECINȚĂ (INCLUSIV, DAR FĂRĂ A SE LIMITA LA, PROCURAREA DE BUNURI SAU SERVICII DE ÎNLOCUIRE; PIERDEREA DE UTILIZARE, DATE SAU PROFITURI; SAU ÎNTRERUPEREA ACTIVITĂȚII), INDIFERENT DE CAUZĂ ȘI DE ORICE TEORIE DE RĂSPUNDERE, FIE CĂ ESTE VORBA DE CONTRACT, RĂSPUNDERE STRICTĂ SAU DELICT (INCLUSIV NEGLIJENȚĂ SAU ALTCEVA) CARE REZULTĂ ÎN ORICE MOD DIN UTILIZAREA ACESTUI SOFTWARE, CHIAR DACĂ A FOST INFORMAT DE POSIBILITATEA UNOR ASTFEL DE DAUNE.

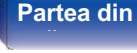

**spate** 

**La distan**ță

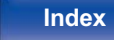

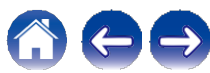

# ❑ **rl78flash 2000.3.1**

#### Licență

=======

Licența MIT (MIT) Copyright (c) 2012 Maxim Salov

Prin prezenta, se acordă permisiunea, în mod gratuit, oricărei persoane care obține o copie a acestui software și a fișierelor de documentație asociate ("Software"), de a utiliza Software-ul fără restricții, inclusiv, dar fără a se limita la drepturile de a utiliza, copia, modifica, îmbina, publica, distribui, sublicenția și/sau vinde copii ale Software-ului și de a permite persoanelor cărora le este furnizat Software-ul să facă acest lucru, sub rezerva următoarelor condiții: Notificarea de mai sus privind drepturile de autor și această notificare de permisiune vor fi incluse în toate copiile sau părțile substanțiale ale software-ului.

SOFTWARE-UL ESTE FURNIZAT "AȘA CUM ESTE", FĂRĂ NICI UN FEL DE GARANȚIE, EXPRESĂ SAU IMPLICITĂ, INCLUSIV, DAR FĂRĂ A SE LIMITA LA GARANȚIILE DE VANDABILITATE, DE ADECVARE LA UN ANUMIT SCOP ȘI DE NEÎNCĂLCARE. ÎN NICIUN CAZ AUTORII SAU DEȚINĂTORII DREPTURILOR DE AUTOR NU VOR FI RĂSPUNZĂTORI PENTRU NICIO RECLAMAȚIE, DAUNĂ SAU ALTĂ RĂSPUNDERE, FIE CĂ ESTE VORBA DE O ACȚIUNE CONTRACTUALĂ, DELICTUALĂ SAU DE ALTĂ NATURĂ, CARE DECURGE DIN, DIN SAU ÎN LEGĂTURĂ CU SOFTWARE-UL SAU CU UTILIZAREA SAU ALTE TRANZACȚII CU SOFTWARE-UL.

# ❑ **sqlite 2003.5.7**

SQLite Copyright SQLite este în domeniul public

Tot codul și documentația din SQLite au fost dedicate domeniului public de către autori. Toți autorii de cod și reprezentanții companiilor pentru care lucrează au semnat declarații pe proprie răspundere prin care își dedică contribuțiile domeniului public, iar originalele acestor declarații semnate sunt păstrate într-un seif la sediul central al Hwaci. Oricine este liber să copieze, să modifice, să publice, să utilizeze, să compileze, să vândă sau să distribuie codul original SQLite, fie sub formă de cod sursă, fie ca fișier binar compilat, în orice scop, comercial sau necomercial, și prin orice mijloace.

Paragraful anterior se aplică codului și documentației livrabile în SQLite - acele părți ale bibliotecii SQLite pe care le includeți și le livrați cu o aplicație mai mare. Unele scripturi utilizate ca parte a procesului de construire (de exemplu, scripturile "configure" generate de autoconf) ar putea să intre sub incidența altor licențe open-source. Cu toate acestea, nimic din aceste scripturi de compilare nu ajunge vreodată în biblioteca SQLite livrabilă finală și, prin urmare, licențele asociate cu aceste scripturi nu ar trebui să fie un factor în evaluarea drepturilor dumneavoastră de a copia și utiliza biblioteca SQLite.

Tot codul livrabil în SQLite a fost scris de la zero. Niciun cod nu a fost preluat din alte proiecte sau de pe internetul liber.

Fiecare linie de cod poate fi urmărită până la autorul său original, iar toți acești autori au dedicații de domeniu public în dosar. Așadar, baza de cod SQLite este curată și nu este contaminată cu cod licențiat din alte proiecte.

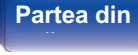

**Partea din** 209 **Afi**ș**are Partea din spate** 

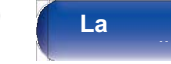

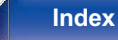

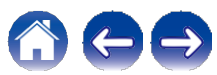

# ❑ **strlcpy.c , v1.11**

0 Copyright (c) 1998 Todd C. Miller <Todd.Miller@courtesan.com>

- 0 Prin prezenta se acordă permisiunea de a utiliza, copia, modifica și distribui acest software în orice scop, cu sau fără plată, cu condiția ca notificarea drepturilor de autor de mai sus și această notificare de permisiune să apară în toate copiile.
- 0 SOFTWARE-UL ESTE FURNIZAT "AȘA CUM ESTE" ȘI AUTORUL ÎȘI DECLINĂ TOATE GARANȚIILE CU PRIVIRE LA ACEST SOFTWARE, INCLUSIV TOATE GARANȚIILE IMPLICITE DE VANDABILITATE ȘI ADECVARE. ÎN NICIUN CAZ AUTORUL NU VA FI RĂSPUNZĂTOR PENTRU DAUNE SPECIALE, DIRECTE, INDIRECTE SAU DE CONSECINȚĂ SAU PENTRU ORICE DAUNE DE ORICE FEL CARE REZULTĂ DIN PIERDEREA DE UTILIZARE, DATE SAU PROFITURI, INDIFERENT DACĂ ESTE VORBA DE O ACȚIUNE CONTRACTUALĂ, DE NEGLIJENȚĂ SAU DE O ALTĂ ACȚIUNE DELICTUALĂ, CARE REZULTĂ DIN SAU ÎN LEGĂTURĂ CU UTILIZAREA SAU PERFORMANȚA ACESTUI SOFTWARE.

# ❑ **taglib-1.5**

copyright : (C) 2002 - 2008 de Scott Wheeler email: wheeler@kde.org

"Conținutul acestui fișier este supus Licenței Publice Mozilla versiunea 1.1 (denumită "Licența"); nu puteți utiliza acest fișier decât în conformitate cu Licența. Puteți obține o copie a Licenței la **http://www.mozilla.org/MPL/.**

Software-ul distribuit în baza Licenței este distribuit "așa cum este", FĂRĂ NICI O GARANȚIE DE NICI UN FEL, fie ea expresă sau implicită. Consultați Licența pentru limbajul specific care guvernează drepturile și limitările în cadrul Licenței.

# ❑ **tinyxml 2002.4.3**

## **www.sourceforge.net/projects/tinyxml**

Acest software este furnizat "așa cum este", fără nicio garanție expresă sau implicită. În niciun caz autorii nu vor fi trași la răspundere pentru orice daune rezultate din utilizarea acestui software.

Se acordă permisiunea oricui de a utiliza acest software în orice scop, inclusiv pentru aplicații comerciale, de a-l modifica și de a-l redistribui în mod liber, sub rezerva următoarelor restricții:

- **1.** Originea acestui software nu trebuie să fie denaturată; nu trebuie să pretindeți că ați scris software-ul original. În cazul în care utilizați acest software într-un produs, o recunoaștere în documentația produsului ar fi apreciată, dar nu este obligatorie.
- **2.** Versiunile sursă modificate trebuie să fie marcate în mod clar ca atare și nu trebuie să fie prezentate în mod eronat ca fiind software-ul original.
- **3.** Acest aviz nu poate fi eliminat sau modificat din nicio sursă de distribuție.

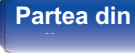

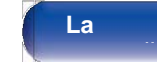

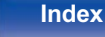

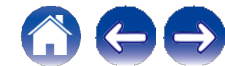

# ❑ **Tremor**

#### **http://wiki.xiph.org/index.php/Tremor**

Copyright (c) 2002, Fundația Xiph.org

Redistribuirea și utilizarea în formele sursă și binare, cu sau fără modificări, sunt permise cu condiția să fie îndeplinite următoarele condiții:

- **1.** Redistribuirile de cod sursă trebuie să păstreze notificarea de copyright de mai sus, această listă de condiții și următoarea clauză de renunțare la răspundere.
- **2.** Redistribuirile în formă binară trebuie să reproducă în documentația și/sau în alte materiale furnizate împreună cu distribuția nota de copyright de mai sus, această listă de condiții și următoarea clauză de renunțare la răspundere.
- **3.** Nici numele Fundației Xiph.org și nici numele contribuitorilor săi nu pot fi folosite pentru a susține sau promova produse derivate din acest software fără o permisiune scrisă prealabilă.

ACEST SOFTWARE ESTE FURNIZAT DE CĂTRE DEȚINĂTORII DREPTURILOR DE AUTOR ȘI DE CĂTRE CONTRIBUITORI "AȘA CUM ESTE" ȘI ORICE GARANȚII EXPRESE SAU IMPLICITE, INCLUSIV, DAR FĂRĂ A SE LIMITA LA ACESTEA, GARANȚIILE IMPLICITE DE VANDABILITATE ȘI DE ADECVARE LA UN ANUMIT SCOP, SUNT REFUZATE. ÎN NICIUN CAZ FUNDAȚIA SAU COLABORATORII NU VOR FI RĂSPUNZĂTORI PENTRU DAUNE DIRECTE, INDIRECTE, ACCIDENTALE, SPECIALE, EXEMPLARE SAU CONSECVENTE (INCLUSIV, DAR FĂRĂ A SE LIMITA LA, PROCURAREA DE BUNURI SAU SERVICII DE ÎNLOCUIRE; PIERDEREA DE UTILIZARE, DATE SAU PROFITURI; SAU ÎNTRERUPEREA ACTIVITĂȚII), INDIFERENT DE CAUZĂ ȘI DE TEORIA RĂSPUNDERII, FIE CĂ ESTE VORBA DE CONTRACT, DE RĂSPUNDERE STRICTĂ SAU DE RĂSPUNDERE CIVILĂ DELICTUALĂ (INCLUSIV NEGLIJENȚĂ SAU DE ALTĂ NATURĂ) CARE REZULTĂ ÎN ORICE MOD DIN UTILIZAREA ACESTUI SOFTWARE, CHIAR DACĂ AU FOST INFORMAȚI DE POSIBILITATEA UNOR ASTFEL DE DAUNE.

# ❑ **zlib**

#### **http://www.zlib.net/**

zlib.h -- interfața bibliotecii de compresie de uz general 'zlib' versiunea 1.2.3, 18 iulie 2005

Drepturi de autor (C) 1995-2004 Jean-loup Gailly și Mark Adler Acest software este furnizat "așa cum este", fără nicio garanție expresă sau implicită. În niciun caz autorii nu vor fi trași la răspundere pentru orice daune rezultate din utilizarea acestui software.

Se acordă permisiunea oricui de a utiliza acest software în orice scop, inclusiv pentru aplicații comerciale, de a-l modifica și de a-l redistribui în mod liber, sub rezerva următoarelor restricții:

- **1.** Originea acestui software nu trebuie să fie denaturată; nu trebuie să pretindeți că ați scris software-ul original. În cazul în care utilizați acest software într-un produs, o recunoaștere în documentația produsului ar fi apreciată, dar nu este obligatorie.
- **2.** Versiunile sursă modificate trebuie să fie marcate în mod clar ca atare și nu trebuie să fie prezentate în mod eronat ca fiind software-ul original.
- **3.** Acest aviz nu poate fi eliminat sau modificat din nicio sursă de distribuție.

Jean-loup Gailly jloup@gzip.org, Mark Adler madler@alumni.caltech.edu

# ❑ **Software-ul Spotify face obiectul licențelor terților, care se găsesc aici:**

**www.spotify.com/connect/third-party-licenses**

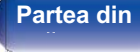

**Partea din** 211 **Afi**ș**are Partea din** 

**spate** 

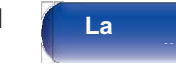

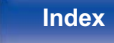

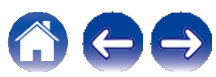

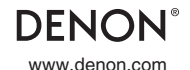

3520 10660 00ADA Distribuţie în România: Horn Distribution RO S.R.L. www.horn.eu Drepturi de autor © 2019 D&M Holdings Inc. Toate drepturile rezervate.